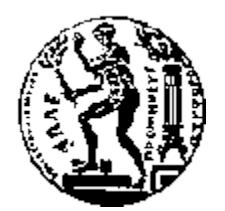

# ΕΘΝΙΚΟ ΜΕΤΣΟΒΙΟ ΠΟΛΥΤΕΧΝΕΙΟ ΣΧΟΛΗ ΗΛΕΚΤΡΟΛΟΓΩΝ ΜΗΧΑΝΙΚΩΝ ΚΑΙ ΜΗΧΑΝΙΚΩΝ ΥΠΟΛΟΓΙΣΤΩΝ ΤΟΜΈΑΣ ΤΕΧΝΟΛΟΓΙΑΣ ΠΛΗΡΟΦΟΡΙΚΗΣ ΚΑΙ ΥΠΟΛΟΓΙΣΤΩΝ

# **Σύστημα Διαχείρισης Ρόλων και Χρηστών**

# ΔΙΠΛΩΜΑΤΙΚΗ ΕΡΓΑΣΙΑ

του

Νικόλαου Ι. Γεωργίου

**Επιβλέπων :** Τιμολέων Σελλής Καθηγητής Ε.Μ.Π.

Αθήνα, Ιούλιος 2004

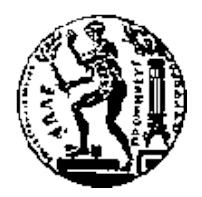

ΕΘΝΙΚΟ ΜΕΤΣΟΒΙΟ ΠΟΛΥΤΕΧΝΕΙΟ ΣΧΟΛΗ ΗΛΕΚΤΡΟΛΟΓΩΝ ΜΗΧΑΝΙΚΩΝ ΚΑΙ ΜΗΧΑΝΙΚΩΝ ΥΠΟΛΟΓΙΣΤΩΝ ΤΟΜΈΑΣ ΤΕΧΝΟΛΟΓΙΑΣ ΠΛΗΡΟΦΟΡΙΚΗΣ ΚΑΙ ΥΠΟΛΟΓΙΣΤΩΝ

# **Σύστημα Διαχείρισης Ρόλων και Χρηστών**

# ΔΙΠΛΩΜΑΤΙΚΗ ΕΡΓΑΣΙΑ

του

Νικόλαου Ι. Γεωργίου

**Επιβλέπων :** Τιμολέων Σελλής Καθηγητής Ε.Μ.Π.

Εγκρίθηκε από την τριμελή εξεταστική επιτροπή την 13 η Ιουλίου 2004.

................................... ................................... ................................... Ανδρέας-Γεώργιος Σταφυλοπάτης Νεκτάριος Κοζύρης Καθηγητής Νεκτάριος Κολλής Νεκτάριος Καθηγητής Καθηγητής Καθηγητής Επίκουρος Καθηγητής

Αθήνα, Ιούλιος 2004

...................................

# **ΝΙΚΟΛΑΟΣ Ι. ΓΕΩΡΓΙΟΥ**

Διπλωματούχος Ηλεκτρολόγος Μηχανικός και Μηχανικός Υπολογιστών Ε.Μ.Π.

© 2004 – All rights reserved

# **Πρόλογος**

Ολοκληρώνοντας αυτήν την διπλωματική εργασία αισθάνομαι την ανάγκη να ευχαριστήσω όσους με βοήθησαν και με καθοδήγησαν στην εκπόνηση της εργασίας. Θέλω να ευχαριστήσω τον κύριο Τίμο Σελλή, τον επιβλέποντα καθηγητή της διπλωματικής εργασίας, για την ανάθεση της εργασίας και την συνεχή του επίβλεψη. Επίσης θέλω να ευχαριστήσω τον μεταπτυχιακό σπουδαστή Αλέξανδρο Λάσκαρη για τις πολύτιμες συμβουλές και οδηγίες του σε όλη την διάρκεια της εκπόνησης της εργασίας και τον κύριο Νίκο Αντωνίου στη διπλωματική του οποίου εφαρμόστηκε και δοκιμάστηκε η παρούσα διπλωματική. Τέλος, θέλω να ευχαριστήσω τον κύριο Κυριάκο Διακονικολάου για την συνολική του στήριξη και την καθοριστική συμβολή του στην ολοκλήρωση της εργασίας.

Ημερομηνία

Νικόλαος Ι. Γεωργίου

# **Περίληψη στα ελληνικά**

Το αντικείμενο αυτής της διπλωματικής είναι η δημιουργία ενός πρωτογενούς περιβάλλοντος λογισμικού για τη διαχείριση ρόλων και χρηστών σε web εφαρμογές διαχείρισης πληροφορίας και η ανάπτυξη με το περιβάλλον αυτό ενός εξειδικευμένου μηχανισμού διαχείρισης ρόλων και χρηστών για το Σ.Π.Π. (Σύστημα Παρουσίασης Περιεχομένου) του περιβάλλοντος COMMET (COntent Management Methodologies Environments & Tools).

Το λογισμικό σύστημα που είναι το αντικείμενο αυτής της διπλωματικής ονομάζεται «Σύστημα Διαχείρισης Ρόλων και Χρηστών» (Σ.Δ.Ρ.Χ.). Περισσότερα για το περιβάλλον COMMET μπορεί κανείς να διαβάσει στην παράγραφο 2.1.1 αυτού του εγγράφου.

Η παρούσα υλοποίηση του Σ.Δ.Ρ.Χ. έχει υλοποιηθεί σε ASP και έχει χρησιμοποιηθεί στην ανάπτυξη της εφαρμογής «Σύστημα Διαχείρισης Ομάδων Εργασίας & Επιτροπών» του Υπουργείου Μεταφορών & Επικοινωνιών. Ωστόσο η σχεδίασή του εξασφαλίζει την άνετη μεταφορά του σε άλλες πλατφόρμες υλοποίησης.

**Λέξεις Κλειδιά:** ρόλοι, χρήστες, commet, λογισμικό, web, asp, διαχείριση περιεχομένου

# **Περίληψη στα αγγλικά**

The object of this diploma thesis is the creation of an original software environment that will perform user and role management in content management web applications. With this software environment a specialized mechanism will be developed that will manage users and their roles for the C.P.S. (Content Presentation System) of COMMET (COntent Management Methodologies Environments & Tools). The software system that is the object of this diploma thesis is named "User and Role Management System" (U.R.M.S.). For more information on the COMMET environment one can consult paragraph 2.1.1 of this document. The current implementation of U.R.M.S. is based on ASP technology and it has been used in the development of the application "Workgroups & Committees Management System" for the Hellenic Ministry of Transportation and Communications. However, its design assures its effortless port to other implementations.

**Keywords:** roles, users, commet, software, web, asp, content management

# Πίνακας Περιεχομένων

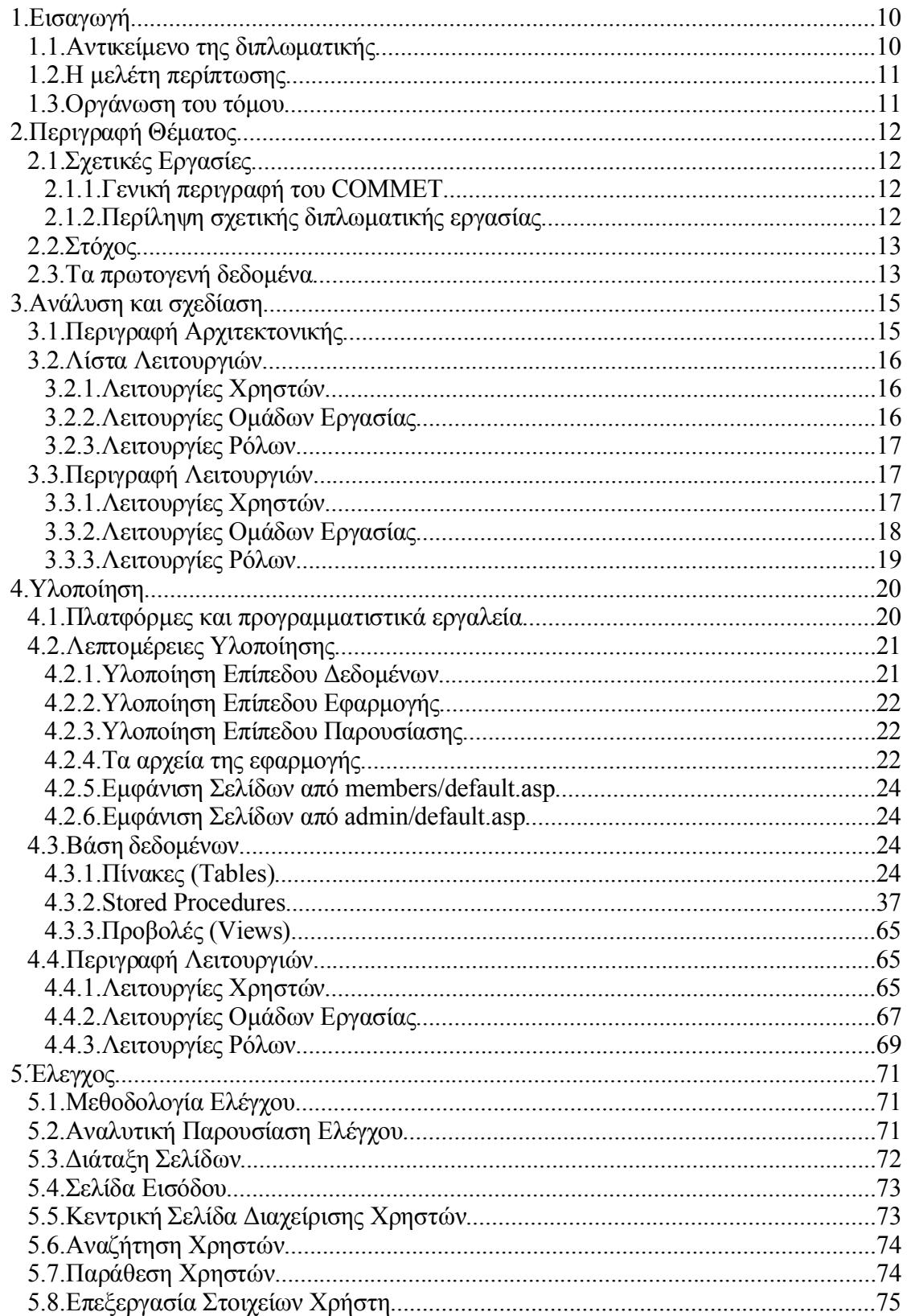

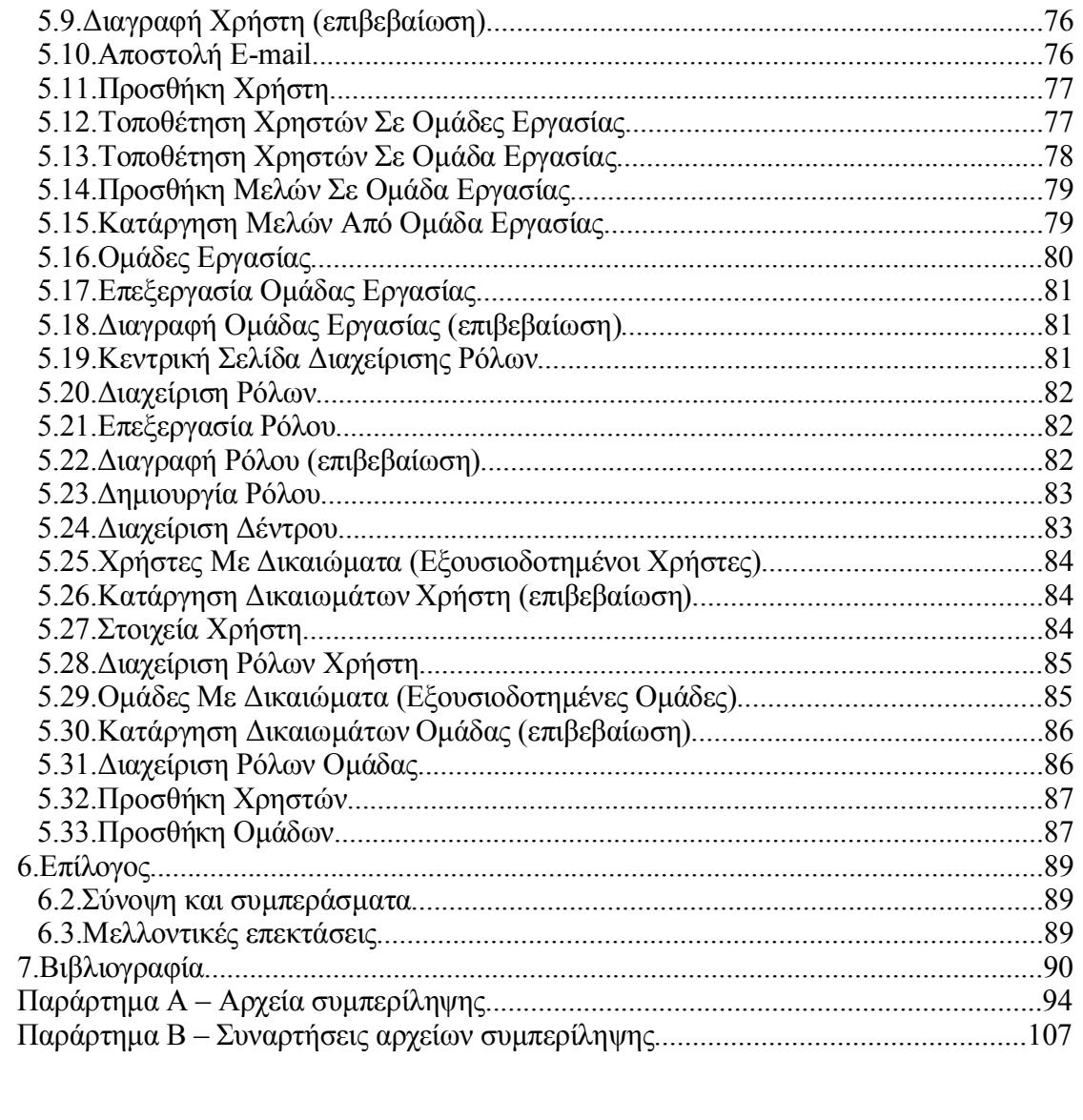

# *1. Εισαγωγή*

Την τελευταία δεκαετία (1990-2000) το διαδίκτυο γνώρισε εντυπωσιακή ανάπτυξη και αγκαλιάστηκε από εκατομμύρια νέους χρήστες σε ολόκληρο τον κόσμο. Δεν είναι καθόλου τυχαίο το ότι αυτή η δεκαετία συμπίπτει χρονικά με την εξάπλωση της υπηρεσίας του παγκόσμιου ιστού (www, world wide web). Το web άνοιξε την πόρτα στον κόσμο της πληροφορικής σε πάρα πολλούς ανθρώπους που είχαν ελάχιστη ή και καμία επαφή με την τεχνολογία και τους υπολογιστές. Προσέφερε ένα φιλικό πρόσωπο και ευκολία στο χειρισμό, χαρακτηριστικά που ευνοήθηκαν από την ανάπτυξη σχετικών τεχνολογιών και τάσεων (html, css, web browsers, server side scripting, intranets,  $\kappa \lambda \pi$ .).

Σήμερα οι χρήσεις του web είναι πραγματικά αμέτρητες. Εφαρμογές ηλεκτρονικού εμπορίου, on-line βιβλιοθήκες, forum συζητήσεων και ανταλλαγής απόψεων, ειδησεογραφικά πρακτορεία, δικτυακές πύλες (portals) είναι από τις πιο δημοφιλείς εφαρμογές που επισκέπτονται εκατομμύρια χρήστες καθημερινά. Ο όγκος της πληροφορίας που διατίθεται προκαλεί δέος.

Από τη σκοπιά μιας εφαρμογής ανακύπτουν διάφορα προβλήματα. Ένα από τα σημαντικότερα προβλήματα είναι η ελεγχόμενη πρόσβαση στις πληροφορίες και τις υπηρεσίες της εφαρμογής και η αναγνώριση των χρηστών. Ένα άλλο πρόβλημα είναι ότι κατά κανόνα είναι απαίτηση μιας εφαρμογής να παρουσιάζει διαφορετική πληροφορία ανάλογα με το ποιος χρήστης χρησιμοποιεί την εφαρμογή αλλά και να επιτρέπει διαφορετικές λειτουργίες πάνω στην πληροφορία. Ο στόχος αυτής της διπλωματικής εργασίας είναι η ανάπτυξη ενός λογισμικού συστήματος που θα λύνει τέτοια προβλήματα.

# *1.1. Αντικείμενο της διπλωματικής*

Όπως ειπώθηκε και στην εισαγωγή υπάρχουν πολλές εφαρμογές που παρουσιάζουν ποικίλο περιεχόμενο σε χρήστες και είναι απαίτηση αυτών των εφαρμογών να προσαρμόζεται η παρουσίαση της πληροφορίας ανάλογα με το ποιος είναι ο χρήστης. Μια τέτοια εφαρμογή που παρέχει περιεχόμενο στους χρήστες της θα ονομάζεται για συντομία Σύστημα Παρουσίασης Περιεχομένου (Σ.Π.Π.). Θεωρούμε ότι το περιεχόμενο που παρέχεται από ένα Σ.Π.Π. είναι οργανωμένο σε αντικείμενα τα οποία θα ονομάζονται οντότητες.

Το αντικείμενο αυτής της διπλωματικής είναι η δημιουργία ενός πρωτογενούς περιβάλλοντος λογισμικού για τη διαχείριση ρόλων και χρηστών σε web εφαρμογές διαχείρισης πληροφορίας και η ανάπτυξη με το περιβάλλον αυτό ενός εξειδικευμένου μηχανισμού διαχείρισης ρόλων και χρηστών για το Σ.Π.Π. του περιβάλλοντος COMMET (COntent Management Methodologies Environments & Tools). Το λογισμικό σύστημα που είναι το αντικείμενο αυτής της διπλωματικής θα ονομάζεται εφεξής «Σύστημα Διαχείρισης Ρόλων και Χρηστών» (Σ.Δ.Ρ.Χ.).

Το Σ.Δ.Ρ.Χ. θα υποστηρίζει ένα Σ.Π.Π. προσφέροντάς του τις παρακάτω δυνατότητες:

- τον ορισμό και τη διαχείριση των χρηστών
- την προστασία των οντοτήτων της εφαρμογής (πληροφορίες, έγγραφα, υπηρεσίες, ιδανικά οποιοδήποτε περιεχόμενο χρειάζεται προστασία) μέσω της ανάθεσης δικαιωμάτων στους χρήστες επί των οντοτήτων αυτών.

Αυτό που πρέπει να γίνει κατανοητό είναι ότι το Σ.Δ.Ρ.Χ. είναι ξεχωριστό γιατί δεν εξαρτάται από το είδος των οντοτήτων που καλείται να προστατέψει. Ιδανικά μπορεί να υποστηρίξει οποιαδήποτε εφαρμογή Σ.Π.Π. που χρειάζεται να έχει χρήστες οι οποίοι θα έχουν ο καθένας τα δικά του δικαιώματα πάνω στις οντότητές της.

Το Σ.Δ.Ρ.Χ. είναι ένα αρκετά γενικό σύστημα το οποίο μπορεί να εφαρμοστεί και σε Σ.Π.Π. που δεν είναι web εφαρμογές. Ωστόσο οι web εφαρμογές είναι αυτές που συνήθως χρειάζονται ένα τέτοιο σύστημα, διότι έχουν πολύ μεγάλο αριθμό χρηστών (πολλές φορές από όλο τον κόσμο).

# *1.2. Η μελέτη περίπτωσης*

Το Σ.Δ.Ρ.Χ. έχει βασιστεί σε γενικές αρχές σχεδίασης για τη διαχείριση ρόλων & χρηστών. Η συγκεκριμένη υλοποίησή του έχει ενσωματωθεί στο Σ.Π.Π. του περιβάλλοντος COMMET και έχει χρησιμοποιηθεί στην ανάπτυξη της εφαρμογής «Σύστημα Διαχείρισης Ομάδων Εργασίας & Επιτροπών» του Υπουργείου Μεταφορών & Επικοινωνιών. Η παρουσίασή του είναι πιο εύκολο να γίνει μέσα από αυτήν την μελέτη περίπτωσης ώστε να φανούν χειροπιαστά οι δυνατότητές του.

Το συγκεκριμένο Σ.Π.Π. παρέχει στους χρήστες του διάφορα έγγραφα (κυρίως έγγραφα κειμένου) τα οποία είναι οργανωμένα σε μια δενδρική διάταξη κόμβων. Οι οντότητες που καλείται το Σ.Δ.Ρ.Χ. να προστατέψει είναι αυτοί οι κόμβοι. Για να γίνει πιο κατανοητό στον αναγνώστη τι είναι οι κόμβοι μπορεί να τους παραλληλίσει με τους φακέλους σε ένα τυπικό σύστημα αρχείων του Η/Υ. Το Σ.Π.Π. θέτει ως απαίτηση να προστατεύονται οι κόμβοι αυτοί ώστε σε κάθε κόμβο να εκτελούνται λειτουργίες μόνο από τους εξουσιοδοτημένους χρήστες του κόμβου αυτού. Ένας κόμβος μπορεί να περιέχει υπό-κόμβους και έγγραφα. Επίσης σε ένα κόμβο αποθηκεύονται διάφορες πληροφορίες που καλούνται μετά-στοιχεία του κόμβου.

Οι διακριτές λειτουργίες που μπορούν να εκτελεστούν σε ένα κόμβο από ένα χρήστη είναι δεδομένες και είναι οι ακόλουθες:

- 1. Εμφάνιση κόμβου
- 2. Εμφάνιση περιεχομένου κόμβου (έγγραφα)
- 3. Επεξεργασία μετά-στοιχείων κόμβου
- 4. Προσθήκη υπό-κόμβων σε κόμβο
- 5. Προσθήκη περιεχομένου σε κόμβο
- 6. Διαγραφή

# *1.3. Οργάνωση του τόμου*

Στο δεύτερο κεφάλαιο περιγράφεται με περισσότερη λεπτομέρεια το θέμα της διπλωματικής. Δίνεται έμφαση στα επιμέρους χαρακτηριστικά που παρέχονται από το Σ.Δ.Ρ.Χ. και πώς αυτά συνεργάζονται μεταξύ τους.

Στο τρίτο κεφάλαιο περιγράφεται η αρχιτεκτονική και η σχεδίαση του Σ.Δ.Ρ.Χ. Παρουσιάζονται τα επίπεδα από τα οποία αποτελείται καθώς και οι λειτουργίες που επιτελεί η εφαρμογή.

Στο τέταρτο κεφάλαιο γίνεται συγκεκριμένη αναφορά στις μεθόδους και στα εργαλεία που χρησιμοποιήθηκαν για την υλοποίηση του Σ.Δ.Ρ.Χ. Παρουσιάζονται λεπτομέρειες γύρω από την υλοποίηση σε όλα τα επίπεδα της αρχιτεκτονικής.

Στο πέμπτο κεφάλαιο εξηγείται ο τρόπος με τον οποίον ελέγχθηκε η σωστή λειτουργία του Σ.Δ.Ρ.Χ. και παρουσιάζονται οι σχετικές εικόνες από τη λειτουργία του στα πλαίσια της μελέτης περίπτωσης.

Στο έκτο κεφάλαιο συνοψίζονται τα σημαντικότερα σημεία που έθιξε αυτή η διπλωματική εργασία. Η βιβλιογραφία είναι διαθέσιμη στο έβδομο κεφάλαιο. Αναλυτικοί πίνακες που έχουν να κάνουν με ζητήματα υλοποίησης ακολουθούν στο παράρτημα.

# *2. Περιγραφή Θέματος*

Σε αυτό το κεφάλαιο αναλύεται το φάσμα των δυνατοτήτων του Συστήματος Διαχείρισης Ρόλων και Χρηστών. Παρουσιάζονται τα πιο συνηθισμένα προβλήματα που σχεδόν πάντα ανακύπτουν σε web εφαρμογές (και όχι μόνο) και ο τρόπος με τον οποίον το Σ.Δ.Ρ.Χ. καλύπτει τις απαιτήσεις αυτές. Επίσης εισάγονται κάποιες βασικές έννοιες πάνω στις οποίες αναπτύσσεται η φιλοσοφία του Σ.Δ.Ρ.Χ.

# *2.1. Σχετικές Εργασίες*

Αναφερθήκαμε ήδη από το πρώτο κεφάλαιο στο περιβάλλον COMMET και ακολουθεί μια σύντομη περιγραφή αυτού του περιβάλλοντος. Το COMMET σχετίζεται στενά με αυτήν τη διπλωματική εργασία. Άλλη μια σχετική εργασία είναι η διπλωματική εργασία του Νίκου Αντωνίου με τίτλο «Υλοποίηση ενός αντικειμενοστραφούς περιβάλλοντος ανάπτυξης διαδικτυακών εφαρμογών διαχείρισης πληροφορίας σε Σχεσιακό Σύστημα Βάσεων Δεδομένων».

# *2.1.1. Γενική περιγραφή του COMMET*

Το COMMET (CΟntent Management Methodologies, Environments and Tools) είναι ένα ολοκληρωμένο περιβάλλον με το οποίο μπορούν να υλοποιηθούν:

- Εξειδικευμένα περιβάλλοντα για την ανάπτυξη εφαρμογών διαχείρισης δεδομένων και περιεχομένου.
- Εφαρμογές διαχείρισης δεδομένων και περιεχομένου, με δυνατότητα ενσωμάτωσης πολύ εξελιγμένων λειτουργιών.

Το COMMET, ως ολοκληρωμένο περιβάλλον, περιλαμβάνει μία σειρά από μεθοδολογίες, πρότυπα και εργαλεία λογισμικού, που δίνουν τη δυνατότητα:

- Να αποτυπώνονται με τυπικό τρόπο οι απαιτήσεις μίας εφαρμογής (τόσο οι «απαιτήσεις από τα δεδομένα», όσο και οι «λειτουργικές απαιτήσεις»).
- Να δημιουργείται εύκολα και γρήγορα το εξειδικευμένο «μοντέλο δεδομένων» μίας εφαρμογής, με βάση το γενικό μοντέλο δεδομένων του COMMET.
- Να παράγονται εύκολα και γρήγορα τα «αντικείμενα» που καλύπτουν τις «λειτουργικές απαιτήσεις» μίας εφαρμογής, με βάση τα «πρότυπα αντικείμενα» που διαθέτει το COMMET.

# *2.1.2. Περίληψη σχετικής διπλωματικής εργασίας*

#### Τίτλος: «*Υλοποίηση ενός αντικειμενοστραφούς περιβάλλοντος ανάπτυξης διαδικτυακών εφαρμογών διαχείρισης πληροφορίας σε Σχεσιακό Σύστημα Βάσεων Δεδομένων*»

### Συγγραφέας: **Αντωνίου Νικόλαος**

Επιβλέπων καθηγητής**: Τιμολέων Σελλής**

Στόχος της διπλωματικής εργασίας είναι η υλοποίηση του μηχανισμού παρουσίασης των δεδομένων του «Περιβάλλοντος Ανάπτυξης Web Εφαρμογών Διαχείρισης Πληροφορίας COMMET» στο σχεσιακό Σύστημα Διαχείρισης Βάσεων Δεδομένων SQL SERVER. Ως πλατφόρμα λογισμικού, έχει επιλεγεί το περιβάλλον Active Server Pages (ASP) της Microsoft. Για την επίδειξη της υλοποίησης του μηχανισμού παρουσίασης αναπτύχθηκε μία πιλοτική εφαρμογή διαχείρισης πληροφορίας στο Web, το «Σύστημα Παρακολούθησης Θεμάτων Εργασίας και Επιτροπών».

# *2.2. Στόχος*

To Σ.Δ.Ρ.Χ. παρέχει μια ολοκληρωμένη λύση στο πρόβλημα της διαχείρισης των χρηστών μιας εφαρμογής και τον έλεγχο της πρόσβασης στις οντότητες τις εφαρμογής. Όπως ήδη έχει αναφερθεί, για συντομία η εφαρμογή αυτή ονομάζεται Σ.Π.Π. Πολλά Σ.Π.Π. δεν θέλουν να επιτρέπεται η πρόσβαση στις πληροφορίες τους σε κάθε χρήστη του διαδικτύου αλλά μόνο σε συγκεκριμένους χρήστες. Άλλα Σ.Π.Π. επιτρέπουν κάποιου είδους ανώνυμη πρόσβαση αλλά προσφέρουν περισσότερες υπηρεσίες στους εγγεγραμμένους (registered) χρήστες. Ο κανόνας πάντως είναι ότι ένα Σ.Π.Π. θέλει να ξέρει ποιος χρησιμοποιεί τις υπηρεσίες του, έτσι μια βασική ανάγκη που καλείται να ικανοποιήσει το Σ.Δ.Ρ.Χ. είναι η τήρηση αρχείου χρηστών για το Σ.Π.Π. Στο αρχείο αυτό περιλαμβάνονται προσωπικά στοιχεία του κάθε χρήστη (π.χ. ονοματεπώνυμο) και διάφορα στοιχεία επικοινωνίας (π.χ. διεύθυνση ηλεκτρονικού ταχυδρομείου).

Από τη στιγμή που ένας χρήστης έχει καταγραφεί στο Σ.Δ.Ρ.Χ. μπορεί να έχει κάποιου είδους πρόσβαση στις οντότητες του Σ.Π.Π. Τα ακριβή του δικαιώματα επάνω σε κάθε οντότητα του Σ.Π.Π. ρυθμίζονται από τον διαχειριστή του Σ.Δ.Ρ.Χ. Τα διακριτά δικαιώματα που μπορούν να ανατεθούν εκφράζουν κάποια στοιχειώδη λειτουργία επάνω σε μία οντότητα. Συνήθως οι διαφορετικοί συνδυασμοί αυτών των διακριτών δικαιωμάτων που εκχωρούνται σε ένα χρήστη είναι πολύ λίγοι. Γι' αυτό το λόγο στο Σ.Δ.Ρ.Χ. η ανάθεση των δικαιωμάτων σε ένα χρήστη γίνεται μέσω των ρόλων. Ρόλος είναι ένα σύνολο από στοιχειώδη δικαιώματα. Έτσι στο Σ.Δ.Ρ.Χ. ορίζονται οι ρόλοι και στη συνέχεια αποδίδεται ο κατάλληλος ρόλος στον εκάστοτε χρήστη (επί κάποιας οντότητας).

Πολλές φορές έχουμε ένα μεγάλο αριθμό χρηστών στους οποίους πρέπει για κάθε οντότητα να ανατεθεί ο ίδιος ρόλος. Το Σ.Δ.Ρ.Χ. λύνει αυτό το πρόβλημα με τη δυνατότητα ομαδοποίησης των χρηστών. Είναι δηλαδή δυνατόν να οριστεί μία ομάδα εργασίας η οποία θα περιέχει έναν ή περισσότερους χρήστες. Στη συνέχεια αποδίδονται οι κατάλληλοι ρόλοι πάνω σε κάθε οντότητα στην ομάδα και όχι σε κάθε χρήστη ξεχωριστά. Επίσης με αυτόν τον τρόπο είναι δυνατόν να προστεθεί ένας χρήστης σε μία ομάδα εργασίας και αυτόματα «κληρονομεί» τους ρόλους που έχουν ανατεθεί σε αυτήν την ομάδα.

Γίνεται φανερό ότι το Σ.Δ.Ρ.Χ. παρέχει μηχανισμούς που απλοποιούν εξαιρετικά τον έλεγχο της πρόσβασης στις οντότητες ενός Σ.Π.Π. Η ευκολία του Σ.Δ.Ρ.Χ. αναδεικνύεται εντονότερα καθώς αυξάνονται οι χρήστες και οι οντότητες.

# *2.3. Τα πρωτογενή δεδομένα*

Τα πρωτογενή δεδομένα του συστήματος ταξινομούνται ως εξής:

Χρήστες

Είναι οι χρήστες του συστήματος. Για την προσπέλαση των πληροφοριών του συστήματος από κάποιον / κάποια είναι απαραίτητο να έχει προηγουμένως εγγραφεί στο σύστημα (να είναι δηλαδή χρήστης του συστήματος). Για κάθε χρήστη αποθηκεύονται διάφορες πληροφορίες όπως διεύθυνση, τηλέφωνο κ.λ.π.

- Ομάδες Εργασίας Οι ομάδες εργασίας αποτελούν ένα μηχανισμό που διευκολύνει την διαχείριση των χρηστών και την διαχείριση των ρόλων. Μία ομάδα εργασίας τυπικά περιλαμβάνει χρήστες οι οποίοι εργάζονται πάνω στο ίδιο αντικείμενο ή θέλουν να βλέπουν τις ίδιες πληροφορίες κ.λ.π.
- Οντότητες

Οι οντότητες είναι αφηρημένα αντικείμενα του Σ.Π.Π. τα οποία πρέπει να προστατευθούν και να ελεγχθεί η πρόσβαση των χρηστών σε αυτά. Όπως είδαμε, στην μελέτη περίπτωσης οι οντότητες είναι κόμβοι μιας δενδρικής δομής σε ένα σύστημα διαχείρισης περιεχομένου.

- Στοιχειώδη Δικαιώματα Πρόσβασης Πρόκειται για προκαθορισμένα δικαιώματα τα οποία εκφράζουν μια στοιχειώδη λειτουργία που μπορεί να εκτελεστεί πάνω σε μία οντότητα. Τα στοιχειώδη δικαιώματα πρόσβασης δεν είναι δυνατόν να τροποποιηθούν με κανένα τρόπο. Είδαμε ήδη τα στοιχειώδη δικαιώματα πρόσβασης που μπορεί να έχει ένας χρήστης πάνω σε ένα κόμβο στην μελέτη περίπτωσης.
- Ρόλοι

Κάθε ρόλος ορίζεται σαν το σύνολο ενός ή περισσοτέρων στοιχειωδών δικαιωμάτων πρόσβασης . Για να έχει ένας χρήστης πρόσβαση σε μία οντότητα πρέπει να του έχει ανατεθεί κάποιος ρόλος άμεσα ή έμμεσα. Οι ρόλοι χρησιμοποιούνται για να συσχετίσουν ένα χρήστη ή μια ομάδα με μία οντότητα δίνοντας συγκεκριμένα δικαιώματα στο χρήστη ή στην ομάδα. Στην μελέτη περίπτωσης έχουμε κατά κανόνα τους ρόλους του διαχειριστή, του συντάκτη και του αναγνώστη.

Στο παρακάτω διάγραμμα φαίνονται οι σχέσεις μεταξύ των πρωτογενών δεδομένων.

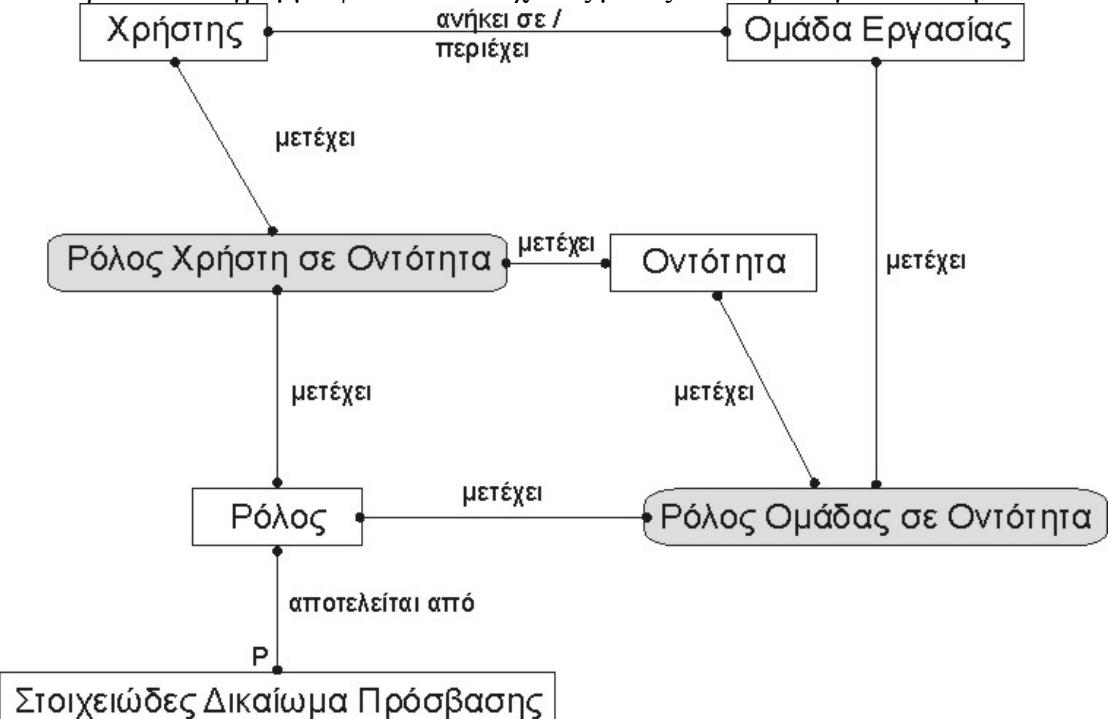

# *3. Ανάλυση και σχεδίαση*

Σε αυτό το κεφάλαιο εξετάζεται η ανάλυση και η σχεδίαση του λογισμικού συστήματος Σ.Δ.Ρ.Χ. Η παρουσίαση γίνεται στα πλαίσια της ανάπτυξης του Σ.Δ.Ρ.Χ. για συγκεκριμένη μελέτη περίπτωσης. Ωστόσο θα δοθεί η απαραίτητη έμφαση, όπου χρειάζεται, ώστε να φανεί το γεγονός ότι το Σ.Δ.Ρ.Χ. είναι ένα εργαλείο γενικής χρήσης.

# *3.1. Περιγραφή Αρχιτεκτονικής*

Το Σ.Δ.Ρ.Χ. είναι ένα λογισμικό σύστημα το οποίο ακολουθεί το μοντέλο της αρχιτεκτονικής με επίπεδα. Αυτό σημαίνει ότι οι βασικές λειτουργίες είναι διαχωρισμένες μεταξύ τους σε επίπεδα. Κάθε επίπεδο επικοινωνεί με το άλλο όταν χρειάζεται κάποιες υπηρεσίες του μόνο μέσω συγκεκριμένων τρόπων (διαπροσωπειών, interfaces).

Τα τρία κύρια επίπεδα της αρχιτεκτονικής είναι:

- 1. επίπεδο δεδομένων
- 2. επίπεδο εφαρμογής
- 3. επίπεδο παρουσίασης

Το επίπεδο δεδομένων είναι υπεύθυνο για την διαχείριση των πρωτογενών δεδομένων του συστήματος. Εδώ στον όρο «διαχείριση» εμπεριέχεται η αποθήκευση, η ανάκτηση, η προσθήκη, η διαγραφή και η ενημέρωση των δεδομένων. Κάποια τέτοια ενέργεια συμβαίνει αν ζητηθεί από κάποιο ανώτερο επίπεδο.

Το επίπεδο εφαρμογής είναι υπεύθυνο για την εκτέλεση λειτουργιών πάνω στα πρωτογενή δεδομένα με βάση τις ανάγκες του επίπεδου παρουσίασης. Κατά κάποιον τρόπο το επίπεδο εφαρμογής είναι ένα ενδιάμεσο μεταξύ του επίπεδου παρουσίασης και του επίπεδου δεδομένων, ωστόσο δεν ανήκει σε κανένα από τα δύο επίπεδα. Το επίπεδο παρουσίασης είναι αυτό το οποίο αλληλεπιδρά με το χρήστη. Τα δεδομένα ανακτώνται από το επίπεδο δεδομένων για να παρουσιαστούν στο χρήστη. Αν ο χρήστης ζητήσει κάποια αλλαγή στα δεδομένα τότε καλούνται υπηρεσίες του επίπεδου

εφαρμογής.

Στο παρακάτω σχήμα φαίνεται η ιεραρχία των επίπεδων της αρχιτεκτονικής του Σ.Δ.Ρ.Χ. Τα βέλη από ένα επίπεδο σε ένα άλλο δείχνουν ότι το πρώτο επίπεδο χρησιμοποιεί το δεύτερο.

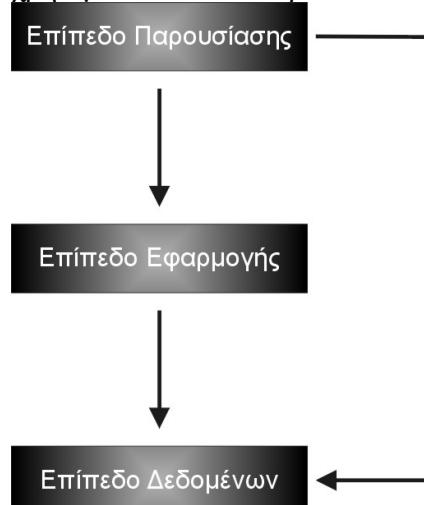

# *3.2. Λίστα Λειτουργιών*

Στην παράγραφο αυτή μπορεί κανείς να δει ποιες είναι οι λειτουργίες του συστήματος. Η ομαδοποίηση γίνεται σε πρώτο επίπεδο με βάση τα πρωτογενή δεδομένα που συμμετέχουν στις λειτουργίες και σε δεύτερο επίπεδο με βάση το αποτέλεσμα που δημιουργείται (π.χ. προσθήκη ή διαγραφή δεδομένων).

# *3.2.1. Λειτουργίες Χρηστών*

### *3.2.1.1. Λειτουργίες Εισαγωγής – Προσθήκης Δεδομένων*

- Προσθήκη νέου χρήστη
- Τροποποίηση όλων των στοιχείων ενός χρήστη
- Τροποποίηση προφίλ χρήστη
- Διαγραφή χρήστη
- Αναζήτηση χρηστών
- Ενεργοποίηση Απενεργοποίηση χρήστη
- Ανάθεση ρόλων σε ένα χρήστη επάνω σε μία οντότητα

# *3.2.1.2. Λειτουργίες Εμφάνισης Δεδομένων*

- Παράθεση χρηστών
- Εμφάνιση των ρόλων ενός χρήστη επάνω σε μία οντότητα
- Εμφάνιση στοιχείων χρήστη

### *3.2.1.3. Άλλες λειτουργίες*

Αποστολή e-mail σε χρήστη

### *3.2.2. Λειτουργίες Ομάδων Εργασίας*

### *3.2.2.1. Λειτουργίες Εισαγωγής – Προσθήκης Δεδομένων*

- Προσθήκη νέας ομάδας εργασίας
- Τροποποίηση στοιχείων ομάδας εργασίας
- Διαγραφή ομάδας εργασίας
- Προσθήκη μελών σε ομάδα εργασίας
- Κατάργηση μελών από ομάδα εργασίας
- Ανάθεση ρόλων σε μια ομάδα εργασίας επάνω σε μία οντότητα

### *3.2.2.2. Λειτουργίες Παρουσίασης Δεδομένων*

- Παράθεση ομάδων εργασίας
- Παράθεση μελών ομάδας εργασίας
- Εμφάνιση των ρόλων μιας ομάδας εργασίας πάνω σε μία οντότητα.

## *3.2.3. Λειτουργίες Ρόλων*

- *3.2.3.1. Λειτουργίες Εισαγωγής Προσθήκης Δεδομένων*
	- Προσθήκη νέου ρόλου
	- Επεξεργασία ρόλου
	- Διαγραφή ρόλου
	- Ανάθεση ρόλου σε χρήστη ή ομάδα εργασίας

### *3.2.3.2. Λειτουργίες Παρουσίασης Δεδομένων*

Παράθεση ρόλων

# *3.3. Περιγραφή Λειτουργιών*

Οι λειτουργίες του συστήματος συνοπτικά παρουσιάζονται στις παρακάτω υποενότητες. Η παρουσίαση γίνεται επιγραμματικά γιατί ακολουθεί αναλυτική παρουσίαση των λειτουργιών στα πλαίσια της μελέτης περίπτωσης.

### *3.3.1. Λειτουργίες Χρηστών*

• **Προσθήκη νέου χρήστη** Ένας νέος χρήστης προστίθεται στο σύστημα.

## • **Τροποποίηση όλων των στοιχείων ενός χρήστη**

Τα στοιχεία ενός χρήστη του συστήματος ενημερώνονται με αυτήν την λειτουργία. Δεν μπορεί να αλλάξει το όνομα χρήστη (username) αλλά τα υπόλοιπα στοιχεία (ονοματεπώνυμο, e-mail, κλπ). Αυτή η λειτουργία καλείται μόνο από έναν διαχειριστή.

### • **Τροποποίηση προφίλ χρήστη**

Αυτή η λειτουργία μοιάζει με την προηγούμενη. Ωστόσο αυτή καλείται όταν ο ίδιος ο χρήστης θέλει να ενημερώσει τα στοιχεία του, κατά συνέπεια κάποια στοιχεία δεν είναι διαθέσιμα προς αλλαγή (π.χ. το αν ο χρήστης είναι ενεργός ή όχι).

### • **Διαγραφή χρήστη**

Με αυτή τη λειτουργία διαγράφεται ένας χρήστης από το σύστημα. Τα στοιχεία του πλέον δεν φυλάσσονται και χάνονται όλα τα δικαιώματά του. Μετά από την εκτέλεση αυτής της λειτουργίας το σύστημα «ξεχνάει» το χρήστη.

### • **Αναζήτηση χρηστών**

Αυτή η λειτουργία εξυπηρετεί την αναζήτηση ενός ή περισσοτέρων χρηστών των οποίων τα στοιχεία πληρούν κάποιες προϋποθέσεις. Για παράδειγμα μπορούν να αναζητηθούν όλοι οι χρήστες που το μικρό τους όνομα είναι Γιώργος ή όλοι οι ανενεργοί χρήστες κ.λ.π.

• **Ενεργοποίηση – Απενεργοποίηση χρήστη**

Με αυτήν την λειτουργία μεταβάλλεται η κατάσταση ενός χρήστη από ενεργός σε ανενεργός και το αντίστροφο. Ένας χρήστης που είναι ανενεργός δεν μπορεί να συνδεθεί στο σύστημα.

#### • **Ανάθεση ρόλων σε ένα χρήστη επάνω σε μία οντότητα**

Αυτή η λειτουργία χρησιμοποιείται για να αναθέσει κάποιον ή κάποιους ρόλους σε ένα χρήστη για μια συγκεκριμένη οντότητα. Όταν γίνει η ανάθεση τότε ο χρήστης έχει πάνω στην οντότητα τα δικαιώματα που αντιστοιχούν στο σύνολο των ρόλων του.

#### • **Παράθεση χρηστών**

Πρόκειται για μια απλή λειτουργία η οποία εμφανίζει μία λίστα με τους χρήστες του συστήματος.

• **Εμφάνιση των ρόλων ενός χρήστη επάνω σε μία οντότητα** Με αυτήν την λειτουργία μπορεί ένας διαχειριστής να δει ποιοι ρόλοι έχουν ανατεθεί σε ένα χρήστη για μια συγκεκριμένη οντότητα.

#### • **Εμφάνιση στοιχείων χρήστη**

Η λειτουργία αυτή προβάλλει όλα τα στοιχεία ενός χρήστη (χωρίς να δίνεται δυνατότητα επεξεργασίας αυτών των στοιχείων).

#### **Αποστολή e-mail σε χρήστη**

Αυτή η λειτουργία επιτρέπει στον διαχειριστή να στείλει ένα e-mail σε ένα χρήστη του συστήματος.

### *3.3.2. Λειτουργίες Ομάδων Εργασίας*

• **Προσθήκη νέας ομάδας εργασίας** Μία νέα ομάδα εργασίας προστίθεται στο σύστημα με αυτήν την λειτουργία. Αρχικά η ομάδα εργασίας δεν έχει μέλη.

### • **Τροποποίηση στοιχείων ομάδας εργασίας**

Με αυτήν την λειτουργία μπορεί να μετονομαστεί μια ομάδα εργασίας. Τα μέλη της διατηρούνται.

#### • **Διαγραφή ομάδας εργασίας**

Με αυτήν την λειτουργία μπορεί να διαγραφεί μια ομάδα εργασίας από το σύστημα. Μετά την κατάργηση της ομάδας εργασίας τα μέλη της παραμένουν στο σύστημα.

#### • **Προσθήκη μελών σε ομάδα εργασίας** Αυτή η λειτουργία προσθέτει έναν ή περισσότερους χρήστες σε μία ομάδα εργασίας. Ένας χρήστης μπορεί να ανήκει σε οσεσδήποτε ομάδες εργασίας.

- **Κατάργηση μελών από ομάδα εργασίας** Αυτή η λειτουργία αφαιρεί ένα ή περισσότερα μέλη από μια ομάδα εργασίας.
- **Ανάθεση ρόλων σε μια ομάδα εργασίας επάνω σε μία οντότητα**

Αυτή η λειτουργία χρησιμοποιείται για να αναθέσει κάποιον ή κάποιους ρόλους σε μια ομάδα εργασίας για μια συγκεκριμένη οντότητα. Όταν γίνει η ανάθεση τότε τα μέλη της ομάδας εργασίας έχουν πάνω στην οντότητα τα δικαιώματα που αντιστοιχούν στο σύνολο των ανατεθειμένων ρόλων.

#### • **Παράθεση ομάδων εργασίας**

Με τη λειτουργία αυτή προβάλλεται μία λίστα με όλες τις ομάδες εργασίας του συστήματος.

# • **Παράθεση μελών ομάδας εργασίας** Με αυτή τη λειτουργία αυτή εμφανίζονται τα μέλη μιας ομάδας εργασίας.

• **Εμφάνιση των ρόλων μιας ομάδας εργασίας πάνω σε μία οντότητα.** Αυτή η λειτουργία εμφανίζει τους ρόλους που έχουν ανατεθεί σε μια ομάδα εργασίας επί συγκεκριμένης οντότητας.

#### *3.3.3. Λειτουργίες Ρόλων*

#### • **Προσθήκη νέου ρόλου**

Η λειτουργία αυτή εισάγει έναν νέο ρόλο στο σύστημα. Ο ρόλος αυτός αποτελείται από ένα ή περισσότερα στοιχειώδη δικαιώματα.

#### • **Επεξεργασία ρόλου**

Με τη λειτουργία αυτή είναι δυνατόν να αλλαχτεί το όνομα ενός ρόλου καθώς και το σύνολο των στοιχειωδών δικαιωμάτων που τον αποτελούν.

#### • **Διαγραφή ρόλου**

Η λειτουργία αυτή διαγράφει ένα ρόλο από το σύστημα. Δεν επιτρέπεται η διαγραφή ενός ρόλου που έχει ανατεθεί σε κάποιον χρήστη ή σε κάποια ομάδα εργασίας.

#### • **Ανάθεση ρόλου σε χρήστη ή ομάδα εργασίας**

Η λειτουργία αυτή έχει αναφερθεί ήδη στις δύο προηγούμενες υποενότητες και αναθέτει ένα ρόλο σε ένα χρήστη ή σε μία ομάδα εργασίας (επί συγκεκριμένης οντότητας).

#### • **Παράθεση ρόλων**

Με τη λειτουργία αυτή γίνεται η προβολή όλων των ρόλων του συστήματος.

# *4. Υλοποίηση*

Στο κεφάλαιο αυτό εξετάζεται πώς έγινε η υλοποίηση του Σ.Δ.Ρ.Χ. στα πλαίσια της μελέτης περίπτωσης. Αναφέρονται τα εργαλεία που επιλέχτηκαν καθώς και οι διάφορες απαιτήσεις του συστήματος σε υλικό (hardware) και λογισμικό (software). Η αναφορά σε όλους τους τομείς της υλοποίησης είναι εκτενής και σε βάθος.

Για κάποιον που δεν ενδιαφέρεται για τις λεπτομέρειες τις υλοποίησης ας πούμε εδώ συνοπτικά ότι το Σ.Δ.Ρ.Χ. υλοποιήθηκε σαν μια web εφαρμογή, επειδή στοχεύει κυρίως σε Σ.Π.Π. που είναι και αυτά web εφαρμογές. Στα πλαίσια της μελέτης περίπτωσης, το Σ.Δ.Ρ.Χ. μοιράζεται πολλούς κοινόχρηστους πόρους με το Σ.Π.Π. όπως τη βάση δεδομένων. Το DBMS που χρησιμοποιείται είναι ο Microsoft SQL Server. Το Σ.Δ.Ρ.Χ. υλοποιήθηκε με δυναμική τεχνολογία ASP (active server pages) και ο κώδικας του γράφτηκε σε VBScript (Visual Basic Script). Η εφαρμογή φιλοξενείται από τον διακομιστή web Microsoft IIS σε ένα τυπικό PC.

# *4.1. Πλατφόρμες και προγραμματιστικά εργαλεία*

Το Σ.Δ.Ρ.Χ. είναι μια web εφαρμογή στηριζόμενη σε τεχνολογία ASP. Ακολουθεί το μοντέλο πελάτη – διακομιστή (client – server).

Το μόνο που χρειάζεται κάποιος για να χρησιμοποιήσει την εφαρμογή είναι ένα τυπικό PC που να μπορεί να «τρέξει» ένα πρόγραμμα περιήγησης στο web (browser). Οι ακριβείς απαιτήσεις, εξαιτίας της υλοποίησης του επίπεδου παρουσίασης, απαιτούν ο web browser να μπορεί να απεικονίσει σωστά σελίδες που χρησιμοποιούν CSS καθώς και JavaScript. Τις απαιτήσεις αυτές καλύπτει ο Microsoft Internet Explorer έκδοση 6.0 και άνω. Ωστόσο η πλοήγηση γίνεται απρόσκοπτα και από Konqueror καθώς και από Mozilla.

Ο διακομιστής είναι ο υπολογιστής ο οποίος φιλοξενεί (host) την εφαρμογή Σ.Δ.Ρ.Χ. Για να τρέξει η εφαρμογή πρέπει να πληρούνται κάποιες προϋποθέσεις από πλευράς του λογισμικού που είναι διαθέσιμο στο διακομιστή:

- 1. Σύστημα Διαχείρισης Βάσης Δεδομένων (DBMS). Η υλοποίηση του επίπεδου δεδομένων στηρίζεται σε νευραλγικό βαθμό στην ύπαρξη ενός DBMS. Τα δεδομένα αποθηκεύονται σε μία βάση δεδομένων. Η χρήση βάσης δεδομένων κρίνεται τουλάχιστον αναγκαία. Στα πλαίσια της μελέτης περίπτωσης, το Σ.Π.Π. και το Σ.Δ.Ρ.Χ. μοιράζονται την ίδια βάση δεδομένων η οποία φιλοξενείται στο Microsoft SQL Server.
- 2. Πρόγραμμα Εξυπηρέτησης ASP. Το λογισμικό Σ.Δ.Ρ.Χ. είναι γραμμένο στη γλώσσα VBScript κάνοντας χρήση τεχνολογίας ASP για τα δυναμικά χαρακτηριστικά του επίπεδου εφαρμογής και του επίπεδου παρουσίασης. Το πρόγραμμα που φιλοξενεί τις ASP σελίδες είναι το Microsoft IIS.
- 3. Διακομιστής Web. Τις υπηρεσίες του διακομιστή web τις καλύπτει το Microsoft IIS το οποίο ήδη αναφέρθηκε.
- 4. Λειτουργικό Σύστημα. Το λειτουργικό σύστημα το οποίο μπορεί να φιλοξενήσει τις παραπάνω εφαρμογές και να αντεπεξέλθει στις απαιτήσεις της εξυπηρέτησης περιεχομένου σε ένα ευρύ κοινό είναι το Microsoft Windows 2000 (έκδοση Professional ή αν είναι δυνατόν Server).

Δεν χρησιμοποιήθηκε κάποιο ιδιαίτερο ή εξειδικευμένο προγραμματιστικό εργαλείο για την συγγραφή του κώδικα παρά ένας απλός συντάκτης κειμένου. Ο προγραμματισμός σε επίπεδο βάσης δεδομένων (stored procedures) έγινε μέσα από το ολοκληρωμένο

περιβάλλον του Microsoft SQL Server ενώ ο έλεγχος (μέθοδος μαύρου κουτιού) μέσα από τον Internet Explorer.

Οι απαιτήσεις του διακομιστή σε υλικό εξαρτώνται στην γενική περίπτωση από την πρόβλεψη του διαχειριστή για την κίνηση που θα δεχθεί ο διακομιστής. Ωστόσο ένα τυπικό PC που πληροί τις τυπικές προδιαγραφές που δίνει η Microsoft για τα τρία προϊόντα της που αναφέρθηκαν παραπάνω είναι αρκετό.

# *4.2. Λεπτομέρειες Υλοποίησης*

Σε αυτήν την ενότητα εξετάζονται ορισμένες λεπτομέρειες σχετικά με την υλοποίηση του Σ.Δ.Ρ.Χ. Ας ξεκινήσουμε εξετάζοντας τα επίπεδα της αρχιτεκτονικής από το χαμηλότερο προς τα υψηλότερα.

# *4.2.1. Υλοποίηση Επίπεδου Δεδομένων*

Το επίπεδο των δεδομένων είναι υπεύθυνο για την αποθήκευση & ανάκτηση των δεδομένων του συστήματος. Επίσης οφείλει να επιτρέπει τροποποιήσεις, διαγραφές και προσθήκες δεδομένων.

Στο επόμενο σχήμα φαίνεται η εσωτερική δομή του επίπεδου δεδομένων.

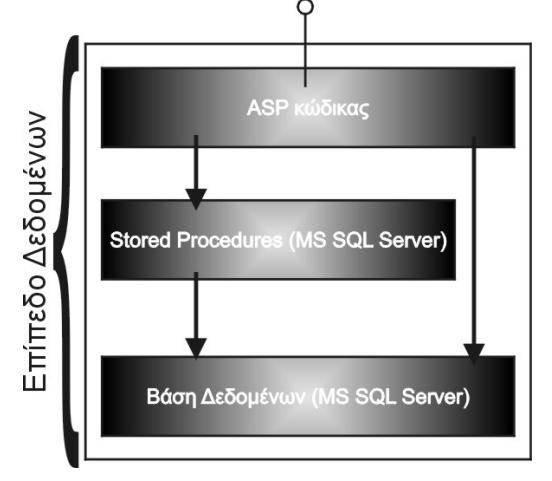

Το επίπεδο δεδομένων αποτελείται από τρία επιμέρους τμήματα. Το πιο σημαντικό είναι η βάση δεδομένων. Η βάση δεδομένων είναι το μέσο στο οποίο αποθηκεύονται τα δεδομένα. Έχει χρησιμοποιηθεί για αυτό το σκοπό το πρόγραμμα Microsoft SQL Server. Αναλυτική παρουσίαση του σχήματος της βάσης δεδομένων ακολουθεί σε επόμενη ενότητα.

Η συντριπτική πλειονότητα των λειτουργιών που μπορούν να εκτελεστούν επάνω στα δεδομένα της βάσης δεδομένων έχει υλοποιηθεί με τη χρήση stored procedures. Οι stored procedures είναι κι αυτές αντικείμενα της βάσης δεδομένων (όπως είναι οι πίνακες και οι προβολές). Η βασική χρηστικότητα που προσφέρει μία stored procedure είναι ότι ενσωματώνει τα SQL ερωτήματα και τα απομονώνει από την υπόλοιπη εφαρμογή.

Το ανώτερο τμήμα είναι ο ASP κώδικας. Πρόκειται για συναρτήσεις γραμμένες σε VBScript οι οποίες προσφέρουν την διαπροσωπεία για την πρόσβαση στα δεδομένα της βάσης στα ανώτερα επίπεδα του Σ.Δ.Ρ.Χ. Τα ανώτερα επίπεδα του Σ.Δ.Ρ.Χ. δηλαδή το επίπεδο εφαρμογής και το επίπεδο παρουσίασης αποκτούν πρόσβαση στα δεδομένα της βάσης μόνο μέσω αυτών των συναρτήσεων.

# **Σύνοψη**

- Σύστημα διαχείρισης βάσης δεδομένων  $\rightarrow$  Microsoft SQL Server
- Γλώσσα προγραμματισμού  $\rightarrow$  VBScript
- Περιβάλλον εκτέλεσης > Microsoft IIS (με τεχνολογία ASP)

## *4.2.2. Υλοποίηση Επίπεδου Εφαρμογής*

Το επίπεδο εφαρμογής αποτελείται από δύο επιμέρους τμήματα:

- 1. Κατώτερο Τμήμα: Αρχεία Συμπερίληψης. Το κατώτερο τμήμα αποτελείται από αρκετές συναρτήσεις γενικής χρήσης οι οποίες είναι κοινόχρηστες. Το τμήμα αυτό το χρησιμοποιεί και το επίπεδο παρουσίασης. Οι συναρτήσεις αυτές βρίσκονται σε αρχεία τα οποία συμπεριλαμβάνονται (include files) εικονικά στα αρχεία που τα χρειάζονται.
- 2. Ανώτερο Τμήμα: Εκτέλεση Λειτουργιών. Το ανώτερο τμήμα δέχεται input από το χρήστη και προχωρά στην εκτέλεση των κατάλληλων λειτουργιών. Ουσιαστικά είναι αυτό το τμήμα που δίνει τις εντολές στο επίπεδο δεδομένων για οποιαδήποτε πράξη τροποποίησης δεδομένων.

# *4.2.3. Υλοποίηση Επίπεδου Παρουσίασης*

Το επίπεδο παρουσίασης αποτελείται κι αυτό από δύο τμήματα. Το κατώτερο τμήμα είναι όπως είπαμε και στην προηγούμενη παράγραφο κοινόχρηστο και αποτελείται από αρχεία συμπερίληψης. Το ανώτερο τμήμα αποτελείται από asp σελίδες οι οποίες αντλούν δεδομένα από το επίπεδο δεδομένων και τα παρουσιάζουν στο χρήστη. Επίσης εμφανίζουν φόρμες τις οποίες συμπληρώνει ο χρήστης (π.χ. φόρμα για την προσθήκη μιας ομάδας εργασίας) και των οποίων τα στοιχεία διαβιβάζονται στο επίπεδο εφαρμογής για την εκτέλεση των κατάλληλων ενεργειών.

Στο παρακάτω σχήμα βλέπουμε ότι τα επίπεδα εφαρμογής και παρουσίασης είναι ανεξάρτητα αλλά μοιράζονται το τμήμα των αρχείων συμπερίληψης.

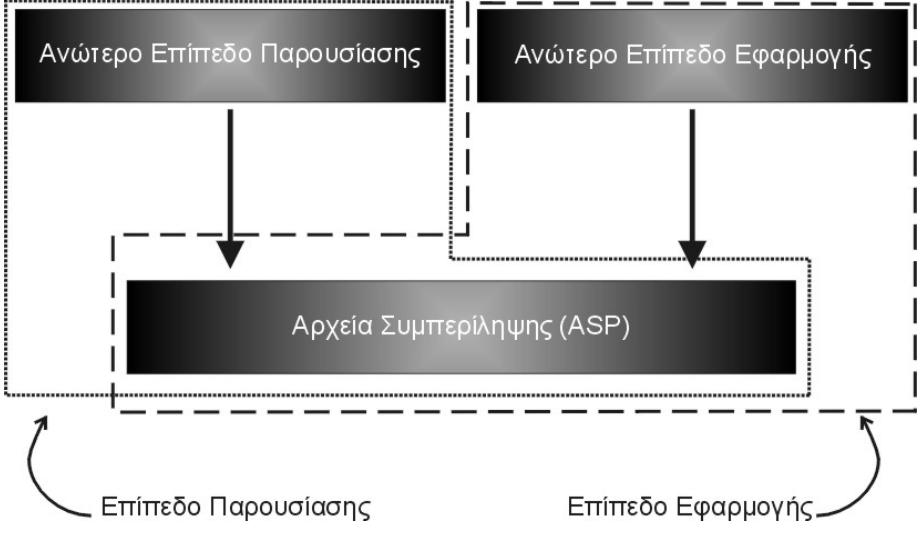

### *4.2.4. Τα αρχεία της εφαρμογής*

Σε αυτήν την παράγραφο θα ασχοληθούμε με τα αρχεία της εφαρμογής σε πιο χειροπιαστό επίπεδο. Θα δούμε δηλαδή από τι αποτελείται η εφαρμογή σε επίπεδο αρχείων κώδικα και πώς γίνεται η συνεργασία με το Σ.Π.Π. της μελέτης περίπτωσης. Το Σ.Δ.Ρ.Χ. τοποθετείται στο φάκελο BACKOFFICEUSERS. Ο φάκελος αυτός περιέχει την εφαρμογή Σ.Δ.Ρ.Χ. με όλες τις δυνατότητες της. Η δομή των φακέλων της εφαρμογής φαίνεται στο παρακάτω σχήμα.

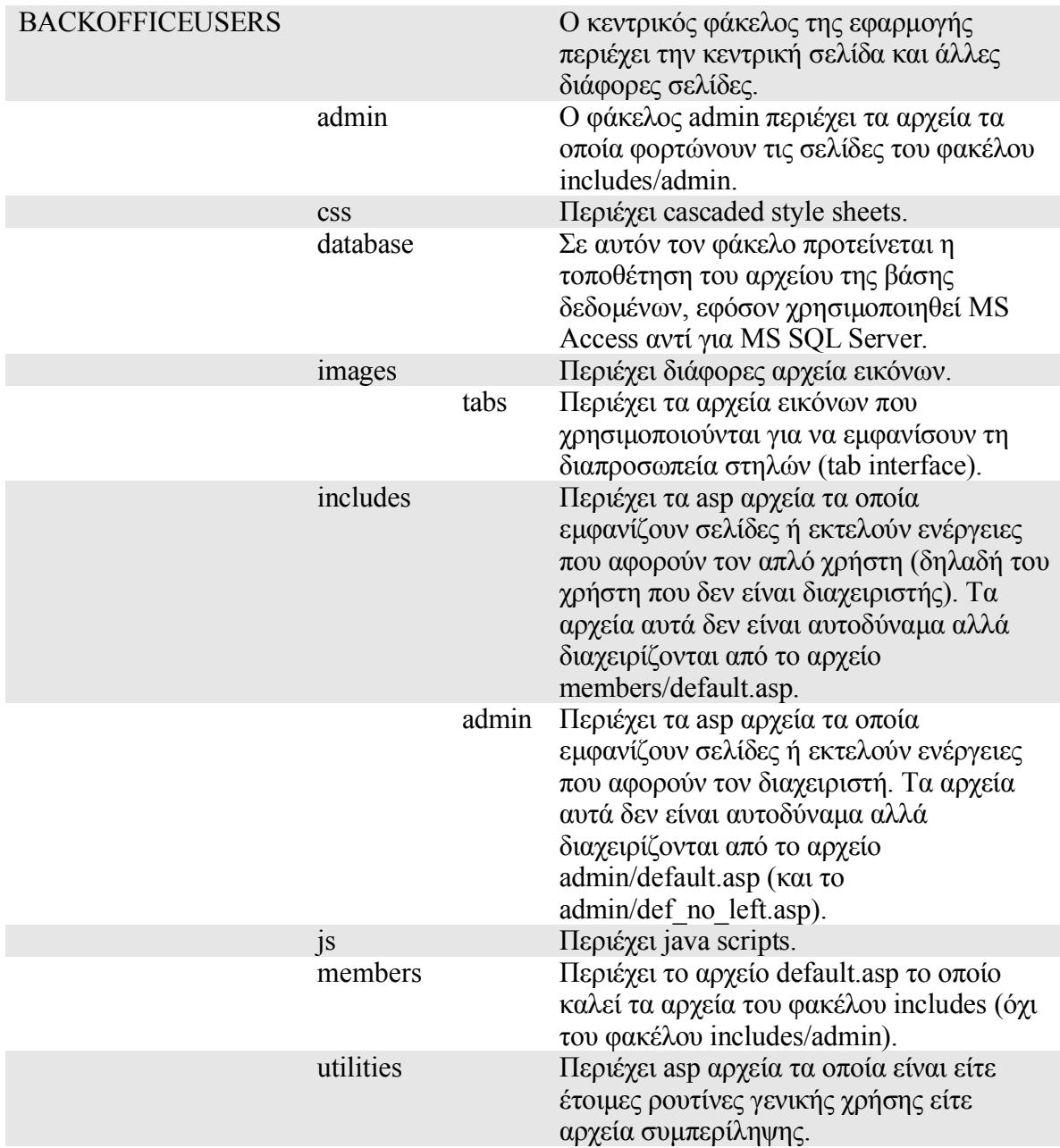

Η εφαρμογή Σ.Π.Π. τοποθετείται στον φάκελο FRONTOFFICE. Τα περιεχόμενα αυτού του φακέλου δε μας ενδιαφέρουν. Ωστόσο μέσα σε αυτό το φάκελο υπάρχει μια τροποποιημένη εκδοχή του φακέλου BACKOFFICEUSERS. Πρόκειται για μια προσαρμοσμένη έκδοση του Σ.Δ.Ρ.Χ. κατάλληλα τροποποιημένη για τις ανάγκες του Σ.Π.Π. Η διαφορά υπάρχει κυρίως στο επίπεδο παρουσίασης όπου οι σελίδες εμφανίζουν διαφορετικά κείμενα. Επίσης έχουν αφαιρεθεί κάποιες δυνατότητες του Σ.Δ.Ρ.Χ. που τελικά χρειάζονται στη μελέτη περίπτωσης.

### *4.2.5. Εμφάνιση Σελίδων από members/default.asp*

Στο φάκελο members υπάρχει ένα αρχείο με το όνομα Default.asp. Αυτό το αρχείο καλείται για να παρουσιάσει διάφορες σελίδες. Η παράμετρος "action" του αντικειμένου request καθορίζει ποια σελίδα θα εμφανιστεί. Για κάθε σελίδα που εμφανίζεται υπάρχει και ένα αντίστοιχο αρχείο συμπερίληψης στο φάκελο includes. Κάθε τέτοιο αρχείο συμπερίληψης παρουσιάζει την έξοδό του με την κλήση μιας ρουτίνας (sub).

Οι λειτουργίες που χειρίζεται το members/default.asp δεν χρησιμοποιούνται στη μελέτη περίπτωσης.

# *4.2.6. Εμφάνιση Σελίδων από admin/default.asp*

Στο φάκελο admin υπάρχει ένα αρχείο με το όνομα Default.asp. Όπως και στην προηγούμενη περίπτωση, το αρχείο αυτό καλείται για να παρουσιάσει διάφορες σελίδες. Η παράμετρος "action" του αντικειμένου request καθορίζει ποια σελίδα θα εμφανιστεί. Για κάθε τιμή της παραμέτρου "action" συμπεριλαμβάνεται ένα αρχείο του φακέλου includes/admin. Κάθε τέτοιο αρχείο περιλαμβάνει μία ρουτίνα (sub) η οποία καλείται από το admin/default.asp για να παρουσιάσει την έξοδο.

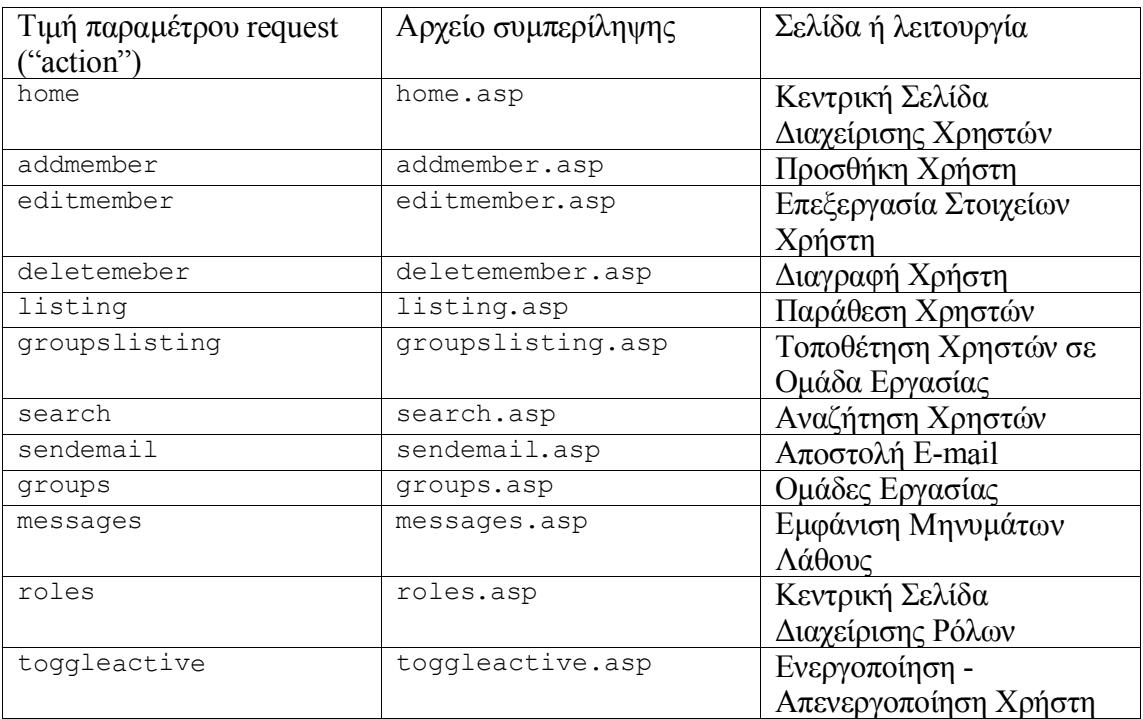

# *4.3. Βάση δεδομένων*

Αυτή η ενότητα περιέχει την τεκμηρίωση της δομής της βάσης δεδομένων και των αντικειμένων της.

# *4.3.1. Πίνακες (Tables)*

Οι πίνακες που αφορούν αποκλειστικά την εφαρμογή ξεκινούν με το πρόθεμα "usr\_". Οι υπόλοιποι πίνακες αφορούν και άλλες εφαρμογές.

## *4.3.1.1. Διάγραμμα Πινάκων*

Στην επόμενη σελίδα παρουσιάζονται σε διάγραμμα οι πίνακες της εφαρμογής και οι μεταξύ τους σχέσεις.

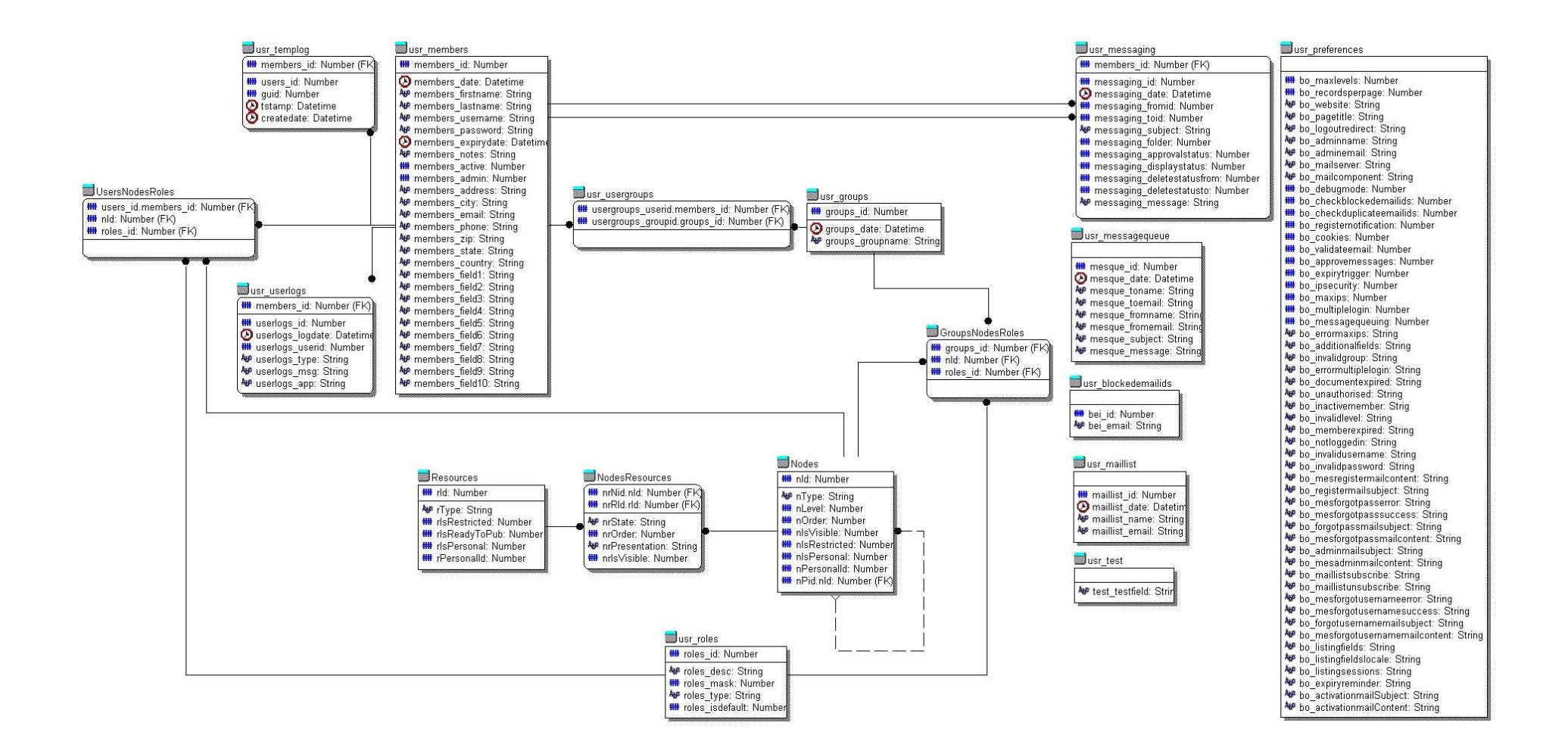

### *4.3.1.2. GroupsNodesRoles*

Κάθε εγγραφή του πίνακα αυτού συσχετίζει ένα κόμβο με μία ομάδα εργασίας με ένα ρόλο.

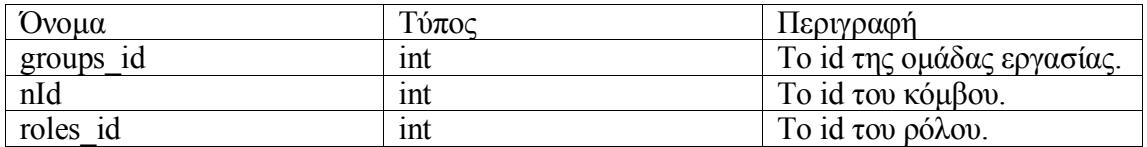

#### *4.3.1.3. Nodes*

Ο πίνακας αυτός περιέχει κόμβους. Τα περισσότερα πεδία αυτού του πίνακα δεν έχουν σχέση με την εφαρμογή αυτή. Τα σημαντικά πεδία είναι:

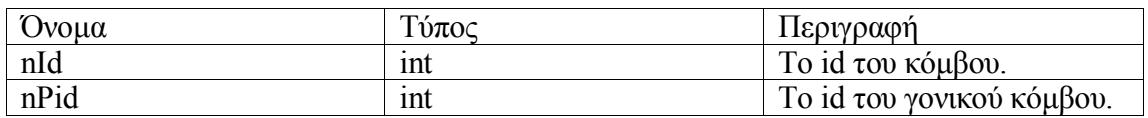

### *4.3.1.4. UsersNodesRoles*

Κάθε εγγραφή του πίνακα αυτού συσχετίζει ένα κόμβο με ένα χρήστη με ένα ρόλο.

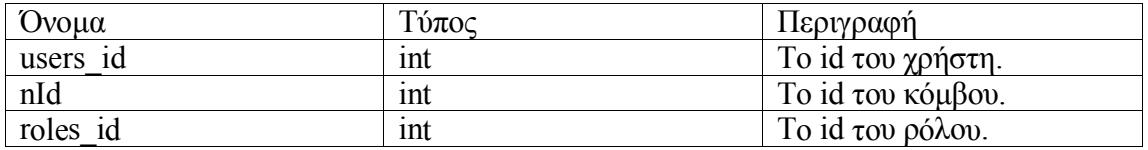

#### *4.3.1.5. usr\_blockedemailids*

Αυτός ο πίνακας περιέχει τις ηλεκτρονικές διευθύνσεις αλληλογραφίας που δεν μπορούν να χρησιμοποιηθούν για την εγγραφή στο σύστημα χρηστών. Οι διευθύνσεις αυτές είναι μπλοκαρισμένες.

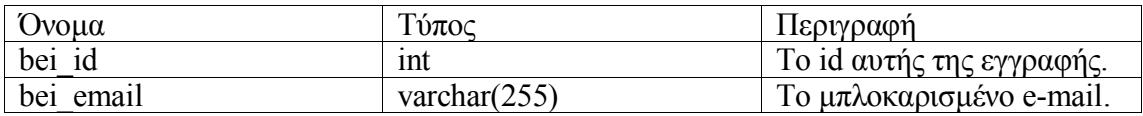

#### *4.3.1.6. usr\_groups*

Ο πίνακας αυτός περιέχει τις ομάδες εργασίας.

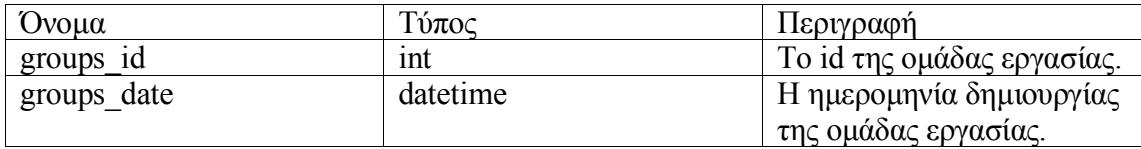

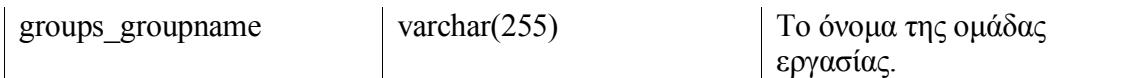

### *4.3.1.7. usr\_maillist*

Ο πίνακας αυτός περιέχει τα e-mail τα οποία ανήκουν στην mailing list του συστήματος. Είναι δυνατόν να υπάρχουν και μη εγγεγραμμένοι χρήστες οι οποίοι να ανήκουν στην mailing list.

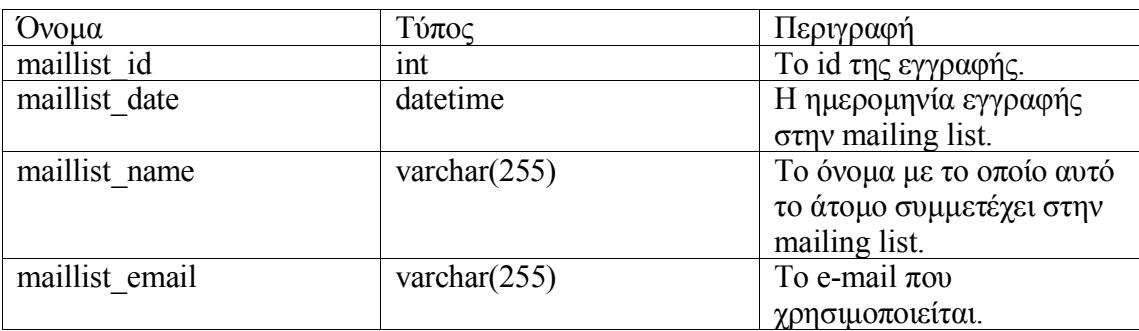

#### *4.3.1.8. usr\_members*

Ο πίνακας αυτός περιέχει τους χρήστες. Εκτός από τα σαφώς ορισμένα πεδία, υπάρχουν και 10 αδέσμευτα πεδία τα οποία μπορούν να χρησιμοποιηθούν σύμφωνα με τις ανάγκες της εφαρμογής που θα χρησιμοποιήσει το σύστημα χρηστών.

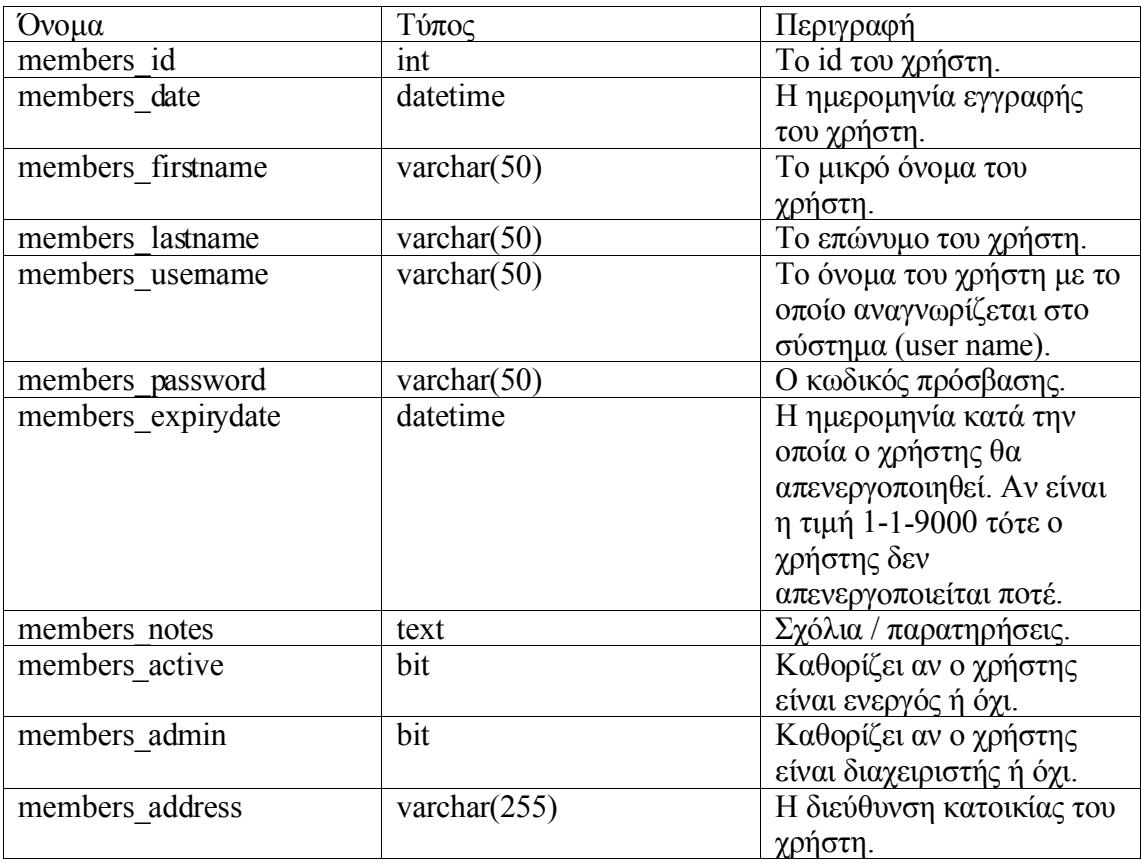

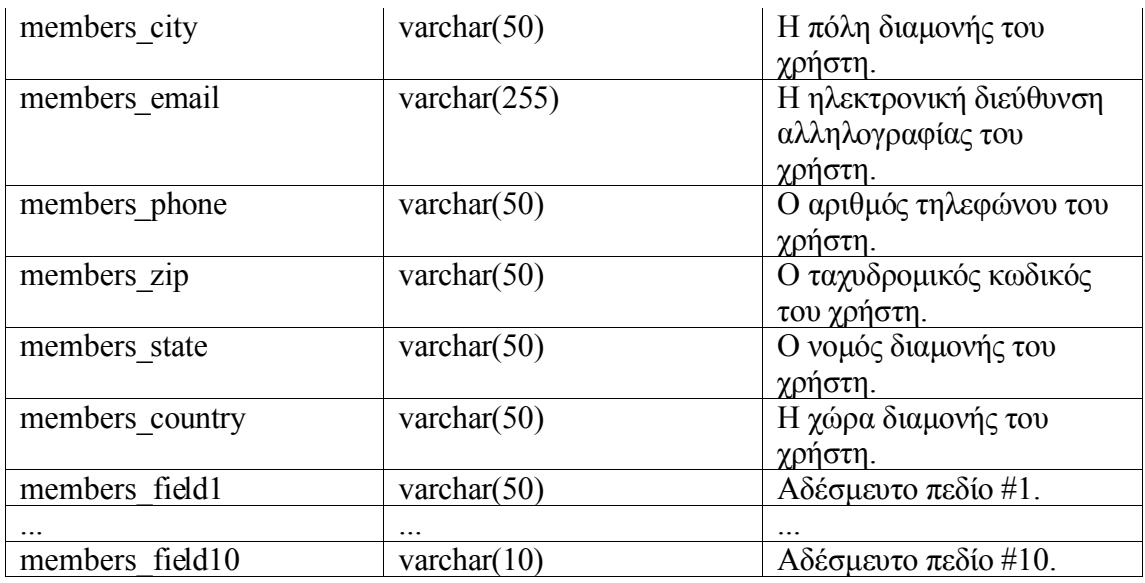

### *4.3.1.9. usr\_messagequeue*

Στον πίνακα αυτό αποθηκεύονται τα εξερχόμενα e-mail σε περίπτωση που έχει ενεργοποιηθεί η ουρά μηνυμάτων.

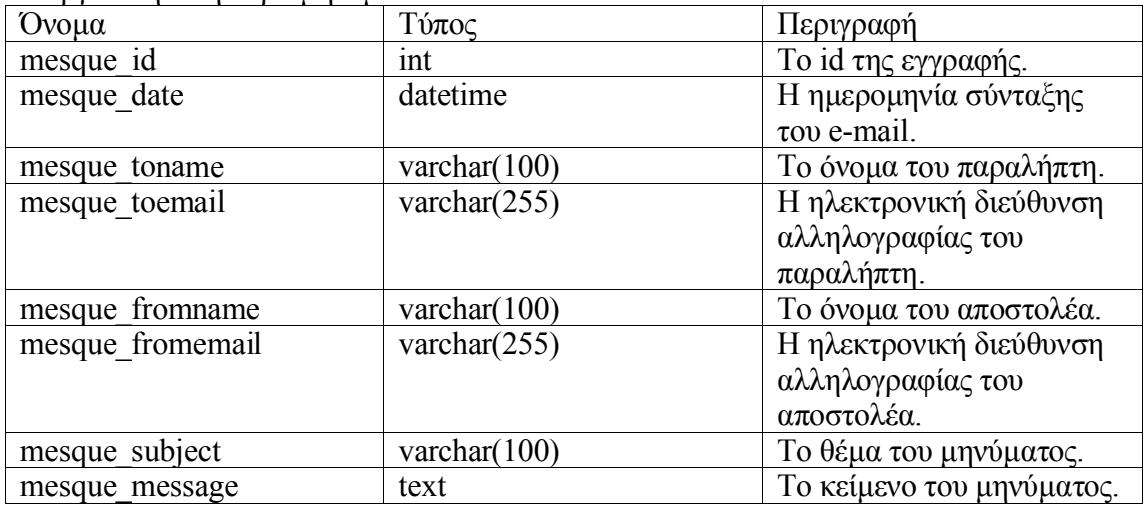

#### *4.3.1.10. usr\_messaging*

Στον πίνακα αυτό αποθηκεύονται τα μηνύματα που στέλνει ένας χρήστης του συστήματος σε έναν άλλον χρήστη του συστήματος. Αυτά τα μηνύματα δεν στέλνονται σαν e-mail αλλά αποθηκεύονται στη βάση σε αυτόν τον πίνακα.

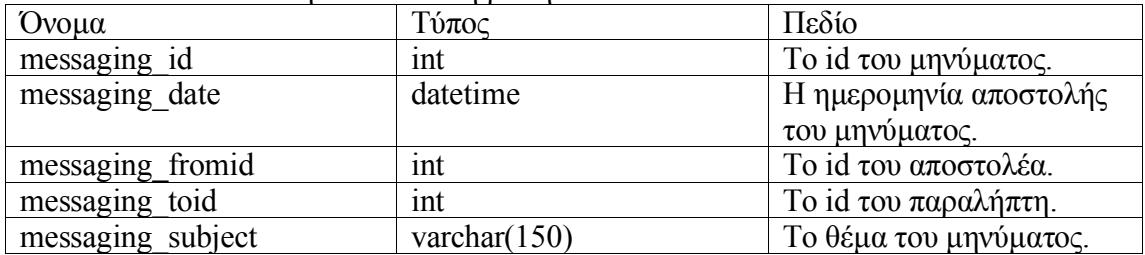

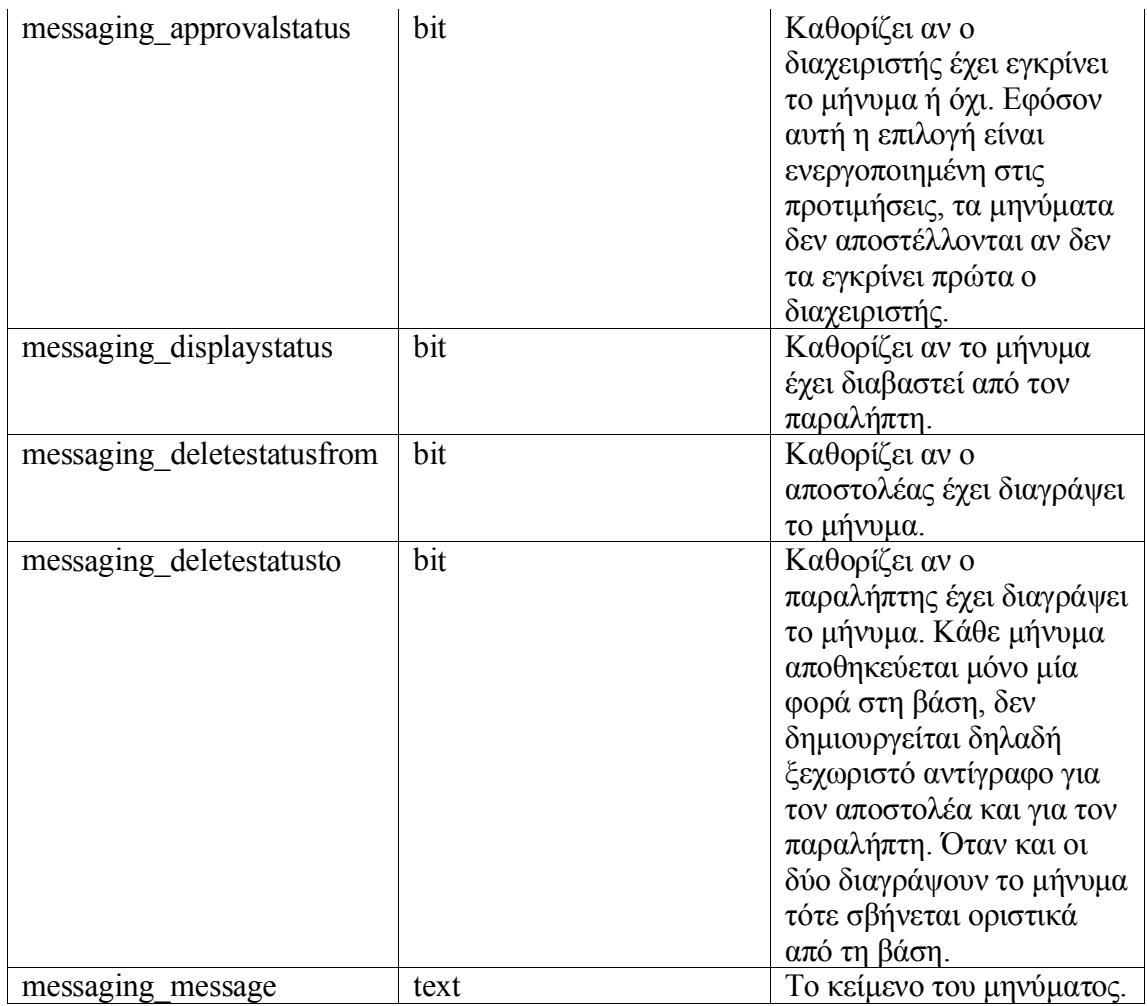

# *4.3.1.11. usr\_preferences*

Αυτός ο πίνακας περιέχει μόνο μία εγγραφή και κάθε πεδίο εκφράζει και μία παράμετρο της εφαρμογής. Τα πεδία που έχουν σημανθεί με ένα αστεράκι (\*) είναι μηνύματα τα οποία εμφανίζονται στην οθόνη του χρήστη. Τα πεδία τα οποία έχουν σημανθεί με δύο αστεράκια (\*\*) περιέχουν το θέμα και το κείμενο μηνυμάτων ηλεκτρονικής αλληλογραφίας που αποστέλλονται στο χρήστη.

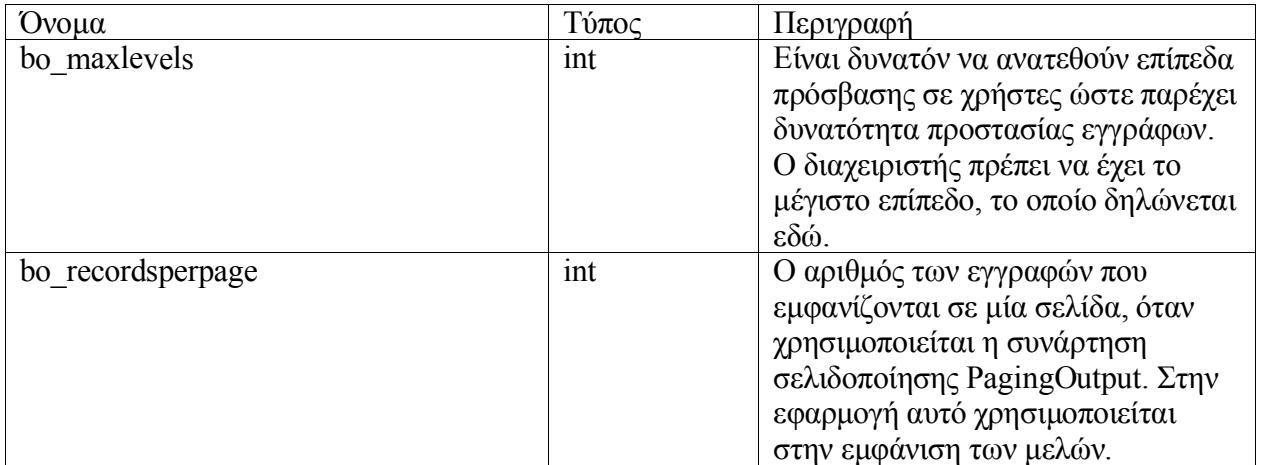

# *Σύστημα Διαχείρισης Ρόλων και Χρηστών*

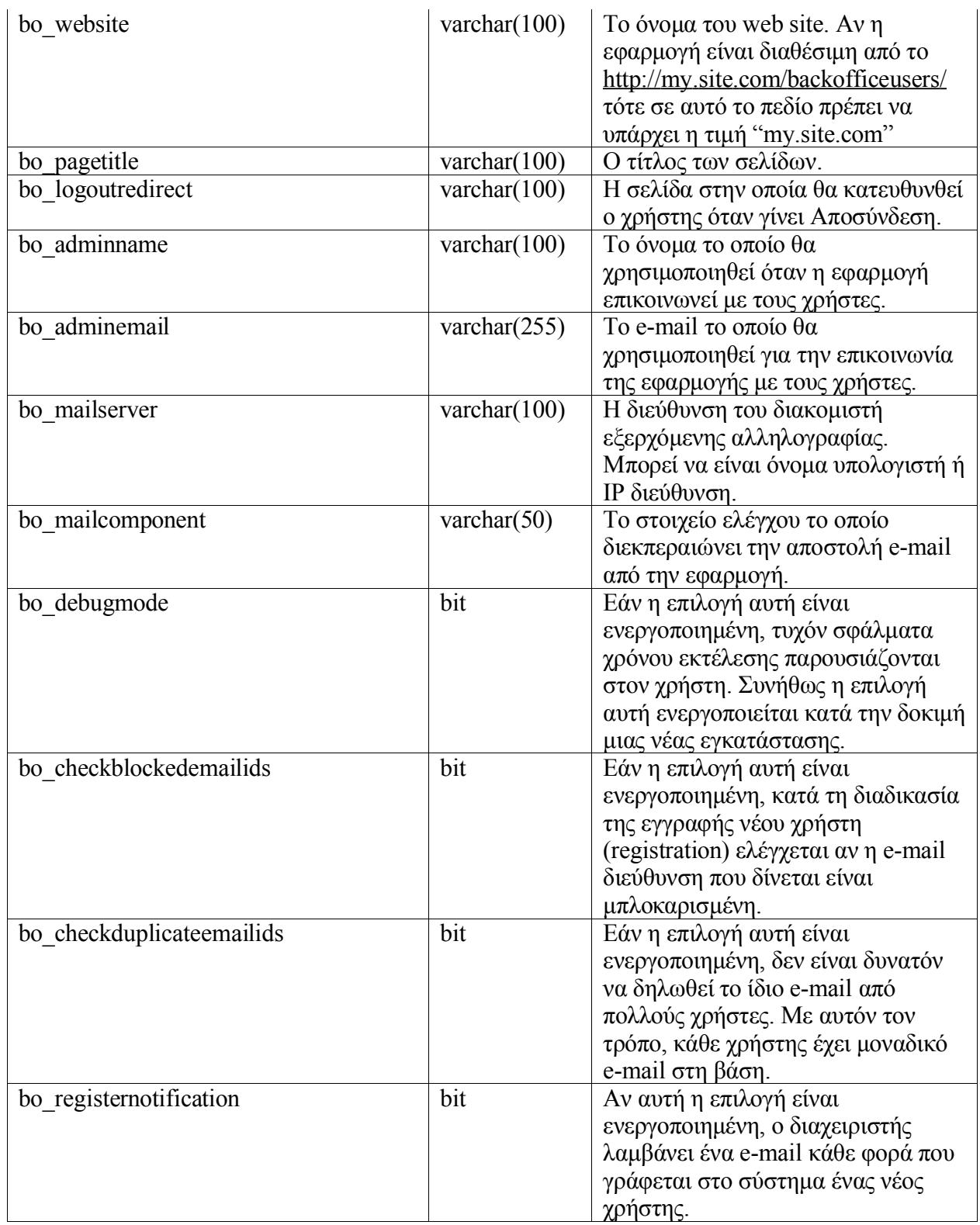

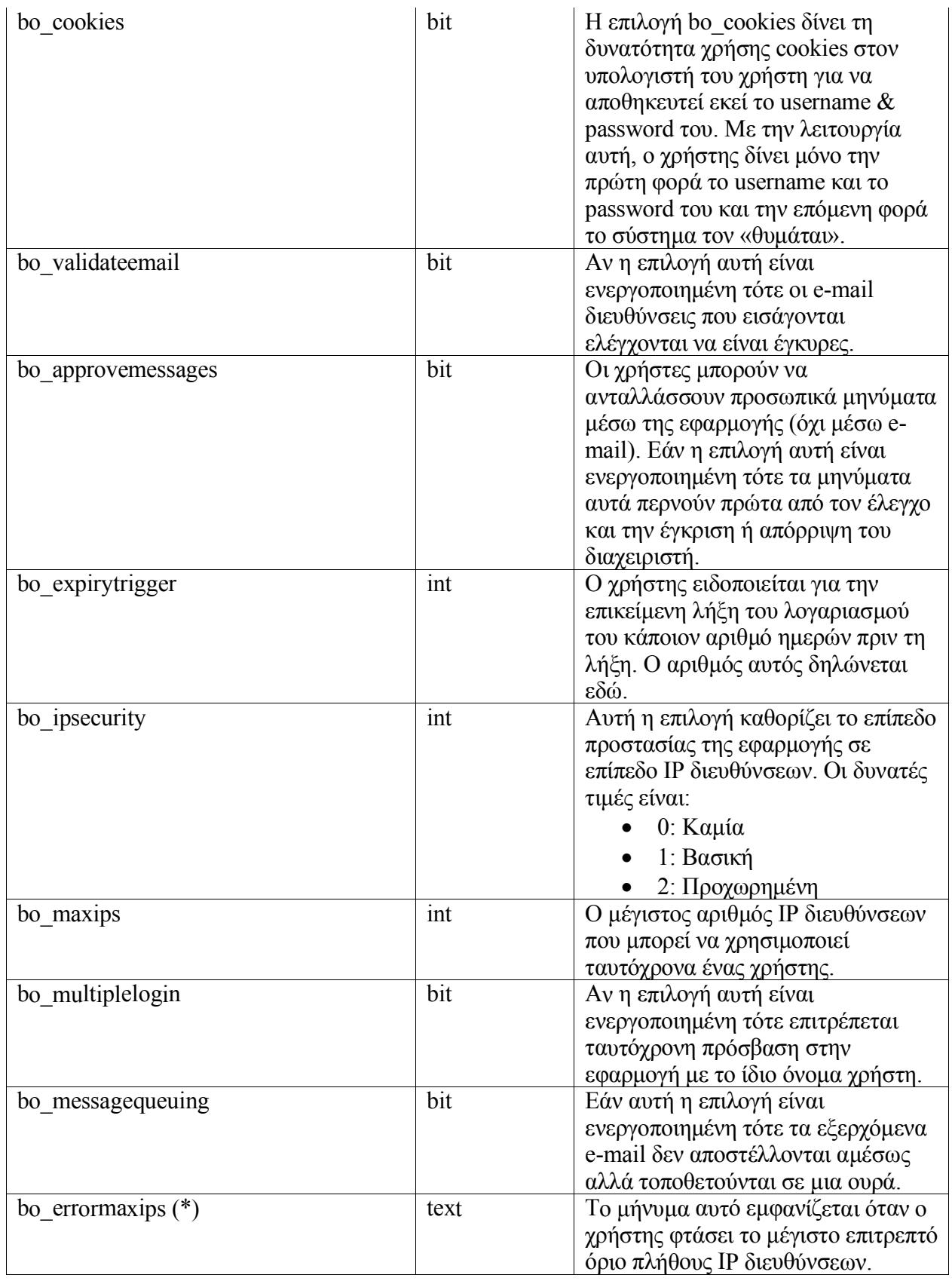

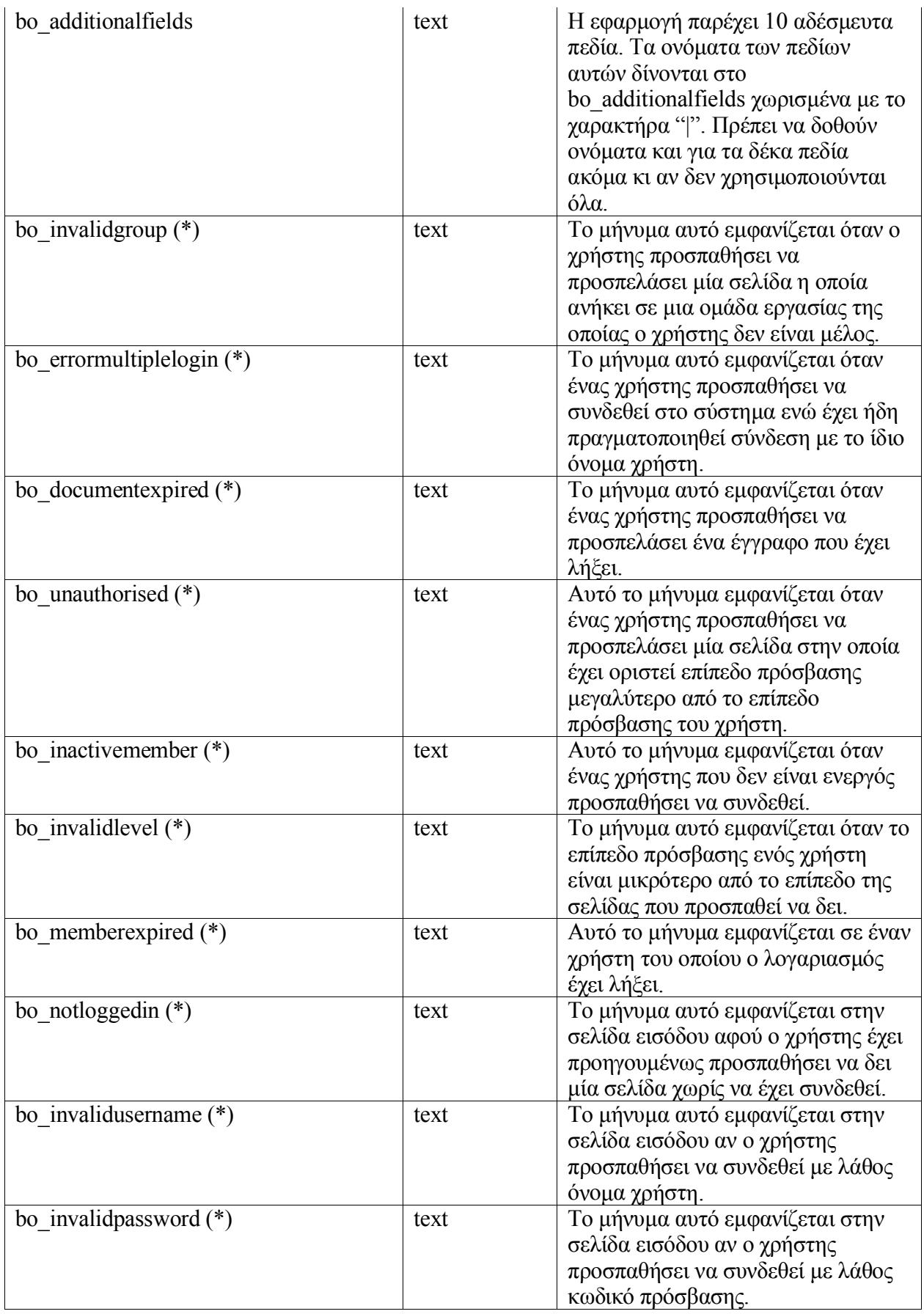

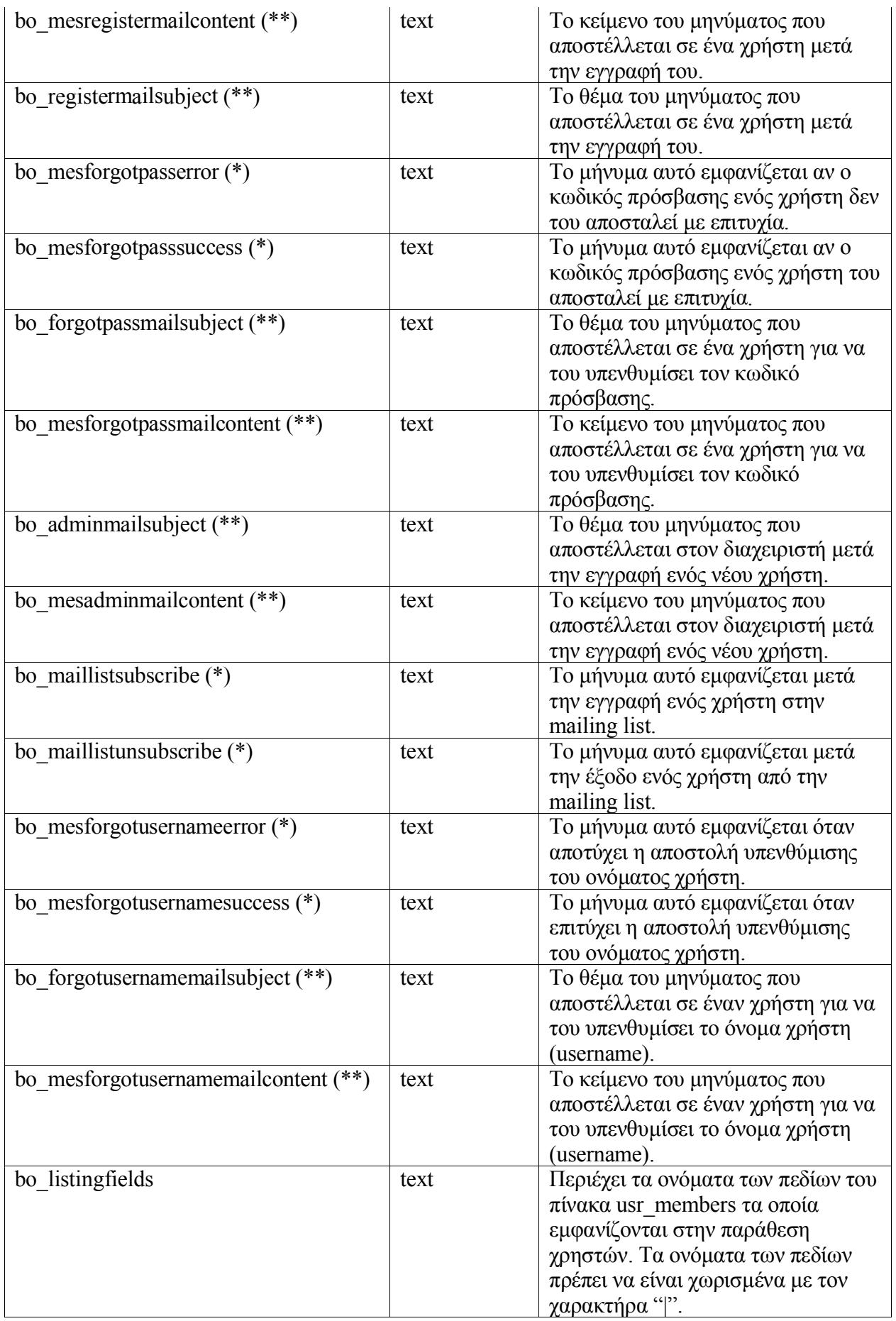

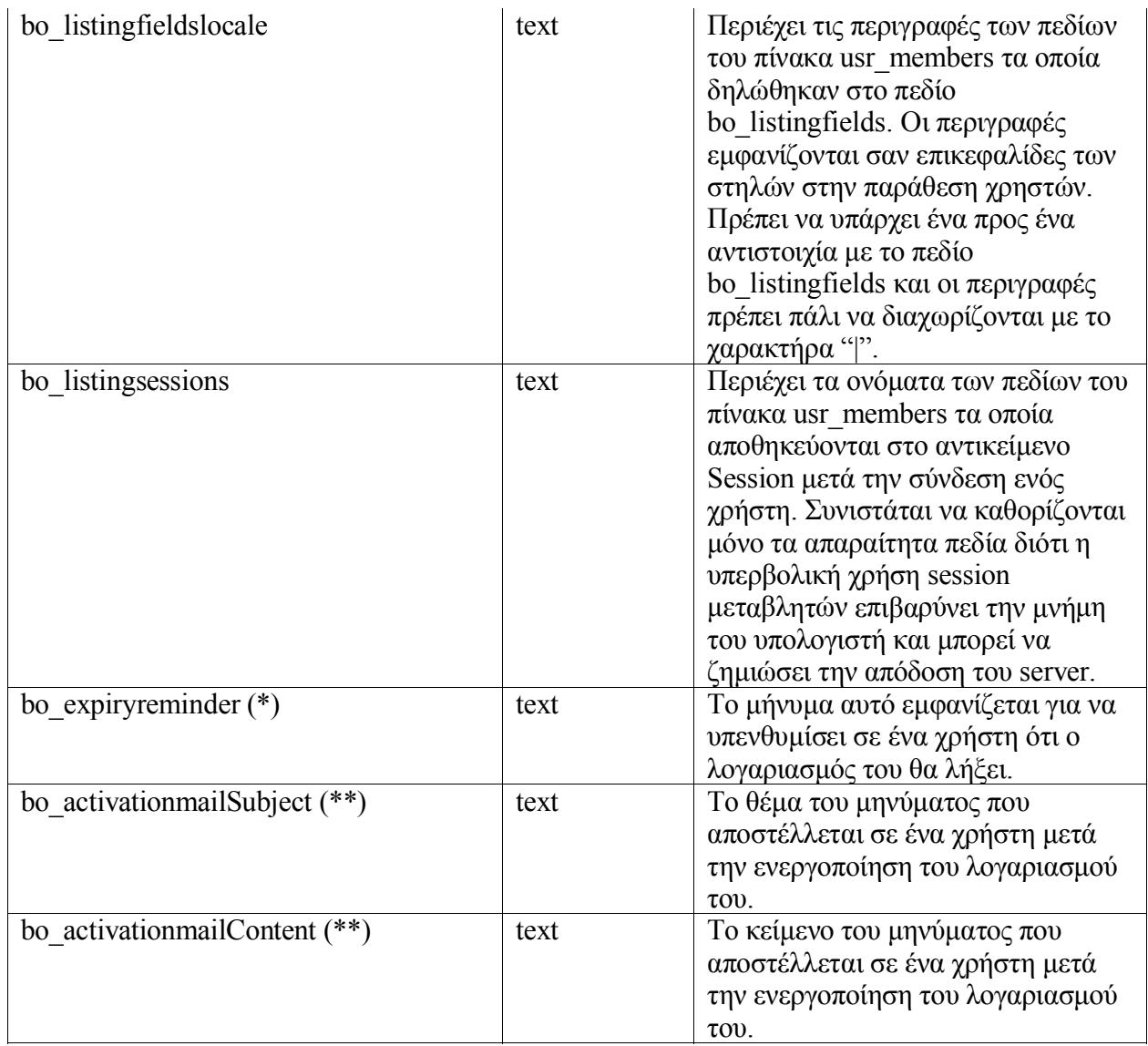

# *4.3.1.12. usr\_roles*

Ο πίνακας αυτός περιέχει ρόλους. Οι ρόλοι αντιπροσωπεύουν ένα σύνολο από στοιχειώδη δικαιώματα. Για παράδειγμα ένας ρόλος μπορεί να αποτελείται από τα στοιχειώδη δικαιώματα «Προβολή» και «Επεξεργασία». Αυτό το σύνολο στοιχειωδών δικαιωμάτων αποθηκεύεται σαν ακέραιος. Κάθε bit αυτού του ακεραίου αντιστοιχεί σε ένα στοιχειώδες δικαίωμα. Ο ακέραιος αυτός λέγεται «μάσκα» του ρόλου.

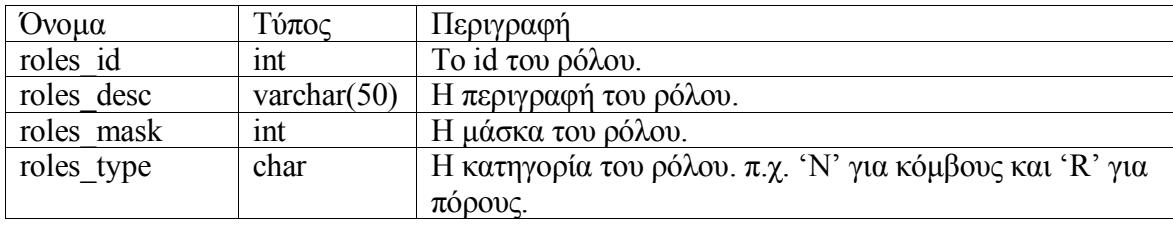

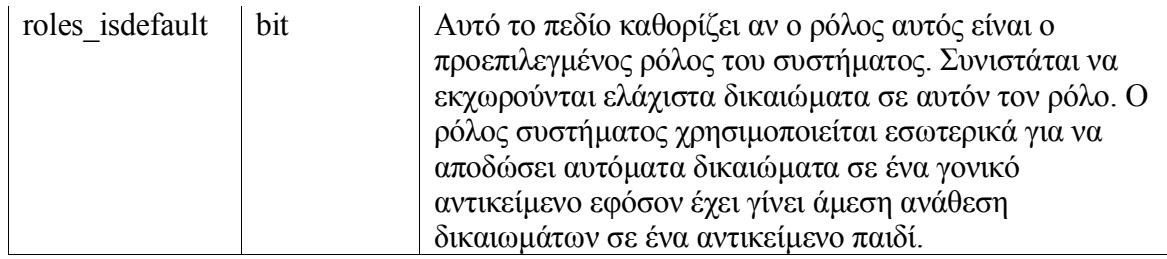

#### *4.3.1.13. usr\_templog*

Ο πίνακας αυτός αφορά τη μελέτη περίπτωσης. Αποθηκεύει τα id των χρηστών που κάνουν login στην εφαρμογή της μελέτης περίπτωσης και άλλες πληροφορίες σχετικές με το login.

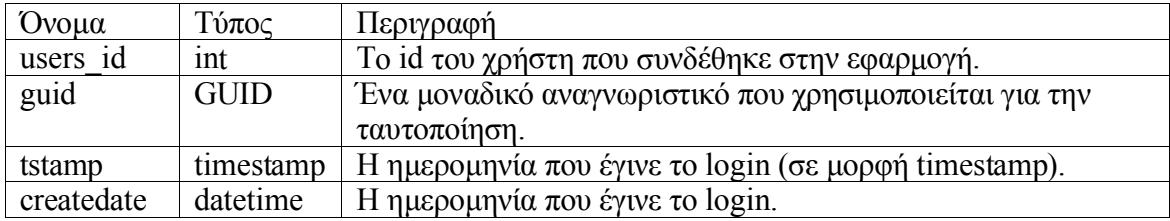

#### *4.3.1.14. usr\_test*

Ο πίνακας αυτός χρησιμοποιείται για την διεξαγωγή διαγνωστικών ελέγχων πάνω στη βάση.

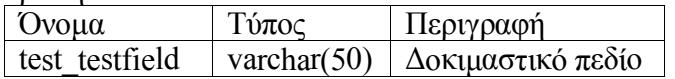

### *4.3.1.15. usr\_usergroups*

Ο πίνακας αυτός εκφράζει την συσχέτιση μεταξύ χρηστών και ομάδων εργασίας.

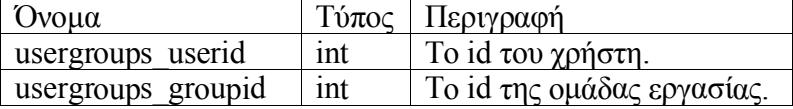

### *4.3.1.16. usr\_userlogs*

Στον πίνακα αυτό αποθηκεύεται το ημερολόγιο (log) του συστήματος. Στο ημερολόγιο καταγράφονται διάφορα συμβάντα σχετικά με τις ενέργειες των χρηστών (π.χ. σύνδεση στο σύστημα).

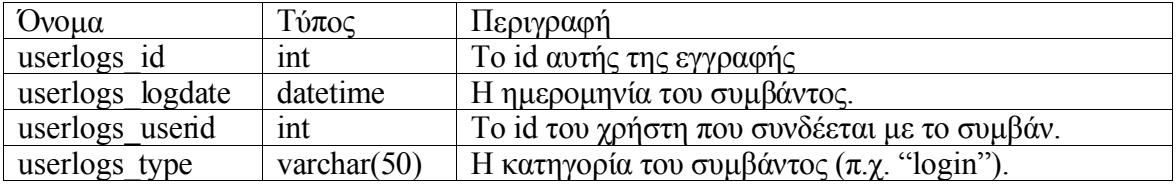
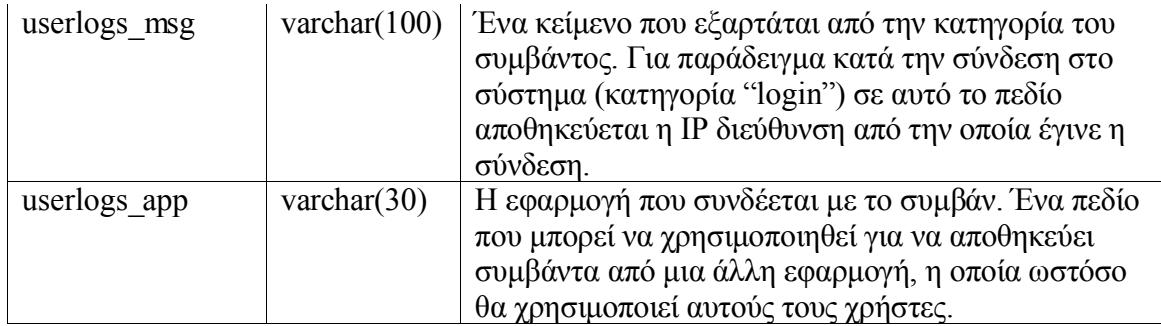

### *4.3.2. Stored Procedures*

Οι stored procedures αποθηκεύονται στον SQL Server. Ακολουθεί αναλυτική περιγραφή των stored procedures της εφαρμογής. Η παρουσίαση γίνεται ομαδοποιημένη σε κατηγορίες με βάση το τι ενέργεια εκτελεί στη βάση δεδομένων η κάθε stored procedure.

### *4.3.2.1. Stored Procedures Διαγραφής (delete)*

### $\triangleright$  usr delDeleteRole

### **Περιγραφή λειτουργίας**

Παίρνει ως όρισμα το id ενός ρόλου και τον διαγράφει. Εάν ο ρόλος συμμετέχει σε κάποια συσχέτιση είτε με χρήστη είτε με ομάδα εργασίας τότε ο ρόλος δεν διαγράφεται και εγείρεται σφάλμα με κωδικό 500. Ο προεπιλεγμένος ρόλος δεν διαγράφεται ακόμα κι αν δεν χρησιμοποιείται (αλλά δεν εγείρεται σφάλμα).

#### **Input**

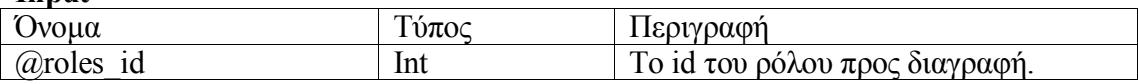

### **Εξαρτάται από τους πίνακες**

- GroupsNodesRoles
- UsersNodesRoles
- usr roles

### $\triangleright$  usr delDeleteRolesFromGroup

### **Περιγραφή λειτουργίας**

Διαγράφει τη συσχέτιση μεταξύ ενός κόμβου και μιας ομάδας εργασίας για συγκεκριμένους ρόλους. Οι ρόλοι που καταργούνται για την συγκεκριμένη ομάδα στον συγκεκριμένο κόμβο δίνονται σαν αλφαριθμητικό (String) οριοθετημένο με κόμματα, π.χ. "4,5,10" είναι οι ρόλοι που έχουν id 4, 5 και 10.

Εάν η πρόταση DELETE που πραγματοποιεί τη διαγραφή αποτύχει τότε εγείρεται σφάλμα 510 (το οποίο πρέπει να χειριστεί κατάλληλα η εφαρμογή). Ως πιο πιθανό αίτιο μιας τέτοιας αποτυχίας είναι η εσφαλμένη μορφή της παραμέτρου roles. Εφόσον η διαγραφή στον δεδομένο κόμβο επιτύχει, ελέγχεται αν έχουν απομείνει δικαιώματα

αυτής της ομάδας εργασίας σε αυτόν τον κόμβο. Αν δεν έχουν απομείνει τότε διαγράφονται όλα τα δικαιώματα της συγκεκριμένης ομάδας εργασίας και από το υπόδεντρο του δεδομένου κόμβου.

#### **Input**

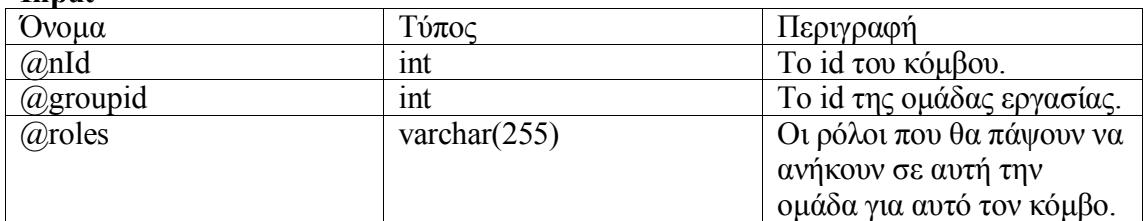

#### **Εξαρτάται από τους πίνακες**

• GroupsNodesRoles

#### **Εξαρτάται από τις stored procedures**

- usr\_findChildren
- usr\_delDeleteRolesFromUser

#### **Περιγραφή λειτουργίας**

Αυτή η stored procedure δουλεύει σε αναλογία με την usr\_delDeleteRolesFromGroup. Καταργεί την υπάρχουσα ανάθεση συγκεκριμένων ρόλων σε ένα χρήστη πάνω σε ένα κόμβο. Οι ρόλοι διαβιβάζονται στην stored procedure σαν αλφαριθμητικό που περιλαμβάνει τα id των ρόλων χωρισμένα με κόμματα (","). Εάν η πρόταση DELETE που πραγματοποιεί τη διαγραφή αποτύχει τότε εγείρεται σφάλμα με κωδικό 510 (πιθανή αιτία για κάτι τέτοιο είναι η εσφαλμένη μορφή της παραμέτρου roles). Εφόσον η διαγραφή επιτύχει τότε ελέγχεται αν έχουν απομείνει δικαιώματα αυτού του χρήστη σε αυτό το κόμβο. Αν ο χρήστης έχει χάσει όλους του τους ρόλους τότε διαγράφονται όλα τα δικαιώματα αυτού του χρήστη και από το υπόδεντρο του δεδομένου κόμβου.

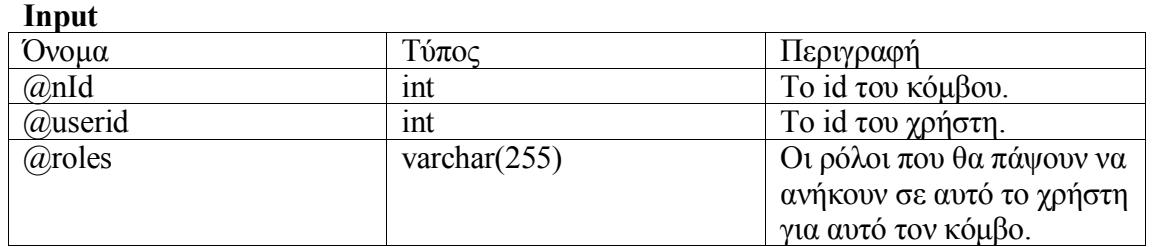

#### **Εξαρτάται από τους πίνακες**

UsersNodesRoles

#### **Εξαρτάται από τις stored procedures**

- usr findChildren
- $\triangleright$  usr delDeleteUser

#### **Περιγραφή λειτουργίας**

H usr\_delDeleteUser διαγράφει ένα χρήστη από το σύστημα. Μαζί με το χρήστη διαγράφονται και οι σχετικές εγγραφές (π.χ. καταχωρήσεις στο ημερολόγιο).

### **Input**

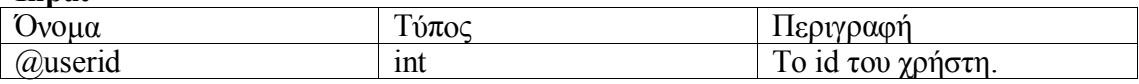

### **Εξαρτάται από τους πίνακες**

- usr members
- $\triangleright$  usr delDoLogout

#### **Περιγραφή λειτουργίας**

Η stored procedure αυτή αφορά την μελέτη περίπτωσης και πραγματοποιεί την αποσύνδεση ενός χρήστη.

#### **Input**

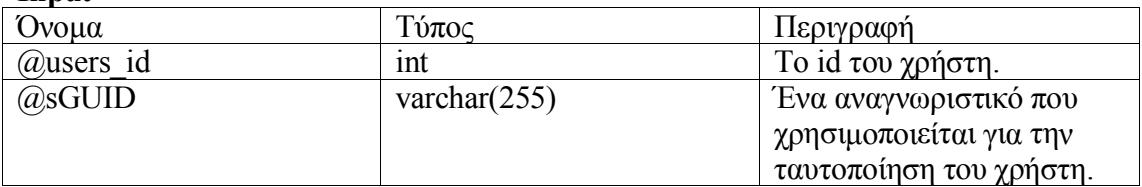

#### **Εξαρτάται από τους πίνακες**

• usr templog

#### $\triangleright$  usr delPurgeEmails

### **Περιγραφή λειτουργίας**

Διαγράφει από τη βάση τα μηνύματα που έχουν σημανθεί ως διαγραμμένα και από τον αποστολέα και από τον παραλήπτη τους.

#### **Εξαρτάται από τους πίνακες**

• usr messaging

### > usr delResetLogs

### **Περιγραφή λειτουργίας**

Διαγράφει όλες τις καταχωρίσεις από το ημερολόγιο των συμβάντων για ένα συγκεκριμένο χρήστη ή για όλους τους χρήστες.

#### **Input**

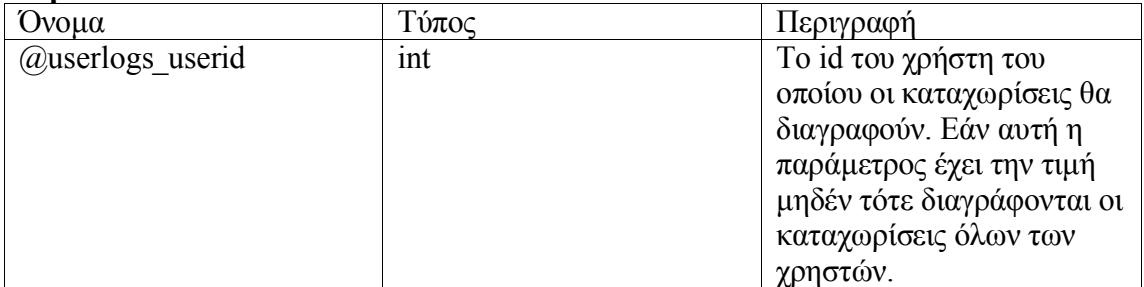

### **Εξαρτάται από τους πίνακες**

• usr userlogs

#### usr\_delUserFromGroup

### **Περιγραφή λειτουργίας**

Αφαιρεί ένα χρήστη από μία ομάδα εργασίας.

#### **Input**

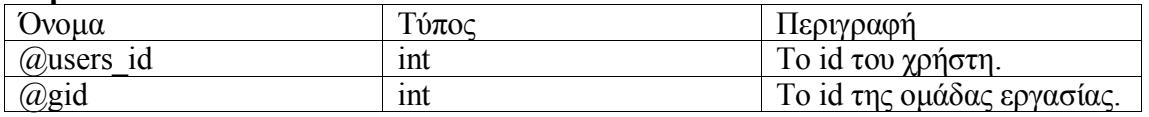

#### **Εξαρτάται από τους πίνακες**

• usr usergroups

### *4.3.2.2. Stored Procedures Ενημέρωσης (update)*

#### ▶ usr propagateNodesRoles

#### **Περιγραφή λειτουργίας**

Αντιγράφει τους ρόλους ενός κόμβου (χρηστών και ομάδων εργασίας) σε έναν άλλον κόμβο.

#### **Input**

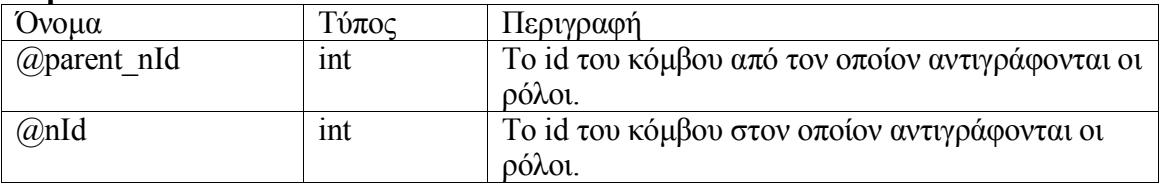

#### **Εξαρτάται από τους πίνακες**

- GroupsNodesRoles
- UsersNodesRoles
- $\triangleright$  usr toggleActive

### **Περιγραφή λειτουργίας**

Αναστρέφει την κατάσταση ενός χρήστη (ενεργός – ανενεργός).

#### **Input**

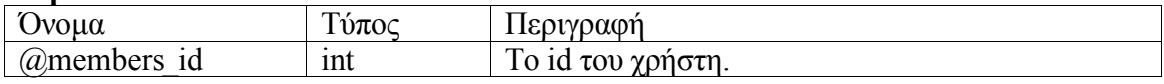

#### **Output**

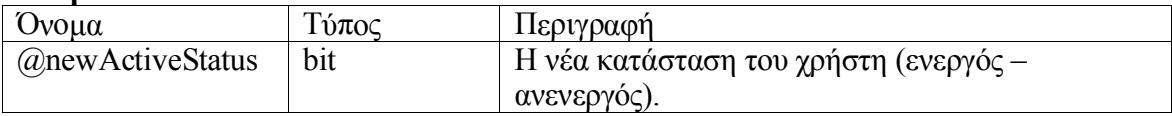

- usr members
- usr\_upActivateAccount

### **Περιγραφή λειτουργίας**

Θέτει την κατάσταση ενός χρήστη (ενεργός – ανενεργός).

#### **Input**

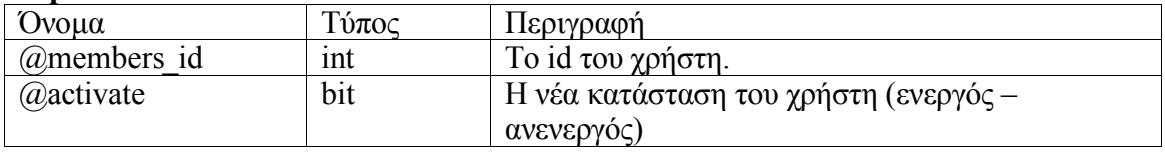

### **Εξαρτάται από τους πίνακες**

• usr members

#### $\triangleright$  usr upAssignGroupToRoles

#### **Περιγραφή λειτουργίας**

Αναθέτει ρόλους σε μια ομάδα εργασίας πάνω σε ένα κόμβο, καταργώντας τις προηγούμενες αναθέσεις. Οι ρόλοι διαβιβάζονται σαν αλφαριθμητική παράμετρος η οποία περιέχει τα id των ρόλων διαχωρισμένα με κόμματα.

Αρχικά καταργούνται όλες οι υπάρχουσες αναθέσεις ρόλων για αυτήν την ομάδα εργασίας πάνω σε αυτόν τον κόμβο. Στη συνέχεια έχουμε δύο περιπτώσεις ανάλογα με το αν η παράμετρος των ρόλων (roles) είναι NULL ή όχι:

- αν η παράμετρος roles είναι NULL, καταργούνται και οι υπάρχουσες αναθέσεις ρόλων για αυτήν την ομάδα εργασίας και στο υπόδεντρο του κόμβου.
- αν η παράμετρος roles δεν είναι NULL τότε ακολουθούν τα εξής βήματα:
	- 1. γίνεται η ανάθεση των ρόλων roles στην ομάδα εργασίας για αυτόν τον κόμβο.
	- 2. εάν η παράμετρος propagateToChildren είναι αληθής τότε η ανάθεση αυτή διαδίδεται και στο υπόδεντρο μέσω της stored procedure usr\_upAssignGroupToRoles\_Children.
	- 3. ενημερώνονται οι γονικοί κόμβοι μέσω της usr\_upAssignGroupToRoles\_Parents ώστε να είναι δυνατή η προσπέλαση του αρχικού κόμβου από τη ρίζα του δέντρου.

Εάν η παράμετρος roles δεν είναι στη σωστή μορφή ή αν αποτύχει η πρόταση INSERT τότε εγείρεται σφάλμα 520.

#### **Input**

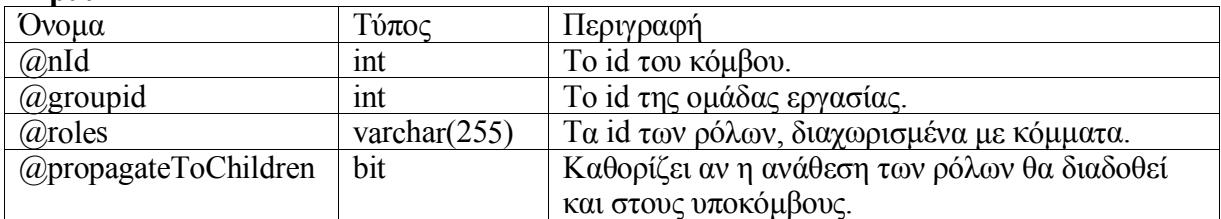

#### **Εξαρτάται από τους πίνακες**

• GroupsNodesRoles

#### **Εξαρτάται από τις stored procedures**

- usr\_findChildren
- usr upAssignGroupToRoles Children
- usr upAssignGroupToRoles Parents

### $\triangleright$  usr upAssignGroupToRoles Children

#### **Περιγραφή λειτουργίας**

Η stored procedure αυτή χρησιμοποιείται από την usr\_upAssignGroupToRoles. Αναθέτει ρόλους σε μια ομάδα εργασίας στο υπόδεντρο ενός κόμβου, καταργώντας τις υπάρχουσες αναθέσεις. Οι ρόλοι διαβιβάζονται σαν αλφαριθμητική παράμετρος η οποία περιέχει τα id των ρόλων διαχωρισμένα με κόμματα.

#### **Input**

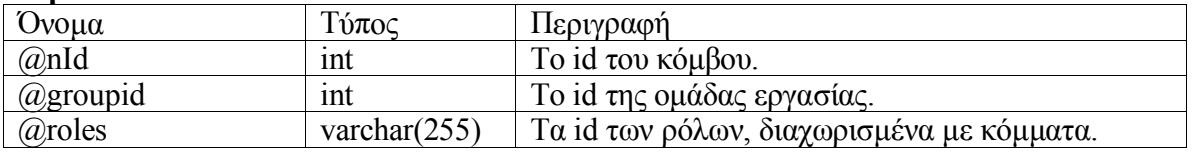

#### **Εξαρτάται από τους πίνακες**

• GroupsNodesRoles

### **Εξαρτάται από τις stored procedures**

• usr findChildren

#### $\triangleright$  usr upAssignGroupToRoles Parents

#### **Περιγραφή λειτουργίας**

Η stored procedure αυτή χρησιμοποιείται από την usr\_upAssignGroupToRoles. Εξασφαλίζει ότι για μια ομάδα εργασίας υπάρχουν τα ελάχιστα δικαιώματα στους γονικούς κόμβους ενός κόμβου ώστε να είναι δυνατή η πρόσβαση στον κόμβο αυτό από τη ρίζα του δέντρου. Η εφαρμογή θεωρεί ότι τα ελάχιστα αυτά δικαιώματα παρέχονται από τον προεπιλεγμένο ρόλο του συστήματος. Αν δεν υπάρχει προεπιλεγμένος ρόλος τότε η stored procedure αποτυγχάνει και όλη η δοσοληψία αναιρείται (rollback transaction).

Αρχικά καλείται η usr\_findParents για να εντοπιστούν οι γονικοί κόμβοι του αρχικού κόμβου. Για κάθε γονικό κόμβο ελέγχεται αν έχει ανατεθεί κάποιος ρόλος στην ομάδα εργασίας. Εάν δεν έχει γίνει ανάθεση ρόλου τότε ανατίθεται ο προεπιλεγμένος ρόλος.

#### **Input**

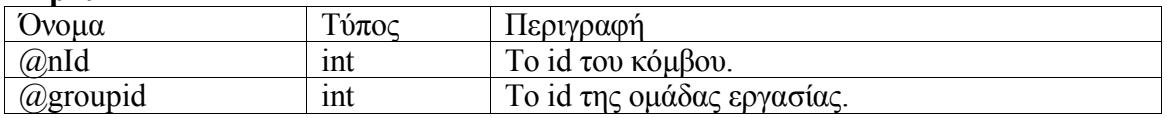

#### **Εξαρτάται από τους πίνακες**

- GroupsNodesRoles
- usr roles

#### **Εξαρτάται από τις stored procedures**

• usr findParents

 $\triangleright$  usr upAssignUserToRoles

**Περιγραφή λειτουργίας**

Αναθέτει ρόλους σε ένα χρήστη πάνω σε ένα κόμβο, καταργώντας τις προηγούμενες αναθέσεις. Οι ρόλοι διαβιβάζονται σαν αλφαριθμητική παράμετρος η οποία περιέχει τα id των ρόλων διαχωρισμένα με κόμματα.

Αρχικά καταργούνται όλες οι υπάρχουσες αναθέσεις ρόλων για αυτόν τον χρήστη πάνω σε αυτόν τον κόμβο. Στη συνέχεια έχουμε δύο περιπτώσεις ανάλογα με το αν η παράμετρος των ρόλων (roles) είναι NULL ή όχι:

- αν η παράμετρος roles είναι NULL, καταργούνται και οι υπάρχουσες αναθέσεις ρόλων για αυτόν τον χρήστη και στο υπόδεντρο του κόμβου.
- αν η παράμετρος roles δεν είναι NULL τότε ακολουθούν τα εξής βήματα:
	- 1. γίνεται η ανάθεση των ρόλων roles στον χρήστη για αυτόν τον κόμβο.
	- 2. εάν η παράμετρος propagateToChildren είναι αληθής τότε η ανάθεση αυτή διαδίδεται και στο υπόδεντρο μέσω της stored procedure usr\_upAssignUserToRoles\_Children.
	- 3. ενημερώνονται οι γονικοί κόμβοι μέσω της usr\_upAssignUserToRoles\_Parents ώστε να είναι δυνατή η προσπέλαση του αρχικού κόμβου από τη ρίζα του δέντρου.

Εάν η παράμετρος roles δεν είναι στη σωστή μορφή ή αν αποτύχει η πρόταση INSERT τότε εγείρεται σφάλμα 520.

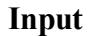

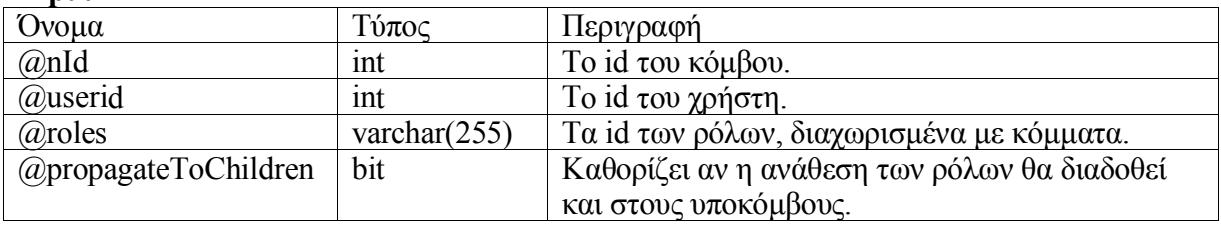

### **Εξαρτάται από τους πίνακες**

UsersNodesRoles

### **Εξαρτάται από τις stored procedures**

- usr findChildren
- usr\_upAssignUserToRoles\_Children
- usr\_upAssignUserToRoles\_Parents

### $\triangleright$  usr upAssignUserToRoles Children

#### **Περιγραφή λειτουργίας**

Η stored procedure αυτή χρησιμοποιείται από την usr\_upAssignUserToRoles. Αναθέτει ρόλους σε ένα χρήστη στο υπόδεντρο ενός κόμβου, καταργώντας τις υπάρχουσες αναθέσεις. Οι ρόλοι διαβιβάζονται σαν αλφαριθμητική παράμετρος η οποία περιέχει τα id των ρόλων διαχωρισμένα με κόμματα.

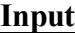

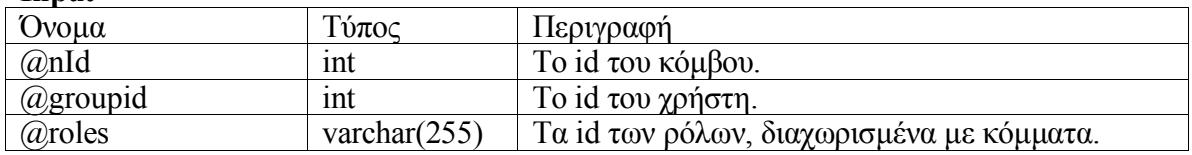

UsersNodesRoles

### **Εξαρτάται από τις stored procedures**

• usr findChildren

### $\triangleright$  usr upAssignUserToRoles Parents

### **Περιγραφή λειτουργίας**

Η stored procedure αυτή χρησιμοποιείται από την usr\_upAssignUserToRoles. Εξασφαλίζει ότι για ένα χρήστη υπάρχουν τα ελάχιστα δικαιώματα στους γονικούς κόμβους ενός κόμβου ώστε να είναι δυνατή η πρόσβαση στον κόμβο αυτό από τη ρίζα του δέντρου. Η εφαρμογή θεωρεί ότι τα ελάχιστα αυτά δικαιώματα παρέχονται από τον προεπιλεγμένο ρόλο του συστήματος. Αν δεν υπάρχει προεπιλεγμένος ρόλος τότε η stored procedure αποτυγχάνει και όλη η δοσοληψία αναιρείται (rollback transaction). Αρχικά καλείται η usr\_findParents για να εντοπιστούν οι γονικοί κόμβοι του αρχικού κόμβου. Για κάθε γονικό κόμβο ελέγχεται αν έχει ανατεθεί κάποιος ρόλος στον χρήστη. Εάν δεν έχει γίνει ανάθεση ρόλου τότε ανατίθεται ο προεπιλεγμένος ρόλος.

#### **Input**

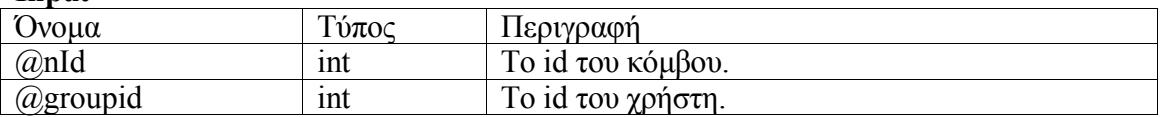

### **Εξαρτάται από τους πίνακες**

- UsersNodesRoles
- usr roles

### **Εξαρτάται από τις stored procedures**

• usr\_findParents

#### $\triangleright$  usr upUpdateMember

#### **Περιγραφή λειτουργίας**

Τροποποιεί τα στοιχεία ενός χρήστη. Η stored procedure αυτή καλείται όταν ένας απλός χρήστης ενημερώνει τα στοιχεία του, γι' αυτό και δεν είναι δυνατόν να τροποποιηθούν όλα τα στοιχεία (π.χ. δεν μπορεί να οριστεί το αν είναι διαχειριστής).

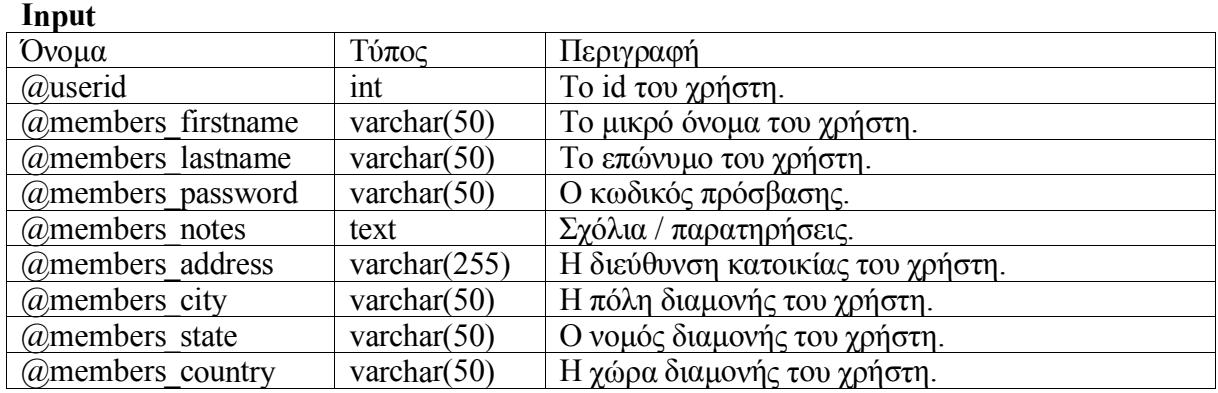

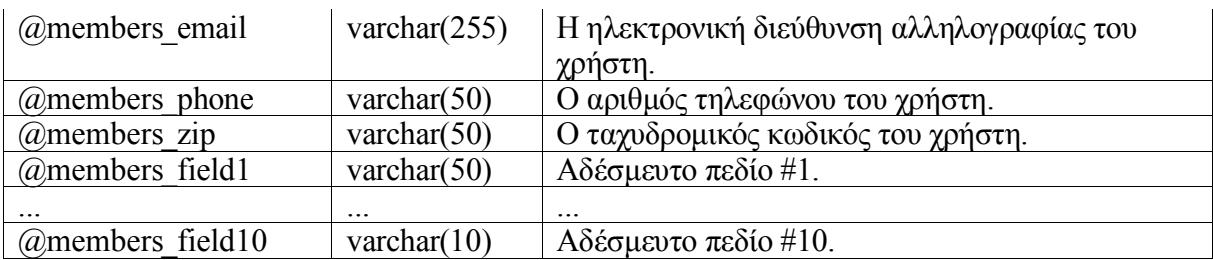

- usr members
- $\triangleright$  usr upUpdateMemberAsAdmin

### **Περιγραφή λειτουργίας**

Τροποποιεί τα στοιχεία ενός χρήστη. Αυτή η stored procedure τροποποιεί όλα τα στοιχεία ενός χρήστη (εκτός από το όνομα χρήστη).

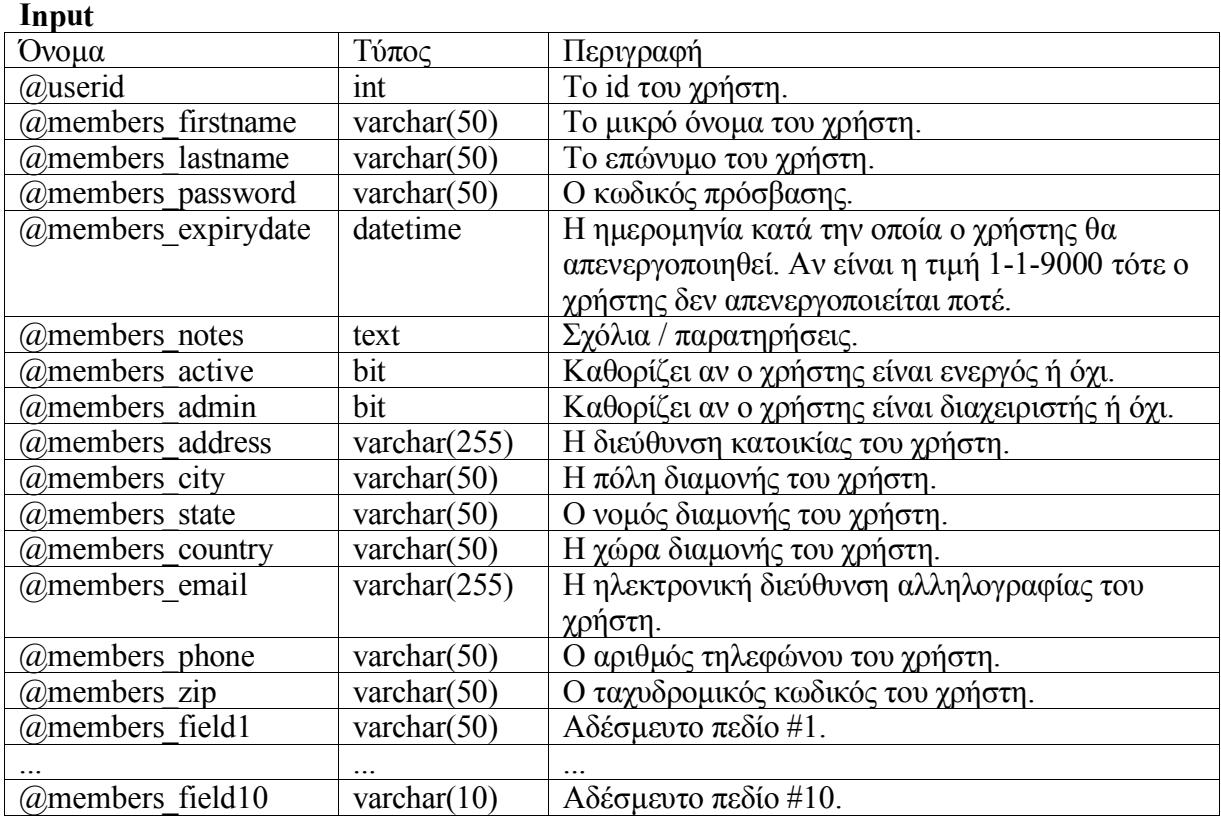

### **Εξαρτάται από τους πίνακες**

- usr members
- $\triangleright$  usr upUpdateRole

### **Περιγραφή λειτουργίας**

Τροποποιεί τα στοιχεία ενός ρόλου.

### **Input**

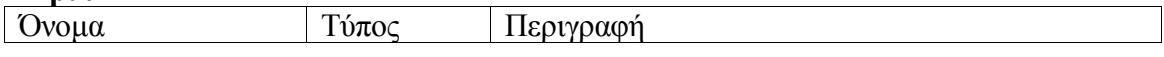

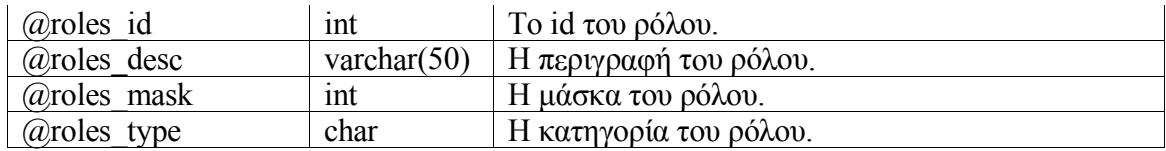

• usr roles

#### *4.3.2.3. Stored Procedures Επιλογής (select)*

#### usr\_AuthenticateUser

#### **Περιγραφή λειτουργίας**

Παίρνει ως ορίσματα ένα όνομα χρήστη και έναν κωδικό πρόσβασης και ελέγχει αν είναι έγκυρος συνδυασμός. Αν βρεθεί χρήστης με αυτό το όνομα χρήστη και τον κωδικό πρόσβασης τότε επιστρέφει το id του χρήστη, αλλιώς επιστρέφει μηδέν.

**Input**

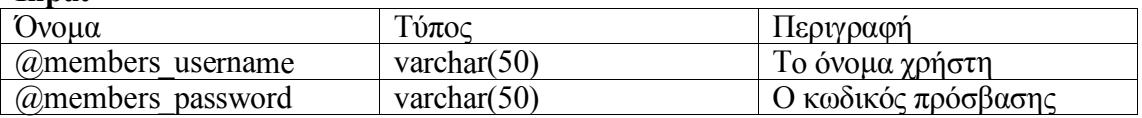

### **Output**

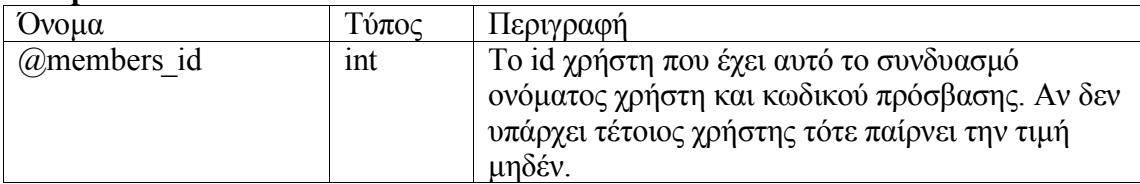

#### **Εξαρτάται από τους πίνακες**

• usr members

#### $\triangleright$  usr findChildren

#### **Περιγραφή λειτουργίας**

Αυτή είναι μία βοηθητική stored procedure η οποία επιστρέφει όλους τους απόγονους ενός κόμβου (όλο το υπόδεντρο). Το αποτέλεσμα επιστρέφεται με τη μορφή πλειάδων (tuples). Κάθε πλειάδα έχει δύο πεδία:

- 1. το id του κόμβου
- 2. το επίπεδό του σε σχέση με τον κόμβο που είχε αρχικά ζητηθεί (θετικός αριθμός).

Στο αποτέλεσμα συμπεριλαμβάνεται πάντα ο κόμβος που είχε αρχικά ζητηθεί (με επίπεδο μηδέν).

**Input**

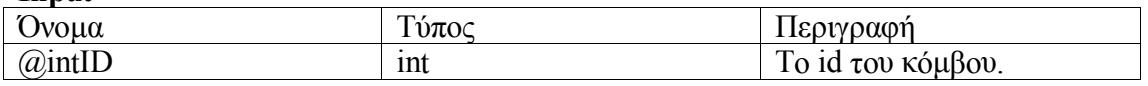

#### **Output tuples**

Επιστρέφει πλειάδες με τους απόγονους ενός κόμβου.

### **Εξαρτάται από τους πίνακες**

• Nodes

### $\triangleright$  usr findParents

#### **Περιγραφή λειτουργίας**

Αυτή είναι μία βοηθητική stored procedure η οποία επιστρέφει τους γονικούς κόμβους ενός κόμβου, δηλαδή επιστρέφει τους κόμβους που συναντάμε πηγαίνοντας από τον αρχικό κόμβο προς τη ρίζα, ακολουθώντας κάθε φορά τον γονικό κόμβο του κόμβου όπου βρισκόμαστε. Το αποτέλεσμα επιστρέφεται με τη μορφή πλειάδων. Κάθε πλειάδα έχει δύο πεδία:

- 1. το id του κόμβου
- 2. το επίπεδό του σε σχέση με τον κόμβο που είχε αρχικά ζητηθεί (θετικός αριθμός).

Στο αποτέλεσμα συμπεριλαμβάνεται πάντα ο κόμβος που είχε αρχικά ζητηθεί (με επίπεδο μηδέν).

#### **Input**

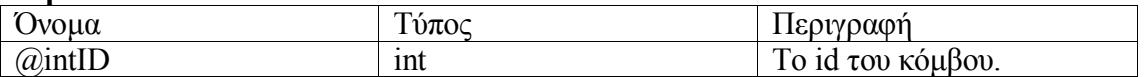

#### **Output tuples**

Επιστρέφονται οι πλειάδες με τους γονικούς κόμβους ενός κόμβου.

#### **Εξαρτάται από τους πίνακες**

• Nodes

#### $\triangleright$  usr getAdminStats

#### **Περιγραφή λειτουργίας**

Αυτή η stored procedure επιστρέφει διάφορα στατιστικά στοιχεία τα οποία εμφανίζονται στο κάτω αριστερά τμήμα της οθόνης.

#### **Output**

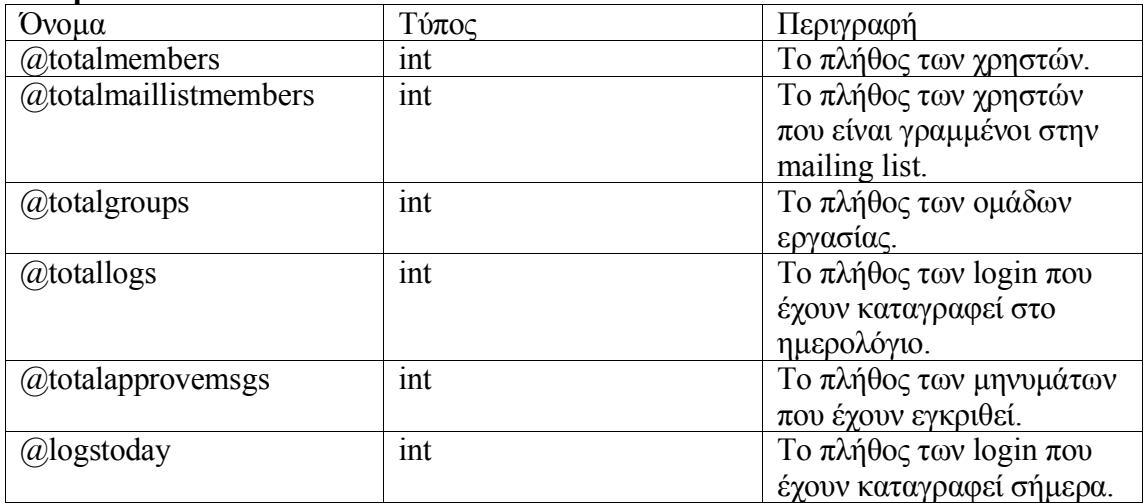

- usr groups
- usr maillist
- usr members
- usr messaging
- usr userlogs

### $\triangleright$  usr getAllGroupFields

### **Περιγραφή λειτουργίας**

Επιστρέφει εγγραφές του πίνακα usr\_groups. Τα αποτελέσματα ταξινομούνται με το όνομα των ομάδων εργασίας. Είναι δυνατόν να επιστραφούν είτε όλες οι εγγραφές είτε μόνο η εγγραφή μια συγκεκριμένης ομάδας εργασίας.

### **Input**

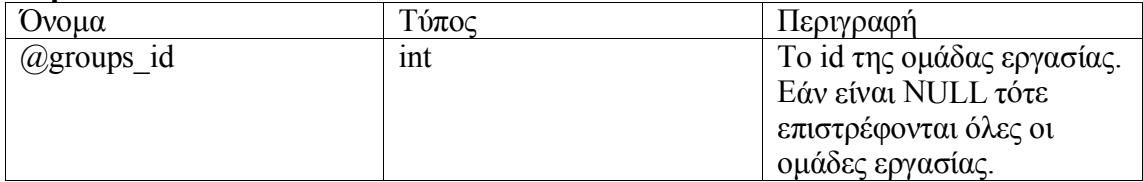

### **Output tuples**

Αν η παράμετρος groups\_id είναι NULL τότε επιστρέφονται όλες οι ομάδες εργασίας αλλιώς επιστρέφεται μόνο η ομάδα εργασίας με id ίσο με την παράμετρο.

### **Εξαρτάται από τους πίνακες**

• usr groups

### $\triangleright$  usr getAllGroupFieldsForNode

### **Περιγραφή λειτουργίας**

Επιστρέφει εγγραφές του πίνακα usr\_groups. Τα αποτελέσματα περιλαμβάνουν μόνο τις ομάδες εργασίες που έχουν δικαιώματα σε ένα συγκεκριμένο κόμβο.

### **Input**

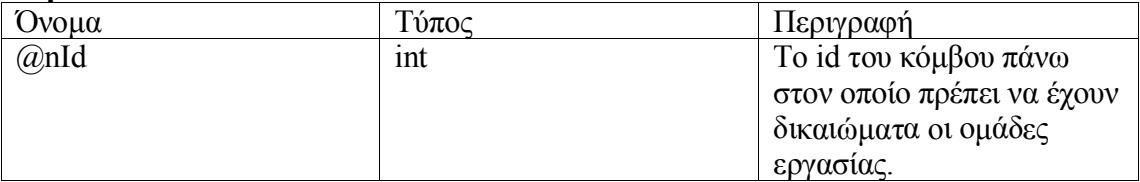

### **Output tuples**

Επιστρέφονται όλες οι ομάδες εργασίας που έχουν δικαιώματα στον κόμβο με id nId.

- GroupsNodesRoles
- usr groups
- > usr getAllGroupFieldsForNode NOT

### **Περιγραφή λειτουργίας**

Επιστρέφει εγγραφές του πίνακα usr\_groups. Τα αποτελέσματα περιλαμβάνουν μόνο τις ομάδες εργασίες που δεν έχουν δικαιώματα σε ένα συγκεκριμένο κόμβο.

#### **Input**

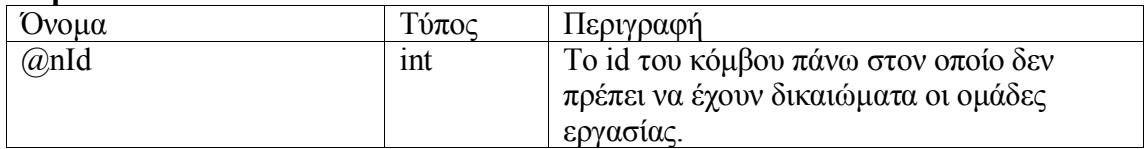

#### **Output tuples**

Επιστρέφονται όλες οι ομάδες εργασίας που δεν έχουν δικαιώματα στον κόμβο με id nId.

#### **Εξαρτάται από τους πίνακες**

- GroupsNodesRoles
- usr groups

#### $\triangleright$  usr\_getAllGroupFieldsForNodeWithRoleMask

#### **Περιγραφή λειτουργίας**

Βρίσκει όλες τις ομάδες εργασίας που έχουν δικαιώματα σε ένα συγκεκριμένο κόμβο. Για κάθε ομάδα εργασίας υπολογίζει την ένωση (λογική πράξη OR) όλων των δικαιωμάτων που της έχουν ανατεθεί πάνω στον κόμβο αυτό. Με αυτόν τον τρόπο για κάθε ομάδα έχουμε το σύνολο των δικαιωμάτων που της έχουν ανατεθεί, διότι είναι δυνατόν σε μία ομάδα να έχουν ανατεθεί περισσότεροι του ενός ρόλοι (πάνω σε ένα κόμβο).

#### **Input**

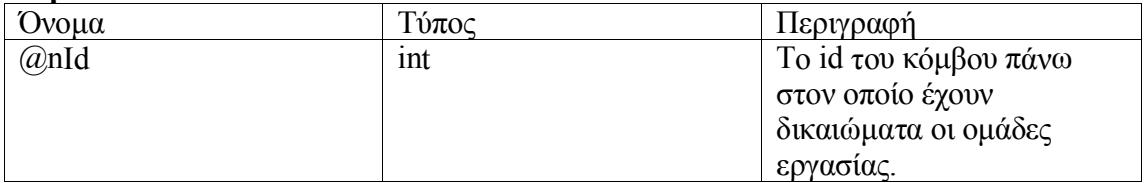

#### **Output tuples**

Επιστρέφονται όλες οι ομάδες εργασίας που έχουν δικαιώματα στον κόμβο με id nId. Επιπλέον επιστρέφεται και η μάσκα των δικαιωμάτων. Τα πεδία των πλειάδων είναι ως εξής:

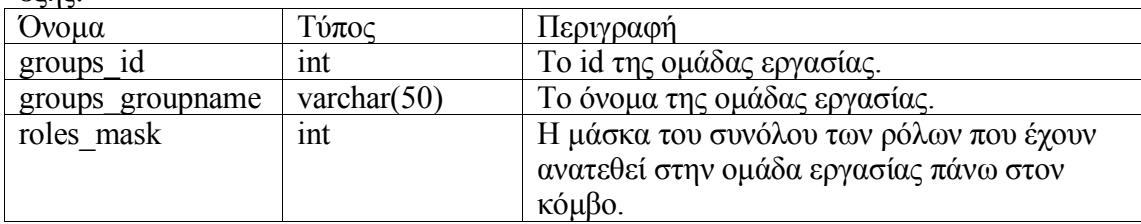

- GroupsNodesRoles
- usr groups

• usr roles

#### > usr getAllMemberFields

#### **Περιγραφή λειτουργίας**

Επιστρέφει εγγραφές του πίνακα usr\_members. Είναι δυνατόν να επιστραφούν είτε όλες οι εγγραφές είτε μόνο η εγγραφή ενός συγκεκριμένου χρήστη.

#### **Input**

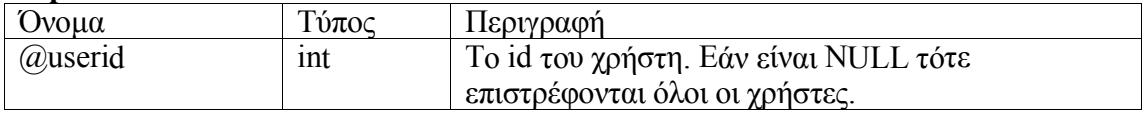

#### **Output tuples**

Αν η παράμετρος userid είναι NULL τότε επιστρέφονται όλοι οι χρήστες αλλιώς επιστρέφεται μόνο ο χρήστης με id ίσο με την παράμετρο.

#### **Εξαρτάται από τους πίνακες**

- usr members
- $\triangleright$  usr getAllMemberFieldsByEmail

#### **Περιγραφή λειτουργίας**

Επιστρέφει τον χρήστη που έχει το συγκεκριμένο e-mail.

#### **Input**

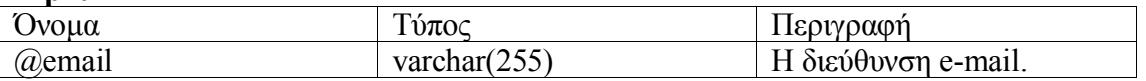

#### **Output tuples**

Εάν υπάρχει χρήστης με το συγκεκριμένο e-mail τότε επιστρέφεται η αντίστοιχη πλειάδα από τον πίνακα usr\_members.

#### **Εξαρτάται από τους πίνακες**

• usr members

#### $\triangleright$  usr getAllMemberFieldsByUserName

#### **Περιγραφή λειτουργίας**

Επιστρέφει τον χρήστη που έχει το συγκεκριμένο όνομα χρήστη (username).

**Input**

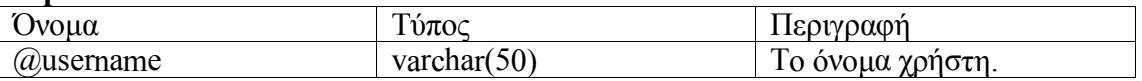

#### **Output tuples**

Εάν υπάρχει χρήστης με το συγκεκριμένο όνομα χρήστη τότε επιστρέφεται η αντίστοιχη πλειάδα από τον πίνακα usr\_members.

- usr members
- $\triangleright$  usr getAllMemberFieldsForGroup

#### **Περιγραφή λειτουργίας**

Επιστρέφει τους χρήστες που ανήκουν σε μία συγκεκριμένη ομάδα εργασίας.

#### **Input**

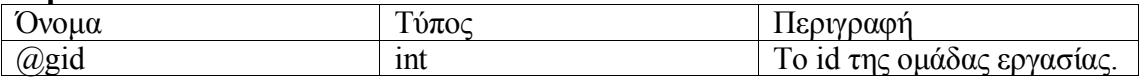

#### **Output tuples**

Επιστρέφονται όλοι οι χρήστες που ανήκουν στην ομάδα εργασίας με id ίσο με την παράμετρο gid.

#### **Εξαρτάται από τους πίνακες**

- usr members
- usr usergroups
- > usr\_getAllMemberFieldsForGroup\_NOT

#### **Περιγραφή λειτουργίας**

Επιστρέφει τους χρήστες που δεν ανήκουν σε μία συγκεκριμένη ομάδα εργασίας.

#### **Input**

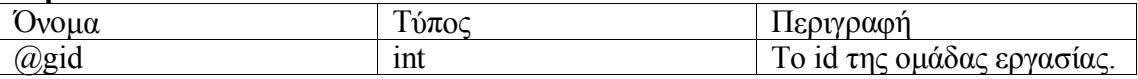

#### **Output tuples**

Επιστρέφονται όλοι οι χρήστες που δεν ανήκουν στην ομάδα εργασίας με id ίσο με την παράμετρο gid.

#### **Εξαρτάται από τους πίνακες**

- usr members
- usr usergroups

#### $\triangleright$  usr getAllMemberFieldsForNode

#### **Περιγραφή λειτουργίας**

Επιστρέφει εγγραφές του πίνακα usr\_members. Τα αποτελέσματα περιλαμβάνουν μόνο τους χρήστες που έχουν δικαιώματα σε ένα συγκεκριμένο κόμβο.

#### **Input**

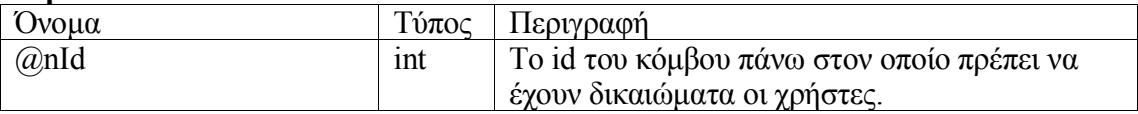

### **Output tuples**

Επιστρέφονται όλοι οι χρήστες που έχουν δικαιώματα στον κόμβο με id nId.

- UsersNodesRoles
- usr members

### $\triangleright$  usr getAllMemberFieldsForNode NOT

### **Περιγραφή λειτουργίας**

Επιστρέφει εγγραφές του πίνακα usr\_members. Τα αποτελέσματα περιλαμβάνουν μόνο τους χρήστες που δεν έχουν δικαιώματα σε ένα συγκεκριμένο κόμβο.

### **Input**

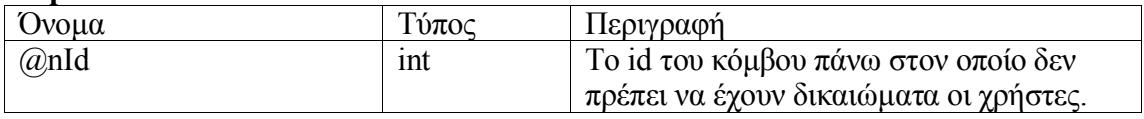

### **Output tuples**

Επιστρέφονται όλοι οι χρήστες που δεν έχουν δικαιώματα στον κόμβο με id nId.

### **Εξαρτάται από τους πίνακες**

- UsersNodesRoles
- usr members

### $\triangleright$  usr\_getAllMemberFieldsForNodeWithRoleMask

### **Περιγραφή λειτουργίας**

Βρίσκει όλους τους χρήστες που έχουν δικαιώματα σε ένα συγκεκριμένο κόμβο. Για κάθε χρήστη υπολογίζει την ένωση (λογική πράξη OR) όλων των δικαιωμάτων που του έχουν ανατεθεί πάνω στον κόμβο αυτό. Με αυτόν τον τρόπο για κάθε χρήστη έχουμε το σύνολο των δικαιωμάτων που του έχουν ανατεθεί, διότι είναι δυνατόν να έχουν ανατεθεί περισσότεροι του ενός ρόλοι σε ένα χρήστη (πάνω σε ένα κόμβο).

### **Input**

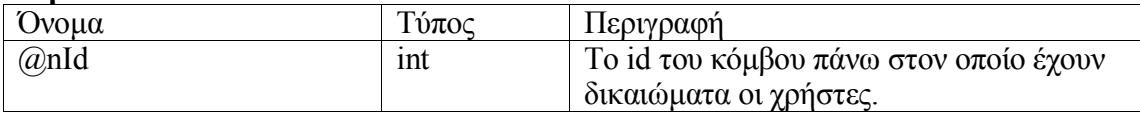

### **Output tuples**

Επιστρέφονται όλοι οι χρήστες που έχουν δικαιώματα στον κόμβο με id nId. Επιπλέον επιστρέφεται και η μάσκα των δικαιωμάτων. Τα πεδία των πλειάδων είναι ως εξής:

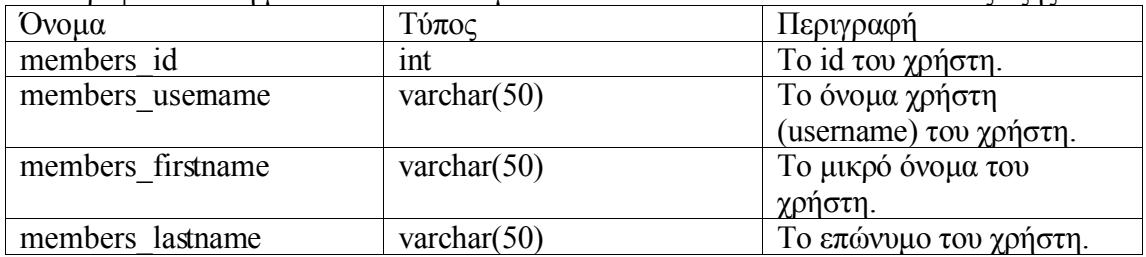

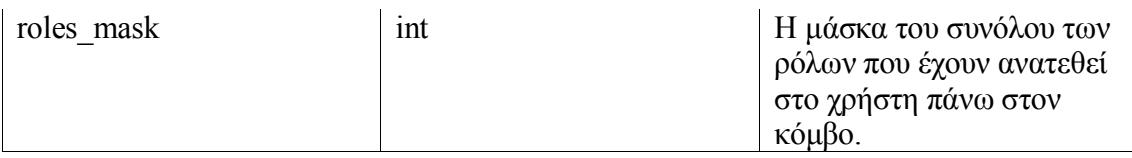

- UsersNodesRoles
- usr members
- usr roles

 $\triangleright$  usr getAllNodeFields

#### **Περιγραφή λειτουργίας**

Επιστρέφει τα πεδία των κόμβων. Ανάλογα με την τιμή της παραμέτρου nId είναι δυνατόν να επιστραφούν όλοι οι κόμβοι ή μόνο ένας.

#### **Input**

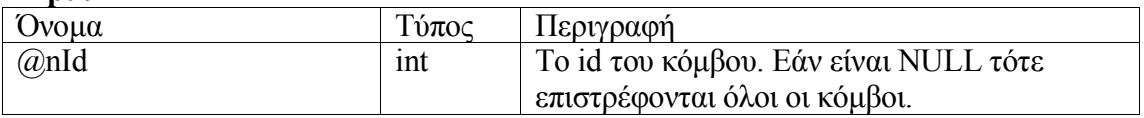

#### **Output tuples**

Εάν η παράμετρος nId δεν είναι NULL τότε επιστρέφεται μόνο ο κόμβος με id ίσο με την παράμετρο, αλλιώς επιστρέφονται όλοι οι κόμβοι.

#### **Εξαρτάται από τους πίνακες**

• Nodes

### $\triangleright$  usr getAllResourceFields

### **Περιγραφή λειτουργίας**

Επιστρέφει τα πεδία των πόρων. Ανάλογα με την τιμή της παραμέτρου nId είναι δυνατόν να επιστραφούν όλοι οι πόροι ή μόνο ένας.

#### **Input**

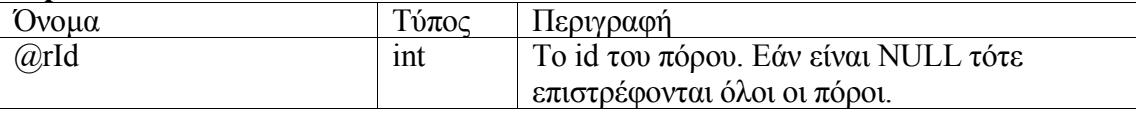

#### **Output tuples**

Εάν η παράμετρος rId δεν είναι NULL τότε επιστρέφεται μόνο ο πόρος με id ίσο με την παράμετρο, αλλιώς επιστρέφονται όλοι οι πόροι.

#### **Εξαρτάται από τους πίνακες**

• Resources

#### $\triangleright$  usr getAllRoleFields

#### **Περιγραφή λειτουργίας**

Επιστρέφει τα πεδία των ρόλων. Είναι δυνατή η επιλογή συγκεκριμένου ρόλου με βάση το id αλλά και η επιλογή συγκεκριμένης κατηγορίας ρόλων.

#### **Input**

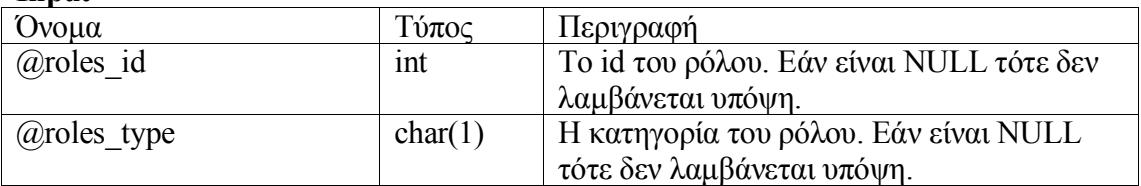

#### **Output tuples**

Επιστρέφονται οι ρόλοι που πληρούν τα κριτήρια των παραμέτρων. Εάν κάποια παράμετρος είναι NULL τότε δεν λαμβάνεται υπόψη.

#### **Εξαρτάται από τους πίνακες**

• usr Roles

#### > usr getAllRoleFieldsForGroupNode

#### **Περιγραφή λειτουργίας**

Επιστρέφει τα πεδία των ρόλων που έχουν ανατεθεί σε συγκεκριμένο ζεύγος ομάδας εργασίας – κόμβου.

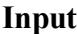

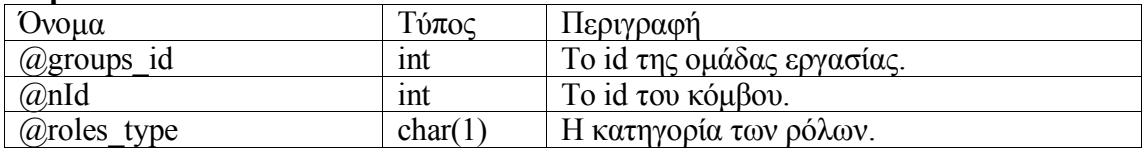

#### **Output tuples**

Επιστρέφονται όλα τα πεδία των ρόλων που έχουν ανατεθεί πάνω στο συγκεκριμένο ζεύγος ομάδας εργασίας – κόμβου.

#### **Εξαρτάται από τους πίνακες**

- GroupsNodesRoles
- usr Roles

> usr getAllRoleFieldsForGroupNode NOT

#### **Περιγραφή λειτουργίας**

Επιστρέφει τα πεδία των ρόλων που δεν έχουν ανατεθεί σε συγκεκριμένο ζεύγος ομάδας εργασίας – κόμβου.

#### **Input**

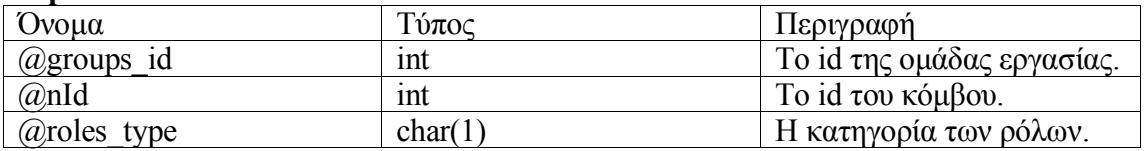

#### **Output tuples**

Επιστρέφονται όλα τα πεδία των ρόλων που δεν έχουν ανατεθεί πάνω στο συγκεκριμένο ζεύγος ομάδας εργασίας – κόμβου.

#### **Εξαρτάται από τους πίνακες**

- GroupsNodesRoles
- usr Roles

#### > usr getAllRoleFieldsForUserNode

#### **Περιγραφή λειτουργίας**

Επιστρέφει τα πεδία των ρόλων που έχουν ανατεθεί σε συγκεκριμένο ζεύγος χρήστη – κόμβου.

#### **Input**

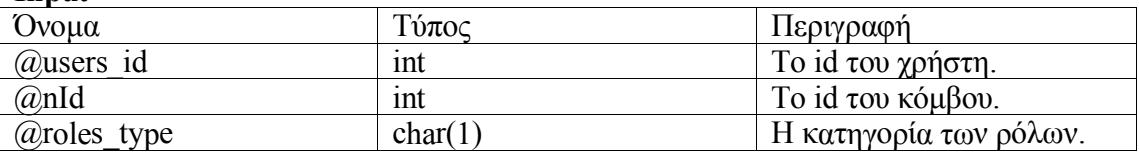

#### **Output tuples**

Επιστρέφονται όλα τα πεδία των ρόλων που έχουν ανατεθεί πάνω στο συγκεκριμένο ζεύγος χρήστη – κόμβου.

#### **Εξαρτάται από τους πίνακες**

- UsersNodesRoles
- usr Roles

#### > usr\_getAllRoleFieldsForUserNode\_NOT

#### **Περιγραφή λειτουργίας**

Επιστρέφει τα πεδία των ρόλων που έχουν δεν ανατεθεί σε συγκεκριμένο ζεύγος χρήστη – κόμβου.

#### **Input**

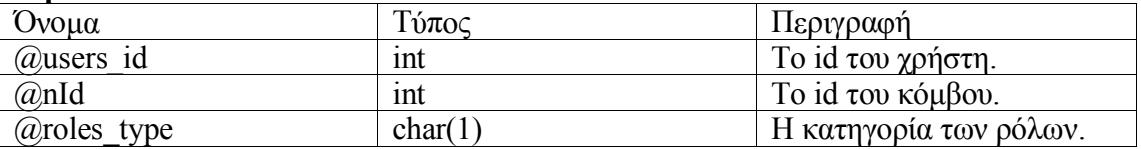

#### **Output tuples**

Επιστρέφονται όλα τα πεδία των ρόλων που δεν έχουν ανατεθεί πάνω στο συγκεκριμένο ζεύγος χρήστη – κόμβου.

- UsersNodesRoles
- usr Roles

### > usr getEffectiveMembersForNode

### **Περιγραφή λειτουργίας**

Επιστρέφει τους ενεργούς χρήστες οι οποίοι έχουν δικαιώματα πάνω σε ένα κόμβο είτε άμεσα είτε έμμεσα (μέσω της συμμετοχής τους σε κάποια ομάδα εργασίας που έχει δικαιώματα πάνω στον συγκεκριμένο κόμβο).

#### **Input**

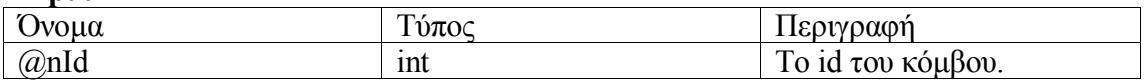

### **Output tuples**

Επιστρέφονται τα εξής πεδία των χρηστών:

- 1. members\_id
- 2. members\_lastname
- 3. members\_firstname
- 4. members username
- 5. members\_email

### **Εξαρτάται από τους πίνακες**

- GroupsNodesRoles
- UsersNodesRoles
- usr members
- usr usergroups

#### $\triangleright$  usr getGroupIDsOfUser

#### **Περιγραφή λειτουργίας**

Επιστρέφει τα id των ομάδων εργασίας στις οποίες συμμετέχει ένας χρήστης.

#### **Input**

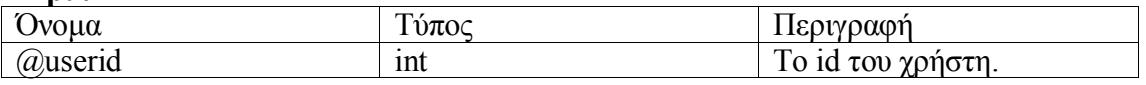

### **Output tuples**

Επιστρέφονται οι ομάδες εργασίας. Το μοναδικό πεδίο κάθε πλειάδας είναι το usergroups\_groupid.

### **Εξαρτάται από τους πίνακες**

• usr usergroups

#### $\triangleright$  usr getMessagingID

### **Περιγραφή λειτουργίας**

Βρίσκει το id ενός χρήστη στον οποίον κάποιος άλλος χρήστης θέλει να στείλει μήνυμα. Το id υπολογίζεται με βάση μία παράμετρο.

### **Input**

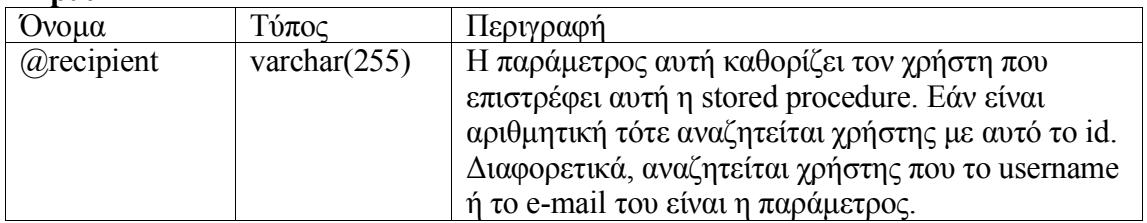

### **Output**

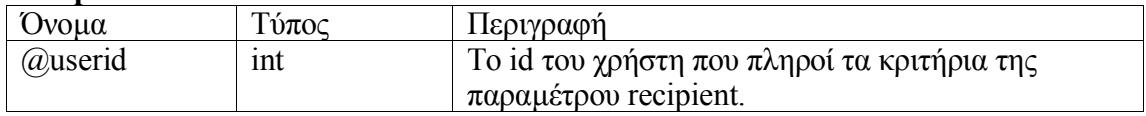

### **Εξαρτάται από τους πίνακες**

- usr members
- usr\_getNodeParent

### **Περιγραφή λειτουργίας**

Επιστρέφει το id του γονικού κόμβου ενός συγκεκριμένου κόμβου.

#### **Input**

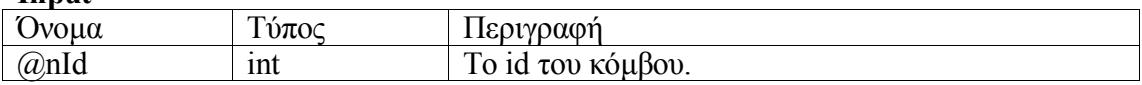

### **Output**

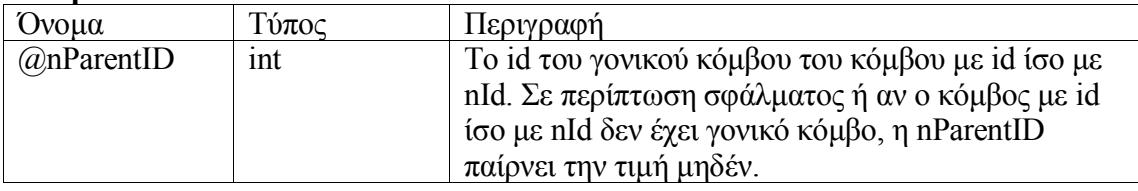

### **Εξαρτάται από τους πίνακες**

• Nodes

 $\triangleright$  usr getPreferences

### **Περιγραφή λειτουργίας**

Επιστρέφει τις προτιμήσεις του συστήματος.

### **Output tuples**

Επιστρέφεται η μία και μόνη πλειάδα του πίνακα usr\_preferences.

### **Εξαρτάται από τους πίνακες**

• usr preferences

### usr\_getQuickAdminStats

**Περιγραφή λειτουργίας**

Αυτή η stored procedure επιστρέφει διάφορα στατιστικά στοιχεία τα οποία εμφανίζονται στην κεντρική σελίδα του διαχειριστή.

### **Output**

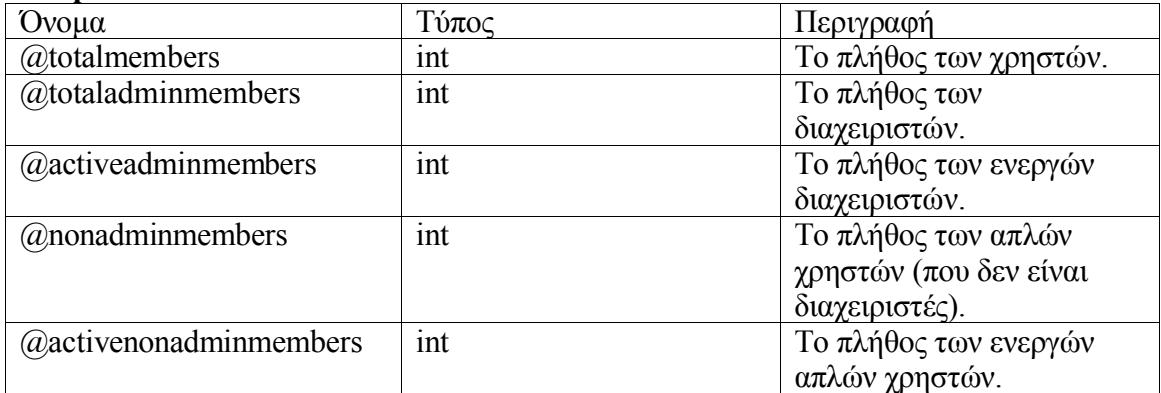

#### **Εξαρτάται από τους πίνακες**

- usr members
- $\triangleright$  usr getRoleByDesc

#### **Περιγραφή λειτουργίας**

Επιστρέφει το id, την κατηγορία και τη μάσκα ενός ρόλου με βάση την περιγραφή του η οποία διαβιβάζεται ως παράμετρος.

#### **Input**

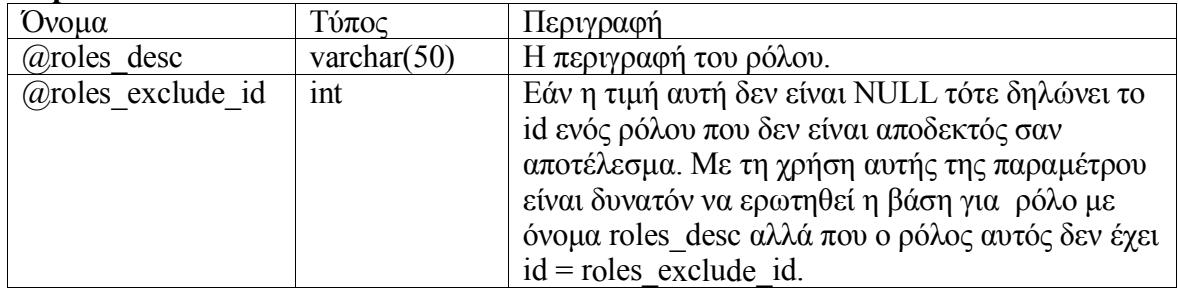

#### **Output**

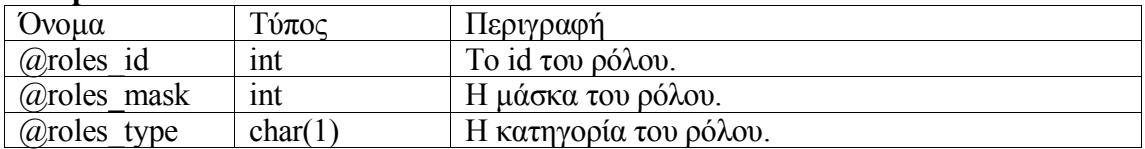

### **Εξαρτάται από τους πίνακες**

• usr roles

#### ▶ usr getTeamThemeRole

#### **Περιγραφή λειτουργίας**

Η stored procedure αυτή χρησιμοποιείται από την εφαρμογή μελέτης περίπτωσης. Βρίσκει τους κόμβους που είναι τύπου 'team' καθώς και τους απογόνους τους που είναι τύπου 'theme'. Επιστρέφει αυτούς τους κόμβους μαζί με πληροφορίες για τα δικαιώματα ενός χρήστη πάνω σε κάθε κόμβο.

**Input**

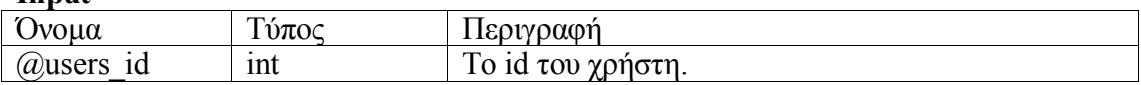

### **Output tuples**

Η δομή των επιστρεφόμενων tuples είναι η εξής:

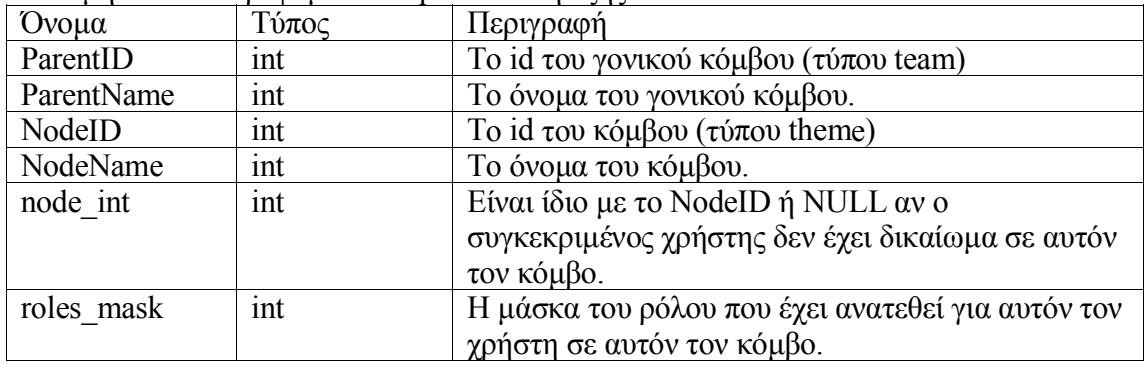

### **Εξαρτάται από τις προβολές:**

- v usr Team Theme
- vUsersNodesRoles
- > usr getUserLogCount

### **Περιγραφή λειτουργίας**

Επιστρέφει το πλήθος των συνδέσεων (login) που έχουν πραγματοποιηθεί είτε από ένα συγκεκριμένο χρήστη είτε συνολικά από όλους τους χρήστες.

#### **Input**

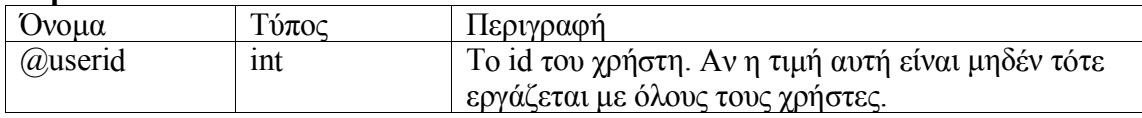

#### **Output**

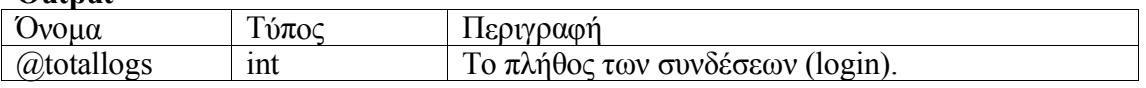

#### **Εξαρτάται από τους πίνακες**

- usr userlogs
- $\triangleright$  usr isBlockedEmail

### **Περιγραφή λειτουργίας**

Ελέγχει αν μια e-mail διεύθυνση έχει μπλοκαριστεί. Μια τέτοια e-mail διεύθυνση δεν μπορεί να χρησιμοποιηθεί από τους χρήστες του συστήματος, εφόσον έχει ενεργοποιηθεί ο έλεγχος των μπλοκαρισμένων διευθύνσεων από τις προτιμήσεις.

#### **Input**

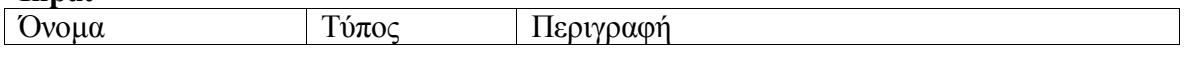

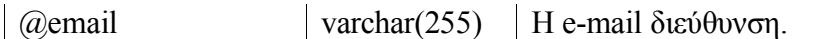

### **Output**

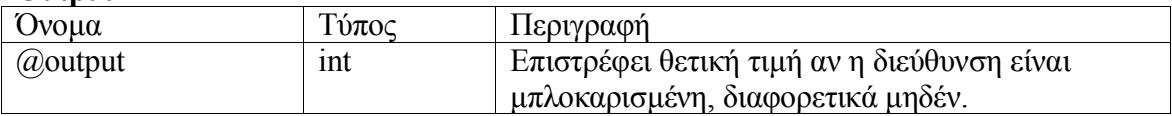

#### **Εξαρτάται από τους πίνακες**

- usr blockedemailids
- $\triangleright$  usr is Existing Email

### **Περιγραφή λειτουργίας**

Ελέγχει αν μια e-mail διεύθυνση χρησιμοποιείται από κάποιον χρήστη του συστήματος.

#### **Input**

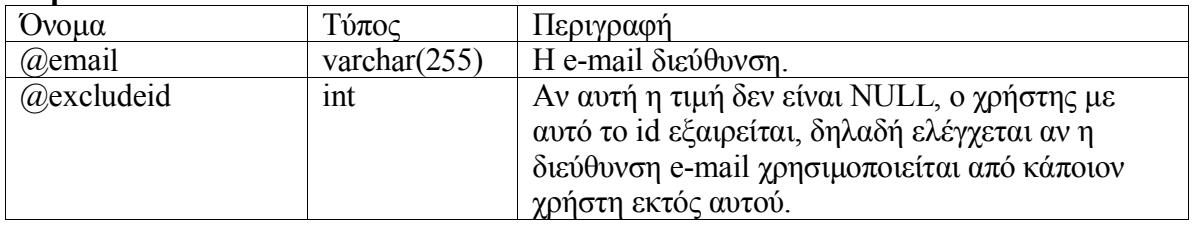

#### **Output**

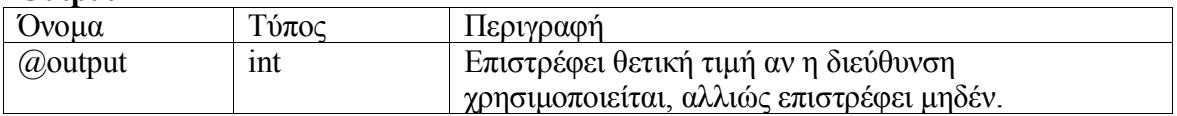

#### **Εξαρτάται από τους πίνακες**

- usr\_members
- $\triangleright$  usr isGroupInRole

### **Περιγραφή λειτουργίας**

Ελέγχει αν έχει ανατεθεί σε μια ομάδα εργασίας ένας ρόλος πάνω σε ένα κόμβο.

**Input**

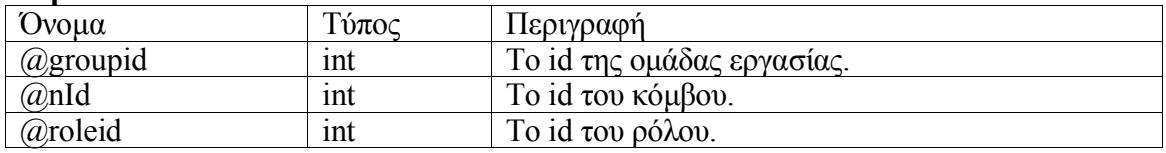

#### **Output**

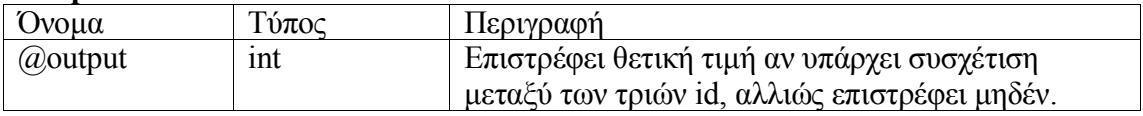

### **Εξαρτάται από τους πίνακες**

GroupsNodesRoles

### $\triangleright$  usr isUserInGroup

### **Περιγραφή λειτουργίας**

Ελέγχει αν ένας χρήστης ανήκει σε μια ομάδα εργασίας.

#### **Input**

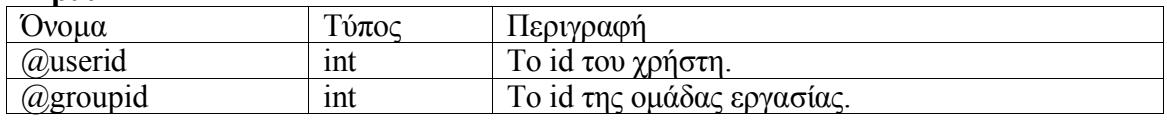

#### **Output**

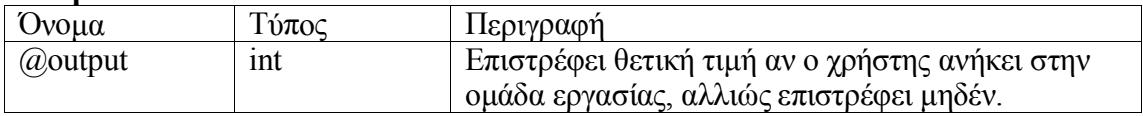

#### **Εξαρτάται από τους πίνακες**

• usr usergroups

### $\triangleright$  usr isUserInRole

### **Περιγραφή λειτουργίας**

Ελέγχει αν έχει ανατεθεί σε ένα χρήστη ένας ρόλος πάνω σε ένα κόμβο.

#### **Input**

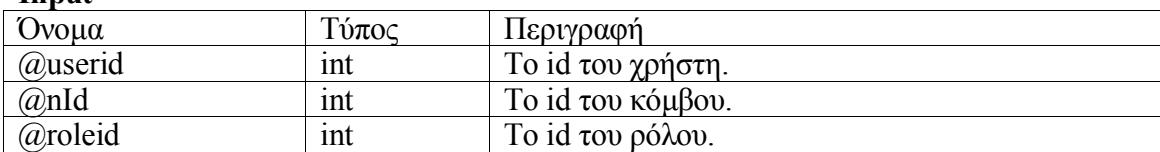

### **Output**

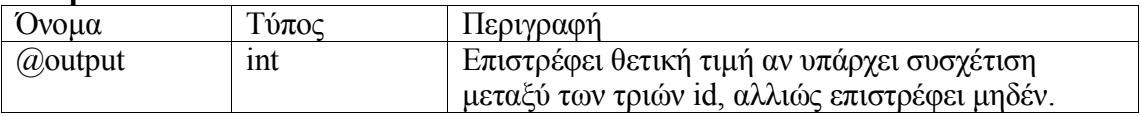

### **Εξαρτάται από τους πίνακες**

UsersNodesRoles

### > usr\_isValidUID\_GUID

### **Περιγραφή λειτουργίας**

Ελέγχει αν το ζεύγος id χρήστη – GUID είναι έγκυρο. Το ζεύγος id χρήστη – GUID χρησιμοποιείται από την εφαρμογή μελέτης περίπτωσης για την διαδικασία του login. Εάν το ζεύγος αυτό δεν είναι έγκυρο τότε εγείρεται σφάλμα με κωδικό 600.

#### **Input**

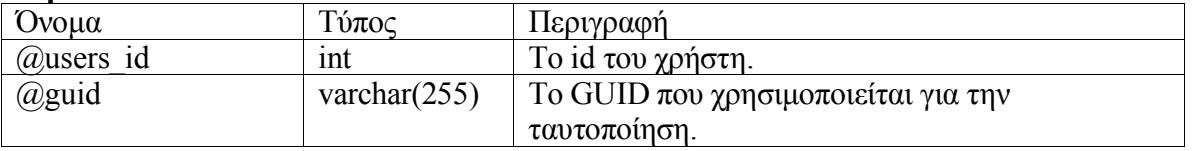

### **Εξαρτάται από τους πίνακες**

• usr templog

### *4.3.2.4. Stored Procedures Προσθήκης (insert)*

### $\triangleright$  usr inInsertGroup

### **Περιγραφή λειτουργίας**

Προσθέτει μια νέα ομάδα εργασίας και επιστρέφει το id της.

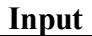

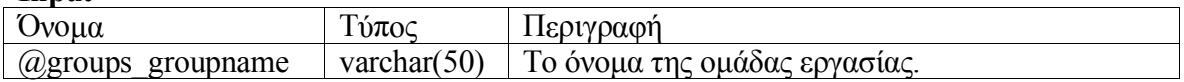

#### **Output**

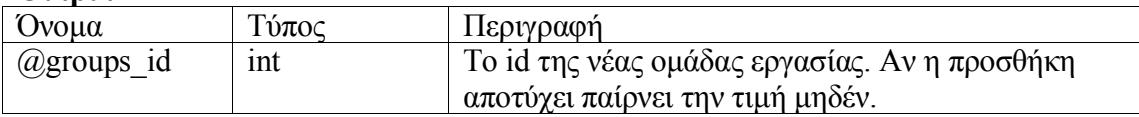

### **Εξαρτάται από τους πίνακες**

- usr groups
- $\triangleright$  usr insInsertMember

### **Περιγραφή λειτουργίας**

Προσθέτει ένα νέο χρήστη και επιστρέφει το id του.

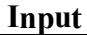

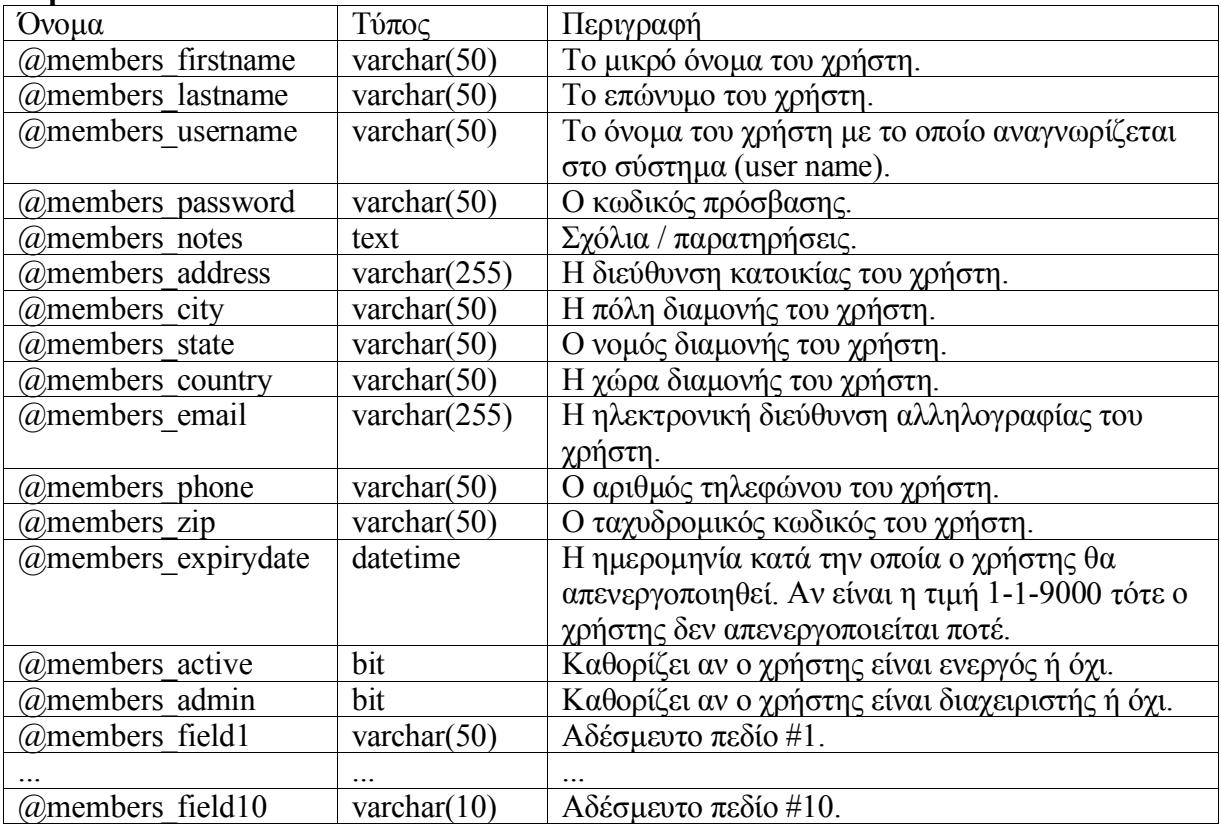

### **Output**

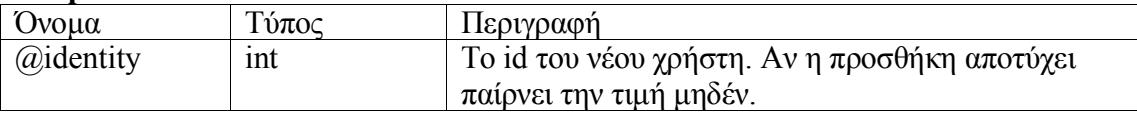

### **Εξαρτάται από τους πίνακες**

- usr members
- $\triangleright$  usr insInsertRole

### **Περιγραφή λειτουργίας**

Προσθέτει ένα νέο ρόλο και επιστρέφει το id του. Αν η προσθήκη αποτύχει εγείρεται σφάλμα με κωδικό 530 το οποίο πρέπει να χειριστεί η εφαρμογή (π.χ. αν γίνει απόπειρα προσθήκης ενός ρόλου και υπάρχει ήδη ρόλος με το ίδιο όνομα).

### **Input**

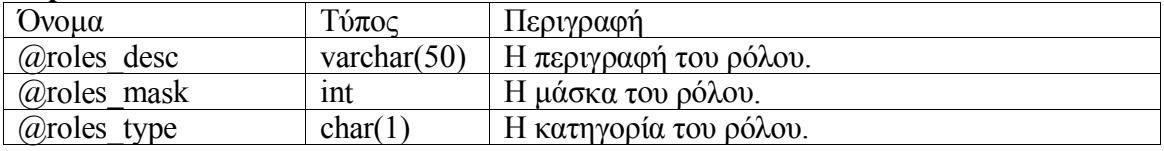

### **Output**

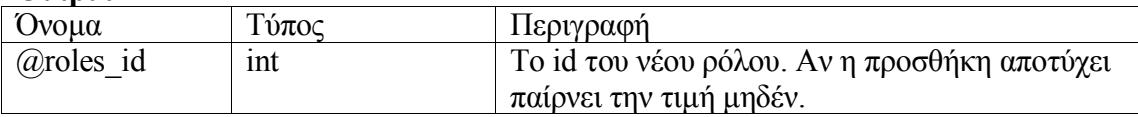

### **Εξαρτάται από τους πίνακες**

• usr roles

### > usr insUserLog

### **Περιγραφή λειτουργίας**

Προσθέτει μια νέα καταχώρηση στο ημερολόγιο συμβάντων. Αν δεν καθοριστεί κατηγορία τότε προστίθεται συμβάν κατηγορίας "login".

### **Input**

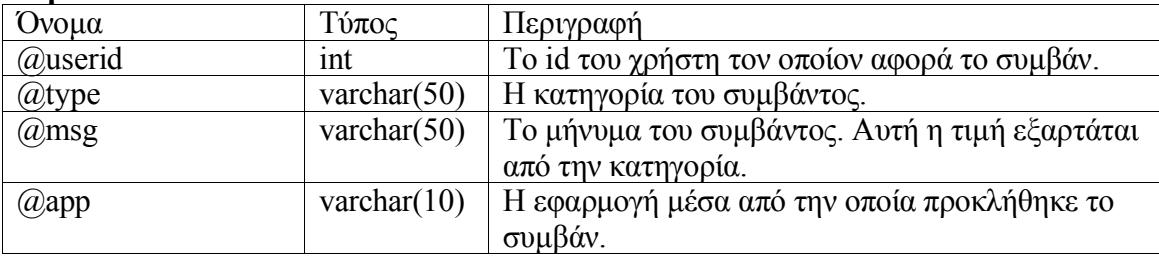

### **Εξαρτάται από τους πίνακες**

• usr userlogs

 $\triangleright$  usr insUserToGroup

### **Περιγραφή λειτουργίας**

Προσθέτει ένα χρήστη σε μια ομάδα εργασίας.

### **Input**

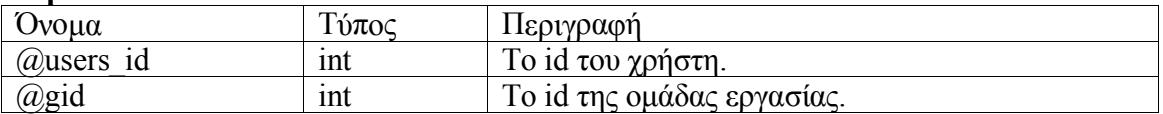

### **Εξαρτάται από τους πίνακες**

• usr usergroups

### $\triangleright$  usr makeNewGUID

#### **Περιγραφή λειτουργίας**

Δημιουργεί ένα μοναδικό αναγνωριστικό GUID για ένα χρήστη και προσθέτει στη βάση (στον πίνακα usr\_templog) μια εγγραφή που συσχετίζει τον συγκεκριμένο χρήστη με το νέο GUID. Αυτή η stored procedure αφορά την εφαρμογή μελέτης περίπτωσης.

**Input**

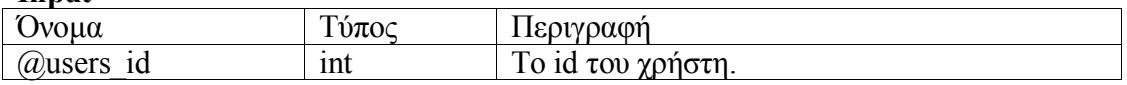

#### **Output**

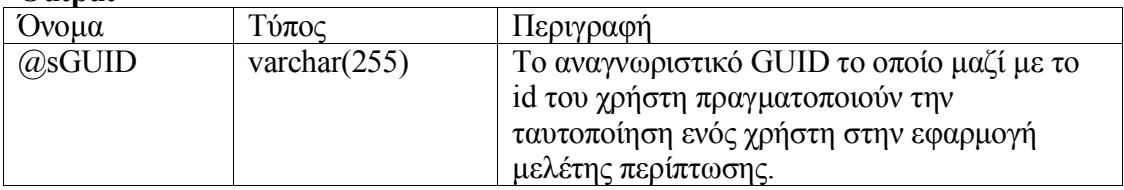

### **Εξαρτάται από τους πίνακες**

• usr templog

### *4.3.3. Προβολές (Views)*

### *4.3.3.1. v\_usr\_TeamTheme*

Αυτή η προβολή αφορά την εφαρμογή μελέτης περίπτωσης.

### *4.3.3.2. vUsersNodesRoles*

### **Περιγραφή λειτουργίας**

Αυτή η προβολή περιέχει πλειάδες που ορίζουν τη σχέση μεταξύ ενός χρήστη ενός κόμβου και ενός ρόλου. Η σχέση αυτή μπορεί να είναι άμεση (που προκύπτει από τον πίνακα UsersNodesRoles) είτε έμμεση όταν ο χρήστη ανήκει σε ομάδα εργασίας η οποία σχετίζεται με ένα κόμβο μέσω ενός ρόλου (που προκύπτει από τον πίνακα GroupsNodesRoles). Οι πλειάδες αυτής της προβολής περιέχουν:

- το id του χρήστη
- το id του κόμβου
- τη μάσκα του ρόλου

### **Εξαρτάται από τους πίνακες:**

- GroupsNodesRoles
- UsersNodesRoles
- usr roles
- usr usergroups

# *4.4. Περιγραφή Λειτουργιών*

Εδώ παρουσιάζονται οι λειτουργίες που εκτελεί η εφαρμογή. Η παρουσίαση γίνεται με κατηγοριοποίηση ως προς τα αντικείμενα στα οποία αναφέρονται οι λειτουργίες.

### *4.4.1. Λειτουργίες Χρηστών*

### *4.4.1.1. Προσθήκη νέου χρήστη*

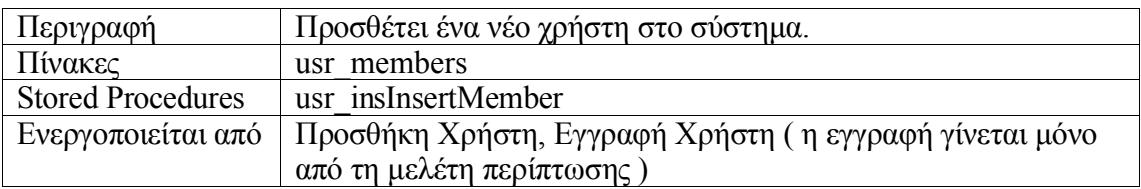

### *4.4.1.2. Τροποποίηση όλων των στοιχείων ενός χρήστη*

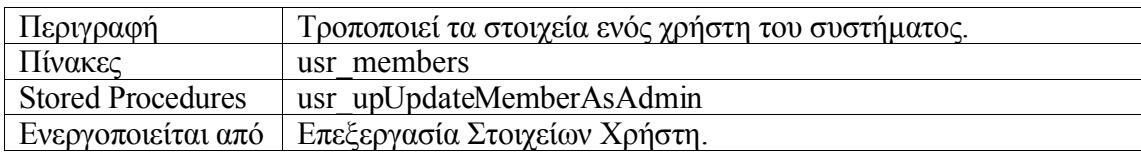

### *4.4.1.3. Τροποποίηση προφίλ χρήστη*

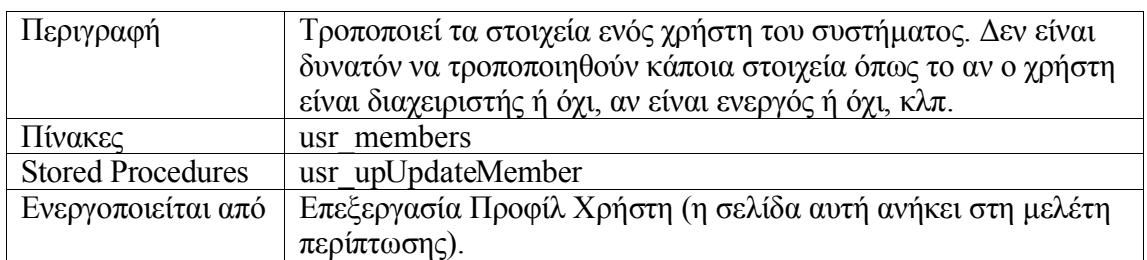

### *4.4.1.4. Διαγραφή χρήστη*

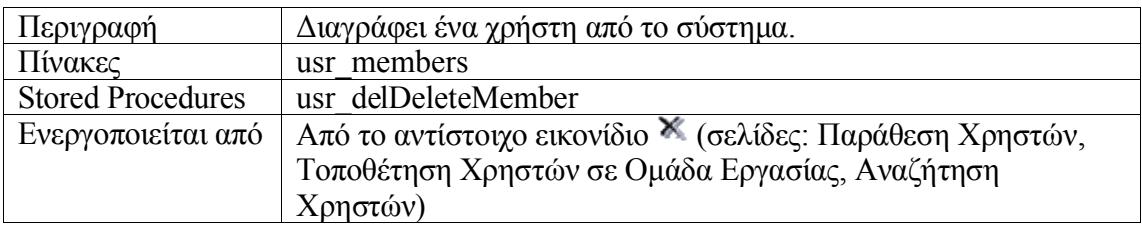

### *4.4.1.5. Αναζήτηση χρηστών*

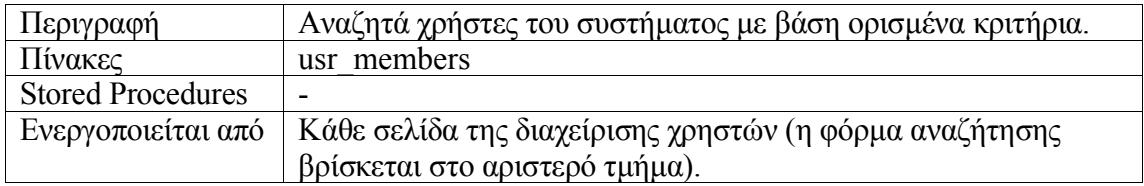

### *4.4.1.6. Ενεργοποίηση – Απενεργοποίηση χρήστη*

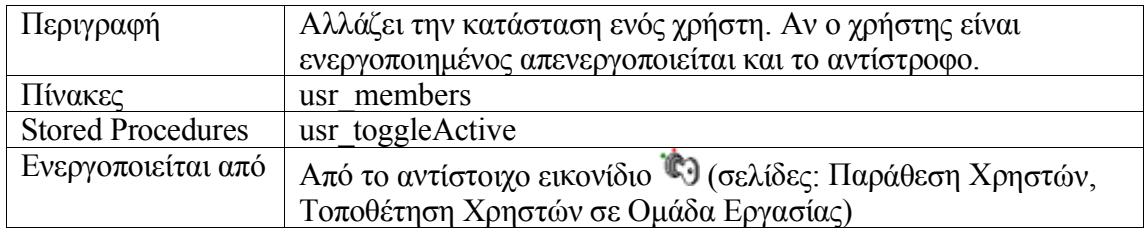

### *4.4.1.7. Ανάθεση ρόλων σε ένα χρήστη επάνω σε ένα κόμβο*

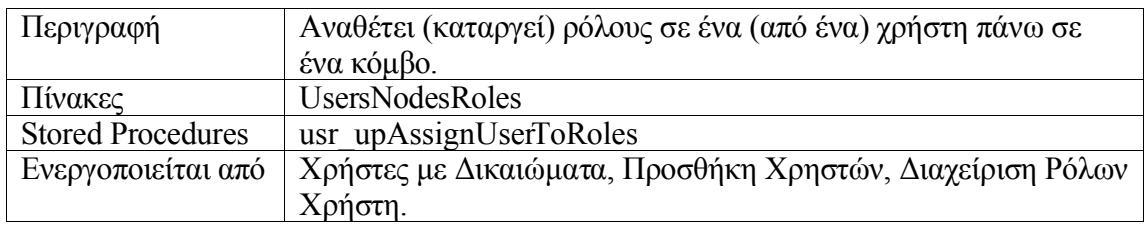

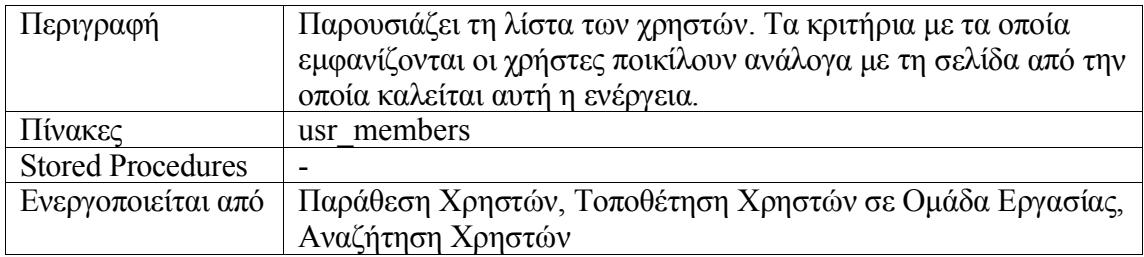

### *4.4.1.8. Παράθεση χρηστών*

# *4.4.1.9. Εμφάνιση των ρόλων ενός χρήστη επάνω σε ένα κόμβο*

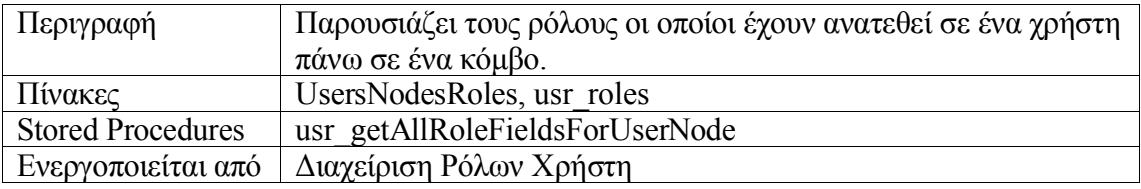

### *4.4.1.10. Εμφάνιση στοιχείων χρήστη*

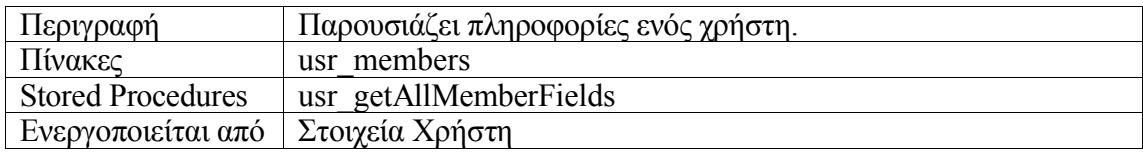

### *4.4.1.11. Αποστολή e-mail σε χρήστη*

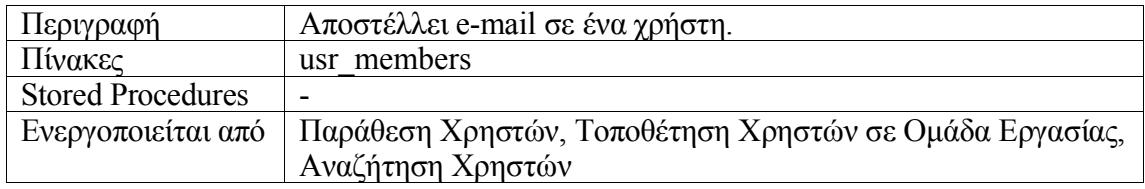

# *4.4.2. Λειτουργίες Ομάδων Εργασίας*

### *4.4.2.1. Προσθήκη νέας ομάδας εργασίας*

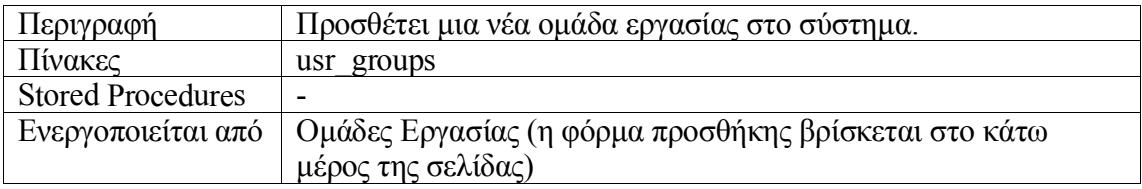

### *4.4.2.2. Τροποποίηση στοιχείων ομάδας εργασίας*

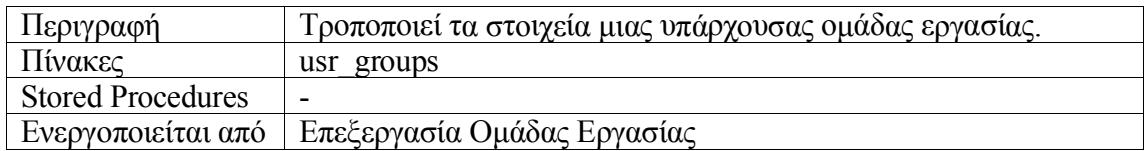

### *4.4.2.3. Διαγραφή ομάδας εργασίας*

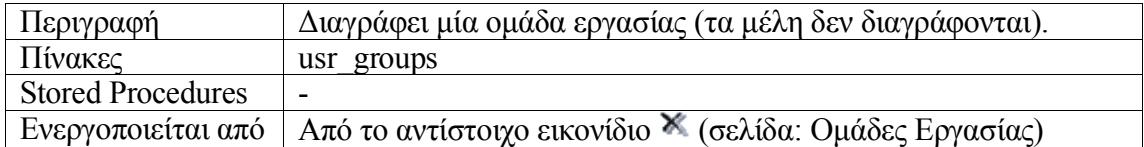

### *4.4.2.4. Προσθήκη μελών σε ομάδα εργασίας*

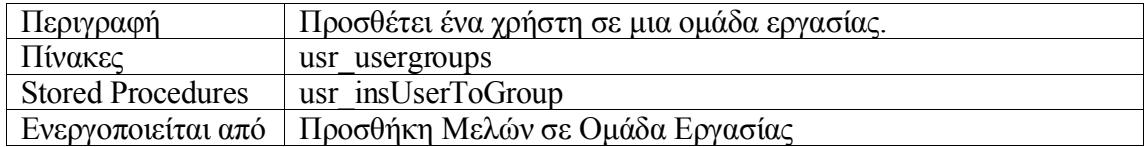

### *4.4.2.5. Κατάργηση μελών από ομάδα εργασίας*

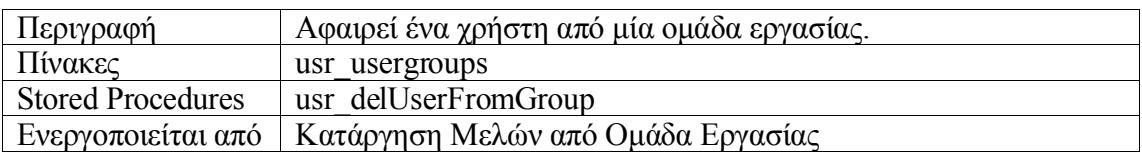

### *4.4.2.6. Ανάθεση ρόλων σε μια ομάδα εργασίας επάνω σε ένα κόμβο*

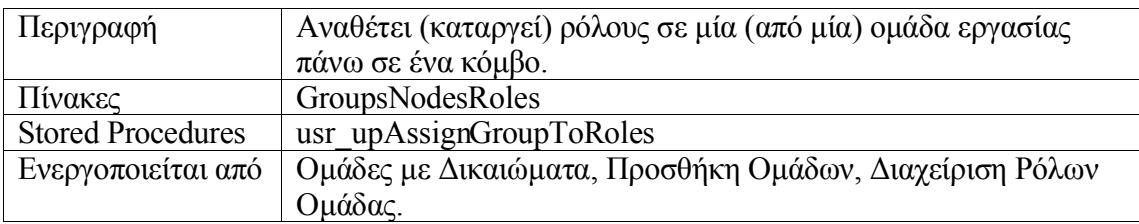

### *4.4.2.7. Παράθεση ομάδων εργασίας*

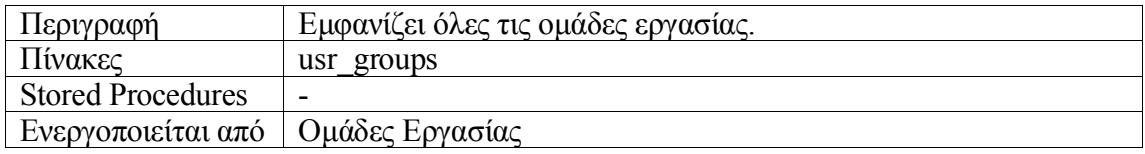

### *4.4.2.8. Παράθεση μελών ομάδας εργασίας*

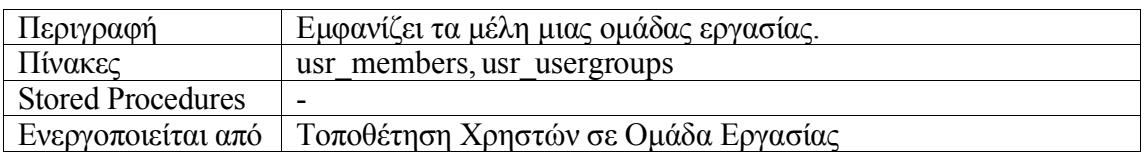

### *4.4.2.9. Εμφάνιση των ρόλων μιας ομάδας εργασίας πάνω σε ένα κόμβο.*

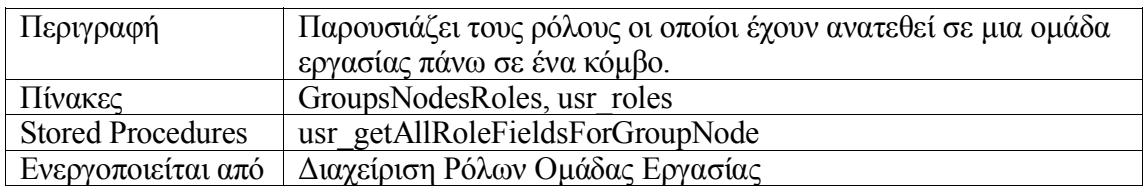

### *4.4.3. Λειτουργίες Ρόλων*

### *4.4.3.1. Προσθήκη νέου ρόλου*

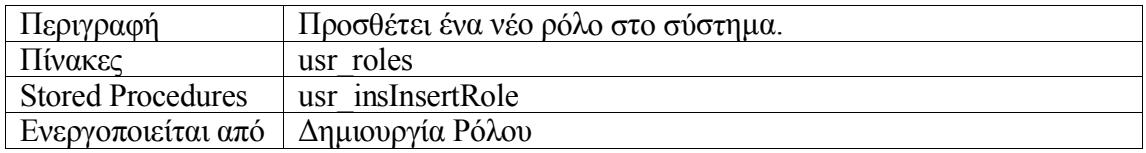

### *4.4.3.2. Επεξεργασία ρόλου*

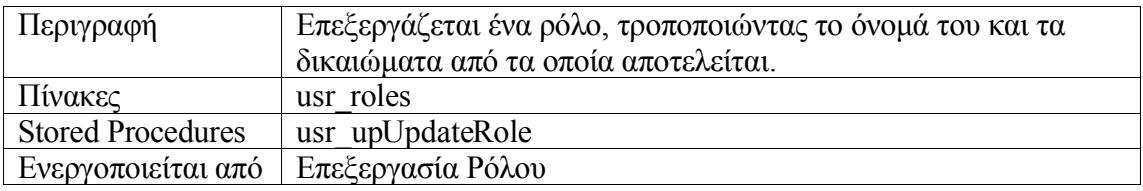

### *4.4.3.3. Διαγραφή ρόλου*

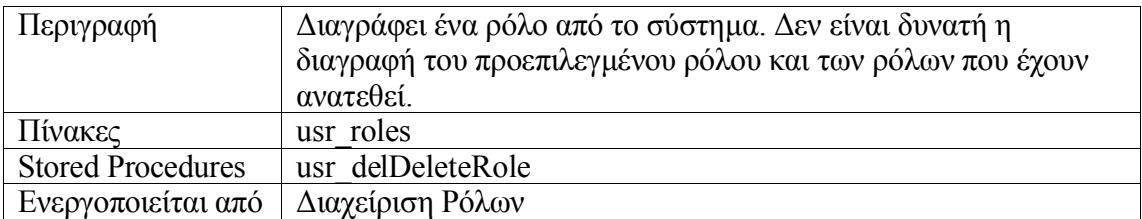

*4.4.3.4. Ανάθεση ρόλου σε χρήστη ή ομάδα εργασίας* Ισοδυναμεί με τις λειτουργίες:

- Ανάθεση ρόλων σε ένα χρήστη επάνω σε ένα κόμβο
- Ανάθεση ρόλων σε μια ομάδα εργασίας επάνω σε ένα κόμβο

### *4.4.3.5. Παράθεση ρόλων*

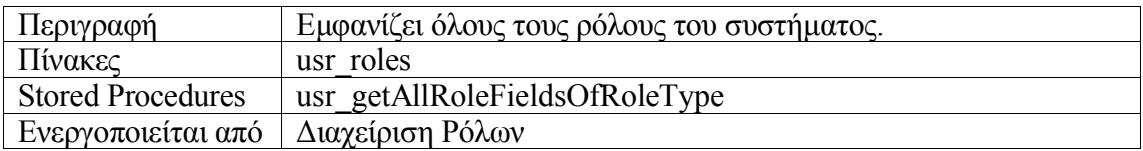

# *5. Έλεγχος*

Στην ενότητα αυτή παρουσιάζεται ο έλεγχος που έγινε για να διαπιστωθεί ότι η εφαρμογή δουλεύει όπως αναμένεται. Οι εικόνες που παρουσιάζονται αποδεικνύουν ότι η εφαρμογή όντως δουλεύει.

# *5.1. Μεθοδολογία Ελέγχου*

Ο έλεγχος του Σ.Δ.Ρ.Χ. έγινε με τη μέθοδο του μαύρου κουτιού. Αυτή η μέθοδος χρησιμοποιείται ευρύτατα και είναι από τις πιο δημοφιλείς μεθόδους για τον έλεγχο της ορθής λειτουργίας μεγάλων λογισμικών συστημάτων. Σύμφωνα με αυτή την μέθοδο το λογισμικό σύστημα αντιμετωπίζεται σαν ένα μαύρο κουτί. Δεν εξετάζονται καθόλου οι λεπτομέρειες της υλοποίησης αλλά ελέγχεται μόνο αν η απόκριση (έξοδος, output) του συστήματος είναι η αναμενόμενη. Έτσι το λογισμικό μοιάζει με ένα «μαύρο κουτί» όπου δεν μπορούμε να δούμε από τι αποτελείται παρά μόνο το πώς αντιδρά στο περιβάλλον (είσοδος, input).

# *5.2. Αναλυτική Παρουσίαση Ελέγχου*

Σε αυτή την ενότητα παρουσιάζονται οι σελίδες της εφαρμογής. Οι σελίδες παρουσιάζονται όπως εμφανίζονται στην εφαρμογή μελέτης περίπτωσης. Σκοπός της παρουσίασης είναι να δειχθεί ότι η εφαρμογή δουλεύει όπως αναμένεται.

# *5.3. Διάταξη Σελίδων*

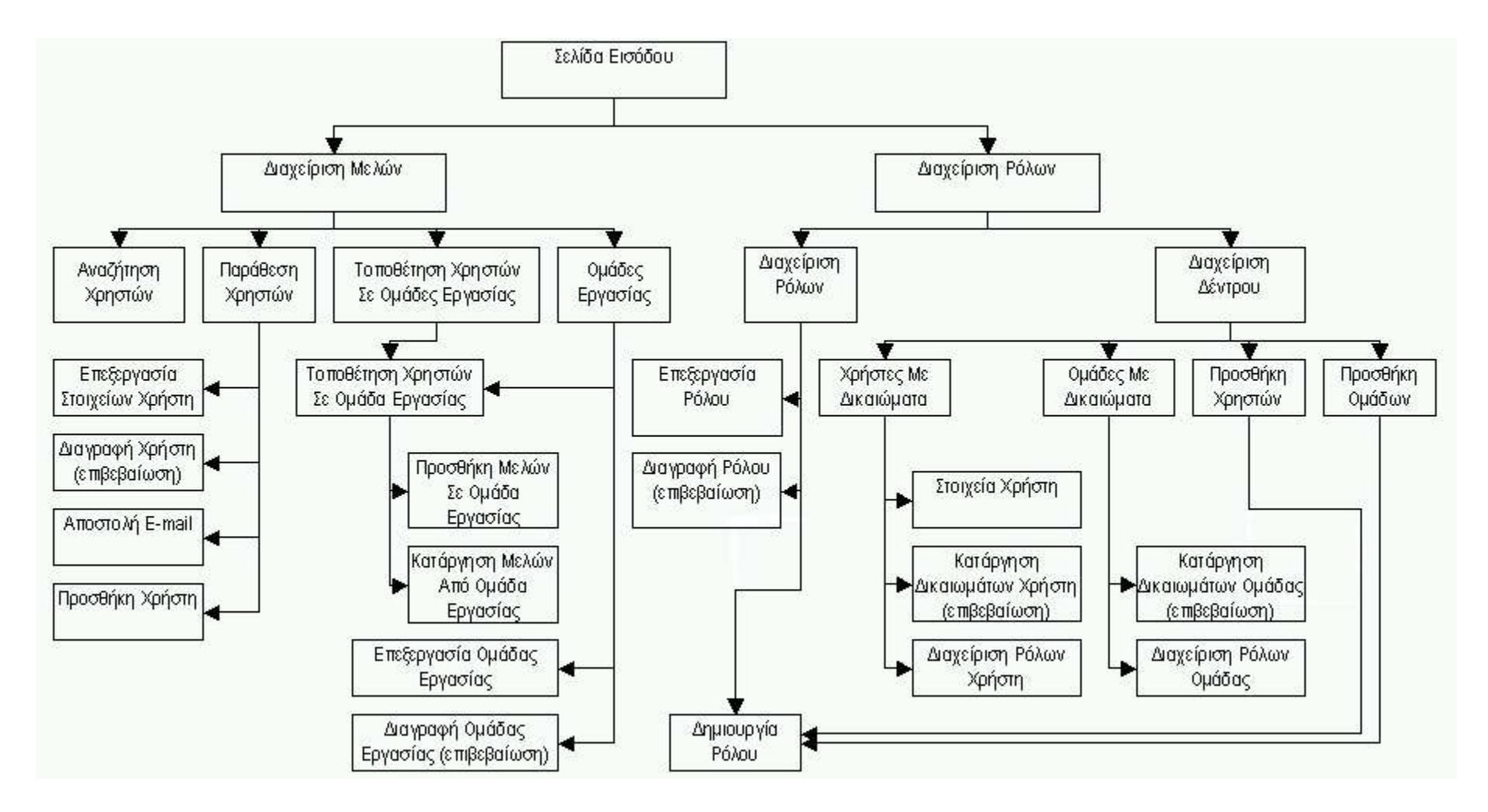
### *5.4. Σελίδα Εισόδου*

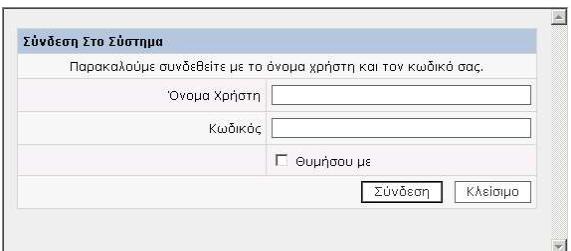

#### **Περιγραφή**

Στη σελίδα εισόδου ο χρήστης πρέπει να συμπληρώσει το όνομα με το οποίο αναγνωρίζεται στο σύστημα και τον μυστικό κωδικό πρόσβασης που χρησιμοποιεί. Με το πλήκτρο «Σύνδεση» ο χρήστης αναγνωρίζεται από το σύστημα και εφόσον έχει δώσει έγκυρα στοιχεία «φορτώνεται» η κεντρική σελίδα της εφαρμογής. Με το πλήκτρο «Κλείσιμο» κλείνει το παράθυρο του προγράμματος πλοήγησης (browser). Το πλαίσιο επιλογής «Θυμήσου με» παρέχει τη δυνατότητα να θυμάται ο υπολογιστής του χρήστη τα στοιχεία που συμπληρώνει σε αυτήν την φόρμα και να τα ζητάει μόνο την πρώτη φορά. Για αυτήν την λειτουργία πρέπει να είναι ενεργοποιημένα τα cookies.

### *5.5. Κεντρική Σελίδα Διαχείρισης Χρηστών*

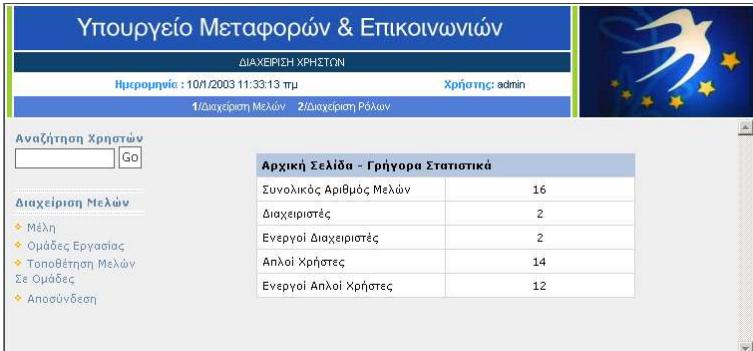

#### **Τμήματα Οθόνης**

- 1. Είναι κοινό σε όλες τις σελίδες. Εμφανίζεται η ημερομηνία και η ώρα, το όνομα του συνδεδεμένου χρήστη και στην τελευταία γραμμή του πάνω τμήματος υπάρχουν δύο σύνδεσμοι μέσω των οποίων είναι δυνατή η πλοήγηση στις δύο κεντρικές σελίδες της εφαρμογής: την διαχείριση μελών και την διαχείριση ρόλων.
- 2. Φόρμα αναζήτησης χρηστών.
- 3. Μενού για τις βασικές λειτουργίες της διαχείρισης μελών.
- 4. Στο κυρίως τμήμα της οθόνης εμφανίζονται ορισμένα στατιστικά στοιχεία σχετικά με τους χρήστες της εφαρμογής.

### *5.6. Αναζήτηση Χρηστών*

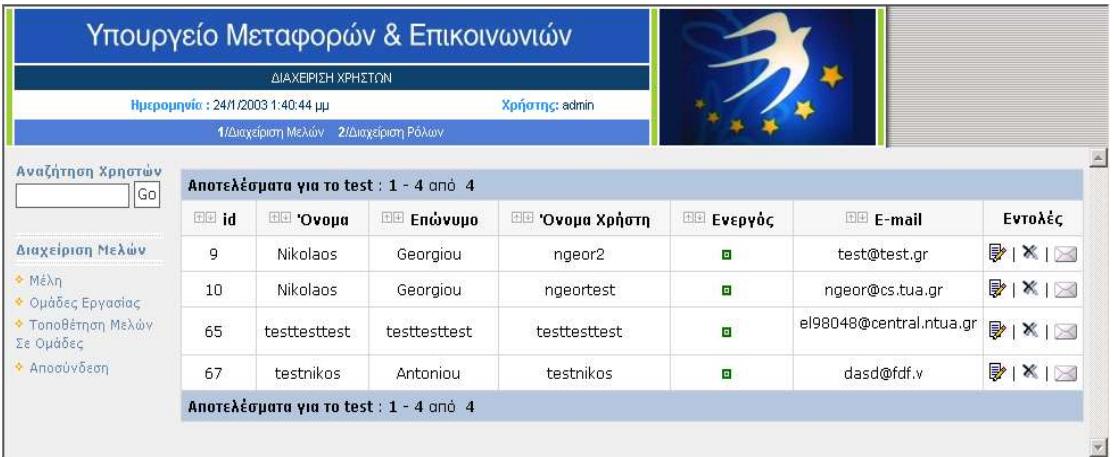

#### **Περιγραφή**

Για να αναζητήσουμε γρήγορα έναν χρήστη συμπληρώνουμε το κείμενο αναζήτησης στο πεδίο της φόρμας και πατάμε το πλήκτρο "Go" (συνήθως αρκεί να πατήσουμε το πλήκτρο Enter στο πληκτρολόγιο του υπολογιστή). Στην παραπάνω εικόνα βλέπουμε πώς εμφανίζονται τα αποτελέσματα μιας αναζήτησης χρηστών.

#### **Λειτουργίες**

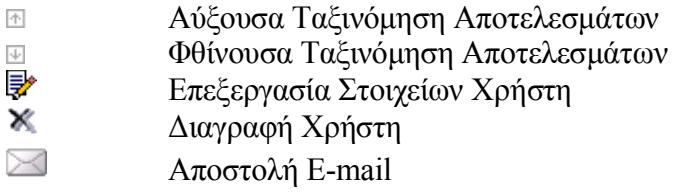

### *5.7. Παράθεση Χρηστών*

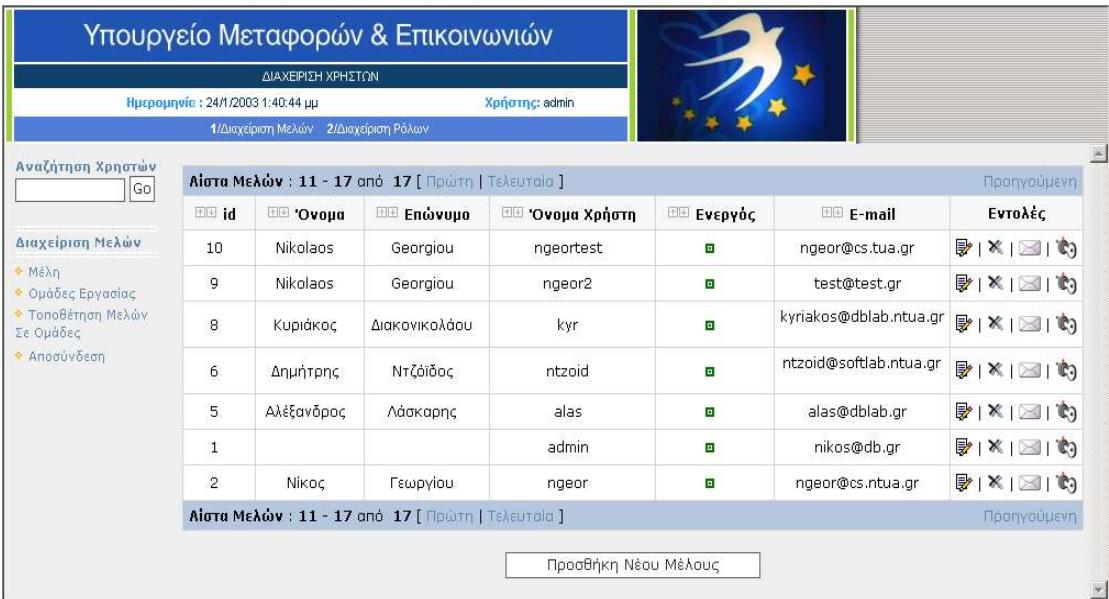

#### **Περιγραφή**

Η εικόνα αυτή δείχνει την παράθεση των χρηστών του συστήματος. Οι χρήστες εμφανίζονται στον πίνακα ανά δέκα και στην επικεφαλίδα του πίνακα υπάρχει δυνατότητα πλοήγησης ανάμεσα στα αποτελέσματα.

#### **Λειτουργίες**

- $\uparrow$ Αύξουσα Ταξινόμηση Αποτελεσμάτων
- $\downarrow$ Φθίνουσα Ταξινόμηση Αποτελεσμάτων
- ₹ Επεξεργασία Στοιχείων Χρήστη
- $\mathbb{\mathbb{X}}$ Διαγραφή Χρήστη
- Αποστολή E-mail Ò,
	- Ενεργοποίηση Απενεργοποίηση Χρήστη Προσθήκη Νέου Χρήστη

### *5.8. Επεξεργασία Στοιχείων Χρήστη*

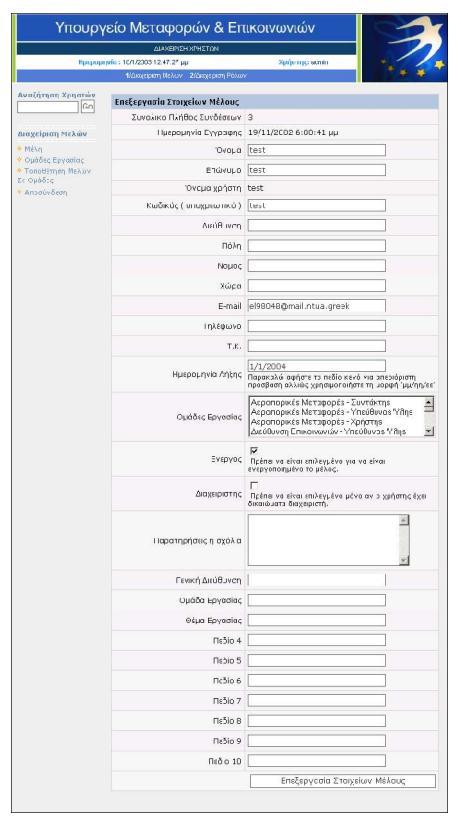

#### **Περιγραφή**

Στη σελίδα αυτή γίνεται η επεξεργασία των στοιχείων ενός χρήστη (π.χ. διεύθυνση, τηλέφωνο αλλά και κωδικός πρόσβασης). Με το κουμπί «Επεξεργασία Στοιχείων Μέλους» γίνεται η υποβολή των τροποποιημένων στοιχείων και εφόσον είναι έγκυρα γίνεται η ενημέρωση του συστήματος με τα νέα στοιχεία.

### *5.9. Διαγραφή Χρήστη (επιβεβαίωση)*

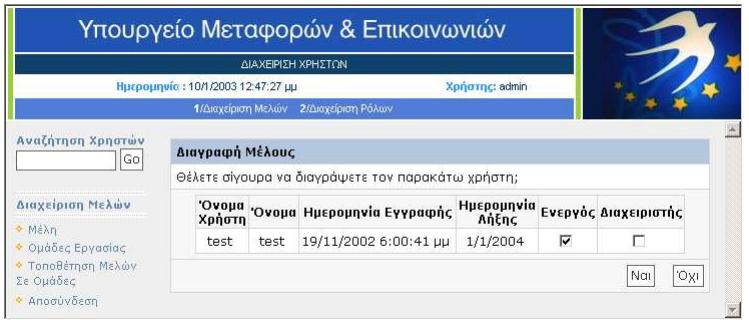

#### **Περιγραφή**

Στην οθόνη αυτή είναι δυνατή η διαγραφή του χρήστη με το κουμπί «Ναι» και η επιστροφή στην παράθεση χρηστών με το κουμπί «Όχι». Εάν επιλέξουμε την διαγραφή του χρήστη τότε προκύπτει η παρακάτω οθόνη όπου μας πληροφορεί για την επιτυχή ή ανεπιτυχή εκτέλεση της εντολής.

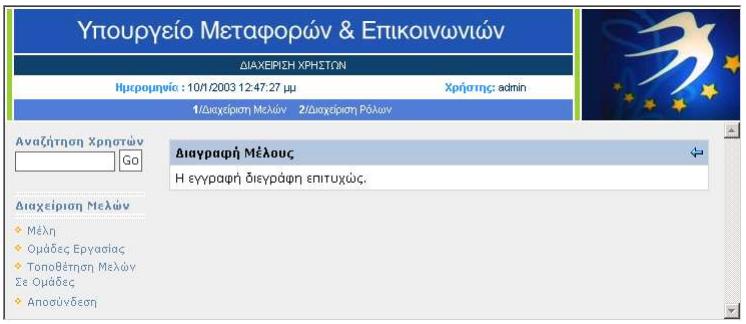

#### **Λειτουργίες**

 $\leftarrow$ 

Επιστροφή στην παράθεση χρηστών.

### *5.10.Αποστολή E-mail*

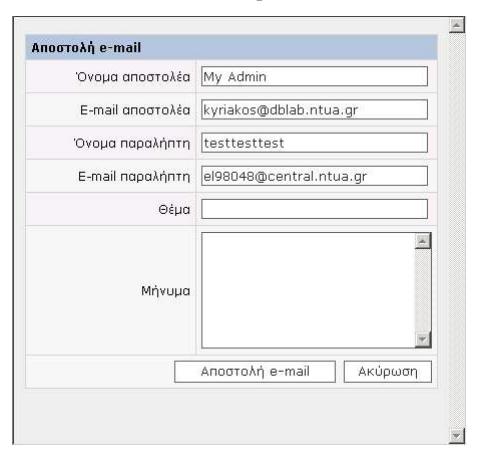

#### **Περιγραφή**

Η αποστολή μηνύματος ηλεκτρονικής αλληλογραφίας γίνεται από αναδυόμενο (pop-up) παράθυρο. Τα στοιχεία του αποστολέα συμπληρώνονται με βάση τις προκαθορισμένες ρυθμίσεις της εφαρμογής. Μετά την συμπλήρωση όλων των πεδίων το e-mail

αποστέλλεται με το πάτημα του κουμπιού «Αποστολή e-mail». Είναι δυνατή και η ακύρωση της αποστολής με το πλήκτρο «Άκυρο» αν ο χρήστης αλλάξει γνώμη.

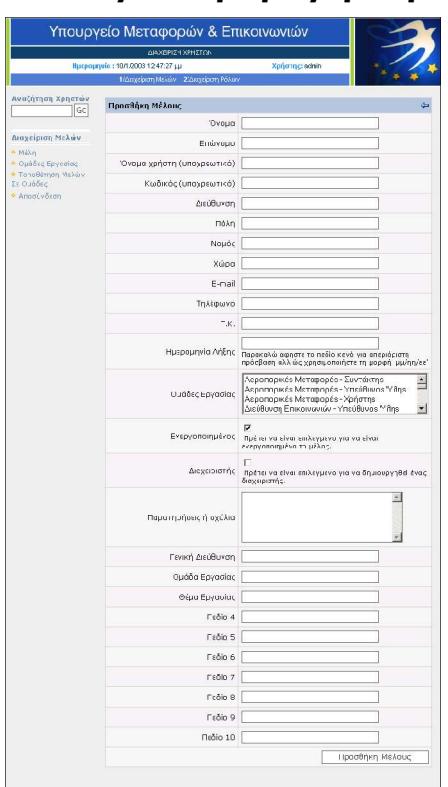

### *5.11.Προσθήκη Χρήστη*

#### **Περιγραφή**

Από τη σελίδα αυτή είναι δυνατόν να προστεθεί ένας νέος χρήστης στο σύστημα. Η προσθήκη γίνεται με το πλήκτρο «Προσθήκη Μέλους» αφού συμπληρωθούν τα πεδία και εφόσον τα στοιχεία είναι έγκυρα. Το όνομα ενός χρήστη στο σύστημα είναι μοναδικό, δηλαδή δεν είναι δυνατόν δύο χρήστες να έχουν το ίδιο όνομα χρήστη.

#### **Λειτουργίες**

Επιστροφή στην παράθεση χρηστών. ⇐

### *5.12.Τοποθέτηση Χρηστών Σε Ομάδες Εργασίας*

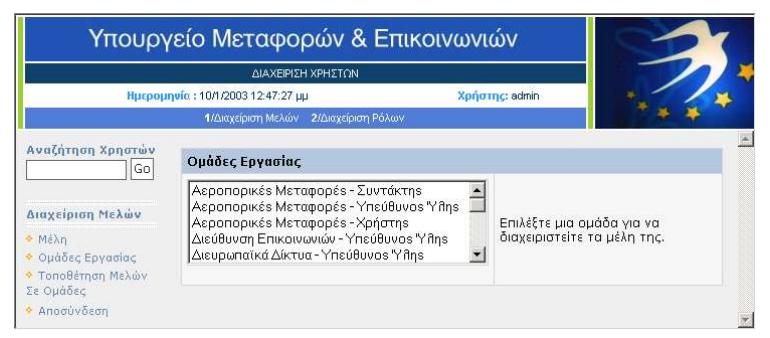

#### **Περιγραφή**

Σε αυτή τη σελίδα ο χρήστης επιλέγει μία ομάδα εργασίας από τη λίστα για να διαχειριστεί τα μέλη της ομάδας αυτής. Μόλις γίνει η επιλογή της επιθυμητής ομάδας αυτόματα γίνεται η μετάβαση στην κατάλληλη σελίδα.

### *5.13.Τοποθέτηση Χρηστών Σε Ομάδα Εργασίας*

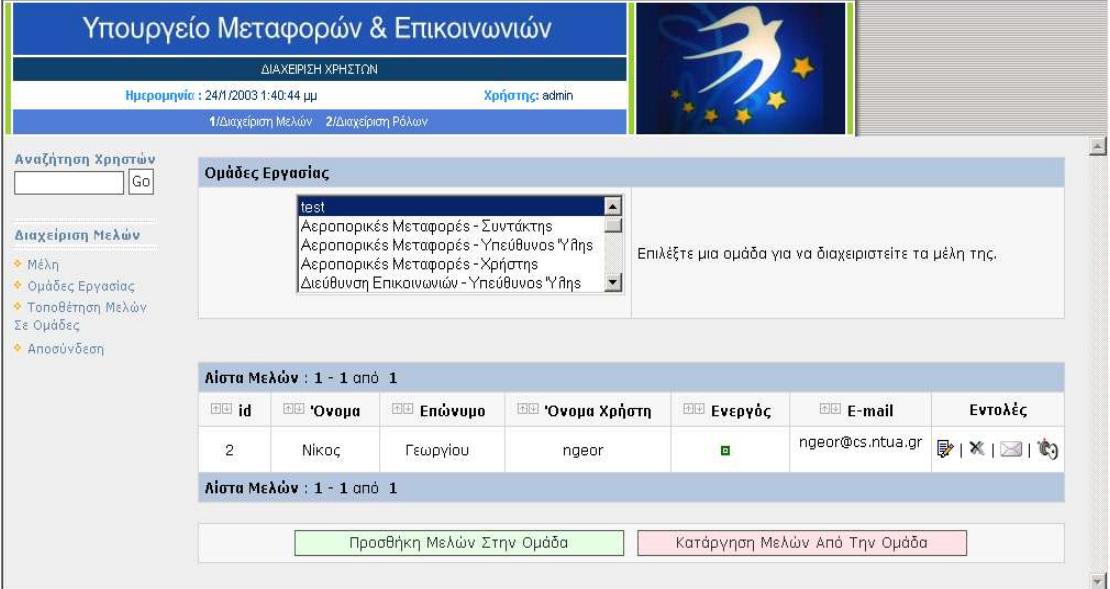

#### **Λειτουργίες**

- $\uparrow$ Αύξουσα Ταξινόμηση Αποτελεσμάτων
- √<br>D Φθίνουσα Ταξινόμηση Αποτελεσμάτων
- Επεξεργασία Στοιχείων Χρήστη
- × Διαγραφή Χρήστη
- $\bowtie$ Αποστολή E-mail
- IĜ. Ενεργοποίηση – Απενεργοποίηση Χρήστη Προσθήκη Μελών Σε Ομάδα Εργασίας Κατάργηση Μελών Από Ομάδα Εργασίας

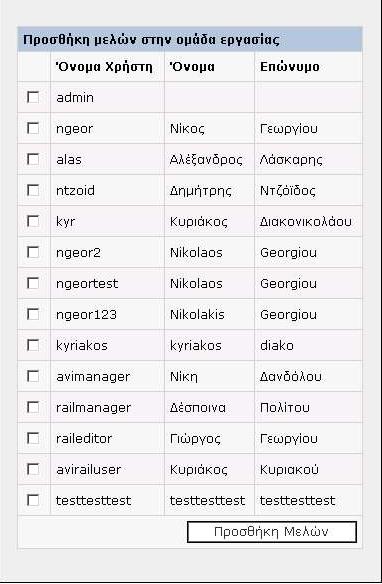

### *5.14.Προσθήκη Μελών Σε Ομάδα Εργασίας*

#### **Περιγραφή**

Η σελίδα αυτή ανοίγει σε αναδυόμενο (pop-up) παράθυρο. Η επιλογή των χρηστών γίνεται με τα πλαίσια επιλογής (check boxes) αριστερά από τα αντίστοιχα ονόματα. Με το πάτημα του πλήκτρου «Προσθήκη Μελών» οι επιλεγμένοι χρήστες προστίθενται στην ομάδα εργασίας και το παράθυρο κλείνει.

### *5.15.Κατάργηση Μελών Από Ομάδα Εργασίας*

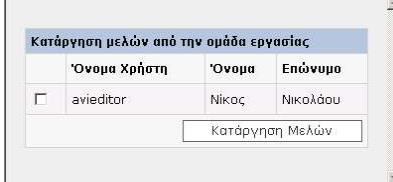

#### **Περιγραφή**

Ο χειρισμός αυτής της οθόνης είναι όμοιος με την Προσθήκη Μελών Στην Ομάδα Εργασίας. Η επιλογή των χρηστών γίνεται με τα πλαίσια επιλογής. Με το πάτημα του πλήκτρου «Κατάργηση Μελών» οι επιλεγμένοι χρήστες παύουν να ανήκουν στην επιλεγμένη ομάδα εργασίας και το παράθυρο αυτό κλείνει.

Προσοχή: οι χρήστες δεν διαγράφονται αλλά παραμένουν στο σύστημα. Απλά παύουν να ανήκουν σε αυτήν την ομάδα.

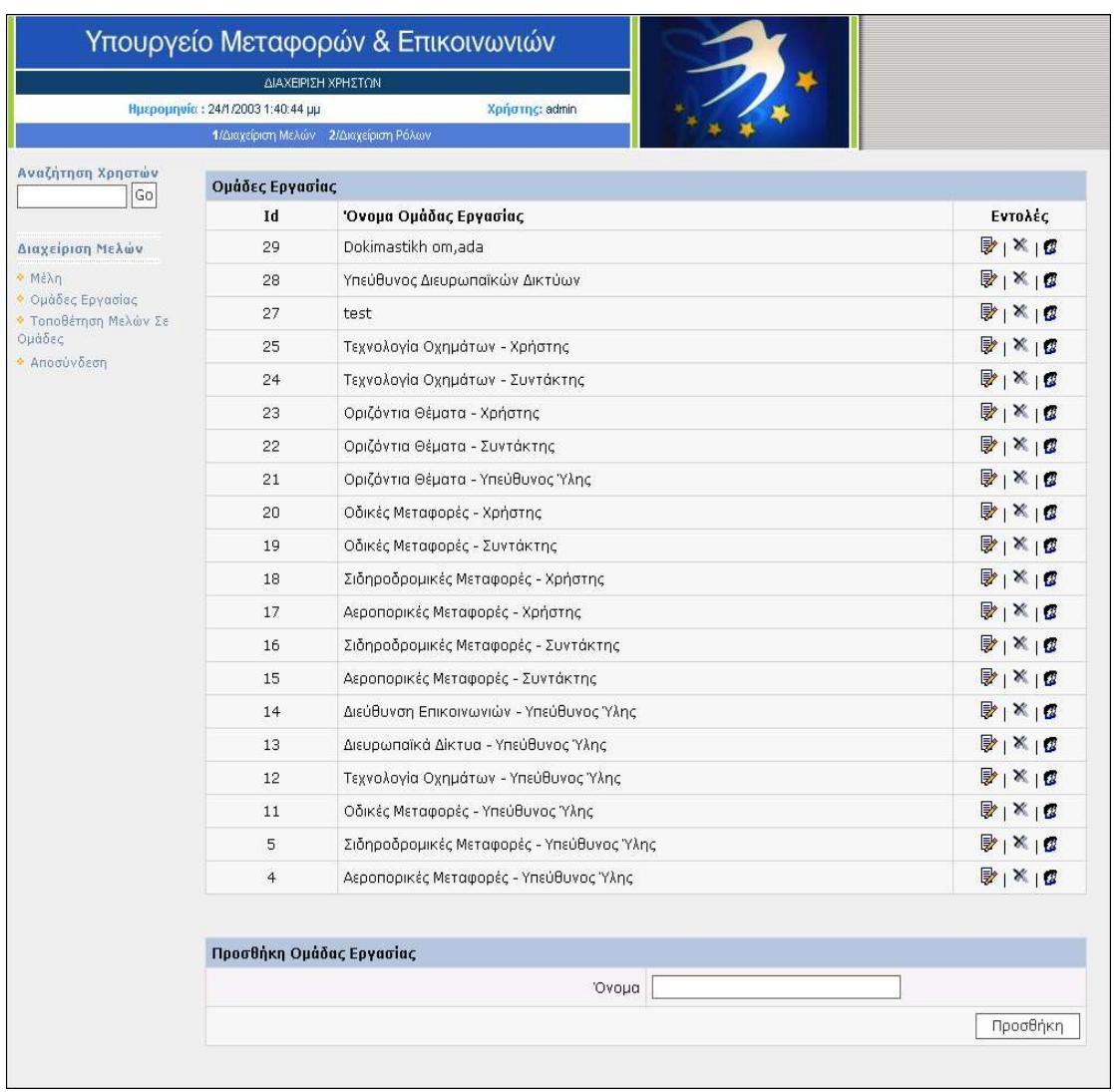

### *5.16.Ομάδες Εργασίας*

# **Λειτουργίες**<br>*Eπ*εξε<br>**×** Διαγρ

- Επεξεργασία Ομάδας Εργασίας
- Διαγραφή Ομάδας Εργασίας 圏
	- Τοποθέτηση Χρηστών Σε Ομάδα Εργασίας Προσθήκη Νέας Ομάδας Εργασίας

### *5.17.Επεξεργασία Ομάδας Εργασίας*

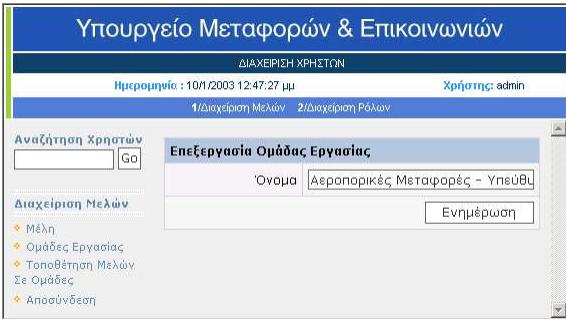

#### **Περιγραφή**

Στη σελίδα αυτή γίνεται η αλλαγή του ονόματος μιας ομάδας εργασίας.

### *5.18.Διαγραφή Ομάδας Εργασίας (επιβεβαίωση)*

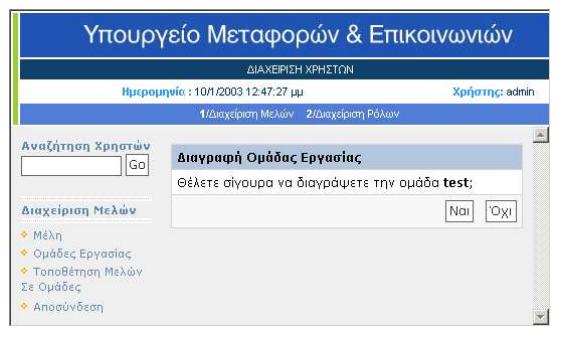

#### **Περιγραφή**

Στη σελίδα αυτή γίνεται η διαγραφή μιας ομάδας εργασίας. Εάν πατηθεί το πλήκτρο «Ναι» τότε διαγράφεται η ομάδα εργασίας. Αν πατηθεί το πλήκτρο «Όχι» τότε εμφανίζεται η σελίδα παράθεσης των ομάδων εργασίας.

### *5.19.Κεντρική Σελίδα Διαχείρισης Ρόλων*

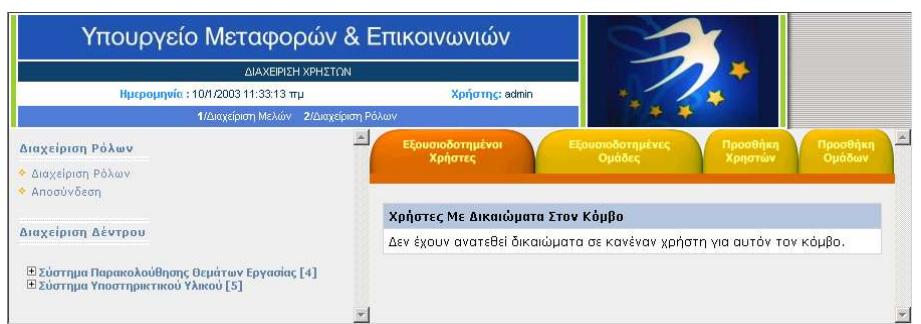

#### **Περιοχές**

- 1. Μετάβαση στη γενική διαχείριση ρόλων (από το αριστερό μενού)
- 2. Μετάβαση στη διαχείριση δέντρου με επιλογή κάποιου κόμβου

### *5.20.Διαχείριση Ρόλων*

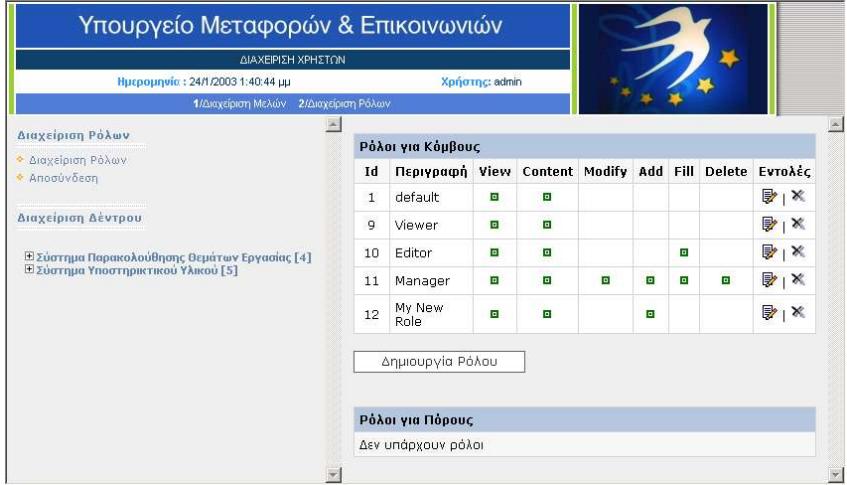

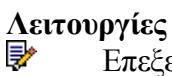

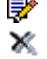

Επεξεργασία Ρόλου Διαγραφή Ρόλου Δημιουργία Ρόλου

### *5.21.Επεξεργασία Ρόλου*

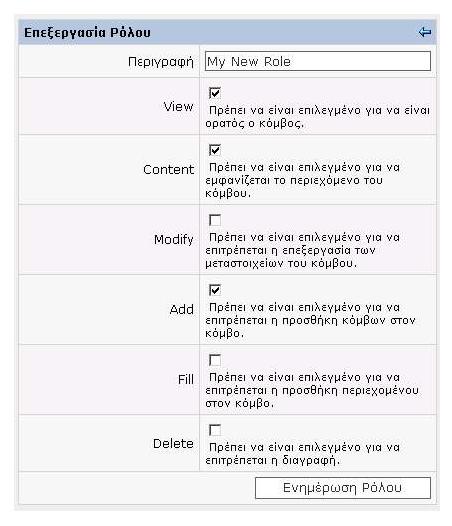

#### **Περιγραφή**

Στη σελίδα αυτή ο χρήστης επιλέγει τα στοιχειώδη δικαιώματα που απαρτίζουν τον επιλεγμένο ρόλο.

#### **Λειτουργίες**

Επιστροφή στην διαχείριση ρόλων χωρίς να γίνει η επεξεργασία του ρόλου. ⇐

### *5.22.Διαγραφή Ρόλου (επιβεβαίωση)*

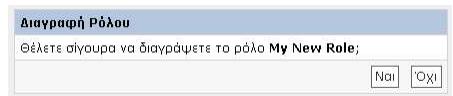

#### **Περιγραφή**

Από αυτή τη σελίδα διαγράφεται ένας ρόλος. Δεν είναι όμως δυνατή η διαγραφή ενός ρόλου που χρησιμοποιείται στο σύστημα, όπως φαίνεται στην παρακάτω εικόνα.

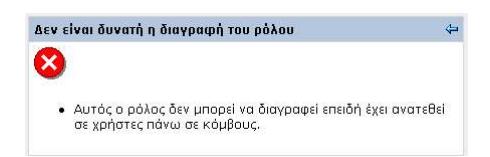

### *5.23.Δημιουργία Ρόλου*

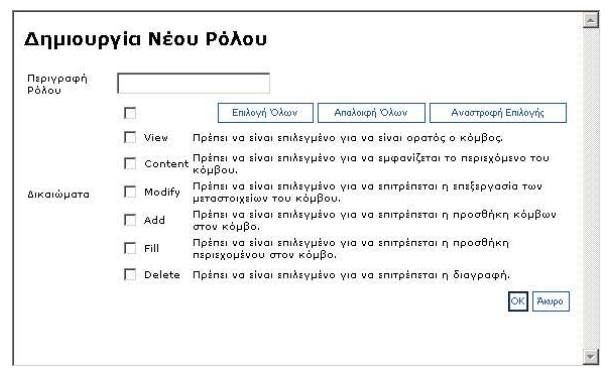

### *5.24.Διαχείριση Δέντρου*

#### **Περιγραφή**

Η διαχείριση δέντρου γίνεται με την δενδρική διάταξη των κόμβων του συστήματος. Με την επιλογή ενός κόμβου είναι δυνατές τέσσερις βασικές λειτουργίες πάνω σε αυτόν τον κόμβο:

- 1. προβολή χρηστών με δικαιώματα σε αυτόν τον κόμβο
- 2. προβολή ομάδων με δικαιώματα σε αυτόν τον κόμβο
- 3. ανάθεση δικαιωμάτων σε χρήστες πάνω σε αυτόν τον κόμβο
- 4. ανάθεση δικαιωμάτων σε ομάδες πάνω σε αυτόν τον κόμβο

#### Alavsinian Ašytonu

:<br>«Ελύστημα Παρακολούθησης Θεμάτων Εργασίας [4]<br>«Ελύστημα Υποστηρικτικού Υλικού [5] Αυτή είναι η αρχική κατάσταση του δέντρου όπου όλοι οι κόμβοι είναι συμπτυγμένοι.

 $\begin{tabular}{l} \hline \textbf{E} \textbf{Z} \textbf{is} \textbf{c} \textbf{y} \textbf{y} \textbf{y} \textbf{y} \textbf{z} \textbf{y} \textbf{z} \textbf{y} \textbf{z} \textbf{y} \textbf{y} \textbf{z} \textbf{y} \textbf{y} \textbf{y} \textbf{y} \textbf{y} \textbf{y} \textbf{y} \textbf{z} \textbf{y} \textbf{y} \textbf{z} \textbf{y} \textbf{y} \textbf{z} \textbf{y} \textbf{y} \textbf{z} \textbf{y} \textbf{$ 

Εδώ έχουν αναπτυχθεί οι κόμβοι 5 και 100.

 $\begin{array}{lll} \boxtimes \texttt{Zv} \texttt{or} \texttt{r} \texttt{m} \texttt{u} \texttt{u} \texttt{u} \texttt{u} \texttt{m} \texttt{u} \texttt{u} \texttt{u} \texttt{u} \texttt{u} \texttt{u} \texttt{u} \texttt{u} \texttt{u} \texttt{u} \texttt{u} \texttt{u} \texttt{u} \texttt{u} \texttt{u} \texttt{u} \texttt{u} \texttt{u} \texttt{u} \texttt{u} \texttt{u} \texttt{u} \texttt{u} \texttt{u} \texttt{u} \texttt$ ειρανισμού του Ελληνική Νομοθεσία [110]<br><mark>Ελληνική Νομοθεσία [110]</mark><br>Ελληνική Νομοθεσία [111]

Εδώ έχει επιλεγεί ο κόμβος 111.

#### **Λειτουργίες**

- 1. Η ανάπτυξη ενός κόμβου γίνεται με το εικονίδιο
- 2. Η σύμπτυξη ενός κόμβου γίνεται με το εικονίδιο

3. Η επιλογή ενός κόμβου γίνεται κάνοντας μονό κλικ στην περιγραφή του. Με την επιλογή ενός κόμβου «φορτώνεται» στην δεξιά ενότητα του παραθύρου η σελίδα «Εξουσιοδοτημένοι Χρήστες».

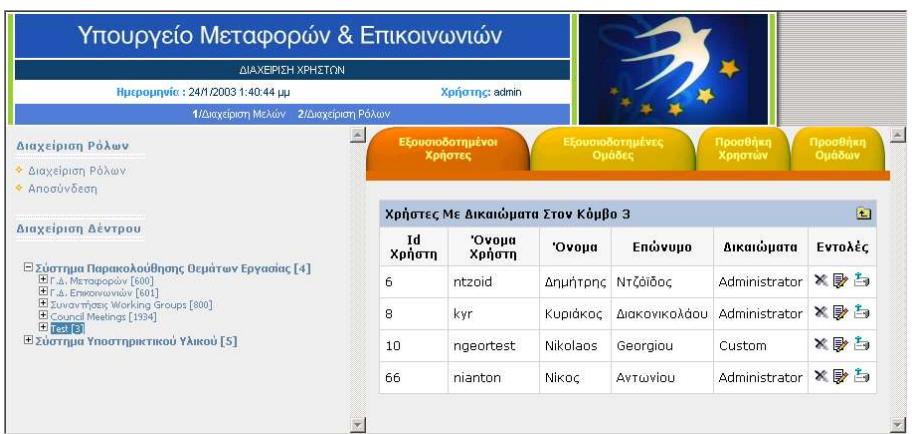

### *5.25.Χρήστες Με Δικαιώματα (Εξουσιοδοτημένοι Χρήστες)*

#### **Λειτουργίες**

**Page** Επιλογή του γονικού κόμβου

× Κατάργηση όλων των δικαιωμάτων για το συγκεκριμένο χρήστη στον επιλεγμένο κόμβο

- Εμφάνιση των στοιχείων του συγκεκριμένου χρήστη
- 与 Διαχείριση ρόλων για το συγκεκριμένο χρήστη στον επιλεγμένο κόμβο

### *5.26.Κατάργηση Δικαιωμάτων Χρήστη (επιβεβαίωση)*

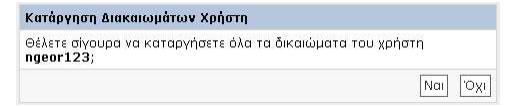

### *5.27.Στοιχεία Χρήστη*

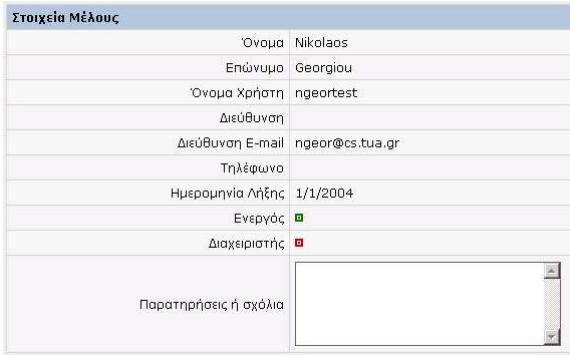

#### **Περιγραφή**

Η εμφάνιση των στοιχείων ενός μέλους γίνεται κάτω από την παράθεση των εξουσιοδοτημένων χρηστών.

### *5.28.Διαχείριση Ρόλων Χρήστη*

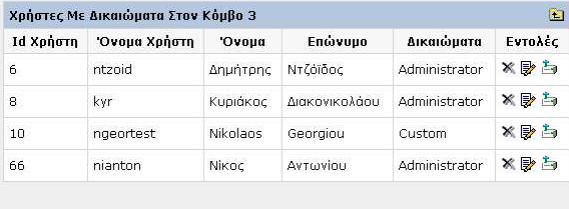

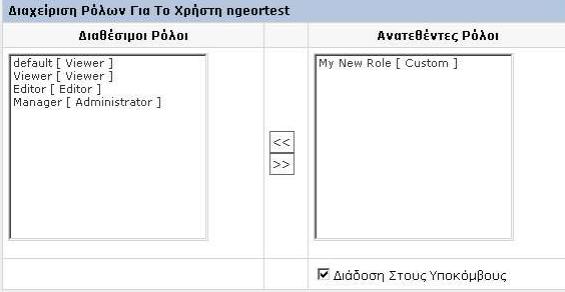

#### **Περιγραφή**

Η διαχείριση ρόλων για ένα χρήστη γίνεται κάτω από την παράθεση των εξουσιοδοτημένων χρηστών.

Εμφανίζονται:

- 1. οι διαθέσιμοι ρόλοι προς ανάθεση για αυτόν τον χρήστη στον επιλεγμένο κόμβο
- 2. οι ρόλοι που έχουν ήδη ανατεθεί για αυτόν τον χρήστη στον επιλεγμένο κόμβο

#### **Λειτουργίες**

- 1. Επιλέγοντας ένα ρόλο από την αριστερή λίστα μπορούμε να τον αναθέσουμε με το πλήκτρο [>>].
- 2. Επιλέγοντας ένα ρόλο από την δεξιά λίστα μπορούμε να τον αφαιρέσουμε με το πλήκτρο [<<].

Το πλαίσιο επιλογής «Διάδοση Στους Υποκόμβους» καθορίζει αν η αλλαγή των ρόλων του χρήστη θα διαδοθεί και στα «παιδιά» του επιλεγμένου κόμβου.

### *5.29.Ομάδες Με Δικαιώματα (Εξουσιοδοτημένες Ομάδες)*

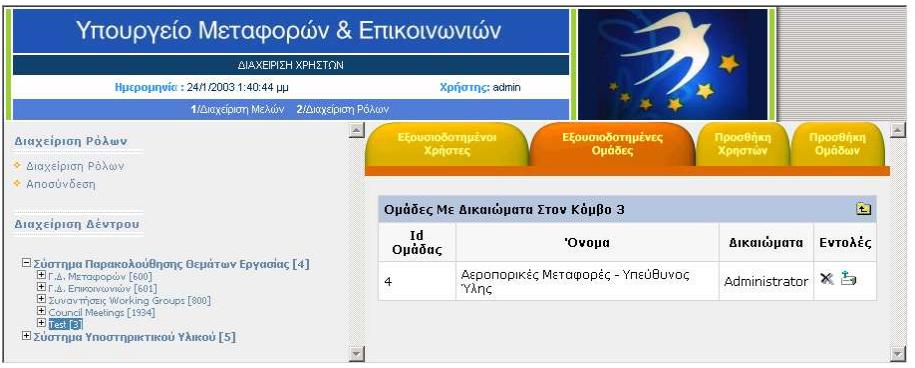

#### **Λειτουργίες Part**

Επιλογή του γονικού κόμβου

× Κατάργηση όλων των δικαιωμάτων για τη συγκεκριμένη ομάδα στον επιλεγμένο κόμβο

Ė, Διαχείριση ρόλων για τη συγκεκριμένη ομάδα στον επιλεγμένο κόμβο

### *5.30.Κατάργηση Δικαιωμάτων Ομάδας (επιβεβαίωση)*

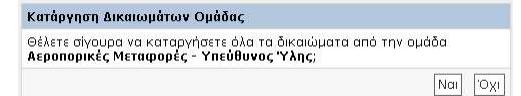

### *5.31.Διαχείριση Ρόλων Ομάδας*

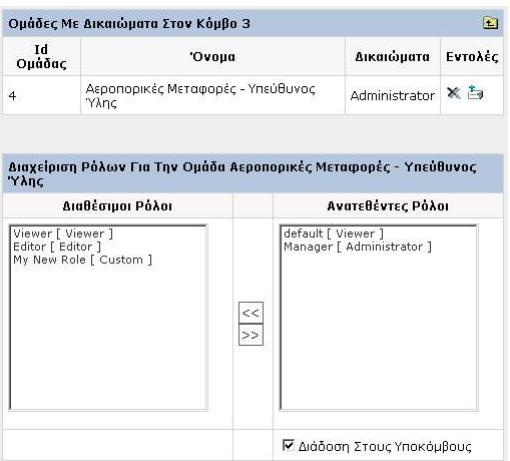

#### **Περιγραφή**

Η διαχείριση ρόλων για μια ομάδα γίνεται κάτω από την παράθεση των εξουσιοδοτημένων ομάδων.

#### **Εμφανίζονται:**

- 1. οι διαθέσιμοι ρόλοι προς ανάθεση για αυτή την ομάδα στον επιλεγμένο κόμβο
- 2. οι ρόλοι που έχουν ήδη ανατεθεί για αυτή την ομάδα στον επιλεγμένο κόμβο

#### **Λειτουργίες**

- 1. Επιλέγοντας ένα ρόλο από την αριστερή λίστα μπορούμε να τον αναθέσουμε με το πλήκτρο [>>].
- 2. Επιλέγοντας ένα ρόλο από την δεξιά λίστα μπορούμε να τον αφαιρέσουμε με το πλήκτρο [<<].

Το πλαίσιο επιλογής «Διάδοση Στους Υποκόμβους» καθορίζει αν η αλλαγή των ρόλων της ομάδας θα διαδοθεί και στα «παιδιά» του επιλεγμένου κόμβου.

### *5.32.Προσθήκη Χρηστών*

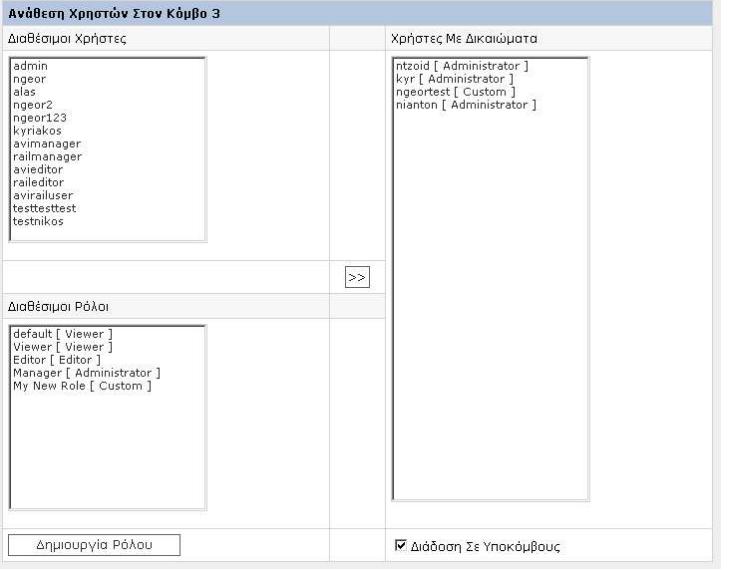

#### **Εμφανίζονται:**

- 1. οι διαθέσιμοι χρήστες (οι μη εξουσιοδοτημένοι)
- 2. οι διαθέσιμοι ρόλοι (όλοι οι ρόλοι του συστήματος)
- 3. οι εξουσιοδοτημένοι χρήστες

Επιλέγοντας τουλάχιστον έναν διαθέσιμο χρήστη και τουλάχιστον έναν διαθέσιμο ρόλο και πατώντας το πλήκτρο [>>] γίνεται η ανάθεση των επιλεγμένων ρόλων στους επιλεγμένους χρήστες για τον επιλεγμένο κόμβο. Εφόσον είναι τσεκαρισμένη η επιλογή «Διάδοση Σε Υποκόμβους» τότε η ανάθεση γίνεται και για τα παιδιά του επιλεγμένου κόμβου. Με το κουμπί «Δημιουργία Ρόλου» είναι δυνατόν να προσθέσουμε έναν ρόλο στο σύστημα επί τόπου.

### *5.33.Προσθήκη Ομάδων*

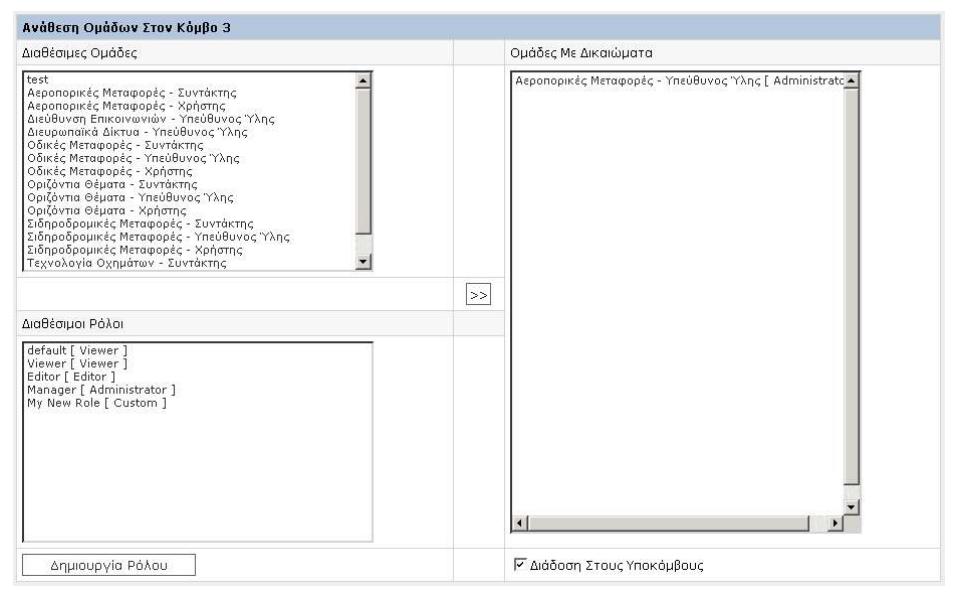

#### **Εμφανίζονται:**

- 1. οι διαθέσιμες ομάδες (οι μη εξουσιοδοτημένες)
- 2. οι διαθέσιμοι ρόλοι (όλοι οι ρόλοι του συστήματος)
- 3. οι εξουσιοδοτημένες ομάδες

Επιλέγοντας τουλάχιστον μία διαθέσιμη ομάδα και τουλάχιστον έναν διαθέσιμο ρόλο και πατώντας το πλήκτρο [>>] γίνεται η ανάθεση των επιλεγμένων ρόλων στις επιλεγμένες ομάδες για τον επιλεγμένο κόμβο. Εφόσον είναι τσεκαρισμένη η επιλογή «Διάδοση Σε Υποκόμβους» τότε η ανάθεση γίνεται και για τα παιδιά του επιλεγμένου κόμβου. Με το κουμπί «Δημιουργία Ρόλου» είναι δυνατόν να προσθέσουμε έναν ρόλο στο σύστημα επί τόπου.

### *6. Επίλογος*

### *6.1. Σύνοψη και συμπεράσματα*

Στα πλαίσια αυτής της διπλωματικής εργασίας δημιουργήθηκε ένα πρωτογενές περιβάλλον λογισμικού για τη διαχείριση ρόλων και χρηστών σε web εφαρμογές διαχείρισης πληροφορίας και αναπτύχθηκε με το περιβάλλον αυτό ένας εξειδικευμένος μηχανισμός διαχείρισης ρόλων και χρηστών για το Σ.Π.Π. του περιβάλλοντος COMMET (Content Management Methodologies Environments & Tools). Είδαμε ότι το Σ.Δ.Ρ.Χ. μπορεί να υποστηρίξει ένα Σ.Π.Π. προσφέροντάς του τις δυνατότητες:

- να ορίσει και να διαχειριστεί χρήστες
- να προστατέψει το περιεχόμενο που παρέχει

Φάνηκε επίσης ότι το Σ.Δ.Ρ.Χ. δεν εξαρτάται από το είδος των οντοτήτων που καλείται να προστατέψει. Ιδανικά μπορεί να υποστηρίξει οποιαδήποτε εφαρμογή Σ.Π.Π. που χρειάζεται να έχει χρήστες οι οποίοι θα έχουν ο καθένας τα δικά του δικαιώματα πάνω στις οντότητές της.

### *6.2. Μελλοντικές επεκτάσεις*

Υπάρχουν πάντα διάφορες επεκτάσεις που μπορούν να γίνουν σε ένα λογισμικό σύστημα. Η τελειότητα είναι ένας προορισμός προς τον οποίον μια εφαρμογή οφείλει να κινείται. Ωστόσο, σαν το μαθηματικό άπειρο, η τελειότητα ποτέ δεν επιτυγχάνεται. Στη δεδομένη υλοποίηση του επίπεδου παρουσίασης του Σ.Δ.Ρ.Χ. η επικοινωνία με το χρήστη γίνεται μέσω της HTML. Σαν μελλοντική επέκταση θα ήταν δυνατόν να αλλάξει αυτό και το επίπεδο παρουσίασης να δίνει την πληροφορία σε XML. Η τεχνολογία XML είναι πολύ δημοφιλής και ιδιαίτερα ευέλικτη. Σε συνδυασμό με την τεχνολογία XSL θα ήταν δυνατόν εκτός από παρουσίαση της πληροφορίας μέσω ενός browser σε έναν υπολογιστή να γίνει και παρουσίαση της πληροφορίας π.χ. σε ένα κινητό τηλέφωνο WAP, απευθείας δημιουργία εγγράφων PDF και πολλές άλλες ευκολίες.

### *7. Βιβλιογραφία*

- **1.** K. Yank, "Advanced Web Design: A Primer", SitePoint, available at: http://www.sitepoint.com/article.php?aid=265, September 2000
- **2.** Håkon Wium Lie, B. Bos, C. Lilley, Ian Jacobs, "Cascading Style Sheets, level 2, CSS2 Specification", World Wide Web Consortium (W3C), available at: http://www.w3.org/TR/REC-CSS2/ , May 1998
- **3.** D. Ragget, A. Le Hors, I. Jacobs, "HyperText Markup Language (HTML) 4.01 Specification", World Wide Web Consortium (W3C), available at: http://www.w3.org/TR/html4/ , December 1999
- **4.** T. Bray, J. Paoli, C. M. Sperberg-McQueen, E. Maler, "Extensible Markup Language (XML) 1.0 (Second Edition)", World Wide Web Consortium (W3C), available at: http://www.w3.org/TR/REC-xml , October 2000.
- **5.** L. Matway, L. Andrews, "Collaboration: the neglected side of Knowledge Management", KMWorld Special Publications, available at: http://www.kmworld.com/publications/specialpublication/index.cfm?actio n=readarticle&Article\_ID=818&Publication\_ID=36, January 2003
- **6.** K. Tegels, T. Baer, J. Narkiewicz, N. Whitlow, "Understanding the .NET Framework", Wrox Press Ltd, 2002
- **7.** SQL Server 2000 Relational Database Management and Analysis System Guide, Microsoft Corporation, January 2001
- **8.** Microsoft Corporation, Data Access Technologies, available at: http://msdn.microsoft.com/library/default.asp?url=/nhp/Default.asp?conten tid=28001860 , January 2003
- **9.** R. Elmasri, S.B.Navathe, "Fundamentals of Database Systems", Addison-Wesley Publishing Company, 2000

## Παράρτημα Α

## Αρχεία συμπερίληψης

### Πίνακας Περιεχομένων

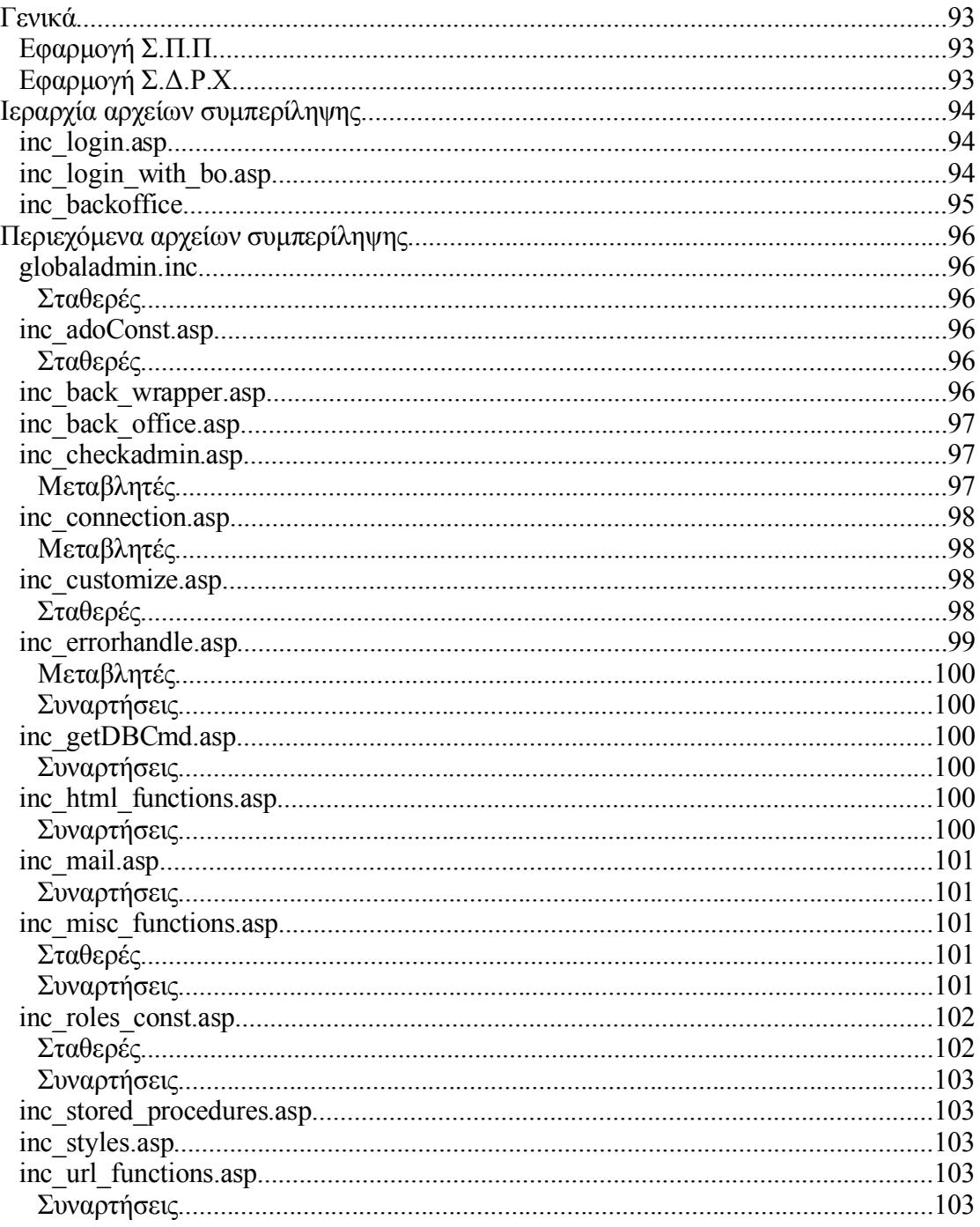

### *Γενικά*

#### Εφαρμογή Σ.Π.Π.

Τα αρχεία της εφαρμογής Σ.Π.Π. διαιρούνται σε τρεις κατηγορίες:

- 1. αρχεία τα οποία απαιτούν από τον χρήστη να έχει κάνει login στο Σ.Π.Π. Τα αρχεία αυτά πρέπει να συμπεριλαμβάνουν το αρχείο inc\_login.asp
- 2. αρχεία τα οποία απαιτούν όπως πριν από τον χρήστη να έχει κάνει login στο Σ.Π.Π. και επιπλέον χρειάζονται πρόσβαση στο Σ.Δ.Ρ.Χ. Τα αρχεία αυτά πρέπει να συμπεριλαμβάνουν το αρχείο inc\_login\_with\_bo.asp
- 3. αρχεία τα οποία ζητούν πρόσβαση στο Σ.Δ.Ρ.Χ. αλλά δεν απαιτούν την είσοδο του χρήστη στην εφαρμογή Σ.Π.Π. Αυτά τα αρχεία πρέπει να συμπεριλαμβάνουν το αρχείο inc\_backoffice.asp.

#### Συνοπτικά έχουμε στον παρακάτω πίνακα:

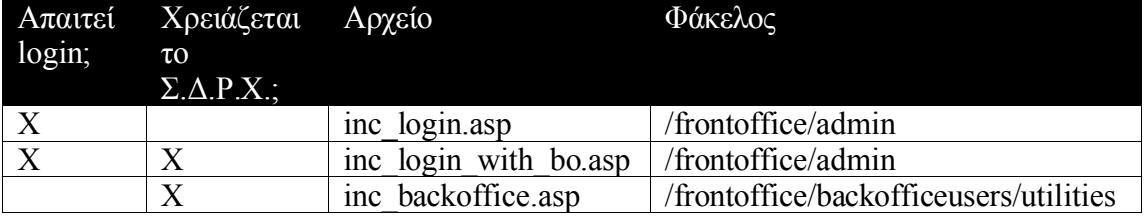

Εφαρμογή Σ.Δ.Ρ.Χ.

Τα αρχεία της εφαρμογής Σ.Δ.Ρ.Χ. συμπεριλαμβάνουν όλα το αρχείο / backofficeusers/utilities/inc\_backoffice.asp.

Εφόσον απαιτείται και η είσοδος του χρήστη στο Σ.Δ.Ρ.Χ. τότε καλείται και το inc\_checkadmin.asp που βρίσκεται στον ίδιο κατάλογο.

### *Ιεραρχία αρχείων συμπερίληψης*

#### inc\_login.asp

inc login.asp

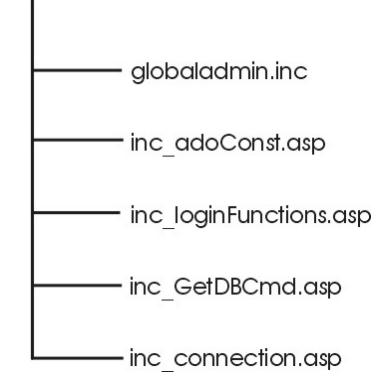

#### inc\_login\_with\_bo.asp

inc login with bo.asp

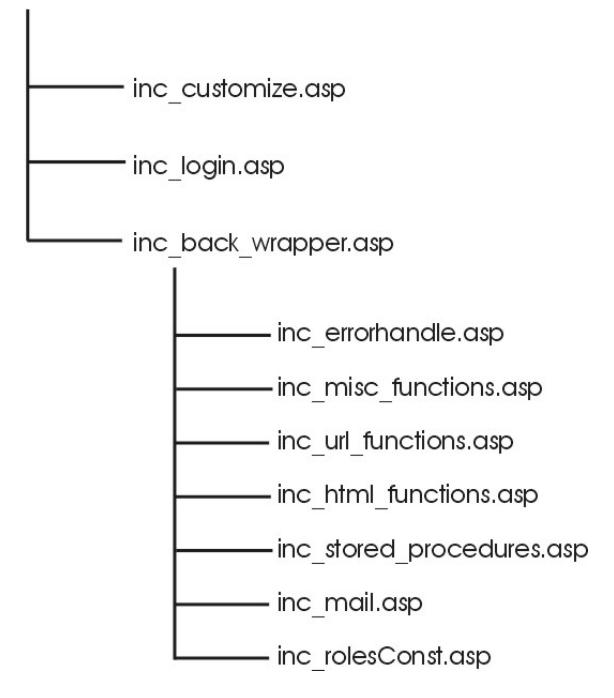

#### inc\_backoffice

inc backoffice.asp

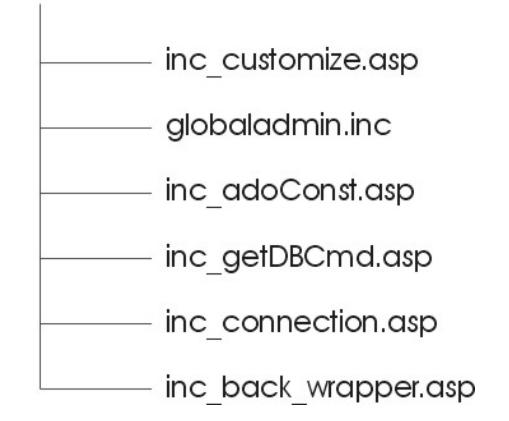

### *Περιεχόμενα αρχείων συμπερίληψης*

Εδώ παρουσιάζονται τα αρχεία συμπερίληψης της εφαρμογής Σ.Δ.Ρ.Χ. Τα αρχεία αυτά τοποθετούνται στο φάκελο /backofficeusers/utilities. Κάποια από αυτά τα αρχεία εμφανίζονται και στο φάκελο /backofficeusers/utilities και στο φάκελο / frontoffice/backofficeusers/utilities. Η δεύτερη έκδοση είναι η τροποποιημένη έκδοση των αρχείων η οποία χρησιμοποιείται από την εφαρμογή μελέτης περίπτωσης. Τα τροποποιημένα αρχεία διαφέρουν από τα αρχικά ως προς τα κείμενα που περιέχουν.

#### globaladmin.inc

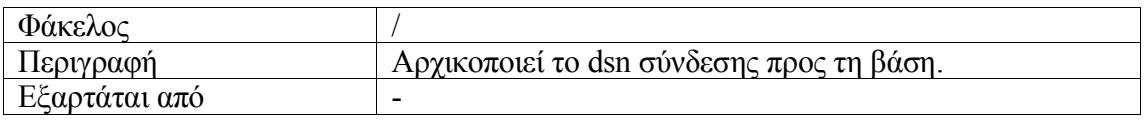

*Σταθερές*

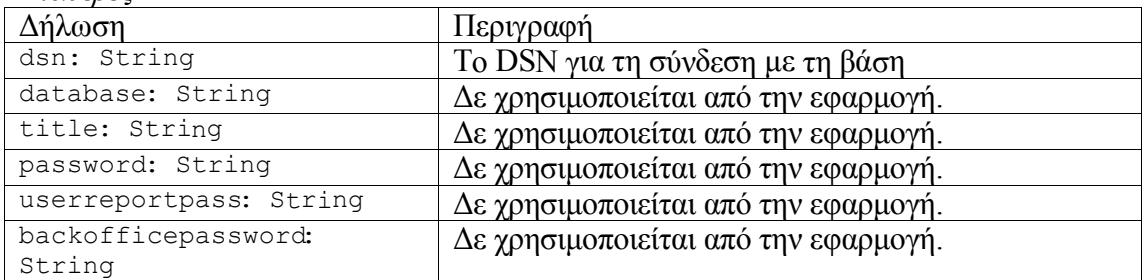

#### inc\_adoConst.asp

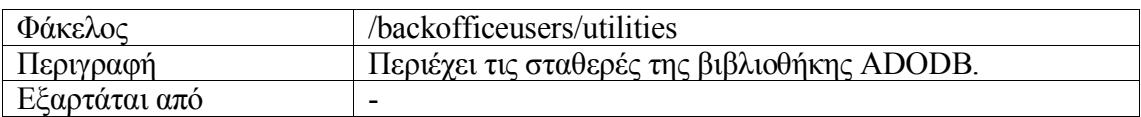

*Σταθερές*

Οι σταθερές του ADODB

#### inc\_back\_wrapper.asp

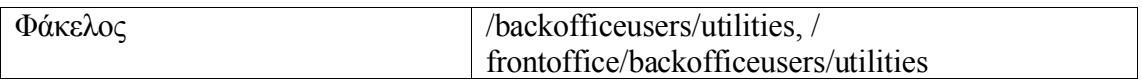

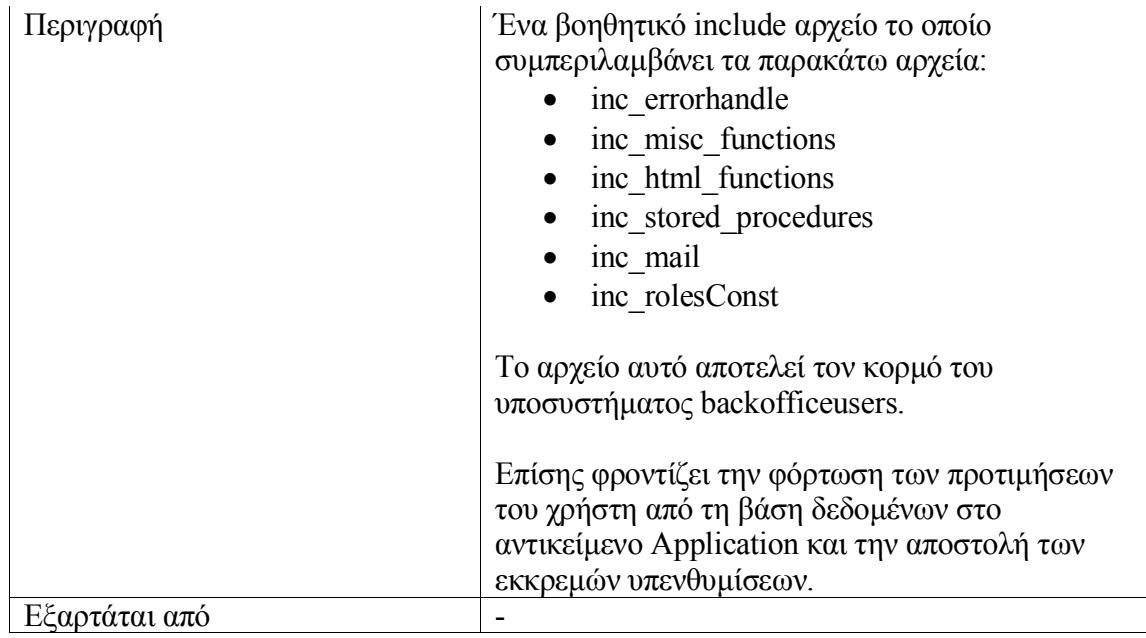

### inc\_back\_office.asp

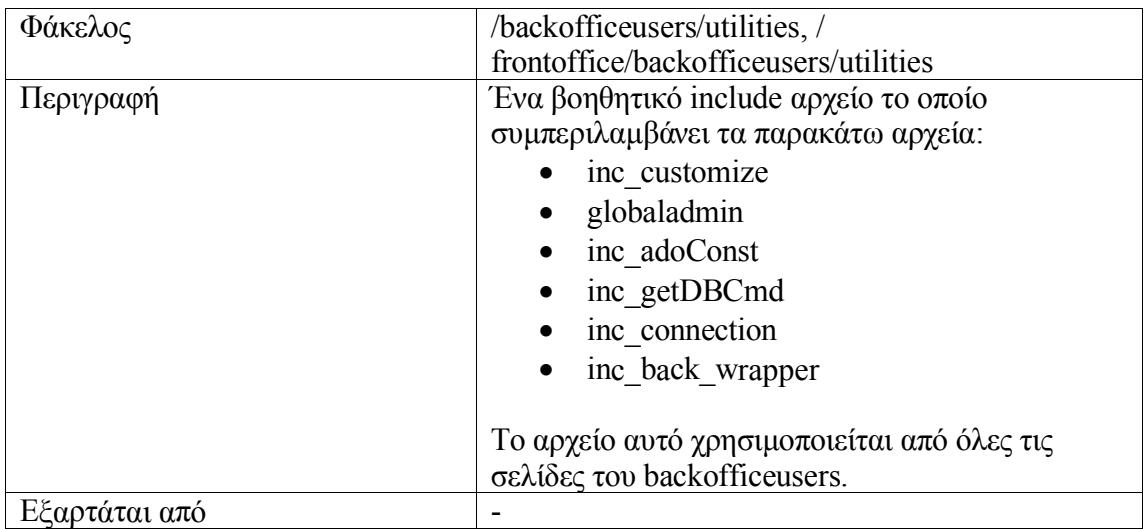

### inc\_checkadmin.asp

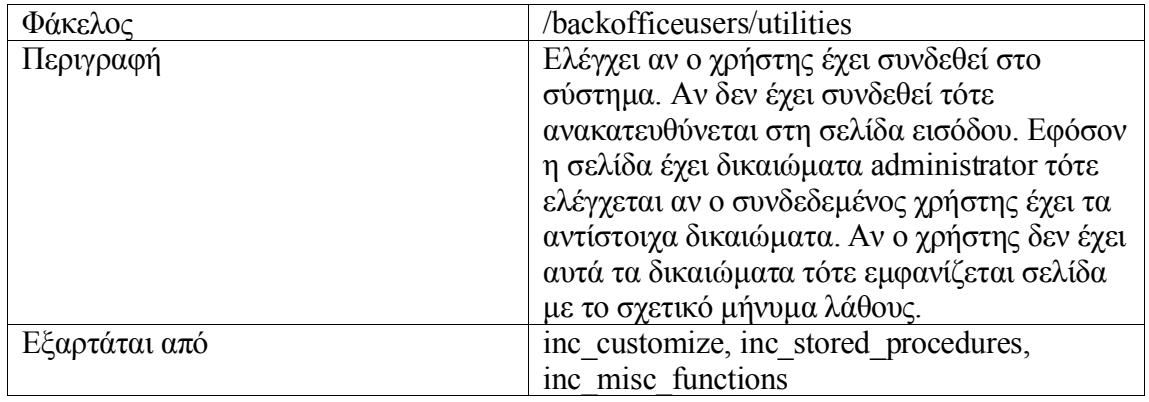

*Μεταβλητές*

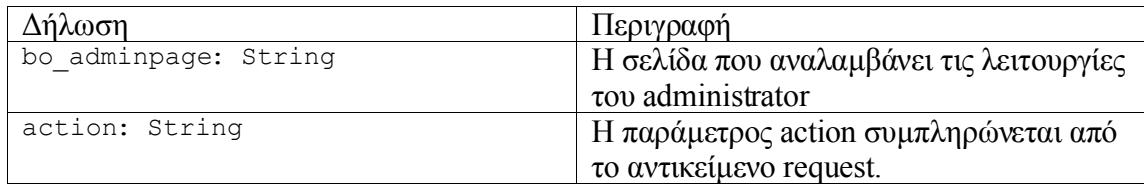

#### inc\_connection.asp

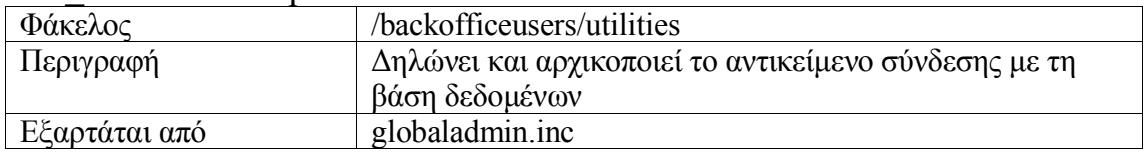

#### *Μεταβλητές*

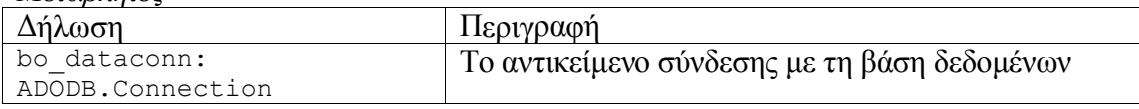

### inc\_customize.asp

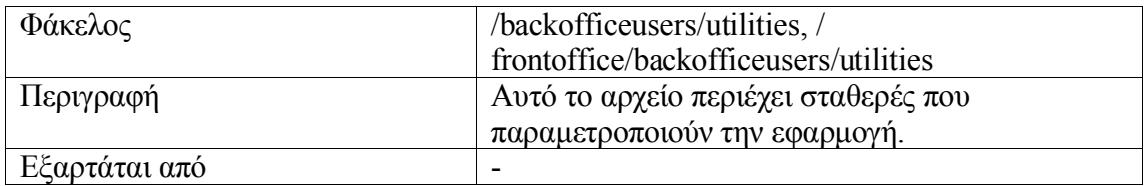

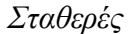

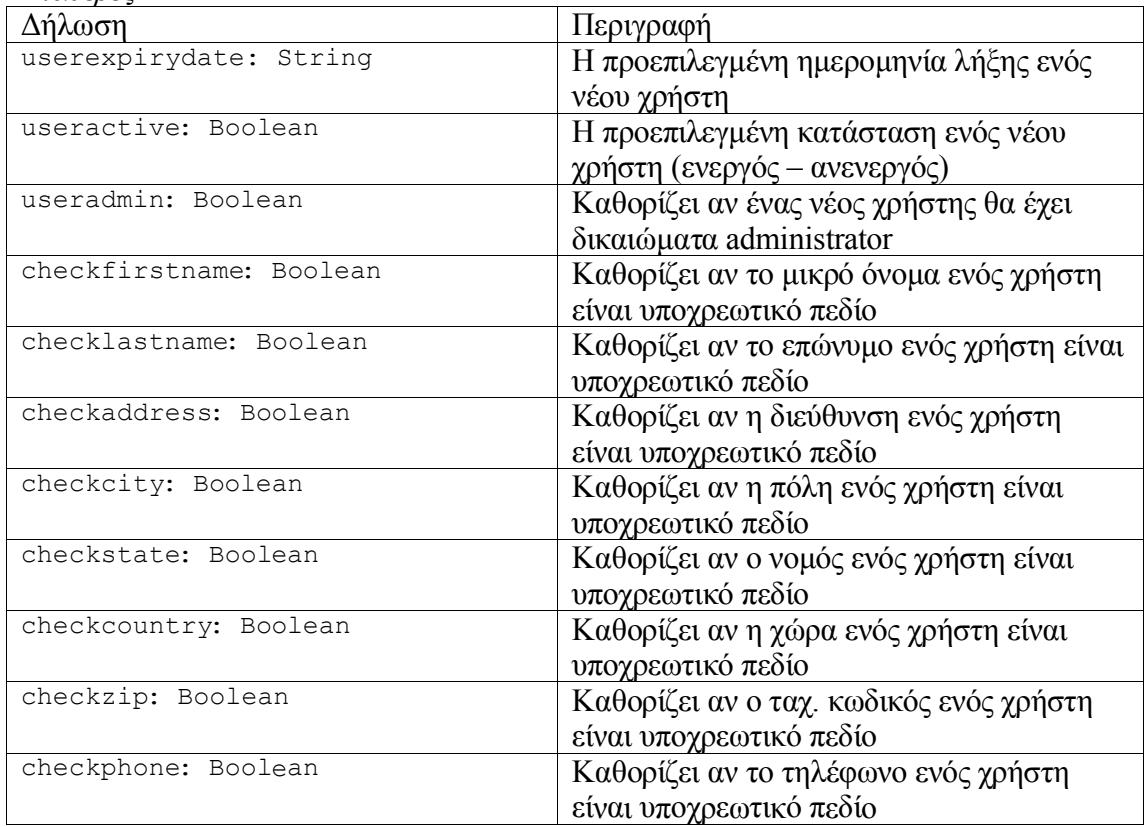

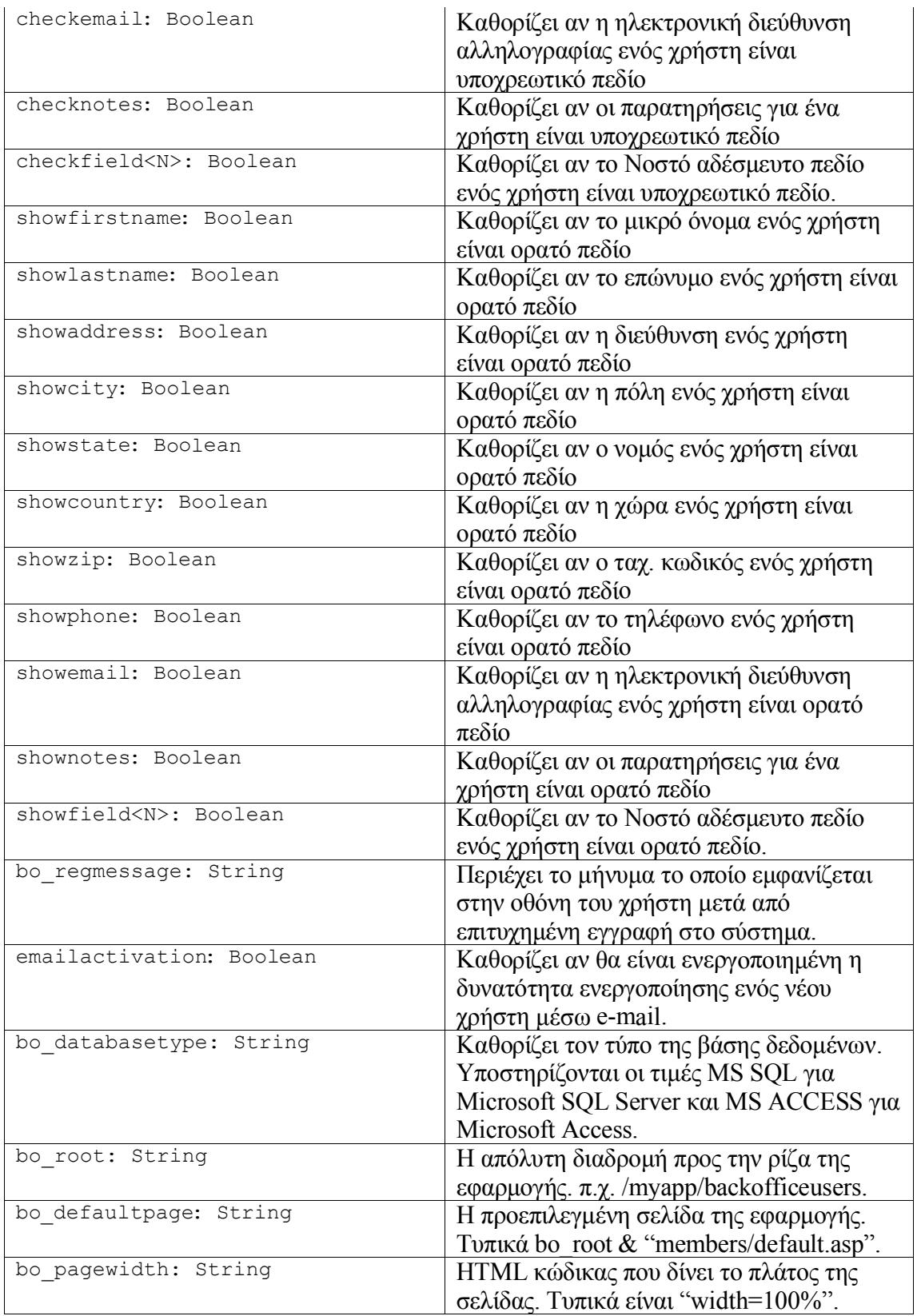

### inc\_errorhandle.asp

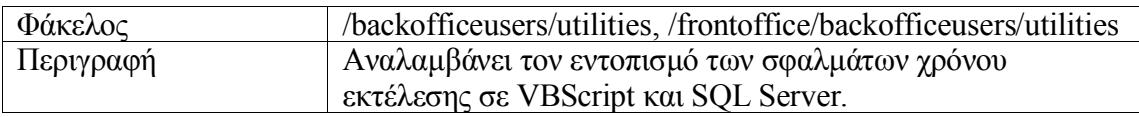

#### $\vert$  Εξαρτάται από  $\vert$  inc adoConst.asp, inc connection.asp

*Μεταβλητές*

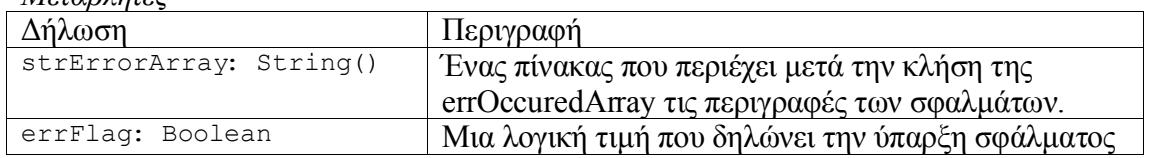

#### *Συναρτήσεις*

- getErrDesc
- **•** errOccuredArray
- ErrorsAsListItems
- ErrorRedirect
- ErrorRedirectUL

#### inc\_getDBCmd.asp

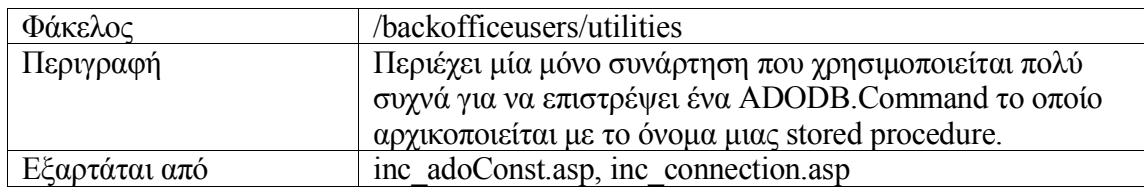

#### *Συναρτήσεις*

getDBCmd

#### inc\_html\_functions.asp

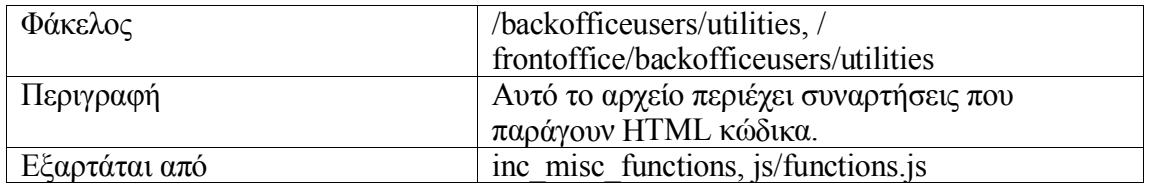

#### *Συναρτήσεις*

- bo\_DisplayForm
- $\bullet$  bo FormAction
- $\bullet$  bo FormButtons
- $\bullet$  bo FormButtonsWithColspan
- $\bullet$  bo FormClose
- bo\_FormCloseTable
- bo\_FormCloseTableNoBR
- $\bullet$  bo FormResponse
- $\bullet$  bo FormResponseCol
- EnabledDisabledCombo
- getaccesslevelnews
- getdisplayformat
- **•** getgroups
- **•** getgroupssingle
- getheaderformat
- getUserformat
- $\bullet$  OnToChecked
- PagingOutput
- WriteAdminHeader
- WriteJSAlert
- WriteUserHeader
- WriteSendEmailJavaScript

#### inc\_mail.asp

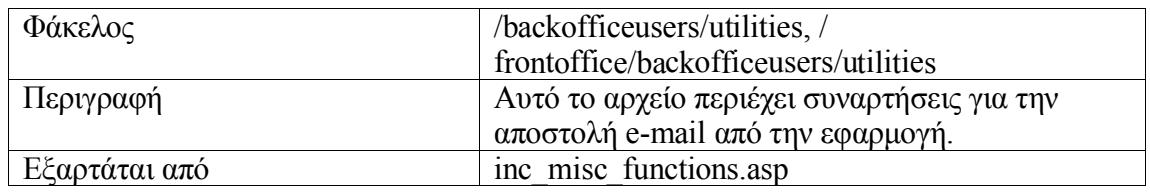

#### *Συναρτήσεις*

- sendmail
- TestMailSettings

#### inc\_misc\_functions.asp

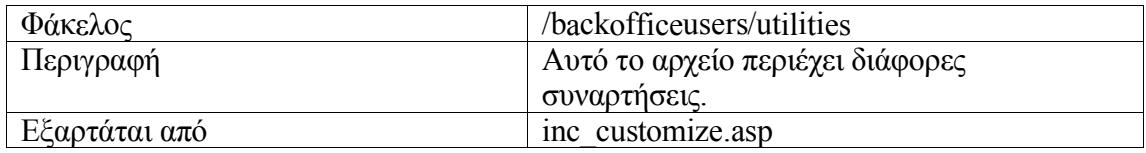

*Σταθερές*

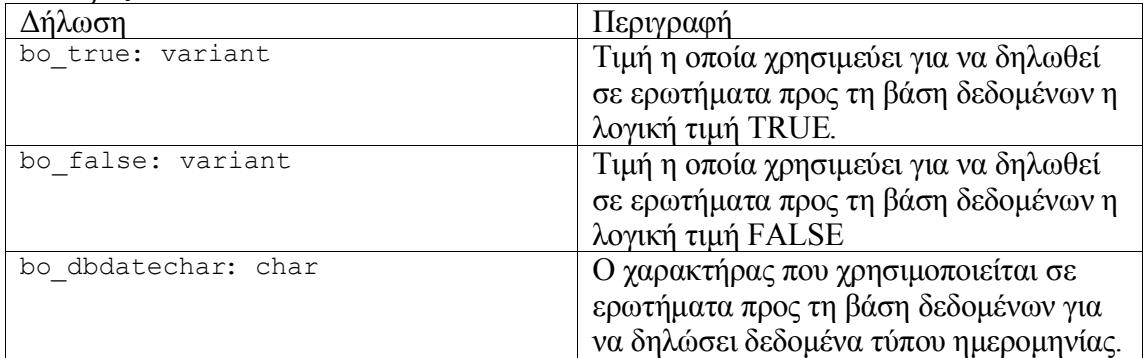

#### *Συναρτήσεις*

 $\bullet$  bo closeRS

- bo\_executeQuery
- $\bullet$  bo openRS
- checkip
- CheckNull
- CNBool
- convertmes
- getAlphaArray
- GetCustomFieldName
- getqueryformat
- $IITf$
- IsInvalidEmail
- isValidDate
- isValidID
- QuoteFixer
- requestID
- **•** SendReminders
- RegeneratePreferences

#### inc\_roles\_const.asp

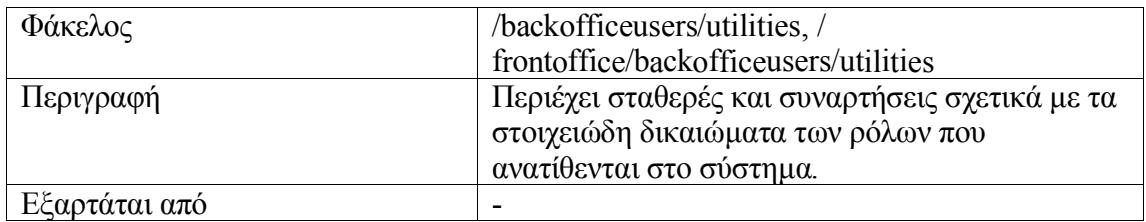

#### *Σταθερές*

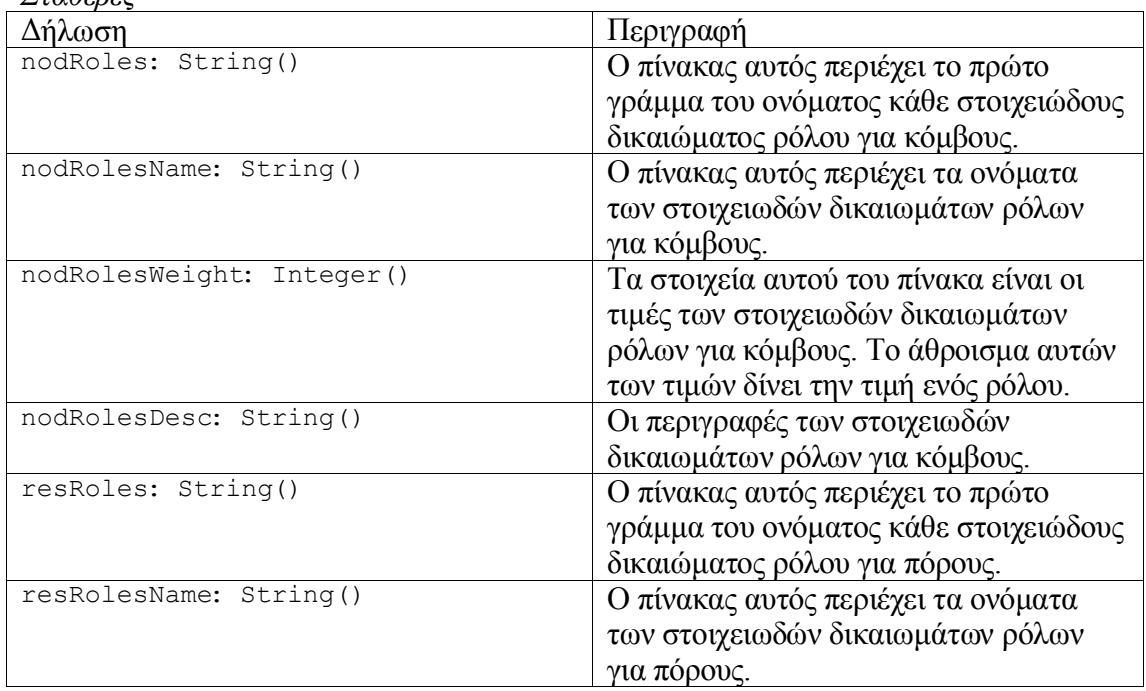

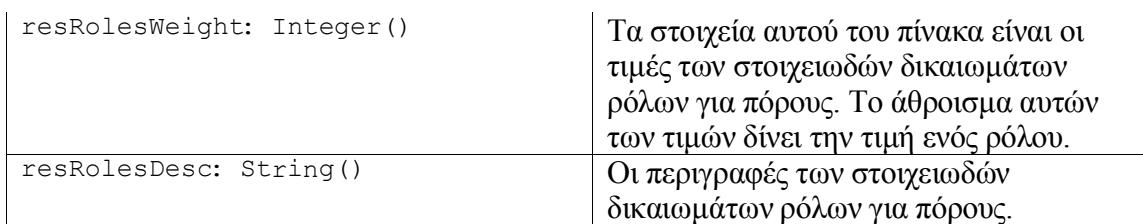

*Συναρτήσεις*

- objFmtMask
- YME Format

#### inc\_stored\_procedures.asp

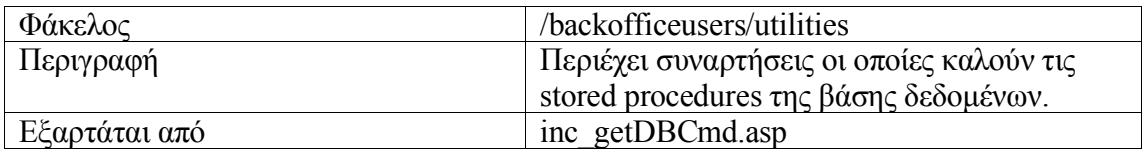

Τα ονόματα των συναρτήσεων είναι ίδια με τα ονόματα των αντίστοιχων stored procedures χωρίς το πρόθεμα "usr\_".

#### inc\_styles.asp

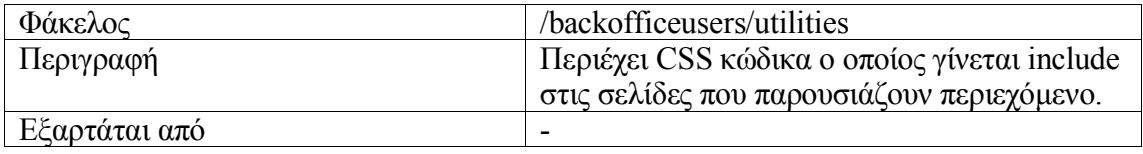

#### inc url functions.asp

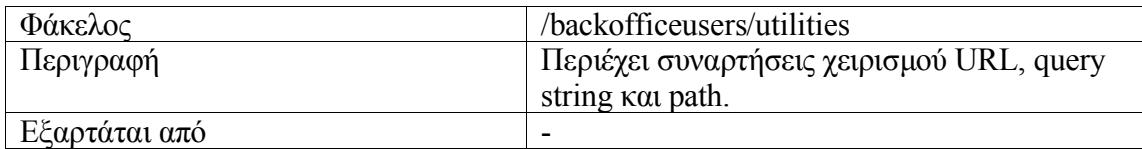

#### *Συναρτήσεις*

- AddParamToPath
- EncodeMyPath
- getEncodedQueryString
- getEncodedQueryStringExceptOne
- JoinQueryStringArray
- PathFromURLQS
- QueryStringFromPath
- RemoveParamFromPath
- SplitQueryStringToArray
- URLFromPath
- SendRedirectTop
- SplitNameValuePair

## Παράρτημα Β

## Συναρτήσεις Αρχείων Συμπερίληψης

### Πίνακας Περιεχομένων

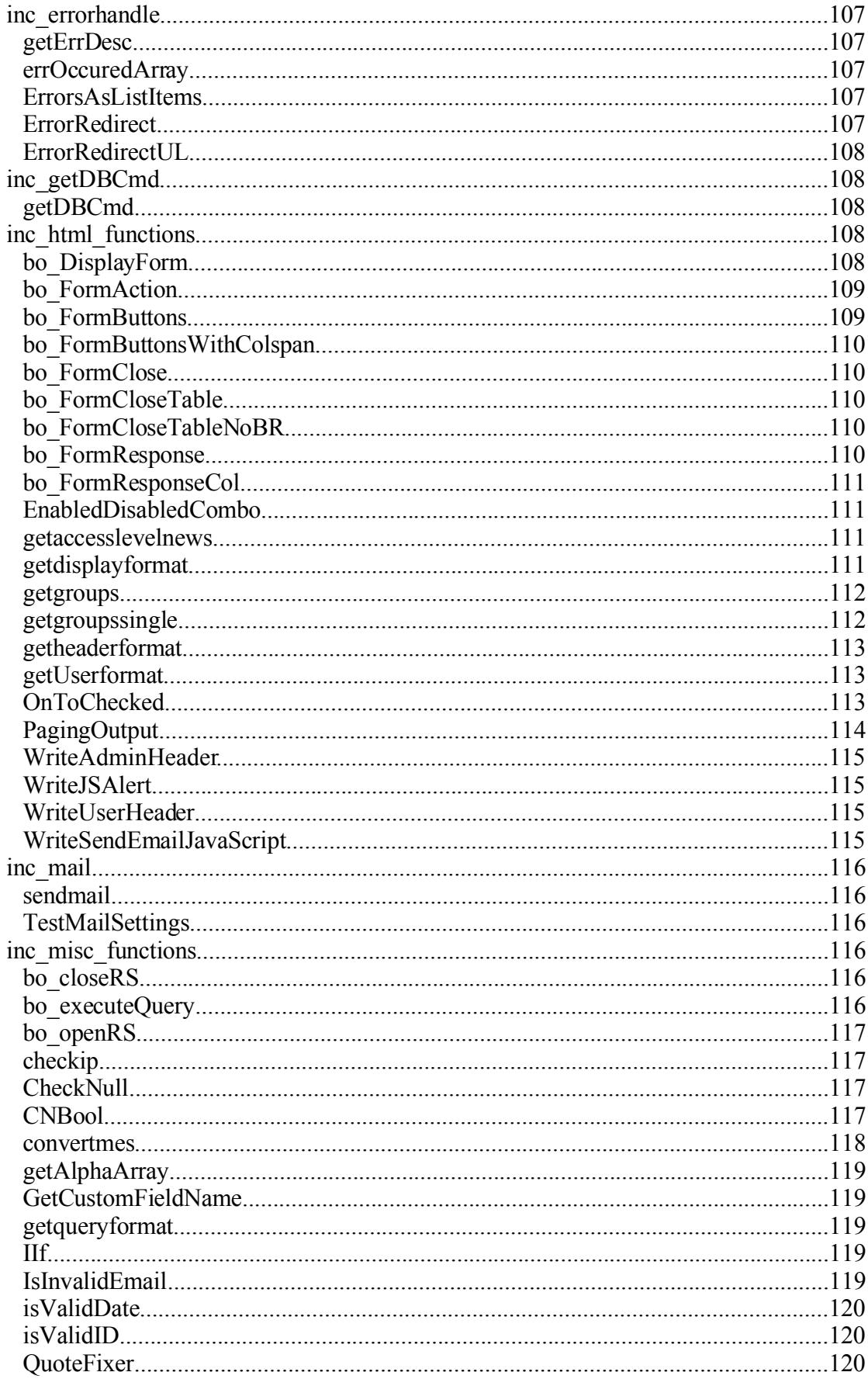

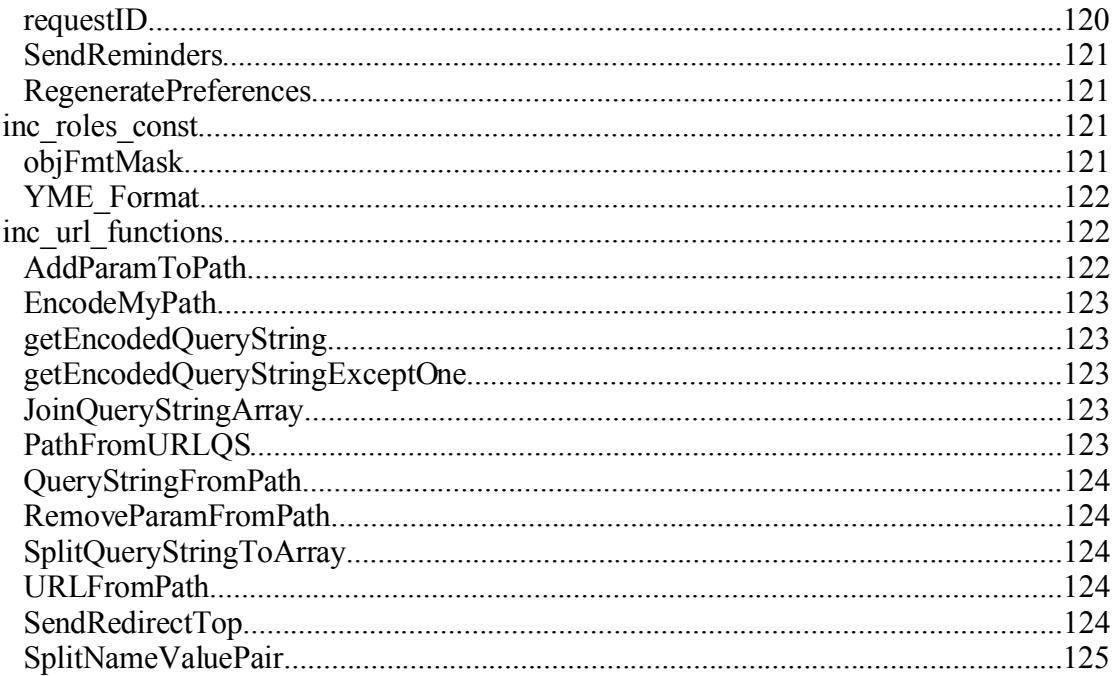

### *inc\_errorhandle*

### getErrDesc

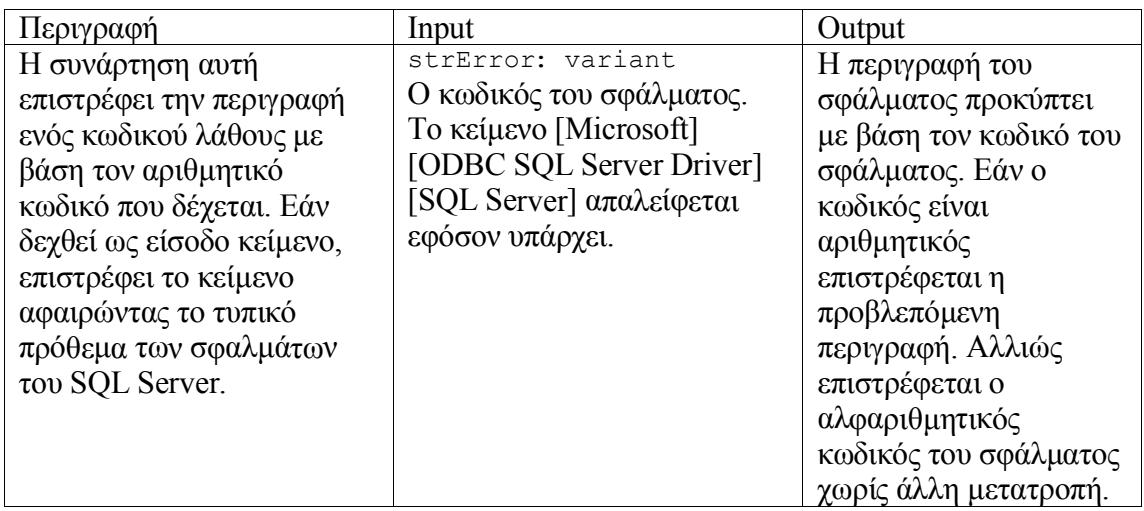

### errOccuredArray

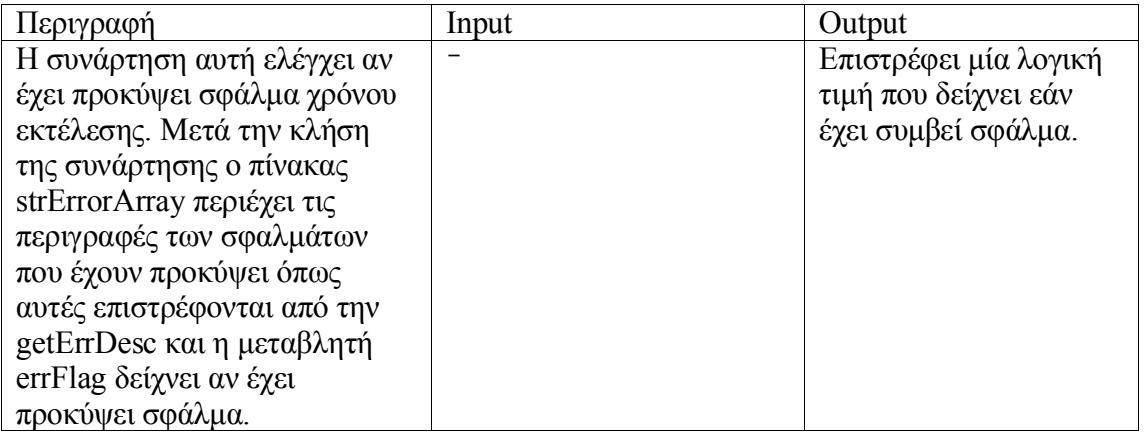

#### ErrorsAsListItems

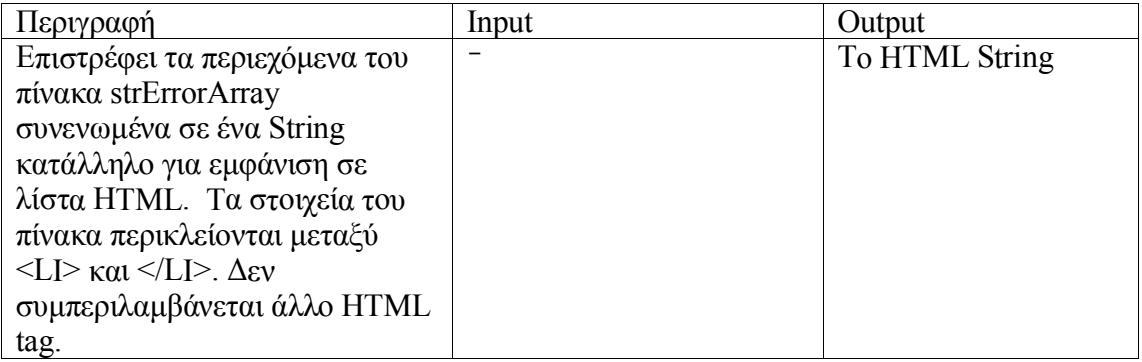

#### ErrorRedirect

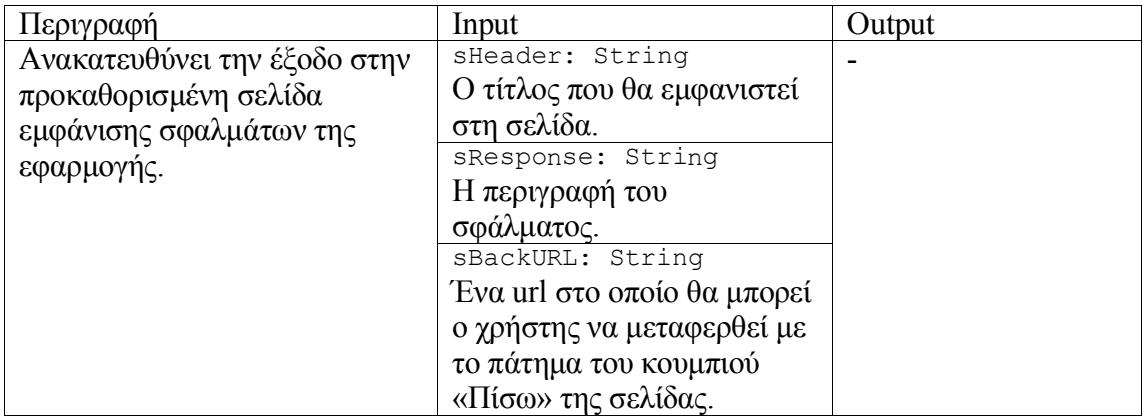

#### ErrorRedirectUL

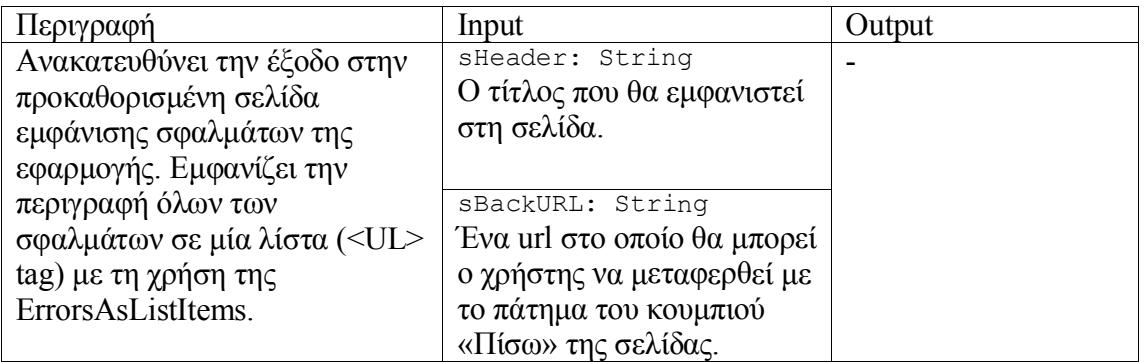

### *inc\_getDBCmd*

#### getDBCmd

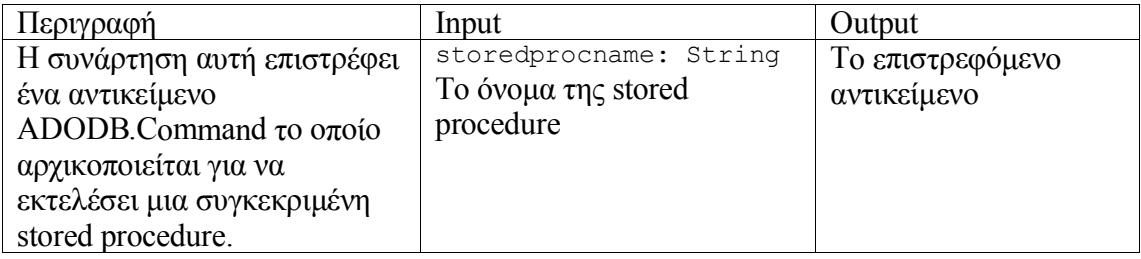

### *inc\_html\_functions*

#### bo\_DisplayForm

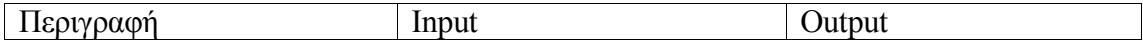
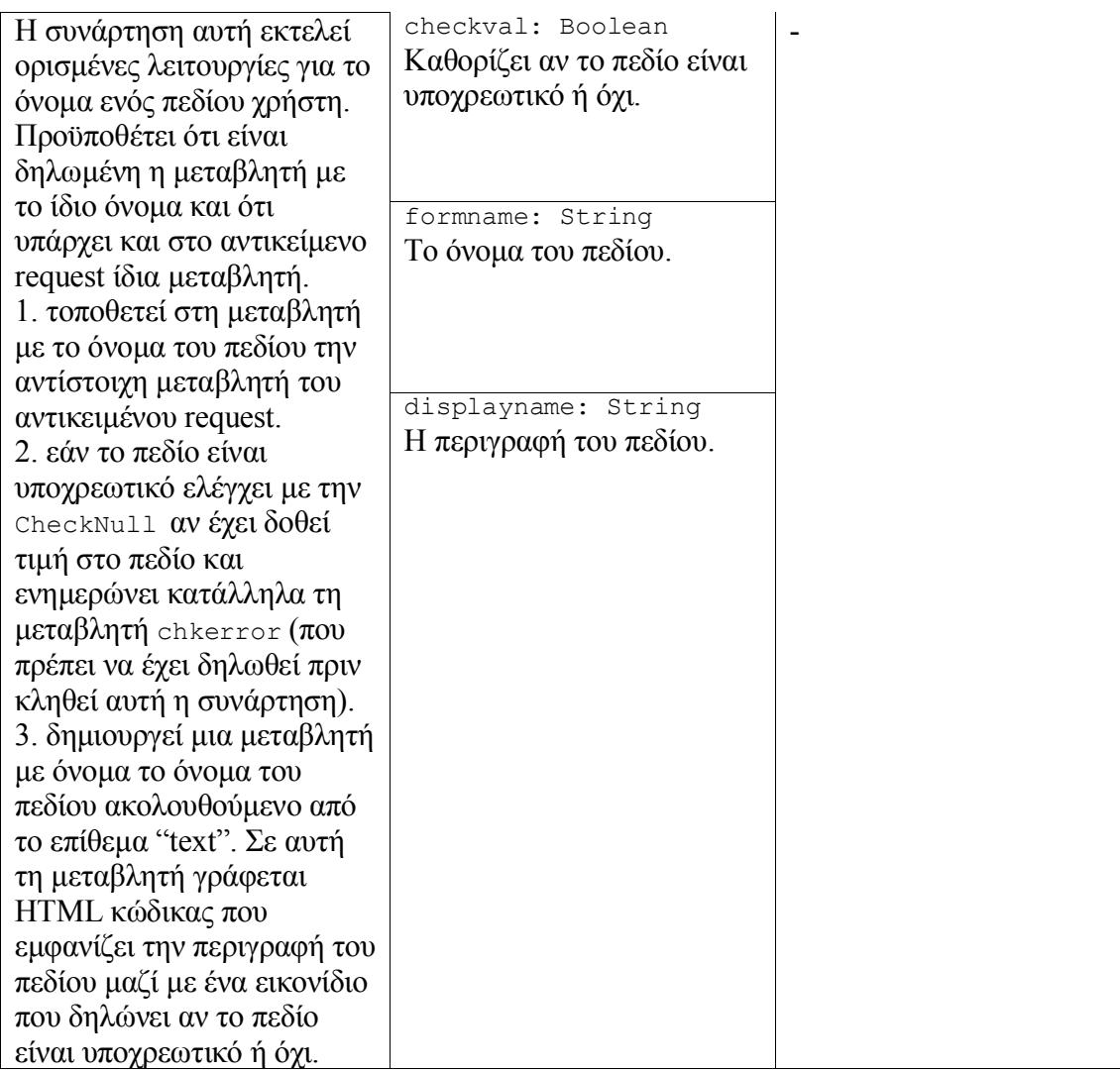

# bo\_FormAction

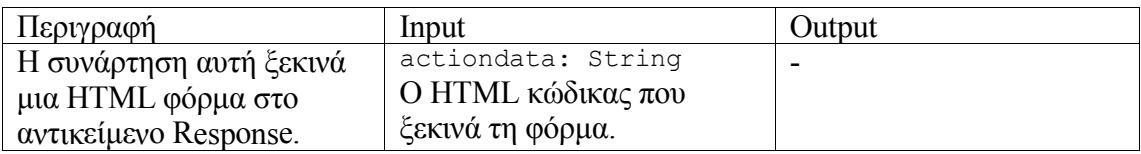

## bo\_FormButtons

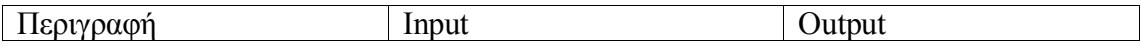

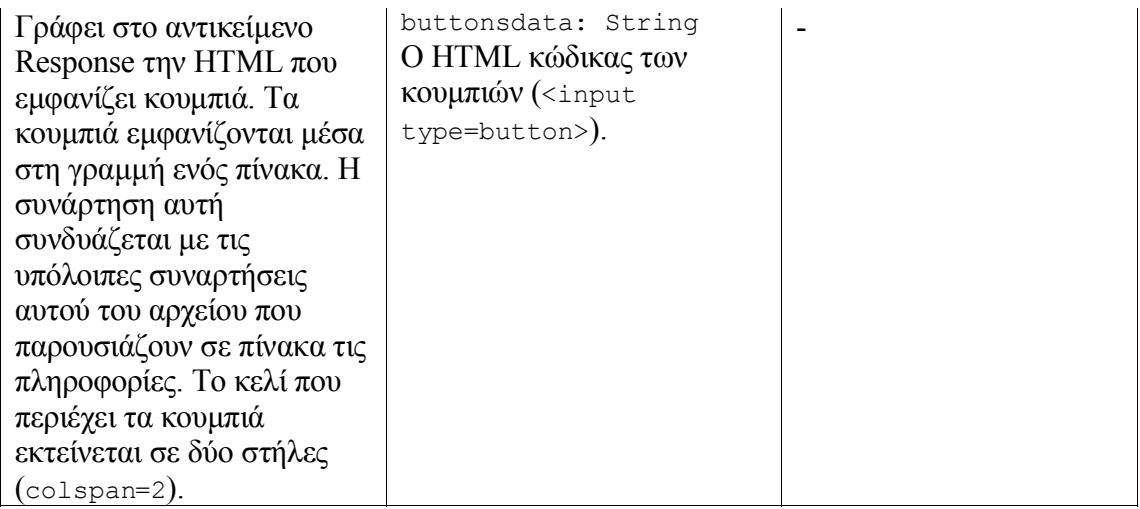

## bo\_FormButtonsWithColspan

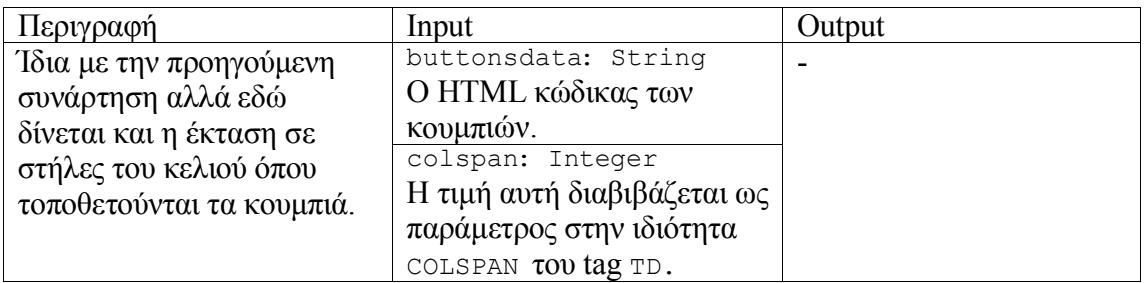

## bo\_FormClose

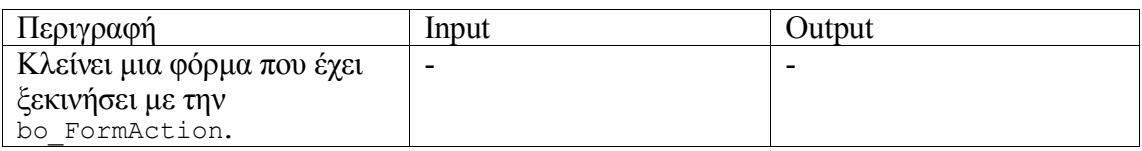

#### bo\_FormCloseTable

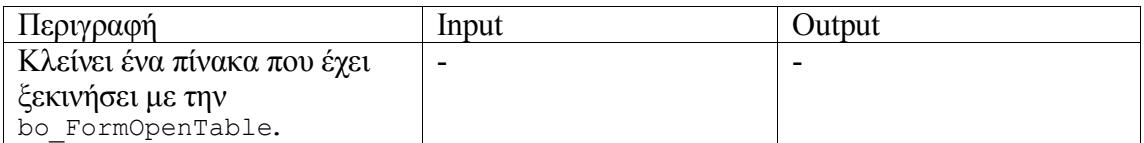

## bo\_FormCloseTableNoBR

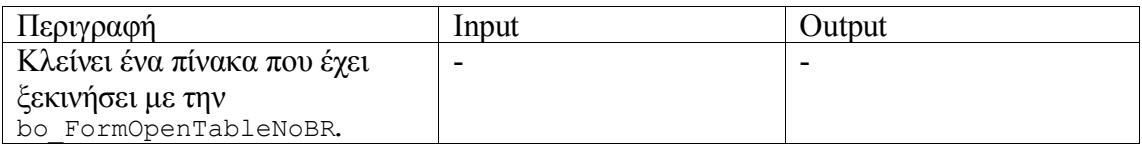

#### bo\_FormResponse

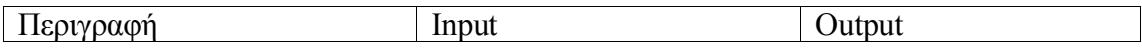

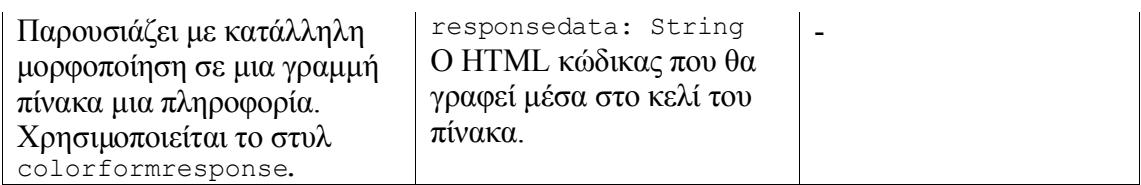

## bo\_FormResponseCol

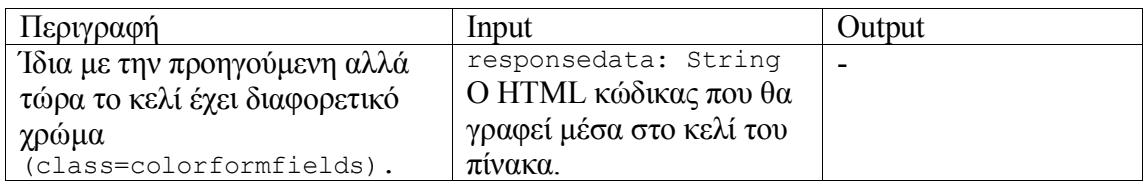

### EnabledDisabledCombo

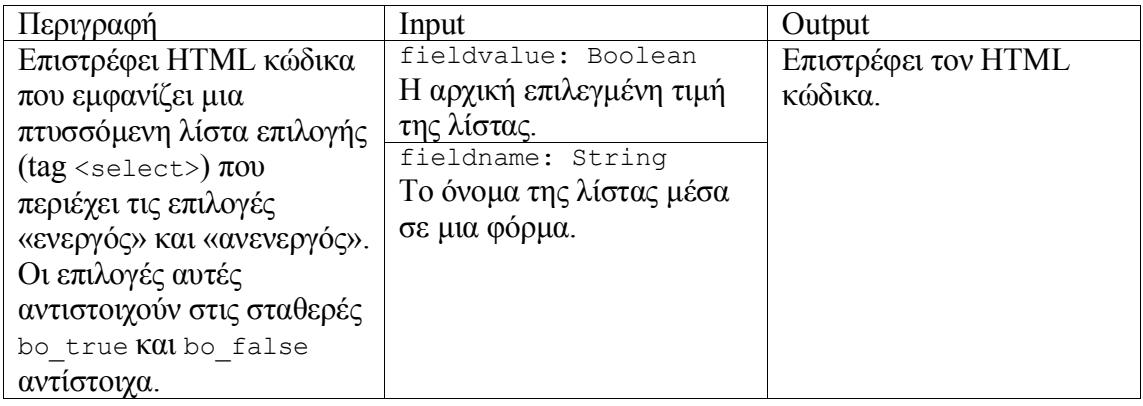

#### getaccesslevelnews

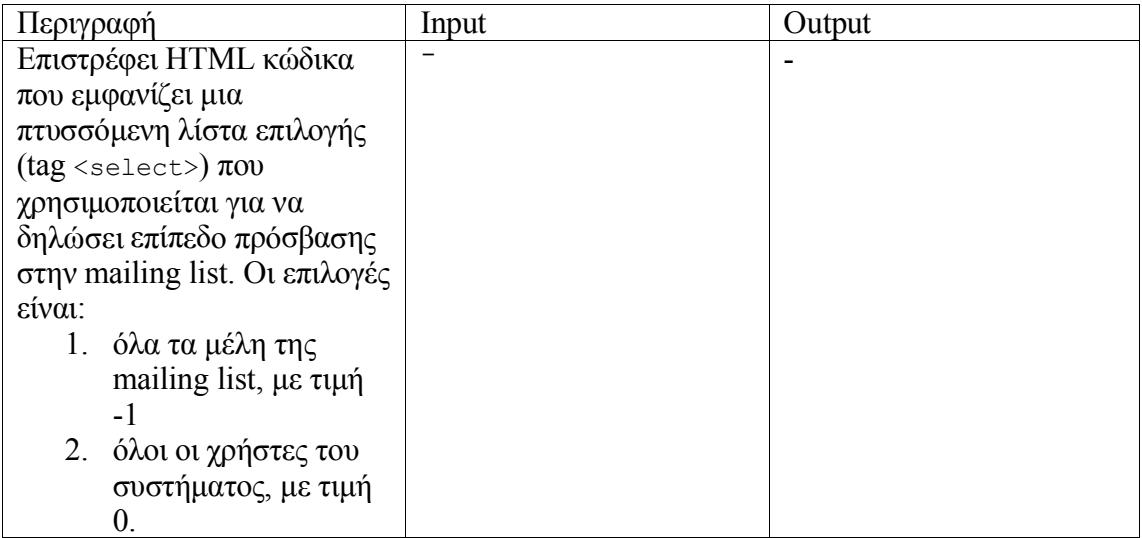

# getdisplayformat

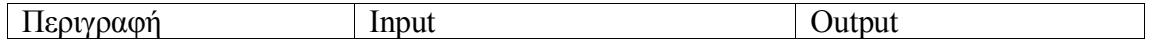

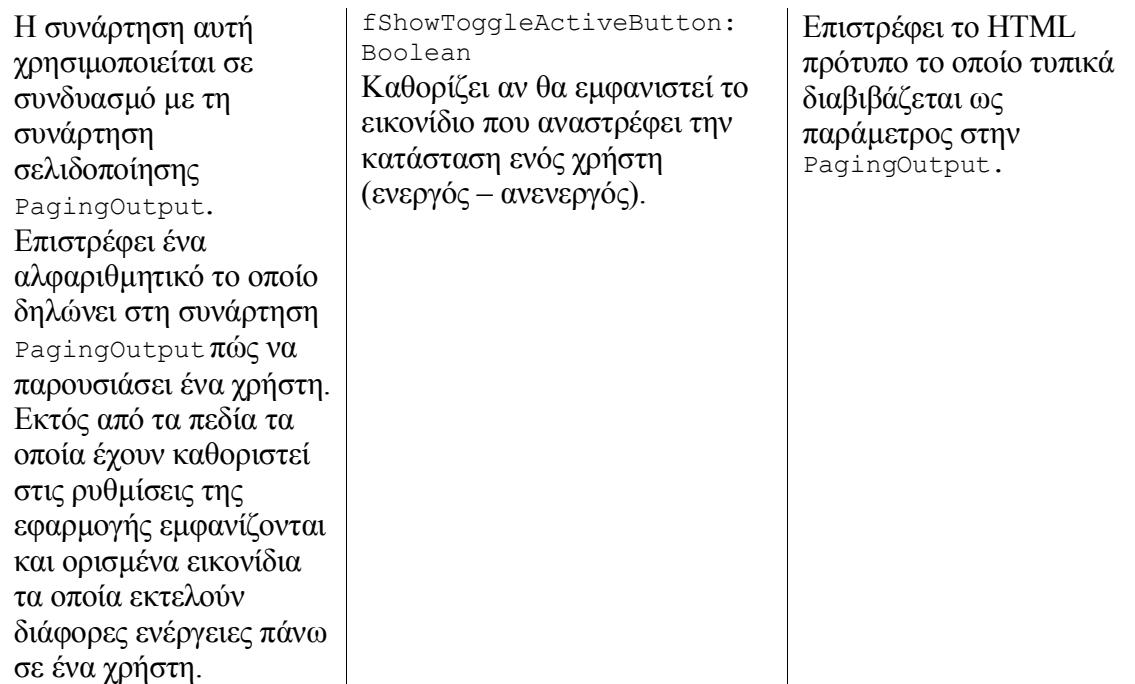

## getgroups

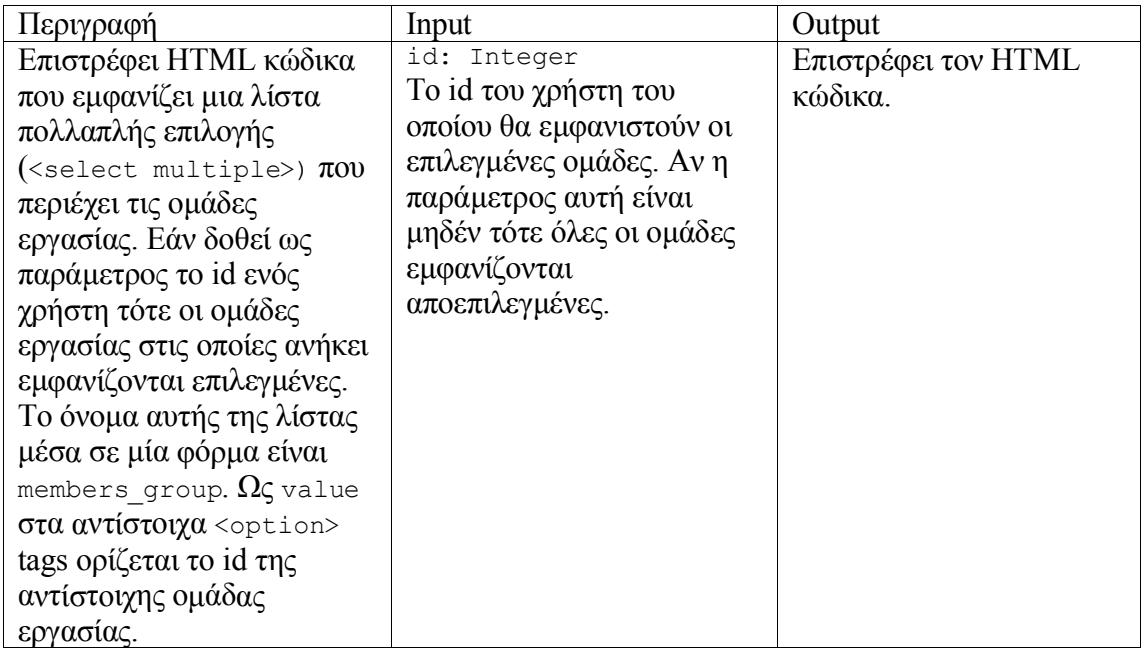

# getgroupssingle

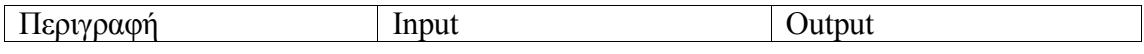

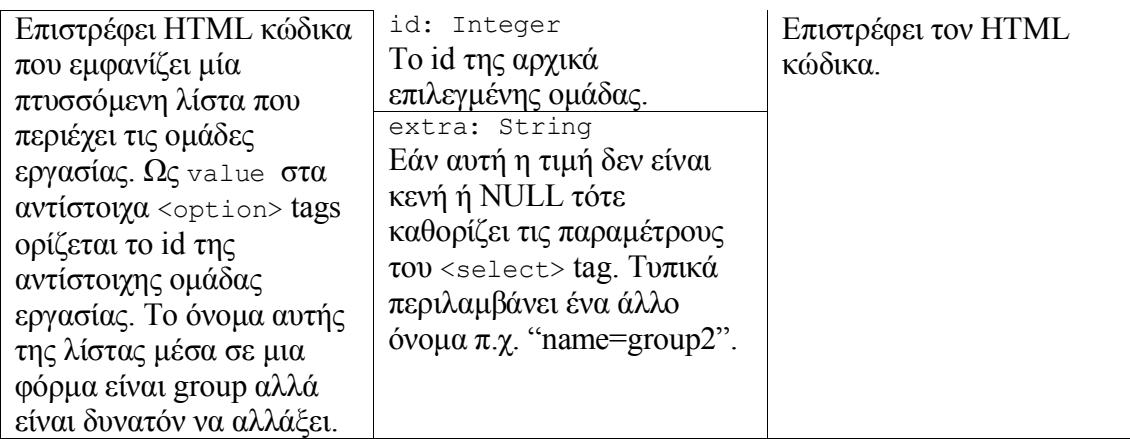

# getheaderformat

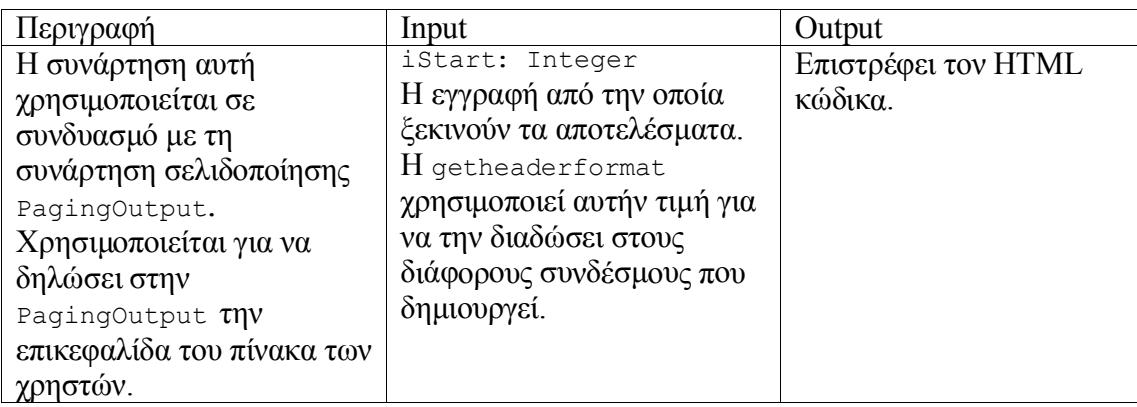

# getUserformat

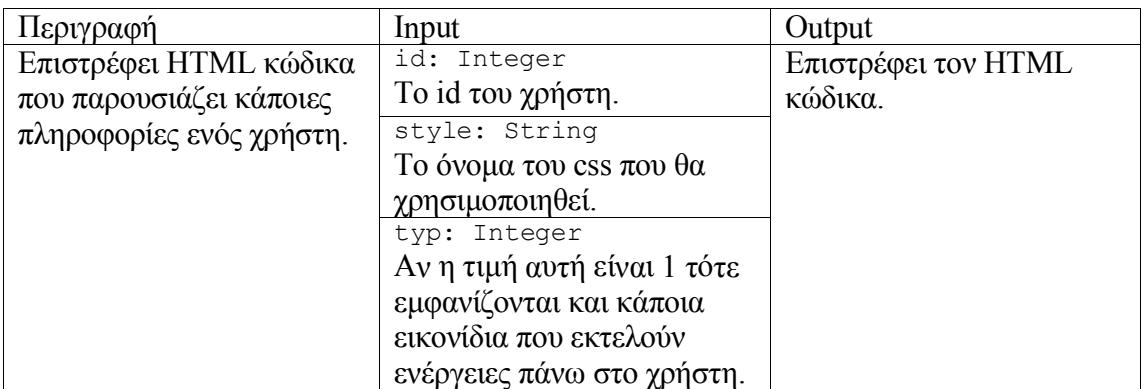

#### OnToChecked

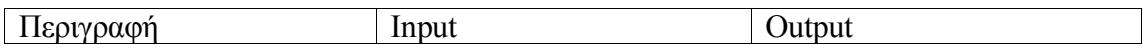

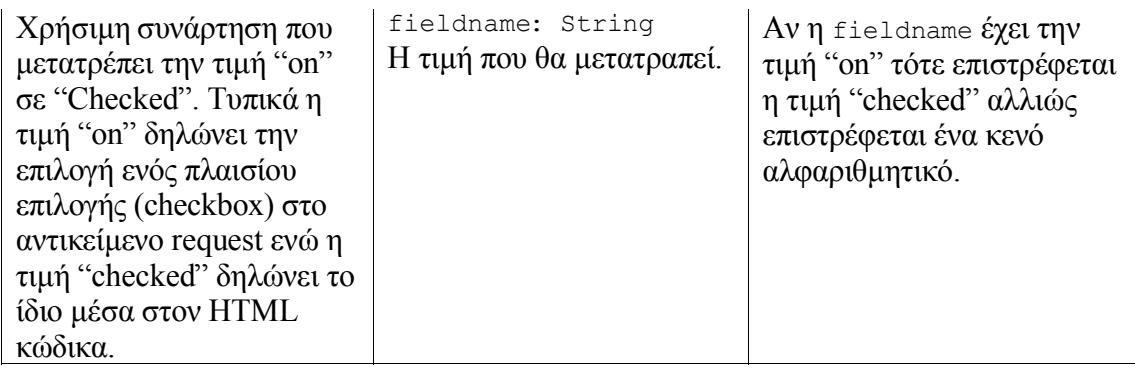

# PagingOutput

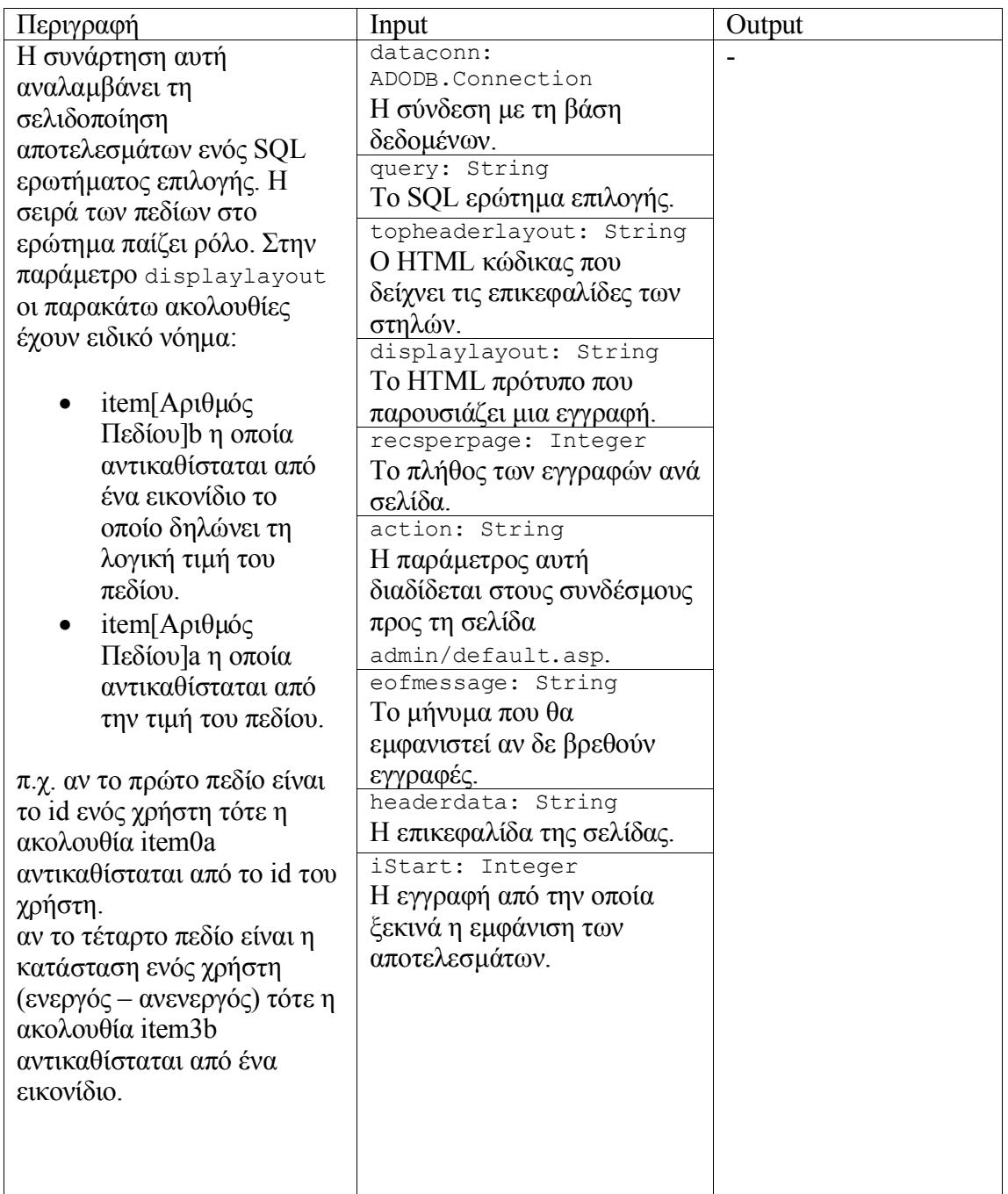

### WriteAdminHeader

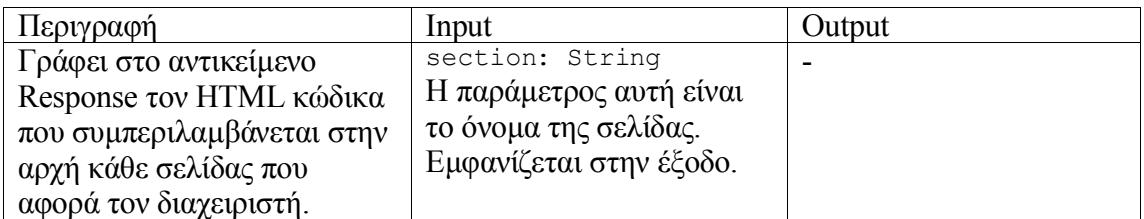

#### WriteJSAlert

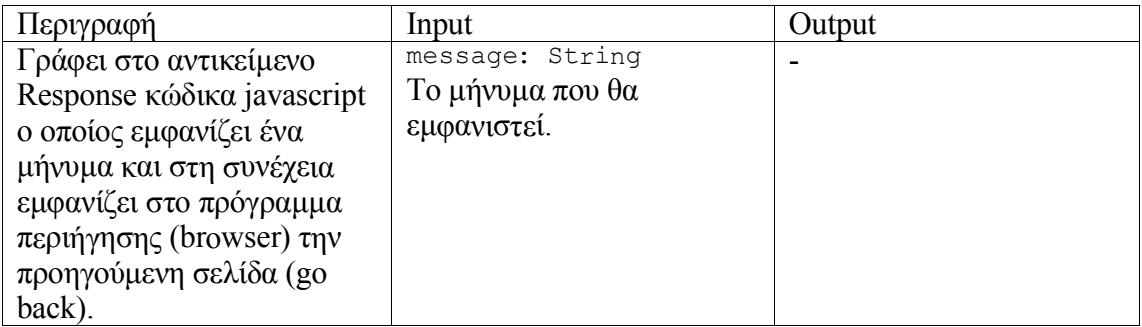

### WriteUserHeader

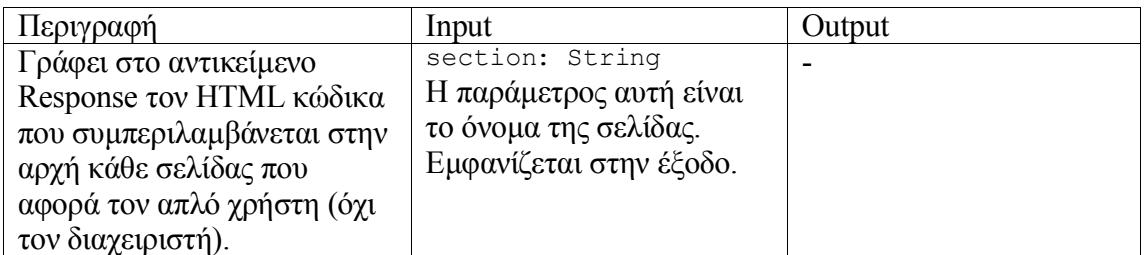

# WriteSendEmailJavaScript

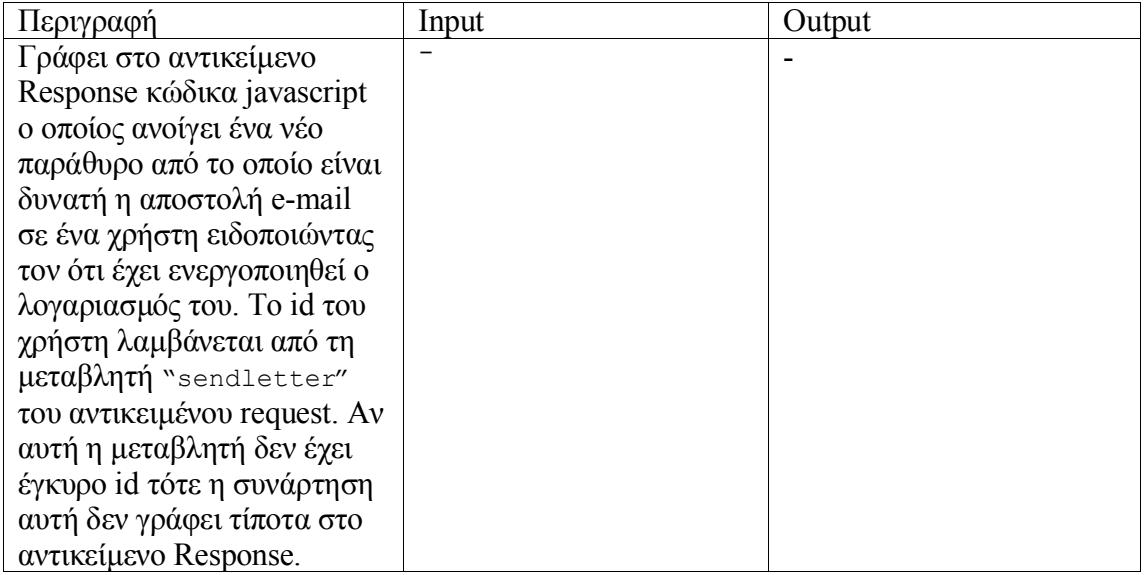

# *inc\_mail*

#### sendmail

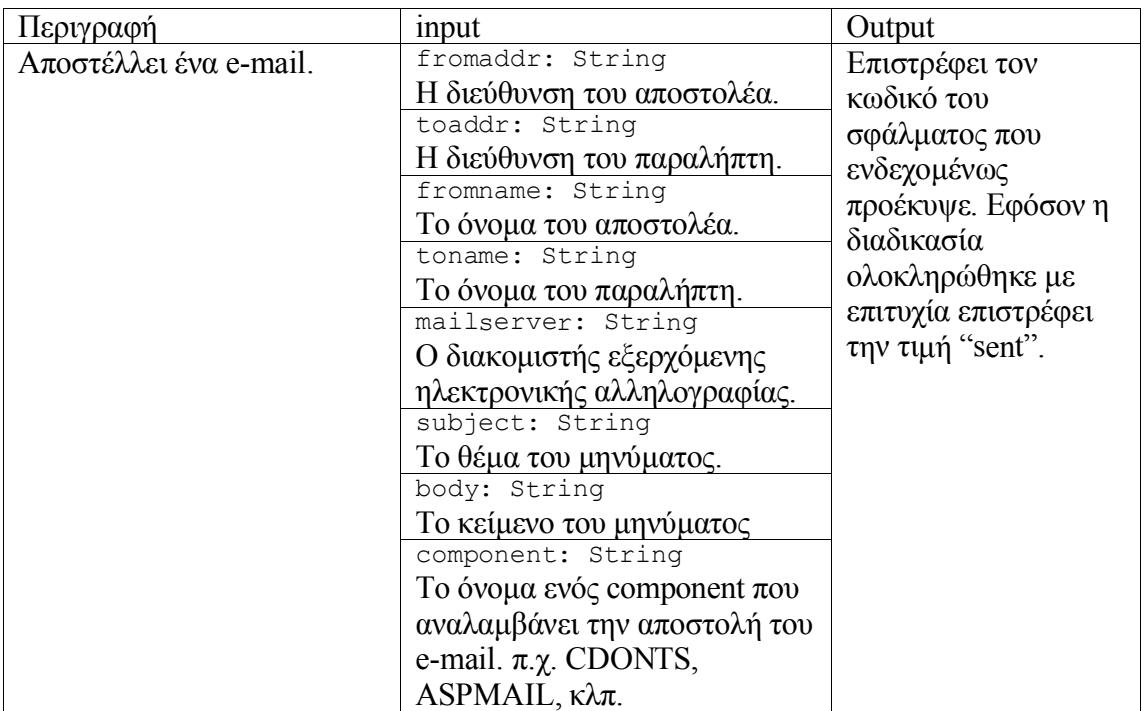

# TestMailSettings

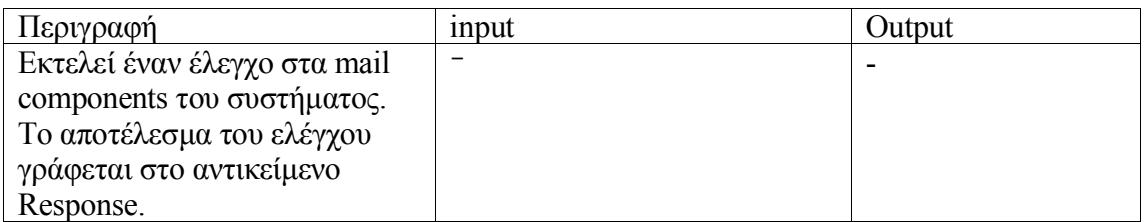

# *inc\_misc\_functions*

# bo\_closeRS

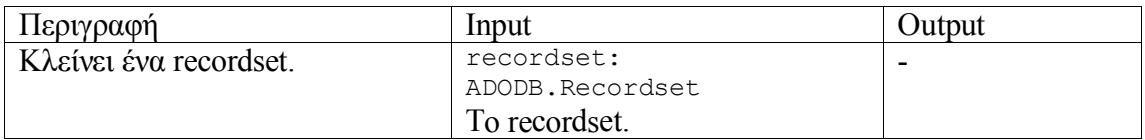

#### bo\_executeQuery

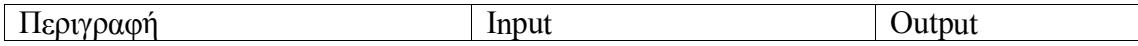

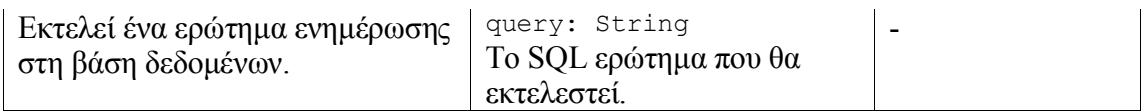

# bo\_openRS

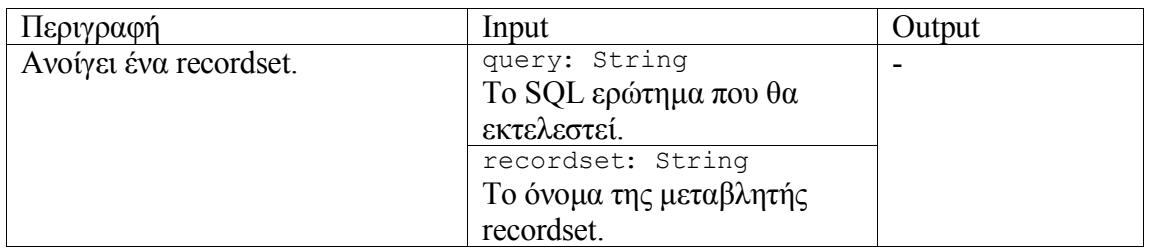

# checkip

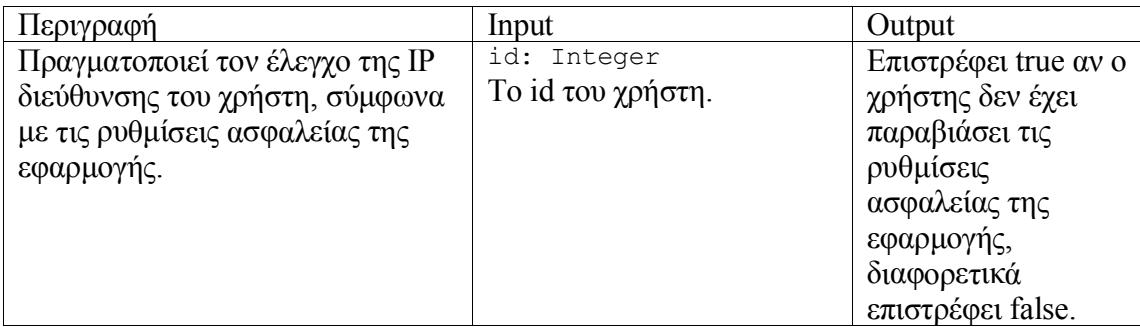

## **CheckNull**

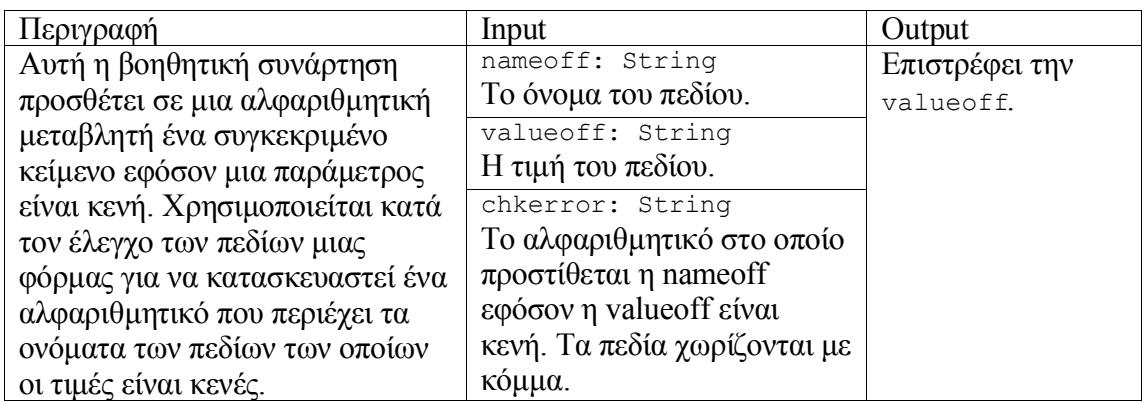

## CNBool

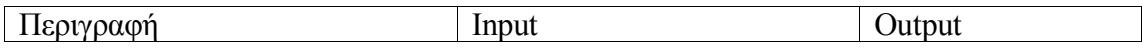

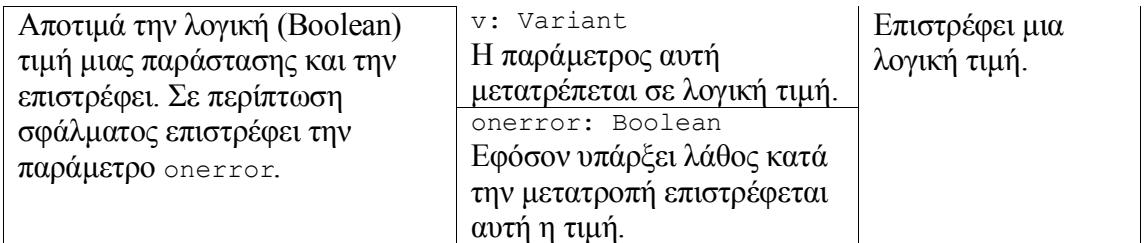

#### convertmes

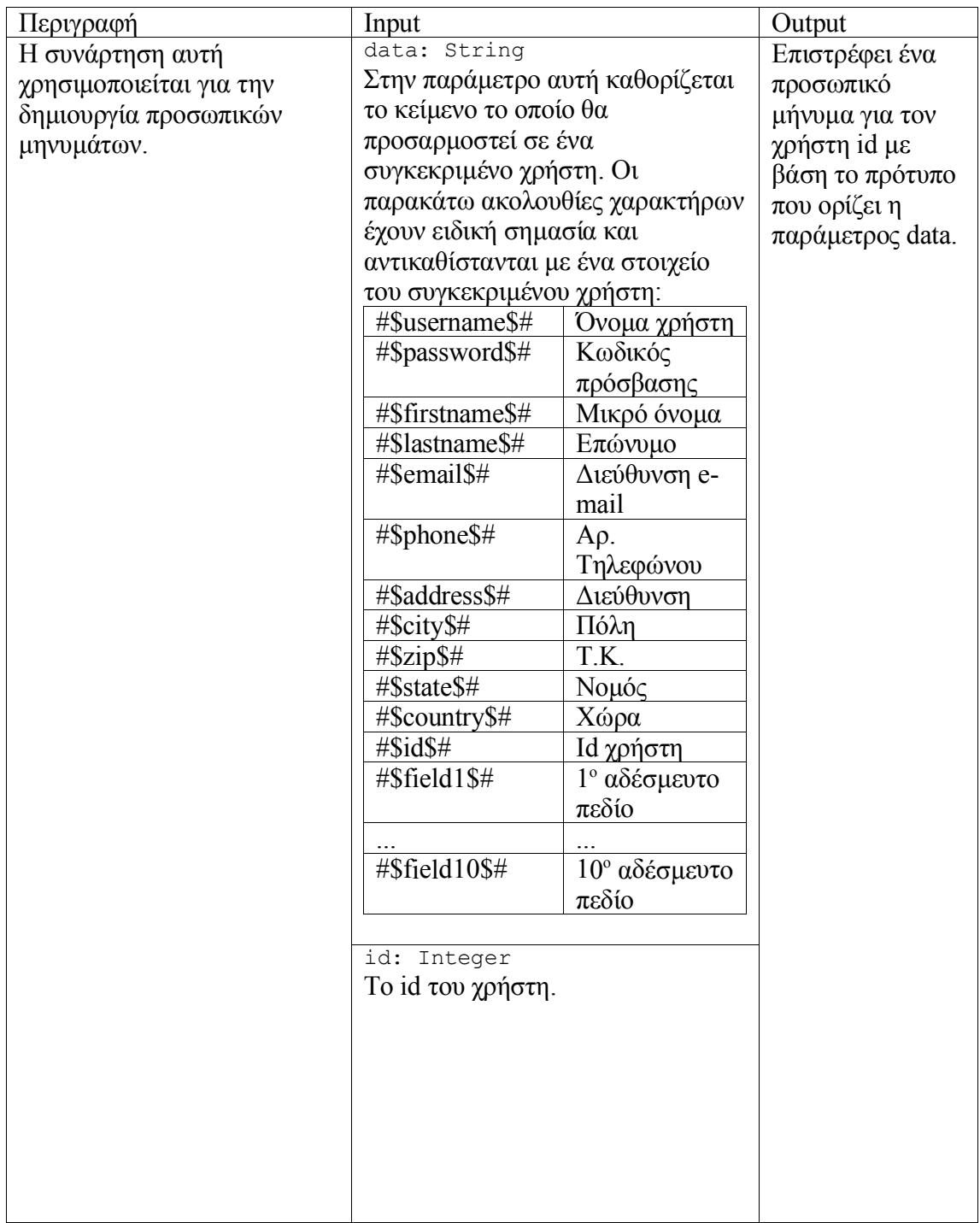

# getAlphaArray

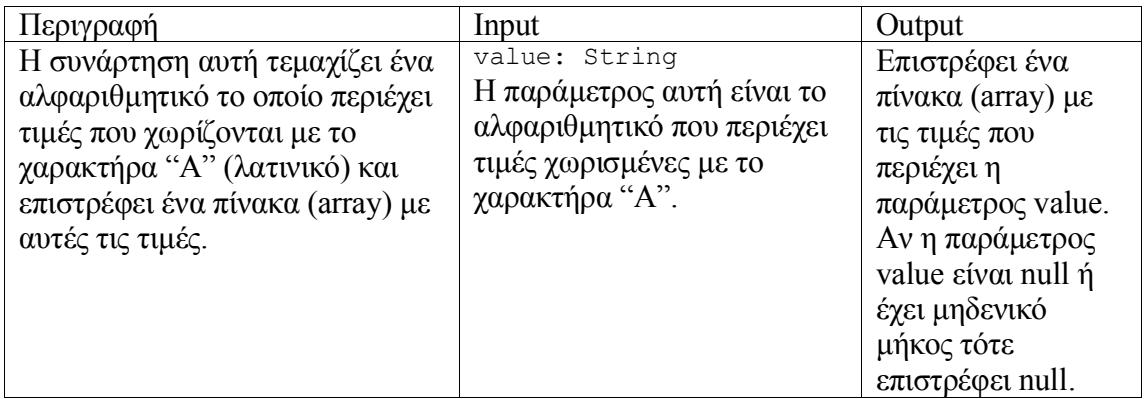

### GetCustomFieldName

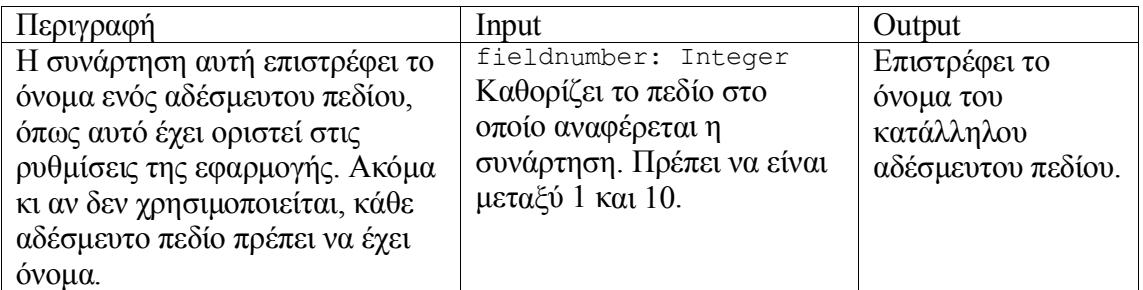

## getqueryformat

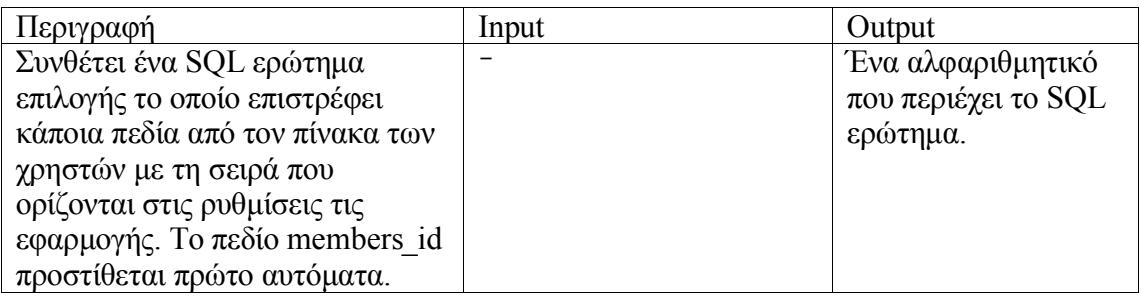

#### IIf

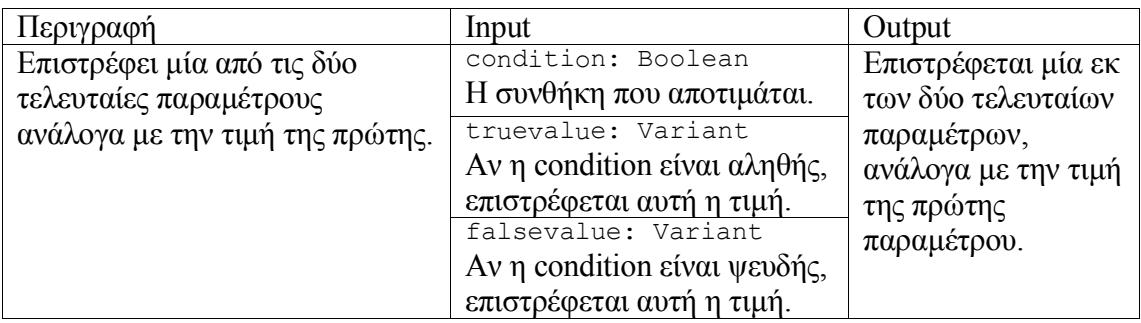

### IsInvalidEmail

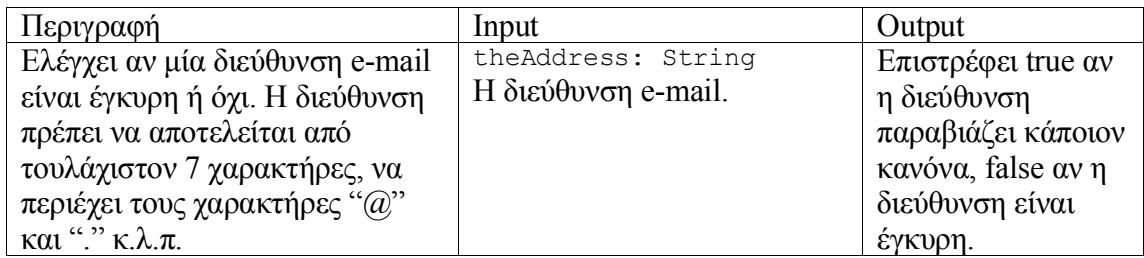

#### isValidDate

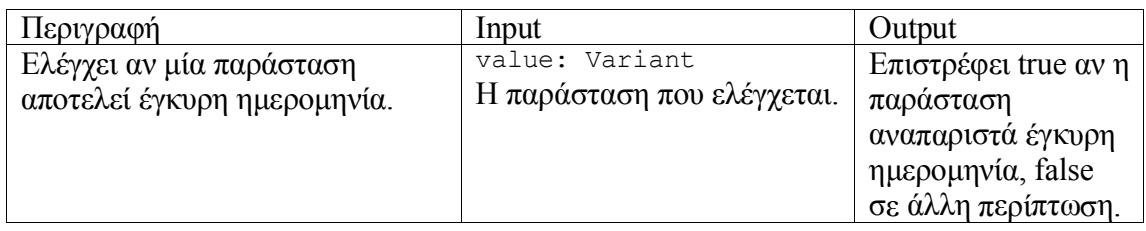

## isValidID

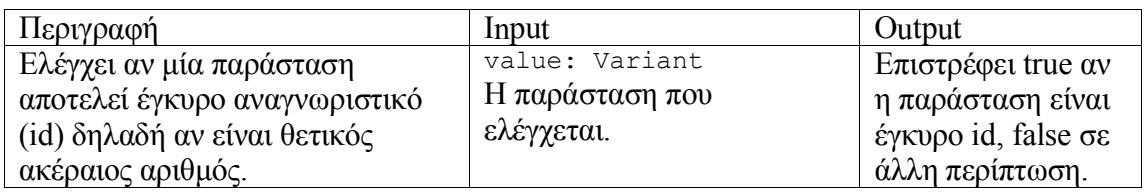

# QuoteFixer

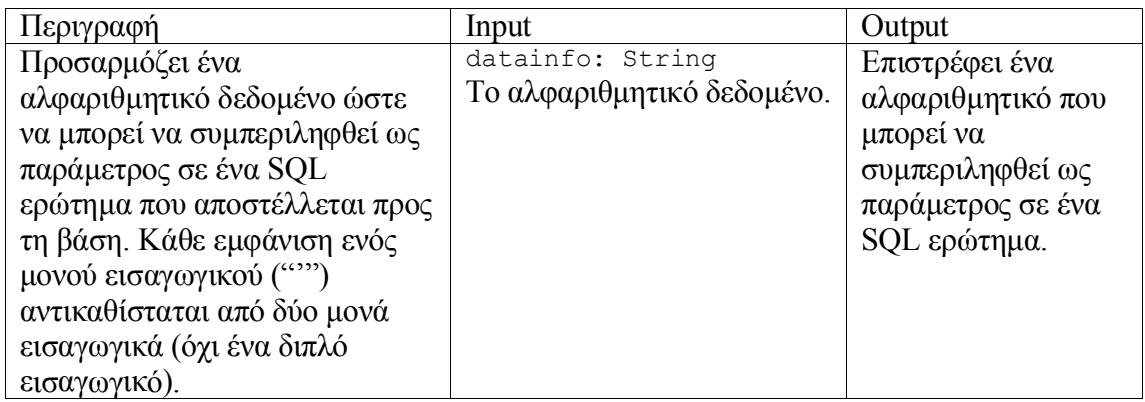

## requestID

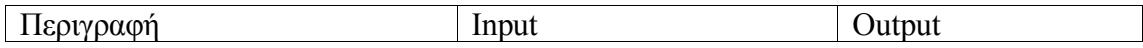

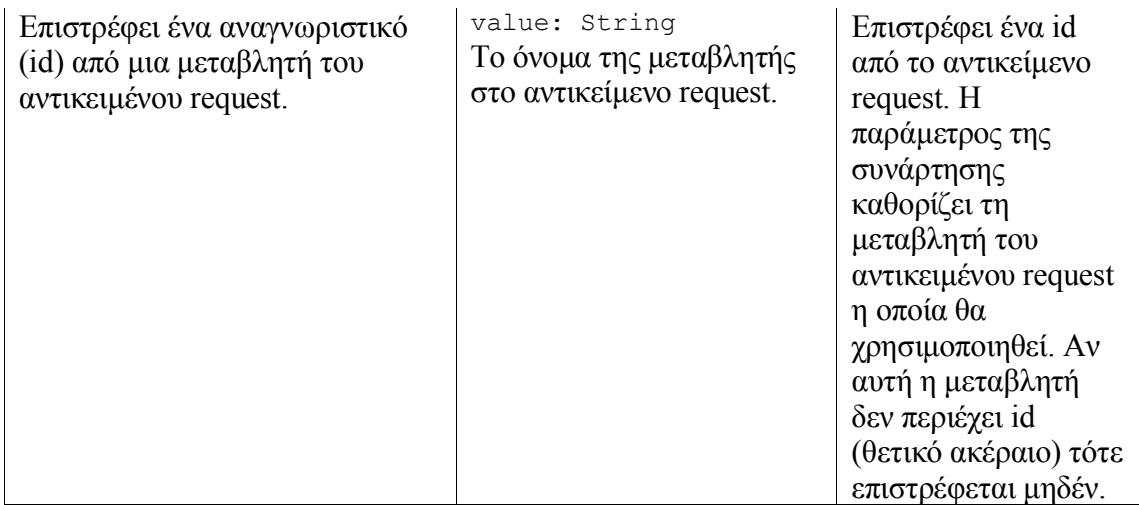

#### SendReminders

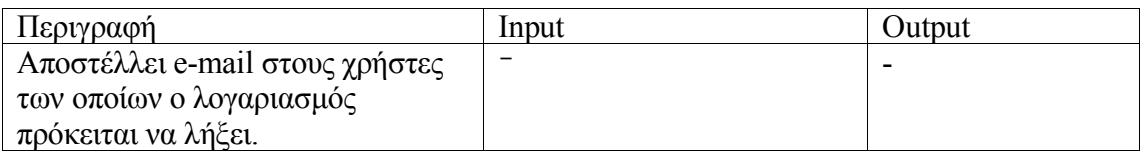

# RegeneratePreferences

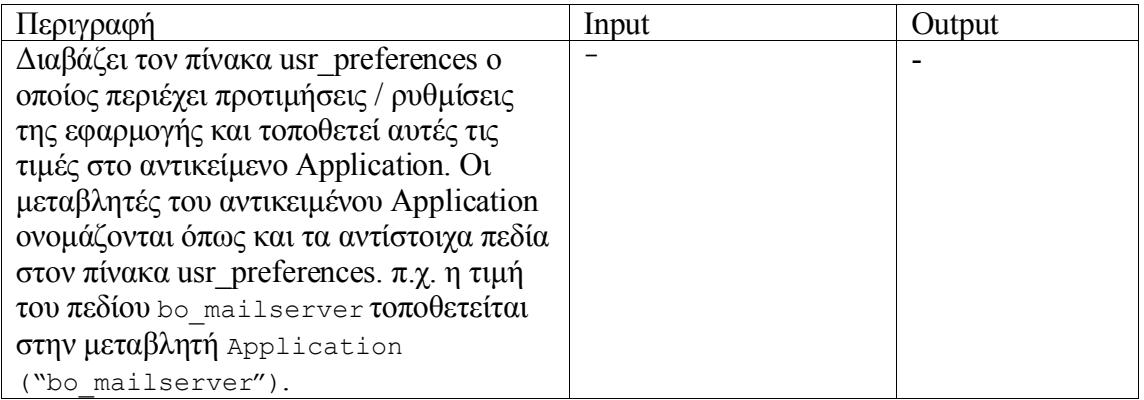

# *inc\_roles\_const*

#### objFmtMask

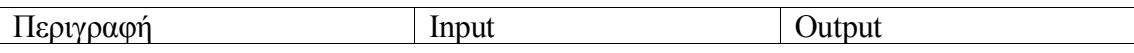

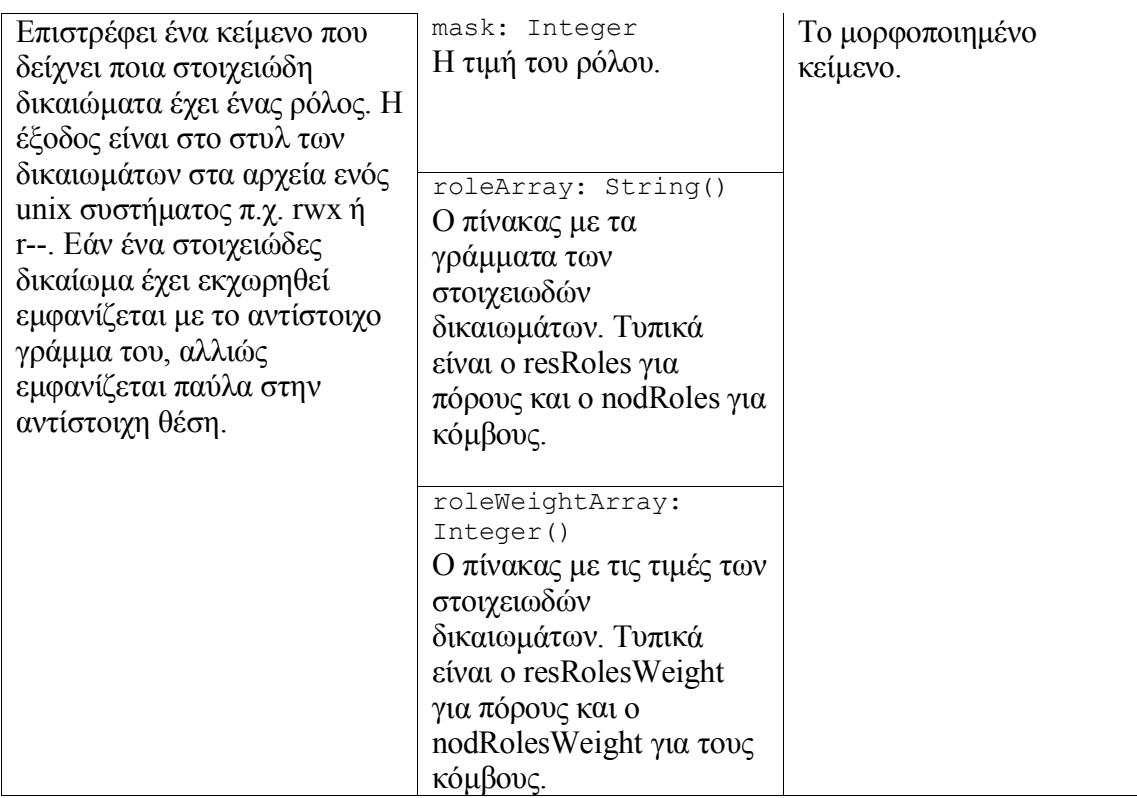

#### YME\_Format

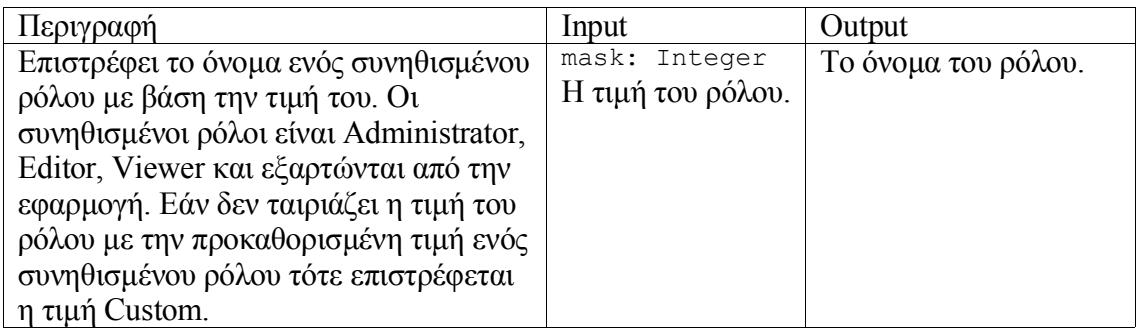

# *inc\_url\_functions*

### AddParamToPath

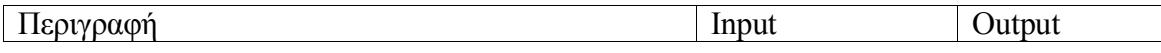

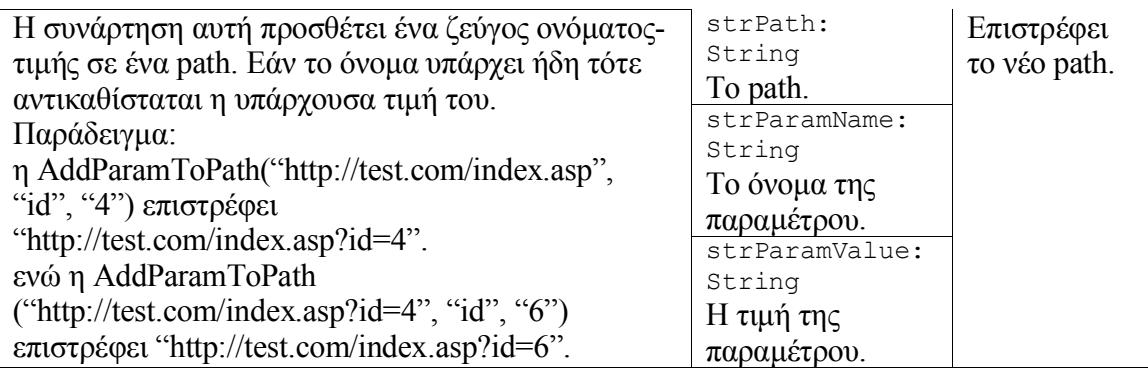

## EncodeMyPath

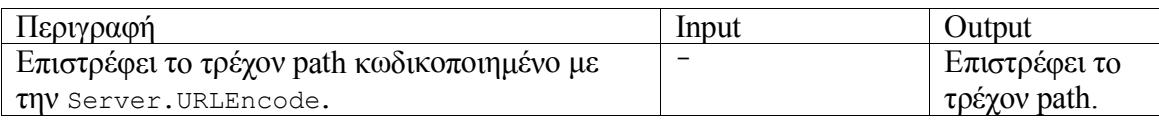

## getEncodedQueryString

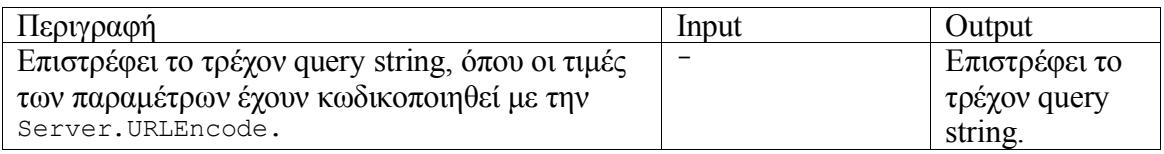

# getEncodedQueryStringExceptOne

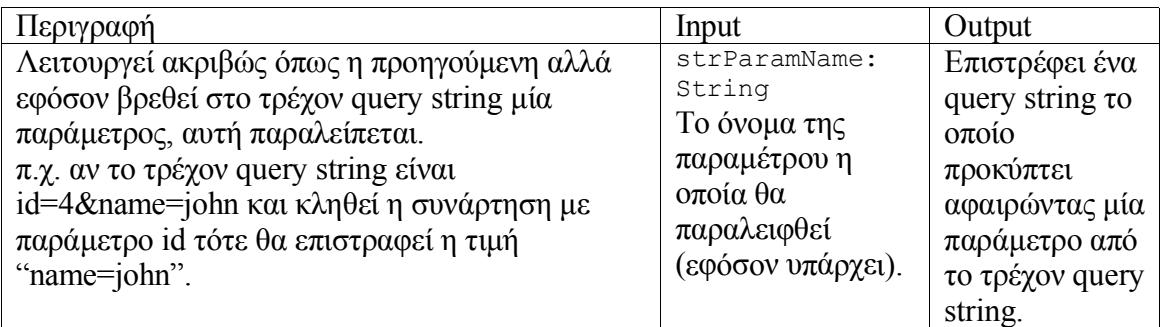

# JoinQueryStringArray

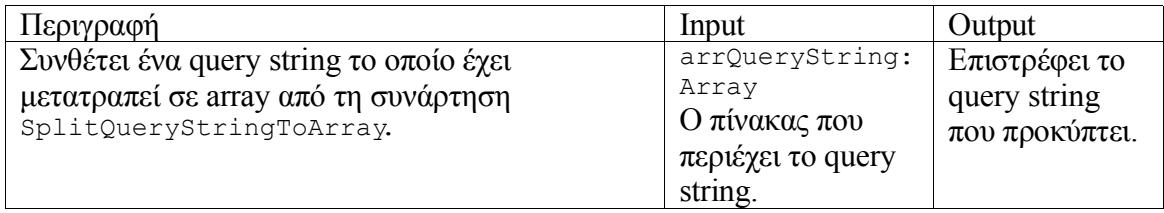

## PathFromURLQS

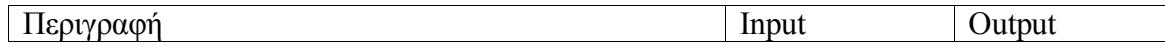

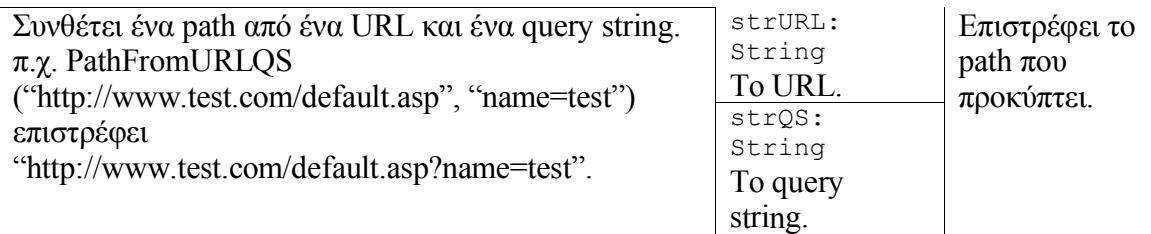

## QueryStringFromPath

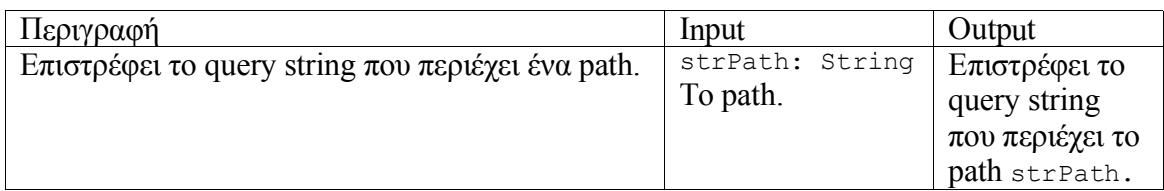

### RemoveParamFromPath

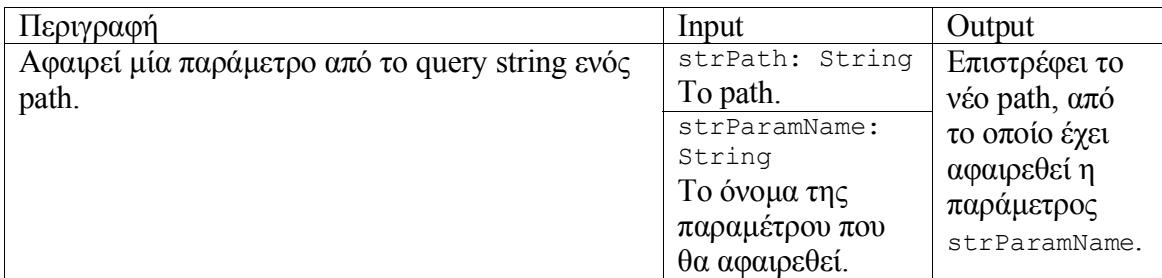

## SplitQueryStringToArray

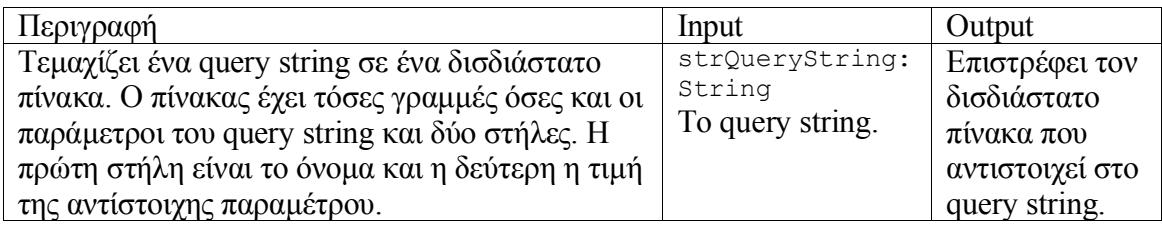

#### URLFromPath

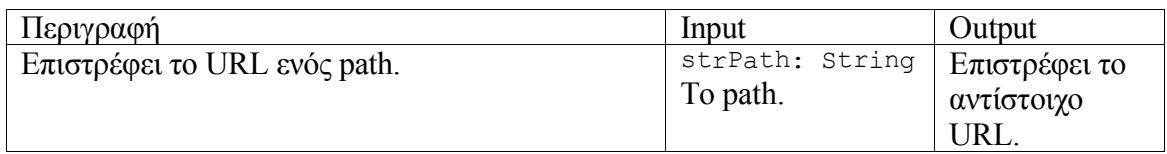

## SendRedirectTop

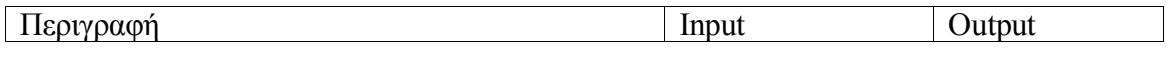

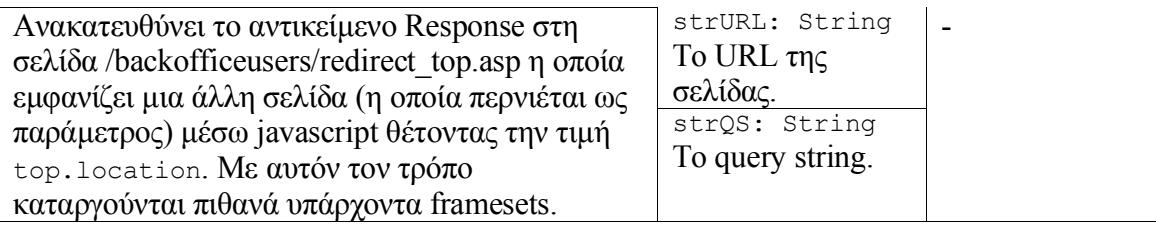

# SplitNameValuePair

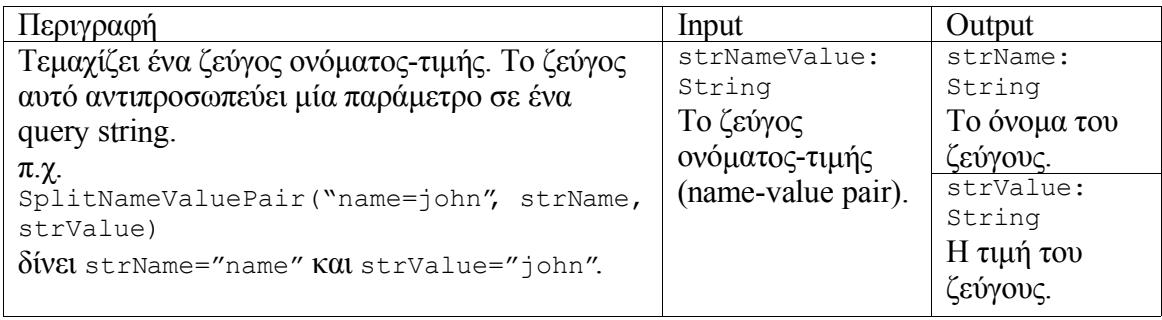